# **SAMSUNG**

# E-MANUAL

Дякуємо за придбання цього виробу компанії Samsung. Для отримання повного спектру послуг зареєструйте свій виріб на веб-сайті

www.samsung.com

Моделі Серійний номер

Для швидкого переходу до сторінки, що містить інструкції з користування посібником для користувачів із вадами зору, виберіть посилання Ознайомитися з екранним меню нижче. Посилання « [Ознайомитися з екранним меню](#page-245-0) »

# Зміст

# [Гід](#page-5-0)

#### [Підключення](#page-5-0)

- [Довідник із підключення](#page-5-0)
- [Підключення Antenna \(Антена\)](#page-7-0)
- [Під'єднання до мережі](#page-8-0)
- [Відображення екрана мобільного пристрою на TV](#page-13-0)
- [Кабелі для під'єднання зовнішніх пристроїв](#page-15-0)
- [Перемикання між під'єднаними до телевізора ТВ](#page-17-0) [зовнішніми пристроями](#page-17-0)
- [Примітки щодо під'єднання](#page-20-0)

#### [Дистанційне керування](#page-23-0)

- [Про Смарт-пульт ДК Samsung \(телевізор QLED/The](#page-23-0) [Frame/серія S8\\*C/S9\\*C/серія CU8/модель CU77\\*\\*\)](#page-23-0)
- [Про Пульт ДК \(серія CU6/CU7/BEC\) \(окрім моделі CU77\\*\\*\)](#page-26-0)
- [Під'єднання Смарт-пульт ДК Samsung до телевізора ТВ](#page-29-0)
- [Керування зовнішніми пристроями за допомогою пульта](#page-30-0) [дистанційного керування Samsung – Використання](#page-30-0) [пульта Налашт. станд. пульта ДК](#page-30-0)
- [Докладніше про використання Смарт-пульт ДК Samsung](#page-30-0)
- [Як користуватися послугою Anynet+ \(HDMI-CEC\)](#page-31-0)
- [Керування телевізором ТВ за допомогою клавіатури,](#page-32-0) [миші або ігрової приставки](#page-32-0)
- [Введення тексту за допомогою віртуальної екранної](#page-36-0) [клавіатури](#page-36-0)

#### [Функції SMART](#page-38-0)

- [Як користуватися послугою Smart Hub](#page-38-0)
- [Використання режиму Ambient](#page-43-0)
- [Використання режиму Мистецтво](#page-49-0)
- [Як користуватися послугою Samsung Gaming Hub](#page-57-0)
- [Про Медіа Перший екран](#page-60-0)
- [Про Меню Перший екран](#page-63-0)
- [Використання облікового запису Samsung](#page-68-0)
- [Робота із функцією «Контекстне меню»](#page-70-0)
- [Як користуватися послугою Workspace](#page-73-0)
- [Як користуватися послугою «Apps»](#page-80-0)
- [Робота із функцією «e-Manual»](#page-84-0)
- [Робота із функцією «Internet»](#page-86-0)
- [Як користуватися послугою SmartThings](#page-87-0)
- [Відтворення зображень/відео/музики](#page-92-0)
- [Як користуватися послугою Multi View](#page-98-0)
- [Як користуватися послугою Bixby](#page-100-0)
- [Робота із функцією «Ігрова панель»](#page-105-0)
- [Як користуватися послугою Auracast](#page-110-0)

#### [Перегляд на пристрої ТВ](#page-111-0)

- [Робота із функцією «Гід»](#page-111-0)
- [Запис телепрограм](#page-115-0)
- [Налаштування запланованого перегляду](#page-118-0)
- [Як користуватися послугою Timeshift](#page-119-0)
- [Доступні кнопки та функції під час запису програми або в](#page-120-0) [режимі Timeshift](#page-120-0)
- [Використання списку каналів](#page-122-0)
- [Використання функції редагування каналів](#page-124-0)
- [Користування списком улюблених каналів](#page-126-0)
- [Функції перегляду телепрограм](#page-127-0)

#### [Зображ. і Звук](#page-134-0)

- [Як користуватися послугою Інтелектуальний режим](#page-134-0)
- [Налаштування якості зображення](#page-137-0)
- [Підтримувані функції зображення](#page-141-0)
- [Встановлення середовища перегляду для зовнішніх](#page-143-0) [пристроїв](#page-143-0)
- [Налаштування параметрів Режим звуку та Експертні](#page-147-0) [параметри](#page-147-0)
- [Використання підтримуваних функцій звуку](#page-149-0)

#### [Система і Підтримка](#page-152-0)

- [Використання часових функцій і таймерів](#page-152-0)
- [Використання функцій Живлення та енергозбереження](#page-155-0)
- [Використання функцій захисту панелі](#page-157-0)
- [Оновлення програмного забезпечення телевізора ТВ](#page-158-0)
- [Використання функції Батьківські параметри](#page-159-0)
- [Аудіо- та відеофункції для людей із вадами зору чи слуху](#page-160-0)
- [Використання голосових функцій](#page-166-0)
- [Робота з іншими функціями](#page-167-0)
- [HbbTV](#page-170-0)
- [Використання картки для перегляду ТВ \(CI або СI+\)](#page-171-0)
- [Функція телетексту](#page-174-0)

#### [Примітки і застереження](#page-178-0)

- [Перш ніж користуватися функціями Запис та Timeshift](#page-178-0)
- [Підтримувані можливості трансляції звуку](#page-180-0)
- [Прочитайте, перш ніж користуватися функцією Apps](#page-181-0)
- [Важливі відомості щодо використання функції Internet](#page-182-0)
- [Важливі відомості щодо відтворення фото, відео та](#page-184-0) [музичних файлів](#page-184-0)
- [Прочитайте після встановлення телевізора ТВ](#page-201-0)
- [Підтримувані значення роздільної здатності для вхідних](#page-202-0) [сигналів UHD](#page-202-0)
- [Значення роздільної здатності вхідного сигналу, які](#page-203-0) [підтримуються моделями 8K \(серії QN7\\*\\*C чи пізнішої](#page-203-0) [версії\)](#page-203-0)
- [Підтримувана роздільна здатність для FreeSync \(VRR\)](#page-204-0)
- [Прочитайте, перш ніж підключати комп'ютер](#page-205-0) [\(підтримувані значення роздільної здатності\)](#page-205-0)
- [Підтримувані значення роздільної здатності для](#page-208-0) [відеосигналів](#page-208-0)
- [Прочитайте, перш ніж користуватися пристроями](#page-210-0) [Bluetooth](#page-210-0)
- [Ліцензії & інша інформація](#page-211-0)

## [Усунення несправностей](#page-213-0)

#### [Проблеми із зображенням](#page-213-0)

- [Екран миготить чи стає темним](#page-213-0)
- [Зображення недостатньо яскраве або кольори не є](#page-214-0) [чіткими](#page-214-0)
- [Зображення чорно-біле, а не таке, яке повинно бути](#page-215-0)
- [ТВ вимикається автоматично](#page-215-0)
- [ТВ \(The Frame ТВ\) не можна вимикати.](#page-216-0)
- [Неможливо ввімкнути живлення](#page-216-0)
- [ТВ залишається ввімкненим або не вмикається](#page-216-0) [автоматично.](#page-216-0)
- [Неможливо знайти канал](#page-217-0)
- [Зображення на екрані телевізора ТВ не настільки якісне,](#page-217-0) [як було в магазині.](#page-217-0)
- [Відтворюване відео виглядає розмитим](#page-217-0)
- [Зображення спотворено.](#page-218-0)
- [З краю екрана відображається пунктирна лінія.](#page-218-0)
- [Зображення не відображається у повноекранному](#page-218-0) [режимі.](#page-218-0)
- [Функція Субтитри в меню телевізора ТВ вимкнена.](#page-218-0)
- [На екрані телевізора ТВ відображаються субтитри.](#page-219-0)
- [Функція HDR під'єднаного зовнішнього пристрою](#page-219-0) [вимикається.](#page-219-0)

#### [Проблеми зі звуком та шум](#page-220-0)

- [Як підключити аудіопристрій до виробу ТВ?](#page-220-0)
- [Звук не відтворюється або за максимального рівня](#page-220-0) [гучності відтворюється надто тихо.](#page-220-0)
- [Зображення якісне, але звук не відтворюється.](#page-220-0)
- [HDMI \(eARC/ARC\) під'єднано, але звуку немає.](#page-221-0)
- [Гучномовці видають дивні шуми.](#page-221-0)
- [Звук переривається.](#page-221-0)
- [Коли на телевізорі ТВ використовується ця функція або](#page-222-0) [змінюється канал, телевізор ТВ озвучує дію. Телевізор ТВ](#page-222-0) [дає опис відеосцен, які відображаються на екрані.](#page-222-0)
- [Звук із ТВ не відтворюється через звукову панель чи](#page-222-0) [аудіовідеоприймач.](#page-222-0)
- [Звук відтворюється не чітко.](#page-222-0)
- [Не вдається регулювати гучність зовнішнього пристрою.](#page-223-0)

224 [Одночасне ввімкнення та вимкнення ТВ й аудіопристрою.](#page-223-0)

#### [Проблеми з каналами та мовленням](#page-224-0)

- 225 [У режимі ТВ відображається повідомлення «Слабк./](#page-224-0) [відсутн. сигнал» або не вдається знайти канал.](#page-224-0)
- 225 [Виріб ТВ приймає не всі канали.](#page-224-0)
- 226 [На цифровому каналі відсутні субтитри.](#page-225-0)
- 226 [Функцію Трансляція вимкнено.](#page-225-0)

#### [Проблеми з під'єднанням зовнішніх пристроїв](#page-226-0)

- 227 [Відображається повідомлення «Режим не](#page-226-0) [підтримується».](#page-226-0)
- 227 [Зображення якісне, але звук не відтворюється.](#page-226-0)
- 227 [Потрібно під'єднатися до ПК та мобільного пристрою за](#page-226-0) [допомогою функції віддзеркалення екрана.](#page-226-0)
- 228 [У разі під'єднання телевізора ТВ до зовнішнього](#page-227-0) [пристрою зображення не відображається.](#page-227-0)
- 228 [Потрібно під'єднатися до динаміка Bluetooth.](#page-227-0)
- 228 [Екран комп'ютера не відображається або миготить.](#page-227-0)

#### [Проблеми з мережею](#page-228-0)

- 229 [Не вдалося під'єднатися до бездротової мережі.](#page-228-0) [Неможливо під'єднатися до бездротової точки доступу.](#page-228-0) [Неможливо під'єднатися до мережі.](#page-228-0)
- 229 [Не вдалося під'єднатися до дротової мережі.](#page-228-0)
- 229 [Встановлено підключення до локальної мережею, але не](#page-228-0) [до Інтернету.](#page-228-0)

#### [Проблеми з Anynet+ \(HDMI-CEC\)](#page-229-0)

- 230 [Що таке Anynet+?](#page-229-0)
- 230 [Функція Anynet+ не працює. Під'єднаний пристрій не](#page-229-0) [відображається.](#page-229-0)
- 230 [Я хочу увімкнути функцію Anynet+. Я також хочу, щоб](#page-229-0) [підключені пристрої вмикалися з увімкненням телевізора](#page-229-0) [ТВ.](#page-229-0)
- 231 [Я хочу вийти з режиму Anynet+. Незручно вмикати інші](#page-230-0) [пристрої, бо разом із ними вмикається телевізор ТВ. Це](#page-230-0) [незручно, бо під'єднані пристрою \(наприклад декодер](#page-230-0) [каналів\) вимикаються разом із телевізором.](#page-230-0)
- 231 [На екрані відображається повідомлення про те, що](#page-230-0) [триває під'єднання або від'єднання від пристрою Anynet](#page-230-0) [+.](#page-230-0)
- 231 [Вміст пристрою Anynet+ не відтворюється.](#page-230-0)

[Проблеми з пультом дистанційного керування](#page-231-0)

- 232 [Пульт дистанційного керування не працює.](#page-231-0)
- 232 [Не вдається керувати зовнішніми пристроями за](#page-231-0) [допомогою пульта дистанційного керування телевізора](#page-231-0) [ТВ.](#page-231-0)

#### [Проблеми із записом](#page-232-0)

- 233 [Функція Timeshift та функція запису недоступні.](#page-232-0)
- 233 [Неможливо записати відео, отримане із зовнішнього](#page-232-0) [пристрою або Samsung TV Plus.](#page-232-0)
- 233 [Повідомлення «Форматувати пристрій» з'являється, коли](#page-232-0) [використовується функція Timeshift або функція запису.](#page-232-0)
- 233 [Записані на ТВ файли не відтворюються на комп'ютері.](#page-232-0)

#### [Програми](#page-233-0)

- 234 [Я не можу знайти потрібний додаток.](#page-233-0)
- 234 [Я запускаю програму, але вона іншою мовою. Як змінити](#page-233-0) [мову?](#page-233-0)
- 234 [Програма не працює належним чином. Якість](#page-233-0) [зображення незадовільна.](#page-233-0)
- 234 [Головний екран Smart Hub Перший екран з'являється](#page-233-0) [щоразу під час увімкнення телевізора ТВ.](#page-233-0)

#### [Мультимедійні файли](#page-234-0)

- 235 [Окремі файли перериваються під час відтворення.](#page-234-0)
- 235 [Певні файли не відтворюються.](#page-234-0)

[Проблеми з розпізнаванням голосу](#page-235-0)

- 236 [Мікрофон вимкнено.](#page-235-0)
- 236 [Bixby відповідає автоматично.](#page-235-0)
- 237 [Я кажу «Hi, Bixby», але Bixby не відповідає.](#page-236-0)
- 237 [На відміну від інших функцій, функція розпізнавання](#page-236-0) [голосу не працює з пультом Смарт-пульт ДК Samsung.](#page-236-0) [Немає відповіді, навіть коли натиснута кнопка Голосовий](#page-236-0) [помічник.](#page-236-0)
- 238 [Під час використання функції розпізнавання голосу](#page-237-0) [відображається повідомлення про велике навантаження](#page-237-0) [та функція не працює.](#page-237-0)
- 238 [Я хочу відобразити відомості про погоду в певному](#page-237-0) [регіоні.](#page-237-0)

#### [Інші проблеми](#page-238-0)

- 239 [Телевізор ТВ гарячий.](#page-238-0)
- 239 [Від телевізора ТВ пахне пластмасою.](#page-238-0)
- 239 [Встановлені налаштування втрачаються через 5 хвилин](#page-238-0) [або кожного разу після вимкнення телевізора ТВ.](#page-238-0)
- [Телевізор ТВ нахилений набік.](#page-239-0)
- [Підставка хитається або нерівно стоїть.](#page-239-0)
- [Я хочу знати, як прикріпити та зняти підставку для ТВ.](#page-239-0)
- [На екрані відображається \(рекламний банер ТВ\).](#page-239-0)
- [Екран вимкнено, але чутно шум.](#page-239-0)
- [Телевізор ТВ видає легкий шум.](#page-240-0)
- [Телевізор ТВ видає шум, подібний до гудіння.](#page-240-0)
- [Телевізор ТВ здійснює голосовий супровід дій на екрані.](#page-240-0)

#### [Діагностування проблем із роботою телевізора ТВ](#page-241-0)

- [Самодіагностика](#page-241-0)
- [Неможливо вибрати Сигнал трансляції в меню](#page-242-0) [Самодіагностика.](#page-242-0)
- [Скидання параметрів Smart Hub](#page-243-0)
- [Скидання параметрів зображення](#page-243-0)
- [Скидання звуку](#page-243-0)

#### [Отримання підтримки](#page-244-0)

- [Отримання технічної підтримки через службу Віддалене](#page-244-0) [керування](#page-244-0)
- [Пошук контактної інформації для обслуговування](#page-244-0)
- [Запит щодо послуги](#page-244-0)

# [Вказівки щодо спеціальних](#page-245-0) [функцій](#page-245-0)

#### [Ознайомитися з екранним меню](#page-245-0)

- [Користування пультом дистанційного керування](#page-245-0)
- [Використання меню спеціальних функцій](#page-247-0)
- [Використання телевізора ТВ з увімкненою функцією](#page-252-0) [Голосовий гід](#page-252-0)
- [Використання довідника](#page-254-0)
- [Як користуватися послугою Запланувати перегляд](#page-258-0)
- [Робота із функцією «Список каналів»](#page-259-0)
- [Запис](#page-261-0)
- [Як користуватися послугою Smart Hub](#page-264-0)
- [Запуск режиму e-Manual](#page-267-0)
- [Як користуватися послугою Bixby](#page-268-0)

# <span id="page-5-0"></span>Гід

Дізнайтеся, як користуватися різними функціями.

# Підключення

Можна переглядати програми прямого мовлення, підключивши кабель антени до ТВ, а доступ до мережі можна отримати, скориставшись кабелем локальної мережі чи точкою бездротового доступу. Різноманітні роз'єми дозволяють підключати зовнішні пристрої.

# Довідник із підключення

Перегляньте докладну інформацію про зовнішні пристрої, які можна підключити до телевізора ТВ.

## $\bigcirc$  >  $\equiv$  Меню >  $\circ$  Підключені пристрої > Довідник із підключення  $\bigcirc$ пробувати

Відображає малюнки, на яких показано, як під'єднувати різноманітні зовнішні пристрої, зокрема відеопристрої, ігрові приставки та комп'ютери. Після того, як ви виберете спосіб під'єднання і зовнішній пристрій, з'явиться докладна інформація.

- Аудіопристрій: HDMI (eARC/ARC), Оптичний, USB, Bluetooth, Wi-Fi
- Відеопристрій: HDMI
- Смартфон: Спільний екран (Smart View), Спільний екран (Tap View), Samsung DeX, SmartThings, Camera Sharing, Apple AirPlay
- ПК: HDMI, Спільний екран (Безпровод.), Easy Connection to Screen, Apple AirPlay
- Пристрій введення: Пульт ДК, USB-клавіатура, USB-миша, Ігровий пульт USB, USB-камера, Пристрій Bluetooth
- **Ігрова консоль: HDMI**

#### • Зовнішнє сховище: Флеш-накопичувач USB, Жорсткий диск (HDD)

- **В** За допомогою функції Усунення несправностей з HDMI можна перевірити стан під'єднання кабелю HDMI та зовнішніх пристроїв (займає приблизно 2 хвилини).
- Деякі функції можуть не підтримуватися, залежно від моделі чи регіону.
- Доступні зовнішні пристрої та способи під'єднання різняться, залежно від моделі.

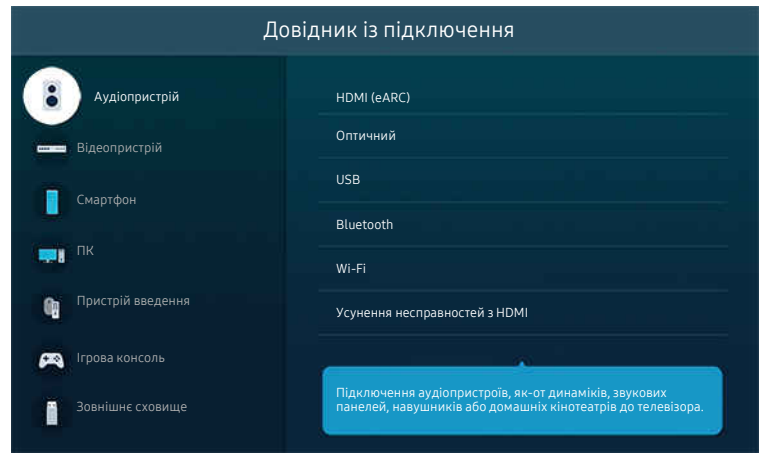

Зображення на вашому телевізорі ТВ може відрізнятися від зображення вище залежно від моделі та регіону.

# <span id="page-7-0"></span>Підключення Antenna (Антена)

Можна підключити кабель антени до ТВ.

- У разі підключення декодера каналів кабельного або супутникового мовлення антену під'єднувати не обов'язково.
	- Не застосовуйте надмірних зусиль при підключенні антенного кабелю; надмірне зусилля може призвести до деформації порту.
	- Щоб транспортувати виріб, спочатку від'єднайте кабель антени, щоб запобігти пошкодженню порту.
- Порт на вашому ТВ може відрізнятися від зображення нижче залежно від моделі та регіону.

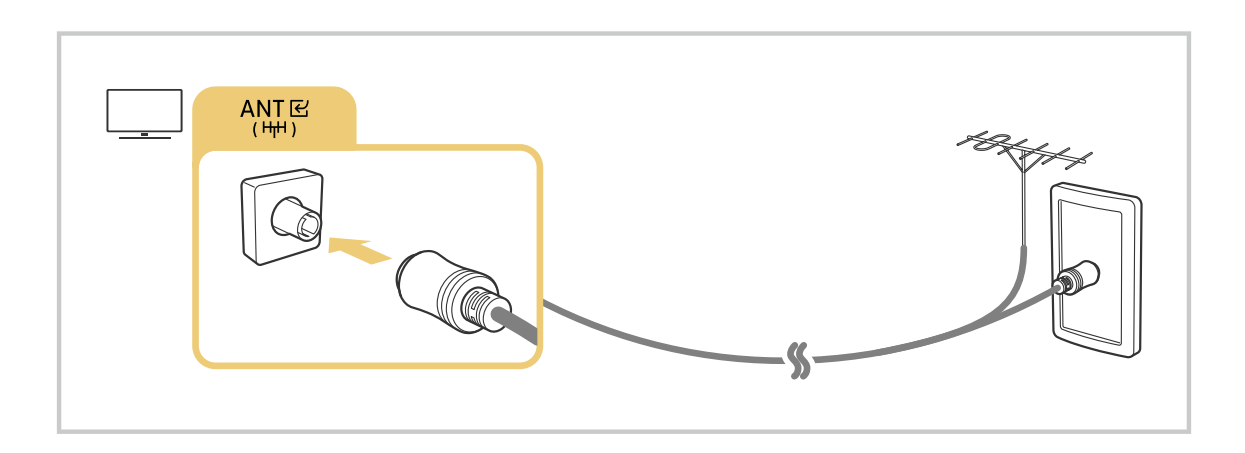

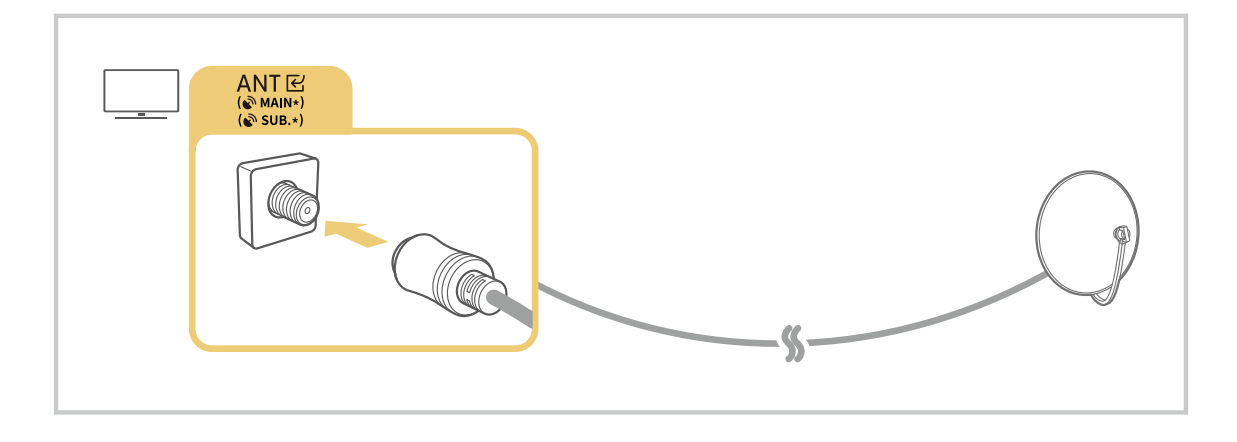

#### Найкраще під'єднувати обидва роз'єм за допомогою мультиперемикача, перемикача DiSEqC тощо і налаштувати для Тип підключення антени параметр Подвійне.

- Спосіб з'єднання може різнитися, залежно від моделі чи географічного регіону.
- Система DVB-T2 може не підтримуватися, залежно від регіону.

# <span id="page-8-0"></span>Під'єднання до мережі

З ТВ можна отримати доступ до мережі.

## $\bigcirc$  >  $\equiv$  Меню >  $\otimes$  Параметри > Усі параметри > Підключення > Мережа > Відкрити параметри мережі Спробувати

Налаштування параметрів мережі для підключення до доступної мережі.

#### Встановлення дротового під'єднання до мережі

### $\bigcirc$  >  $\equiv$  Меню >  $\circ$  Параметри > Усі параметри > Підключення > Мережа > Відкрити параметри мережі > Дротова

У разі підключення кабелю локальної мережі ТВ автоматично отримає доступ до мережі.

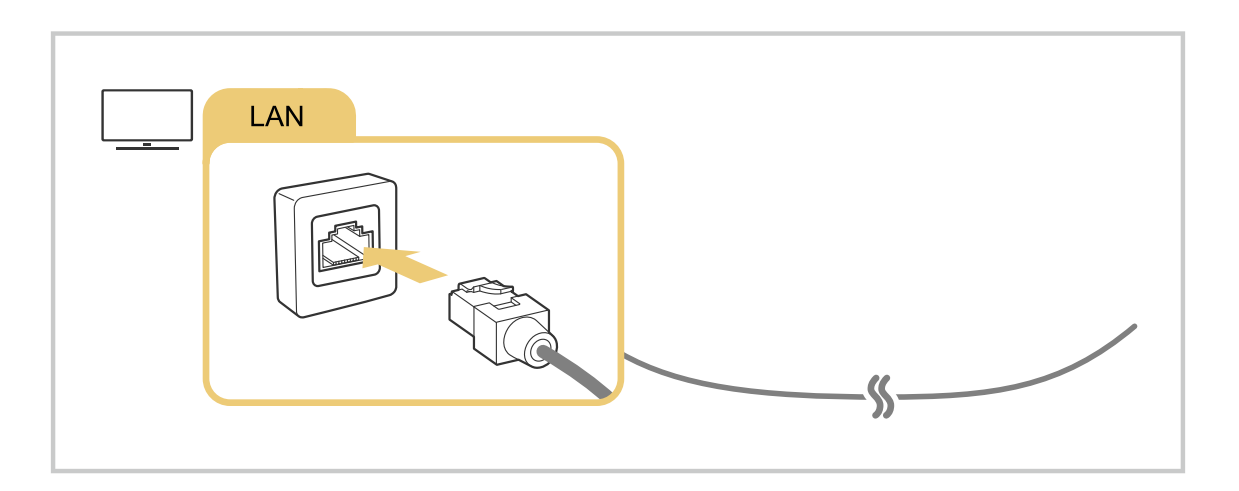

- Якщо ТВ не під'єднується до мережі автоматично, див. [«Не вдалося під'єднатися до дротової мережі.](#page-228-0)» у розділі «Усунення несправностей».
- Для під'єднання кабелю локальної мережі слід використовувати кабель CAT 7 (тип \*STP). (100/10 Mbps)

\* Shielded Twisted Pair

- ТВ не зможе підключитися до мережі, якщо мережева швидкість є нижчою за 10 Мбіт/с.
- Ця функція може не підтримуватися, залежно від моделі.
- Деякі моделі телевізора не підтримують дротових мереж.

## Встановлення бездротового під'єднання до мережі

## $\bigcirc$  >  $\equiv$  Меню >  $\otimes$  Параметри > Усі параметри > Підключення > Мережа > Відкрити параметри мережі > Безпровод.

Перш ніж підключитися до мережі, перевірте, чи знаєте ви ім'я (SSID) і пароль точки бездротового доступу. Дані про ім'я мережі (SSID) та ключ безпеки можна переглянути на екрані налаштування бездротової точки доступу. Докладнішу інформацію шукайте в посібнику користувача бездротової точки доступу.

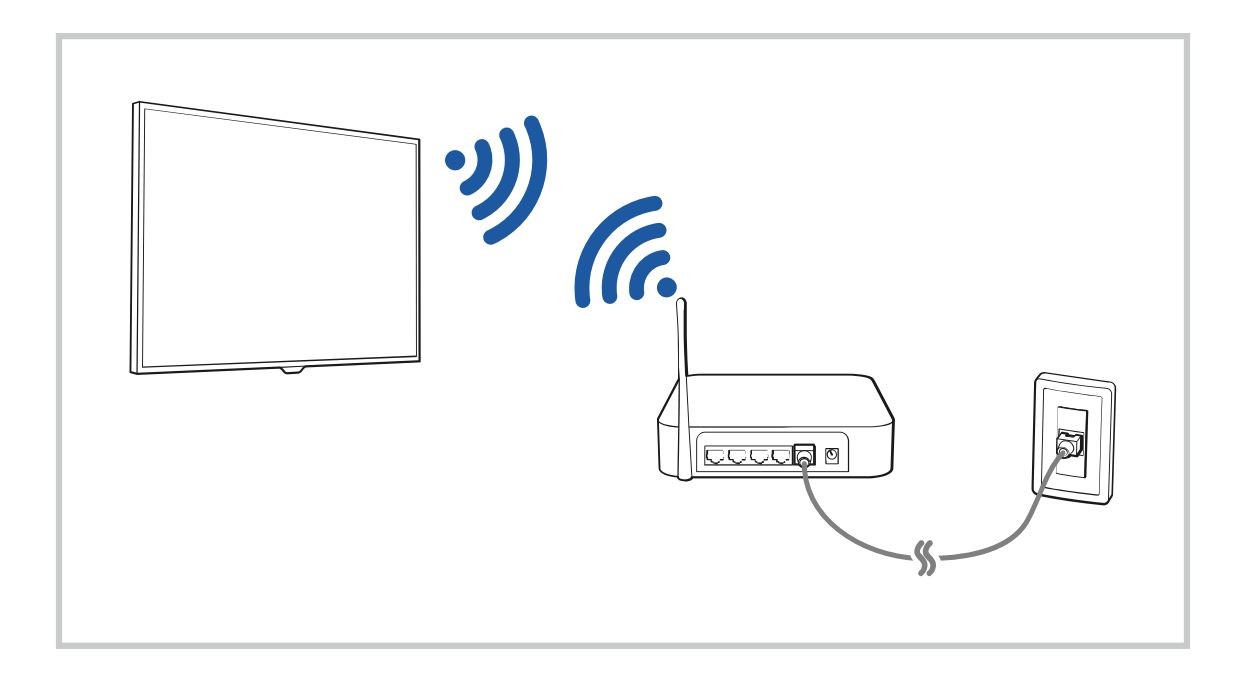

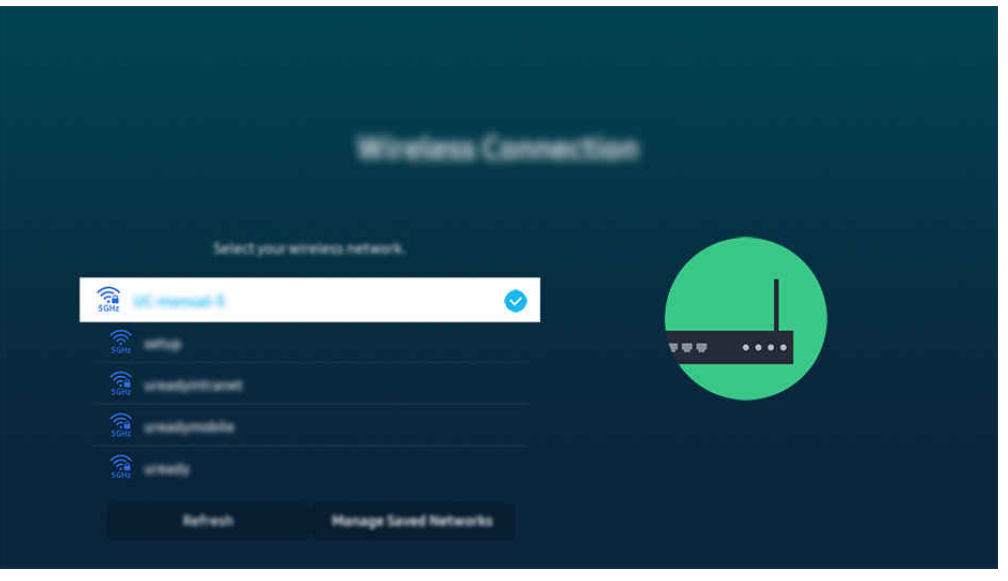

- Зображення на вашому телевізорі ТВ може відрізнятися від зображення вище залежно від моделі та регіону.
- Якщо бездротової мережі не знайдено, виберіть Додати мережу внизу списку і введіть ім'я мережі (SSID).
- **∕ Якщо ваша бездротова точка доступу обладнана кнопкою WPS або РВС, виберіть Використовувати WPS внизу списку,** тоді протягом 2 хвилин натисніть кнопку WPS або PBC на точці доступу. Телевізор ТВ підключиться автоматично.
- **∕ Шоб переглянути чи видалити імена (SSID) раніше підключених мереж, перемістіть фокус до пункту Керування** збереженими мережами, тоді натисніть кнопку Вибір.
- $\gg$  Для від'єднання від мережі Wi-Fi виберіть Відключ. у меню  $\textcircled{a}$  >  $\equiv$  Меню >  $\textcircled{a}$  Параметри > Усі параметри > Підключення > Мережа > Стан мережі. Спробувати

#### Перевірка стану під'єднання до мережі

 $\bigcirc$  >  $\equiv$  Меню >  $\circ$  Параметри > Усі параметри > Підключення > Мережа > Стан мережі Спробувати

Перегляньте інформацію про поточний стан мережі.

#### Скидання налаштувань мережі

 $\bigcirc$  >  $\equiv$  Меню >  $\circ$  Параметри > Усі параметри > Підключення > Мережа > Скинути мережу Спробувати

Скидання налаштувань мережі до заводських значень.

#### Увімкнення телевізора ТВ із мобільного пристрою

#### $\bigcirc$  >  $\equiv$  Меню >  $\circ$  Параметри > Усі параметри > Підключення > Мережа > Експертні параметри Увімкнення за допомогою мобільного пристрою Спробувати

#### Увімкнути телевізор ТВ можна за допомогою мобільного пристрою, під'єднаного до тієї самої мережіТВ.

Ця функція доступна, якщо мобільний пристрій під'єднано до телевізора ТВ через програму SmartThings або за допомогою функції Apple AirPlay.

Послуга Apple AirPlay може не підтримуватися, залежно від моделі чи регіону.

#### Підключення пристрою керування через IP-протокол до телевізора ТВ

## $\bigcirc$  >  $\equiv$  Меню >  $\circ$  Параметри > Усі параметри > Підключення > Мережа > Експертні параметри > Пульт ДК IP Спробувати

Ви можете дистанційно підключити до телевізора ТВ пристрій керування через IP-протокол і керувати цим ІРпристроєм через мережу.

- **∕ Для використання цієї функції Увімкнення за допомогою мобільного пристрою** має бути ввімкнено.
- Якщо цю функцію ввімкнено, вашим ТВ можна буде керувати з інших пристроїв через протокол IP. Рекомендуємо вмикати цю функцію лише за умови, що у вас є схвалений контролер стороннього виробника, спеціально налаштований на роботу з телевізором Samsung ТВ, а мережа Wi-Fi захищена паролем.
- Ця функція може не підтримуватися, залежно від моделі чи регіону.

#### Дозвіл на підключення до бездротової мережі

### $\bigcirc$  >  $\equiv$  Меню >  $\circ$  Параметри > Усі параметри > Підключення > Мережа > Експертні параметри > Wi-Fi Спробувати

#### Ви можете дозволити підключення до мережі Wi-Fi.

Для підключення до бездротової мережі ця функція має бути ввімкнена.

#### Можливість підключення Wi-Fi Direct

### $\bigcirc$  >  $\equiv$  Меню >  $\otimes$  Параметри > Усі параметри > Підключення > Мережа > Експертні параметри > Wi-Fi Direct

За допомогою Wi-Fi Direct можна підключ. безпосер. до інших пристроїв і обмінюв. контентом без бездротового маршрутиз.

- <u>◆ Щ</u>об максимально збільшити продуктивність мережі з підключеною точкою доступу 6 ГГц, вимкніть функцію Wi-Fi **Direct**
- Ця функція може не підтримуватися, залежно від моделі.

## Зміна назви телевізора ТВ

 $\bigcirc$  >  $\equiv$  Меню >  $\circ$  Параметри > Усі параметри > Підключення > Ім'я пристрою  $\bigcirc$  пробувати

Назву телевізора ТВ у мережі можна змінити. Виберіть Кор. введення внизу списку і змініть ім'я.

# <span id="page-13-0"></span>Відображення екрана мобільного пристрою на TV

Екран мобільного пристрою можна переглядати на екрані телевізора ТВ за допомогою функції Smart View, Apple AirPlay чи Tap View.

Якщо ввімкнути функцію спільного використання екрана з мобільним пристроєм (Smart View/Apple AirPlay/Tap View), екран ТВ перемкнеться в режим Multi View або на екран мобільного пристрою. На екрані Multi View можна одночасно переглядати різний вміст.

- Ця функція може не підтримуватися, залежно від моделі.
- Докладніше про це читайте в розділі «[Як користуватися послугою Multi View»](#page-98-0).

#### Як користуватися послугою Спільний екран (Smart View)

Інформацію про спільний доступ до екрана для мобільного пристрою див. в  $\bigcirc$  >  $\equiv$  Меню >  $\cdot$   $\cdot$  Підключені пристрої > Довідник із підключення > Смартфон > Спільний екран (Smart View). Спробувати

- Щоб вимкнути функцію Спільний екран (Smart View), від'єднайте мобільний пристрій чи натисніть кнопку на пульті дистанційного керування.
- За допомогою меню Smart View на мобільному пристрої можна змінити налаштування, як-от формат зображення.

#### Як користуватися послугою Apple AirPlay

Якщо ви користувач iPhone або iPad, скористайтеся функцією AirPlay. Для отримання детальнішої інформації див.  $\mathbf{M} \geq \mathbf{M}$ еню  $\geq \mathbf{M}$  Підключені пристрої  $\geq \mathbf{M}$ овідник із підключення  $\geq 0$ мартфон  $\geq 0$ Арр $\mathbf{M}$ е AirPlay. Спробувати

- Ця функція може не підтримуватися, залежно від моделі чи регіону.
- $\gg$  Щоб використовувати Apple AirPlay, перевірте, чи ввімкнено  $\textcircled{\tiny{A}}\geq\text{ }\equiv$ Меню >  $\textcircled{\tiny{B}}$ Параметри > Усі параметри > Підключення  $\geq$  Параметри Apple AirPlay.

### Як користуватися послугою Спільний екран (Tap View)

Торкніться мобільного пристрою на ТВ, щоб відобразити екран Multi View або екран мобільного пристрою на екрані ТВ. Якщо торкнутися мобільного пристрою на ТВ під час роботи музичного додатку на вашому мобільному пристрої, на екрані ТВ з'явиться екран Музична стіна.

- 1. Увімкніть функцію Tap View на мобільному пристрої.
	- Докладнішу інформацію про конфігурацію див. в розділі «Увімкнення Tap View».
- 2. Увімкніть екран мобільного пристрою.
- 3. Торкніться мобільного пристрою на ТВ. Екран ТВ перемкнеться в режим Multi View, Музична стіна або на екран мобільного пристрою.
	- В Якщо ввімкнено режим Tap View у режимі Ambient або режимі Мистецтво (лише в моделях The Frame), на ТВ відображатиметься тільки екран мобільного пристрою.
- 4. Переглядайте екран Multi View, Музична стіна або екран мобільного пристрою на екрані ТВ.
- Ця функція може не підтримуватися, залежно від моделі.
- Ця функція доступна на мобільних пристроях Samsung із системою Android 8.1 чи пізнішої версії.
- **∕ Екран Музична стіна** це функція, що дає змогу насолоджуватися одночасно музикою та візуальними відеоефектами, які змінюються залежно від жанру та темпу музики.
- Екран телевізора ТВ може дещо відрізнятися залежно від моделі.
- Ця функція вмикає режим віддзеркалення екрана/Sound Mirroring шляхом виявлення вібрацій, що створюються, коли ви торкаєтеся мобільного пристрою на ТВ.
- Намагайтеся не торкатися екрана телевізора ТВ чи кутів рамки. Інакше можна подряпати або пошкодити екран телевізора ТВ чи мобільного пристрою.
- Рекомендовано використовувати мобільний пристрій у чохлі і легенько торкнутися ним зовнішнього краю телевізора t të ТВ.

## Увімкнення функції Tap View

#### Увімкніть функцію Tap View у програмі SmartThings.

- Залежно від версії програми SmartThings, можливо, доведеться зареєструвати телевізор ТВ на мобільному пристрої.
- Ця функція може не підтримуватися, залежно від моделі.
- 1. Запустіть програму SmartThings на мобільному пристрої.
- 2. Виберіть потрібні налаштування  $(\equiv \rangle \otimes)$  у програмі SmartThings на мобільному пристрої.
- 3. Увімкніть функцію Tap View.
	- $\ell$  Після першого підключення виберіть **Дозв.** у спливному вікні на телевізорі ТВ.

# <span id="page-15-0"></span>Кабелі для під'єднання зовнішніх пристроїв

Перегляньте докладну інформацію про кабелі для під'єднання зовнішніх пристроїв, які можна підключити до телевізора ТВ.

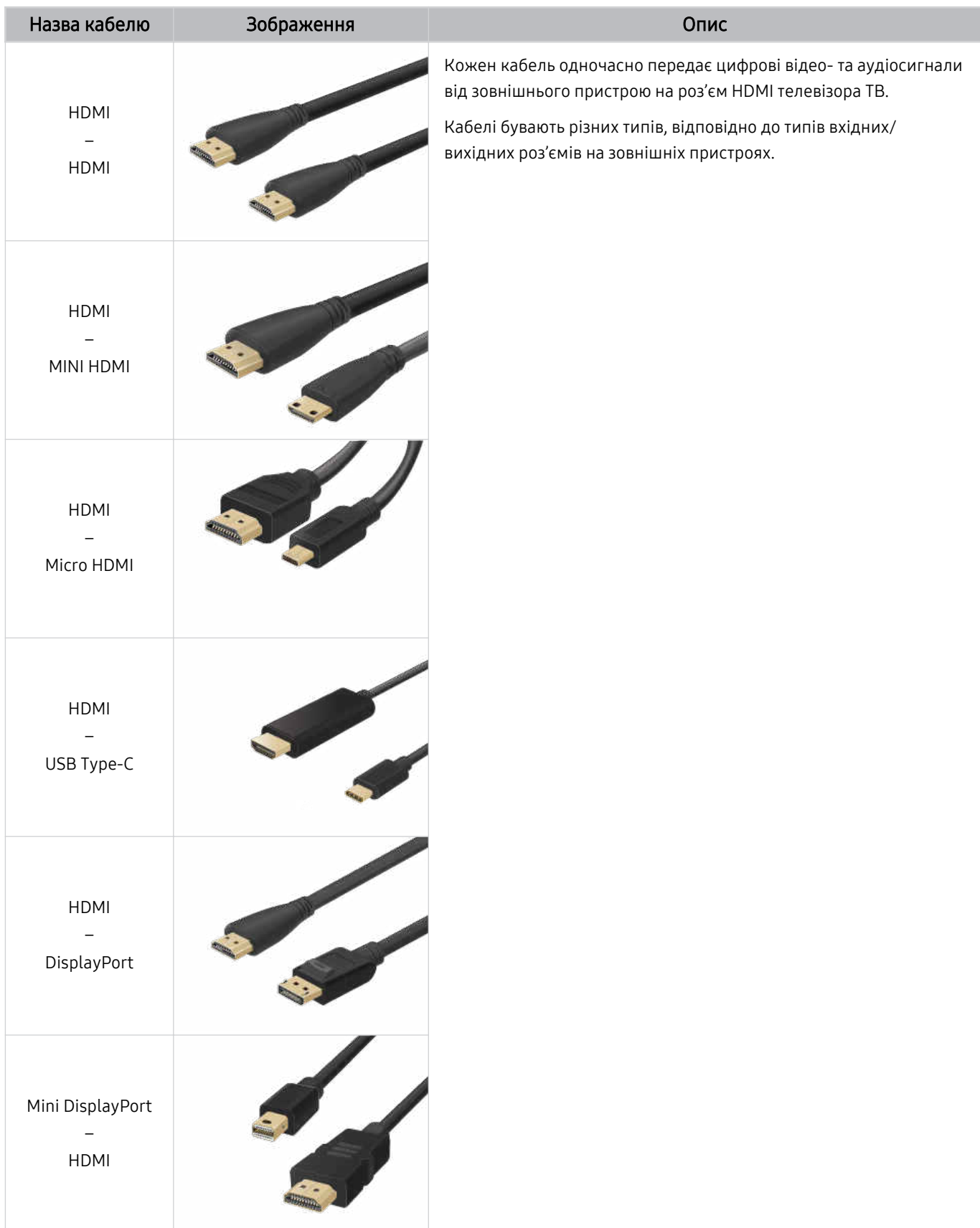

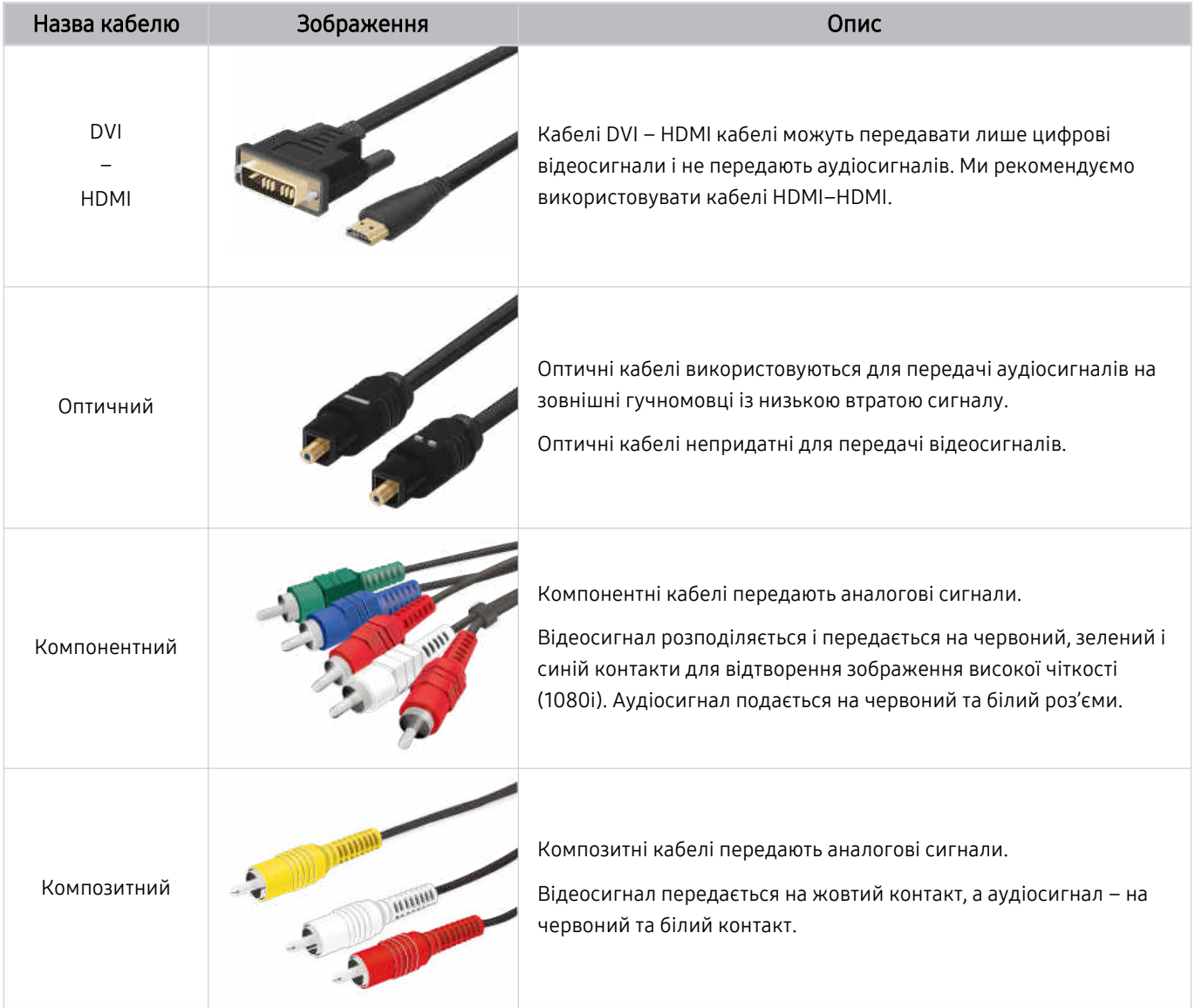

Наявні кабелі з'єднання можуть різнитися залежно від моделі чи регіону.

# <span id="page-17-0"></span>Перемикання між під'єднаними до телевізора ТВ зовнішніми пристроями

Можна перемикатися між телепрограмами на телевізорі ТВ і вмістом із зовнішніх пристроїв.

## $\mathbf{\Theta}$  >  $\equiv$  Меню >  $\mathbf{\mathcal{C}}$  Підключені пристрої

#### Якщо на екрані Джерела вибрано підключений зовнішній пристрій, сигнал із вибраного пристрою відображатиметься на екрані телевізора ТВ.

- На стандартному пульті дистанційного керування натисніть кнопку SOURCE.
- Для керування пристроєм (програвачем дисків Blu-ray, ігровою консоллю тощо), який підтримує універсальний пульт дистанційного керування, за допомогою пульта дистанційного керування телевізором ТВ підключіть пристрій до роз'єму HDMI на телевізорі ТВ та увімкніть пристрій. Вміст на екрані телевізора ТВ автоматично зміниться на вихідний сигнал пристрою; також можна виконати автоматичне налаштування універсального пульта дистанційного керування для цього пристрою. Докладніше про це читайте в розділі «[Керування зовнішніми пристроями за допомогою пульта](#page-30-0) [дистанційного керування Samsung – Використання пульта Налашт. станд. пульта ДК](#page-30-0)».
- Якщо під'єднати USB-пристрій до роз'єму USB, з'явиться спливне повідомлення, що дозволить легко перейти до мультимедійного вмісту на пристрої.
- Ця функція може не підтримуватися, залежно від пристрою чи регіону.

#### Зміна назви і значка зовнішнього пристрою

## $\mathbf{\widehat{\omega}}$  >  $\equiv$  Меню >  $\mathbf{\mathcal{C}}$  Підключені пристрої

Дає змогу змінити назву роз'єму для під'єднаного зовнішнього пристрою або додати цей пристрій до меню Перший екран.

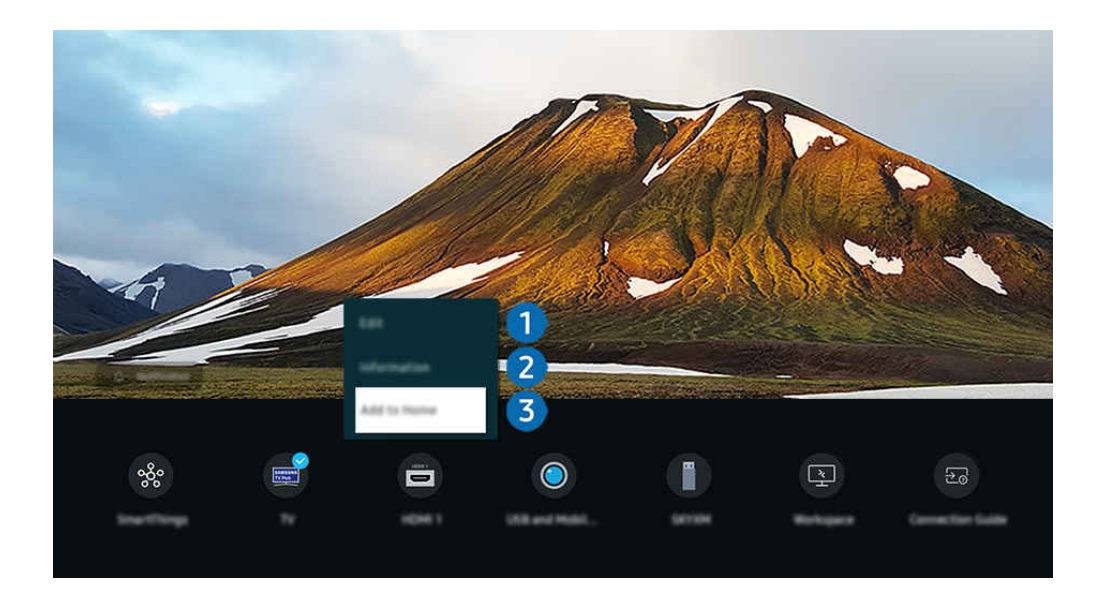

Зображення на вашому телевізорі ТВ може відрізнятися від зображення вище залежно від моделі та регіону.

1. Перемістіть фокус до під'єднаного зовнішнього пристрою.

#### 2. Натисніть кнопку зі стрілкою вниз. Будуть доступними такі функції.

Доступні функції можуть різнитися, залежно від типу роз'єму.

# 1.Редагувати

Можна перейменувати вхідні роз'єми і змінити піктограми пристрою.

## 2.Інформація

Дає змогу переглянути детальні відомості про зовнішній пристрій.

### 3.Додати на головний екран

Можна додати роз'єм зовнішнього пристрою до екрана Перший екран для швидкого перемикання.

#### Використання додаткових функцій

#### Доступна функція SmartThings.

#### • SmartThings

Вона дозволяє телевізору ТВ під'єднувати виявлені різноманітні пристрої та керувати ними в одному місці.

- $\ell$  Докладніше про **SmartThings** дивіться в розділі «Як [користуватися](#page-87-0) послугою SmartThings».
- Ця функція може не підтримуватися, залежно від моделі чи регіону.

#### На екрані Джерела доступні описані нижче функції.

• Камера

Під'єднайте USB-камеру або скористайтеся програмою SmartThings на мобільному телефоні, щоб під'єднати її.

Підключіть камеру для здійснення відеодзвінків, онлайн-тренувань та інших функцій.

- $\ell$  Докладніше про під'єднання див. в Camera Sharing ( $\widehat{a}$ ) >  $\equiv$  Меню >  $\gamma$  Підключені пристрої > Довідник із підключення  $\geq$  Смартфон  $\geq$  Camera Sharing).
- Ця функція може не підтримуватися, залежно від моделі чи регіону.

#### **Workspace**

Використовуйте телевізор ТВ для доступу до комп'ютера за допомогою функції віддаленого комп'ютера або Спільний екран (Безпровод.).

Докладніше про це читайте в розділі «Як [користуватися](#page-73-0) послугою Workspace».

#### • Довідник із підключення

Відображає вказівки щодо під'єднання пристрою.

Докладніше про це читайте в розділі «Довідник із [підключення»](#page-5-0).

#### • Налашт. станд. пульта ДК

дозволяє реєструвати зовнішні пристрої для пульта дистанційного керування Samsung і керувати ними за допомогою пульта.

- Ця функція може не підтримуватися, залежно від моделі чи регіону.
- Докладніше про це читайте в розділі «Керування зовнішніми пристроями за допомогою пульта [дистанційного](#page-30-0) керування Samsung – [Використання](#page-30-0) пульта Налашт. станд. пульта ДК».

# <span id="page-20-0"></span>Примітки щодо під'єднання

Підключаючи зовнішній пристрій, зважте таке:

- Кількість роз'ємів, їх назви і розташування можуть бути дещо іншими, залежно від моделі.
- При під'єднанні зовнішнього пристрою до телевізора ТВ використовуйте посібник користувача такого зовнішнього пристрою. Кількість роз'ємів зовнішнього пристрою, їх назви і розташування можуть бути дещо іншими, залежно від виробника пристрою.

## Примітки щодо з'єднання HDMI

- Рекомендовано використовувати такі типи кабелів HDMI:
	- High Speed HDMI Cable
	- High Speed HDMI Cable with Ethernet
	- Premium High Speed HDMI Cable
	- Premium High Speed HDMI Cable with Ethernet
	- Ultra High Speed HDMI Cable
- Використовуйте кабель HDMI товщиною щонайбільше 17 мм.
- Використання несертифікованого кабелю HDMI може призвести до відображення порожнього екрана або помилки з'єднання.
- Деякі кабелі і пристрої HDMI можуть бути несумісними з телевізором ТВ через відмінності в характеристиках HDMI.
- Цей телевізор ТВ не підтримує функцію HDMI Ethernet Channel. Мережа Ethernet це локальна мережа (LAN), яка працює через коаксіальні кабелі, стандартизовані IEEE.
- Використовуйте кабель довжиною менше 3 м, щоб отримати найкращу якість перегляду UHD.
- Чимало графічних адаптерів комп'ютерів не обладнано роз'ємами HDMI, натомість вони мають роз'єми DVI чи DisplayPort. Якщо комп'ютер не підтримує відеовиходу HDMI, підключіть комп'ютер за допомогою кабелю DVI – HDMI або HDMI – DisplayPort.
- Коли до телевізора ТВ через роз'єм HDMI під'єднаний зовнішній пристрій, наприклад DVD/BD-програвач або декодер, автоматично вмикається режим синхронізації живлення. У цьому режимі синхронізації живлення телевізор ТВ виявляє і підключає зовнішні пристрої, підключені за допомогою кабелю HDMI. Цю функцію можна вимкнути шляхом виймання кабелю HDMI під'єднаного пристрою.

Ця функція може не підтримуватися, залежно від моделі.

## Примітки щодо під'єднання аудіопристроїв

- Для кращої якості звуку ТВ під'єднайте звукову панель або аудіовідеоприймач до ТВ.
- Якщо підключити зовнішній пристрій за допомогою оптичного кабелю, у налаштуваннях Виведення звуку буде автоматично вибрано підключений пристрій. Проте для цього, перш ніж підключати оптичний кабель, слід увімкнути зовнішній аудіопристрій. Щоб вручну змінити налаштування Виведення звуку, виконайте таке:
	- Ця функція може не підтримуватися, залежно від моделі.
	- Використовуйте екран Параметри швидкого доступу, щоб перемкнутися на підключений пристрій:
		- За допомогою кнопки Вибір виберіть Оптичний у меню Виведення звуку. ( $\bigcirc$  >  $\equiv$  Меню >  $\otimes$ Параметри > Виведення звуку > Вибірдля перемикання між режимами виведення звуку). Спробувати
	- Використовуйте екран Параметри, щоб перемкнутися на підключений пристрій:

Виберіть Оптичний в меню Виведення звуку. ( $\bigcirc$  >  $\equiv$  Меню >  $\circledast$  Параметри > Усі параметри > Звук Виведення звуку). Спробувати

- Щоб під'єднати звукову панель до телевізора ТВ, перегляньте посібник користувача панелі.
- Незвичний шум, який лунає з підключеного аудіопристрою під час його використання, може вказувати на проблеми із самим пристроєм. У такому випадку зверніться по допомогу до виробника аудіопристрою.
- Цифровий звук доступний лише для 5.1-канального мовлення.

#### Примітки щодо під'єднання комп'ютера

- Відомості щодо підтримуваних телевізором ТВ значень роздільної здатності див. в розділі [«Прочитайте,](#page-205-0) перш ніж підключати комп'ютер [\(підтримувані](#page-205-0) значення роздільної здатності)».
- Щоб з'єднати комп'ютер і телевізор ТВ у бездротовому режимі, обидва пристрої мають бути під'єднані один до одного в тій самій мережі.
- Обмін вмістом з іншими мережевими пристроями (наприклад, системою зберігання даних на основі IPпротоколу) може не підтримуватися через певні налаштування мережі, неналежну якість зв'язку або відсутність підтримки відповідних функцій (наприклад, якщо мережа має пристрій NAS (Network-Attached Storage – мережева система зберігання даних).

## Примітки щодо під'єднання мобільного пристрою

- Щоб користуватися функцією Smart View, мобільний пристрій має підтримувати функцію віддзеркалення екрана на кшталт Віддзеркалення екрана або Smart View. Щоб перевірити, чи мобільний пристрій підтримує функцію віддзеркалення, дивіться посібник користувача мобільного пристрою.
- Функція Спільний екран (Smart View) може працювати неналежним чином за частоти 2,4 ГГц. Для оптимальної роботи функції рекомендуємо використовувати частоту 5,0 ГГц. Частота 5 ГГц може бути недоступна залежно від моделі.
- Щоб користуватися мережею Wi-Fi Direct, мобільний пристрій має підтримувати функцію Wi-Fi Direct. Щоб перевірити, чи підтримує мобільний пристрій технологію Wi-Fi Direct, дивіться посібник користувача мобільного пристрою.
- Мобільний пристрій і розумний телевізор ТВ мають бути під'єднані до однієї мережі.
- Якщо ви користувач iPhone або iPad, скористайтеся функцією AirPlay. Для отримання детальнішої інформації див.  $\bigcirc$  >  $\equiv$  Меню >  $\circ$  Підключені пристрої > Довідник із підключення > Смартфон > Apple AirPlay. Спробувати

Ця функція може не підтримуватися, залежно від моделі чи регіону.

- Відтворення відео чи аудіо може періодично зупинятися, залежно від стану мережі.
- Обмін вмістом з іншими мережевими пристроями (наприклад, системою зберігання даних на основі IPпротоколу) може не підтримуватися через певні налаштування мережі, неналежну якість зв'язку або відсутність підтримки відповідних функцій (наприклад, якщо мережа має пристрій NAS (Network-Attached Storage – мережева система зберігання даних).

#### Примітки щодо налаштування режиму вертикальної орієнтації

- У разі під'єднання Механізм автоматичного повертання (продається окремо) до ТВ, ТВ можна дивитись у режимі Режим "Портрет".
- Щоб користуватися комп'ютером або консоллю, під'єднаними до ТВ через роз'єм HDMI, у режимі Режим "Портрет", потрібно змінити налаштування пристрою. З комп'ютера або консолі перейдіть на екран Режим "Портрет".
- Режим Режим "Портрет" підтримується, якщо підключено комп'ютер з ОС Windows 10 або чи пізнішої версії, або консоль, що підтримує режим Режим "Портрет".
- Ця функція може не підтримуватися, залежно від моделі.

# <span id="page-23-0"></span>Дистанційне керування

Керуйте операціями телевізора ТВ за допомогою пульта Смарт-пульт ДК Samsung. Спарте зовнішні пристрої, наприклад клавіатуру, для зручності.

# Про Смарт-пульт ДК Samsung (телевізор QLED/The Frame/серія S8\*C/ S9\*C/серія CU8/модель CU77\*\*)

Дізнайтеся про кнопки на Смарт-пульт ДК Samsung.

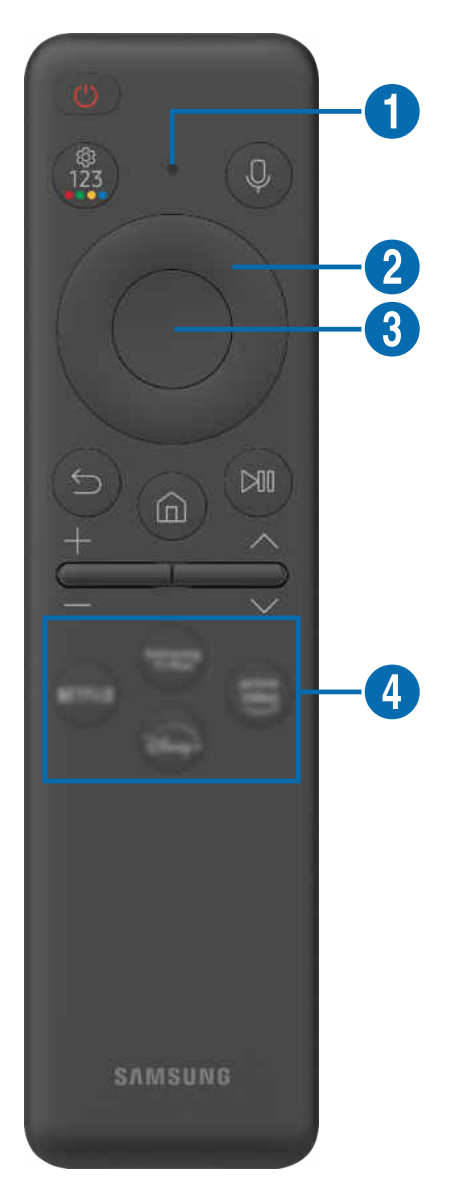

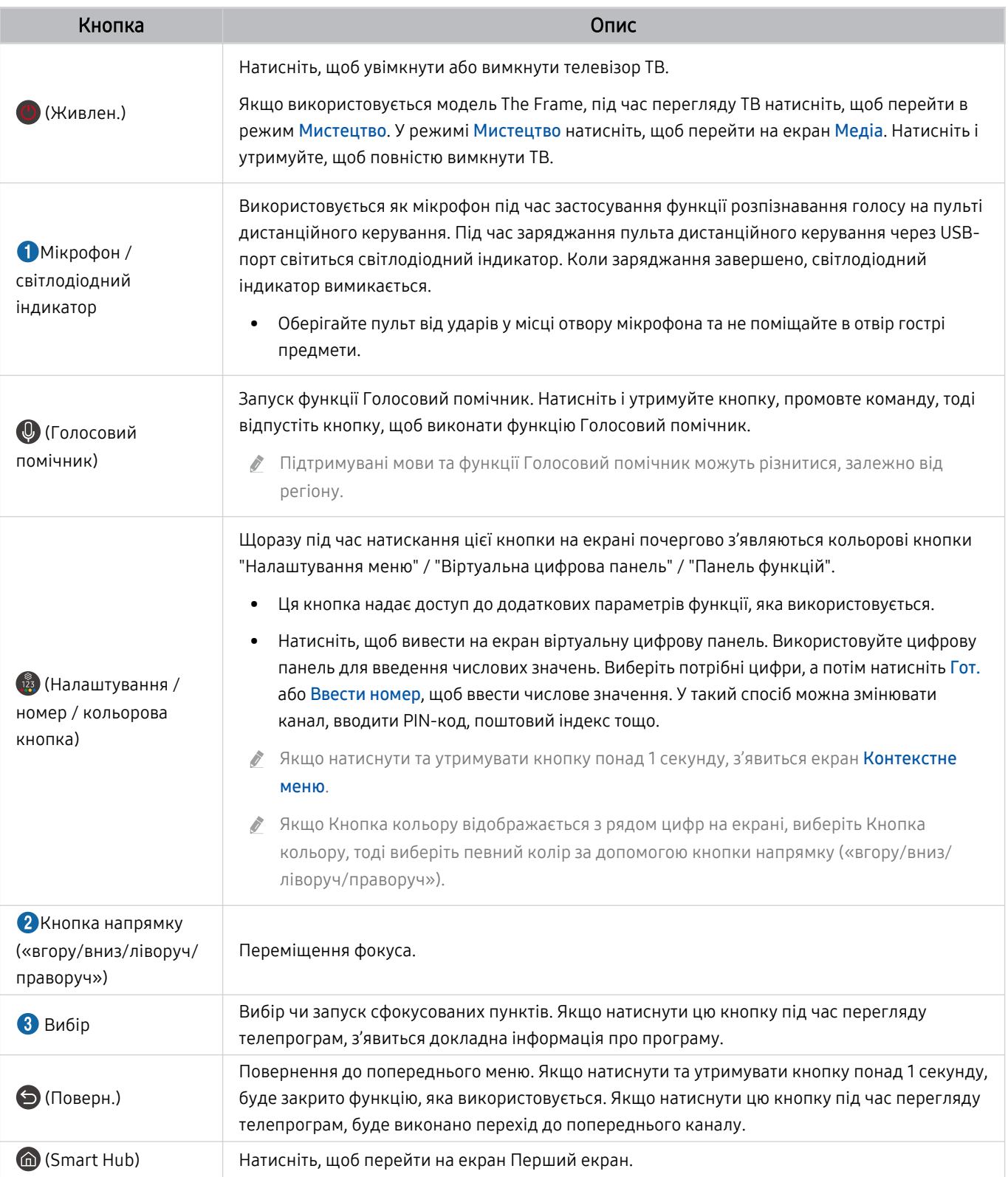

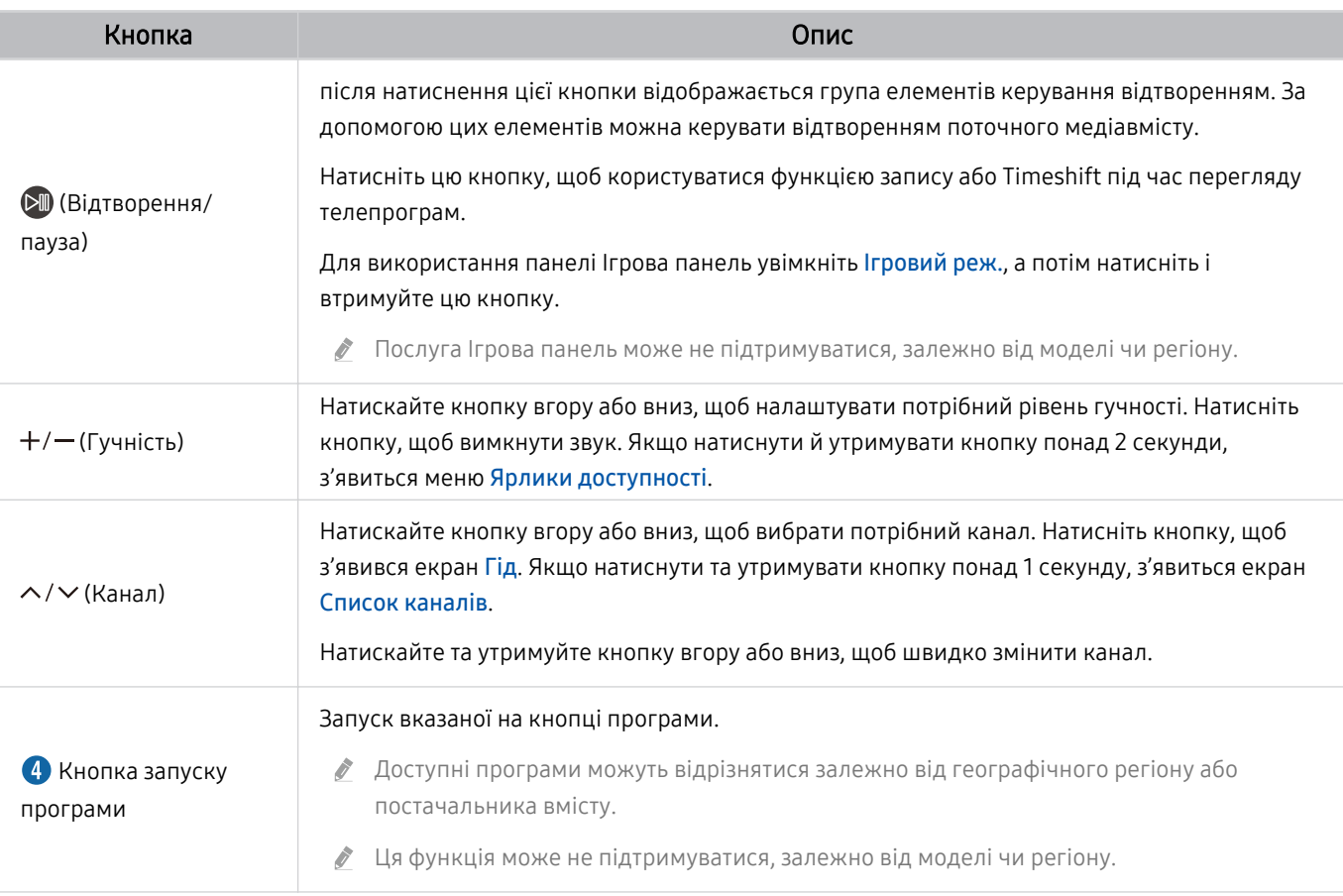

Використовуйте Смарт-пульт ДК Samsung у межах 6 м від телевізора ТВ. Рекомендована відстань може різнитися,  $\label{eq:2} \pmb{\mathscr{E}}$ залежно від умов бездротового середовища.

Вигляд, кнопки та функції пульта Смарт-пульт ДК Samsung можуть різнитися, залежно від моделі або географічного регіону.

- Щоб користуватися пультом Смарт-пульт ДК Samsung для керування сумісним зовнішнім пристроєм, який не підтримує HDMI-CEC (Anynet+), вам слід налаштувати універсальний пульт дистанційного керування для пристрою. Докладніше про це читайте в розділі «[Керування зовнішніми пристроями за допомогою пульта дистанційного](#page-30-0) [керування Samsung – Використання пульта Налашт. станд. пульта ДК](#page-30-0)».
- Щоб користуватися пультом Смарт-пульт ДК Samsung для керування сумісним зовнішнім пристроєм, який підтримує HDMI-CEC (Anynet+), підключіть пристрій до роз'єму HDMI на телевізорі ТВ за допомогою кабелю HDMI. Докладніше про це читайте в розділі «[Як користуватися послугою Anynet+ \(HDMI-CEC\)»](#page-31-0).

<span id="page-26-0"></span>Про Пульт ДК (серія CU6/CU7/BEC) (окрім моделі CU77\*\*) Дізнайтеся про кнопки на Пульт ДК.

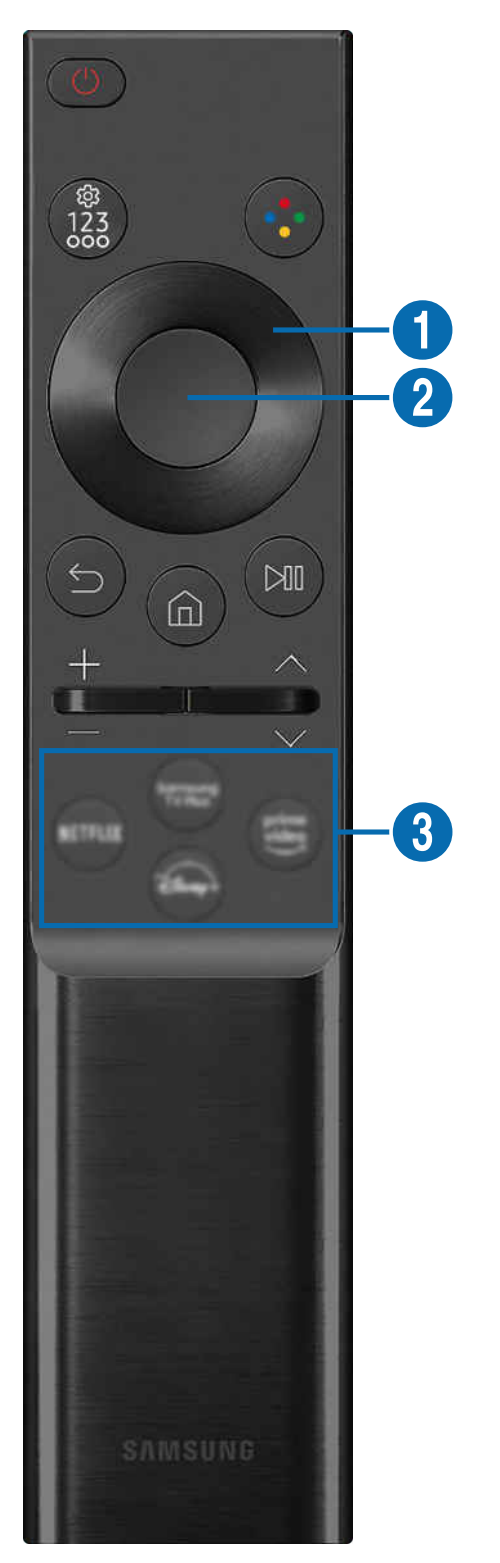

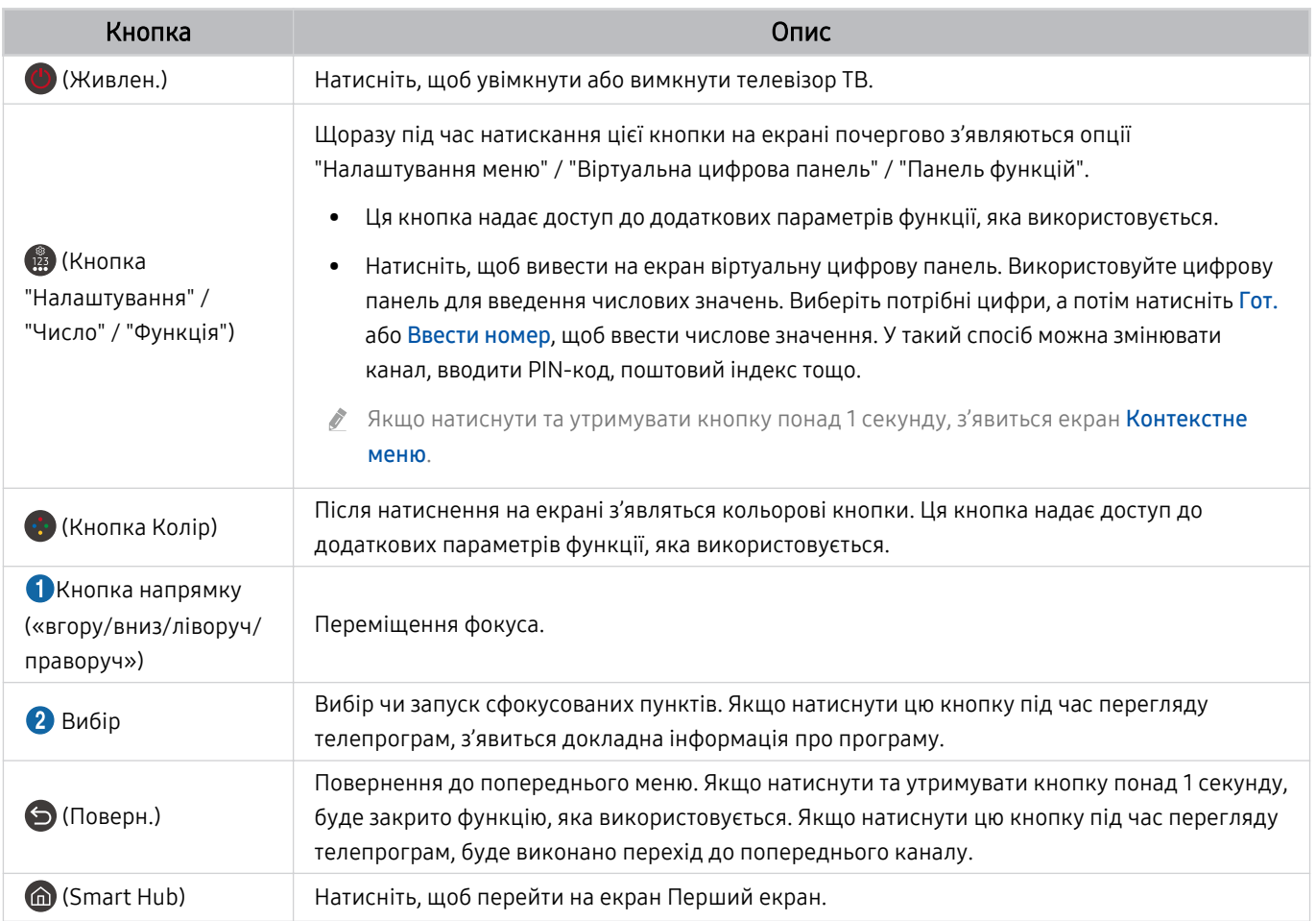

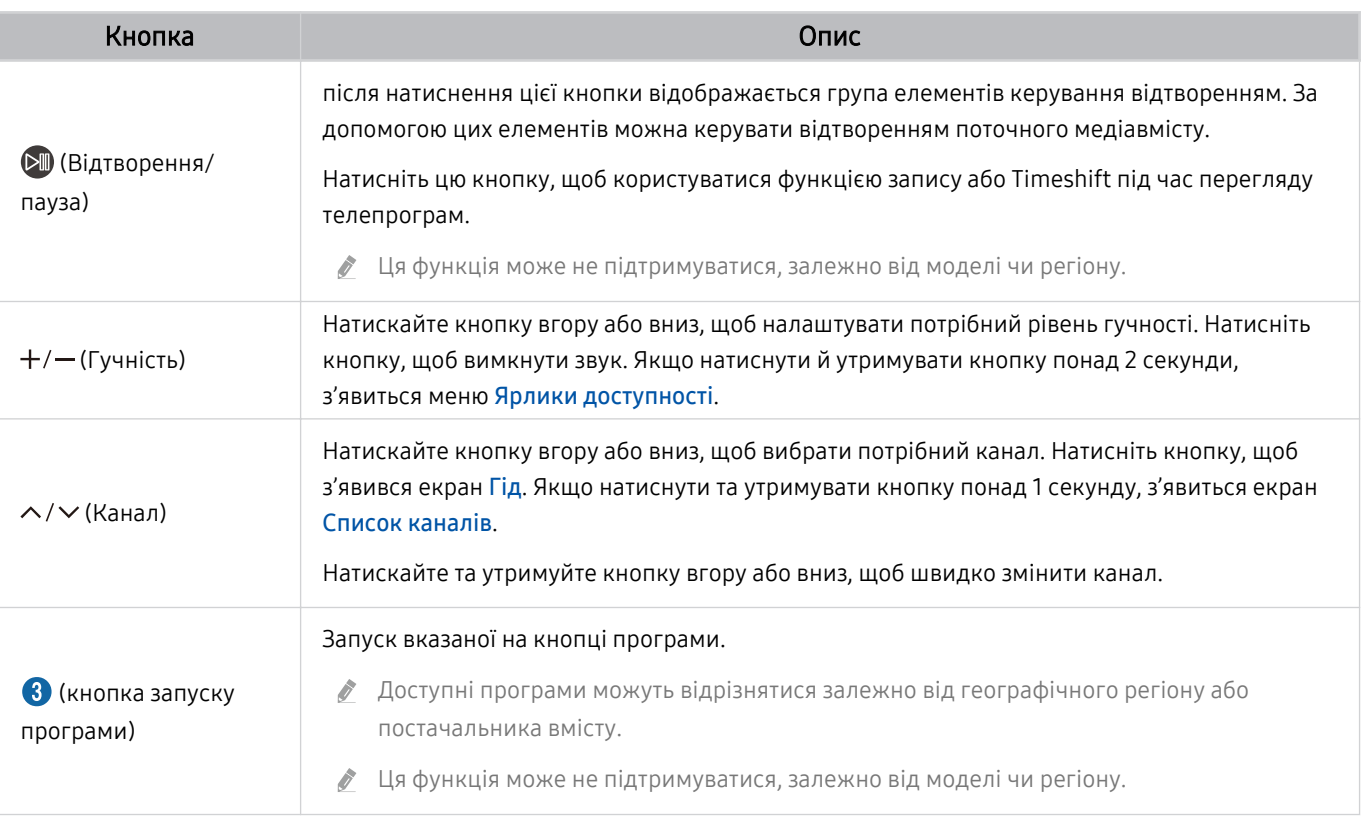

Вигляд, кнопки та функції пульта Пульт ДК можуть різнитися, залежно від моделі або географічного регіону.  $\mathcal{E}$ 

- Щоб користуватися пультом Пульт ДК для керування сумісним зовнішнім пристроєм, який не підтримує HDMI-CEC (Anynet+), вам слід налаштувати універсальний пульт дистанційного керування для пристрою. Докладніше про це читайте в розділі [«Керування зовнішніми пристроями за допомогою пульта дистанційного керування Samsung –](#page-30-0) [Використання пульта Налашт. станд. пульта ДК»](#page-30-0).
- Щоб користуватися пультом Пульт ДК для керування сумісним зовнішнім пристроєм, який підтримує HDMI-CEC (Anynet+), підключіть пристрій до роз'єму HDMI на телевізорі ТВ за допомогою кабелю HDMI. Докладніше про це читайте в розділі [«Як користуватися послугою Anynet+ \(HDMI-CEC\)](#page-31-0)».

# <span id="page-29-0"></span>Під'єднання Смарт-пульт ДК Samsung до телевізора ТВ

Під'єднайте Смарт-пульт ДК Samsung до телевізора ТВ, щоб керувати ТВ.

Під час першого ввімкнення телевізора ТВ пульт Смарт-пульт ДК Samsung автоматично сполучається з ТВ. Якщо Смарт-пульт ДК Samsung не сполучається з телевізором ТВ автоматично, спрямуйте його на передню панель телевізора ТВ, після чого одночасно натисніть і утримуйте кнопки <sup>5</sup> та <sup>ру</sup> упродовж щонайменше 3 секунд.

Ця функція може не підтримуватися, залежно від моделі чи регіону.

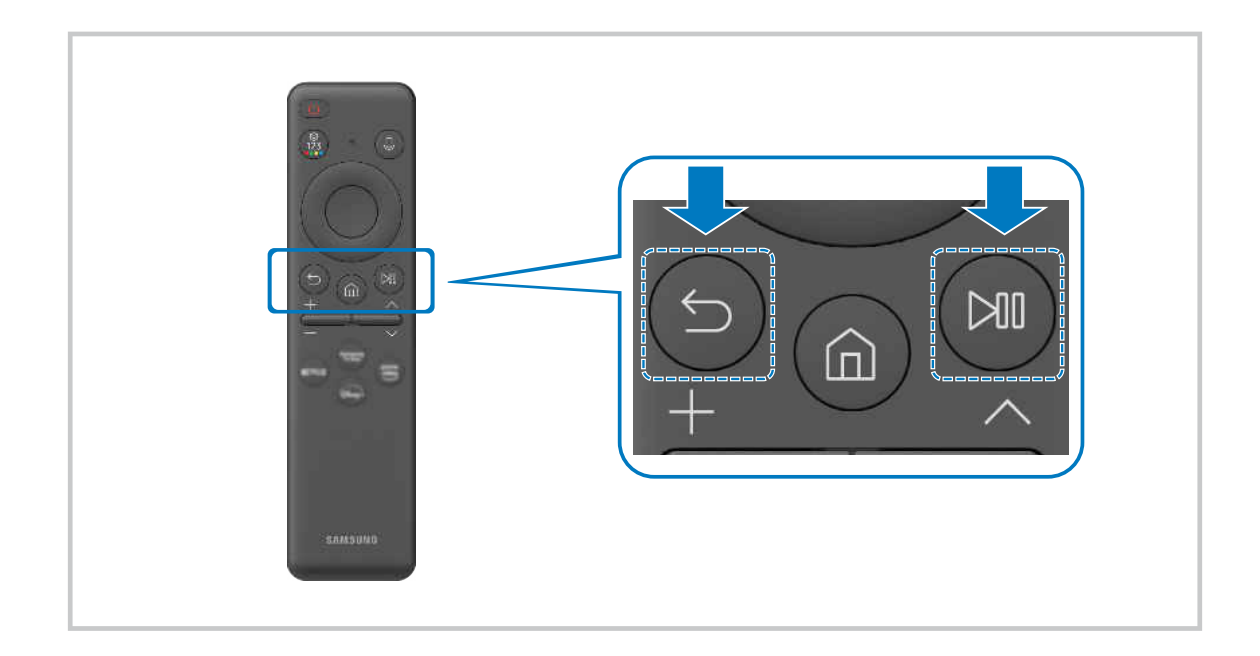

# <span id="page-30-0"></span>Керування зовнішніми пристроями за допомогою пульта дистанційного керування Samsung – Використання пульта Налашт. станд. пульта ДК

Керування телевізором ТВ та під'єднаними зовнішніми пристроями за допомогою пульта дистанційного керування Samsung.

## $\bigcirc$  >  $\equiv$  Меню >  $\vee$  Підключені пристрої > Налашт. станд. пульта ДК

Керувати всіма під'єднаними до ТВ зовнішніми пристроями можна за допомогою одного пульта дистанційного керування Samsung. Відкрийте меню Налашт. станд. пульта ДК для реєстрації зовнішніх пристроїв.

- Ця функція може не підтримуватися, залежно від моделі чи регіону.
- Щоб керувати зовнішніми пристроями Samsung за допомогою пульта дистанційного керування телевізора ТВ без жодного додаткового налаштування, можна також скористатися функцією Anynet+ (HDMI-CEC). Докладніше про це читайте в розділі [«Як користуватися послугою Anynet+ \(HDMI-CEC\)](#page-31-0)».
- Деякі під'єднані до телевізора ТВ зовнішні пристрої можуть не підтримувати функцію універсального дистанційного керування.
- Не ставте жодних предметів перед зовнішнім пристроєм і логотипом телевізора ТВ. Це може призвести до неналежної передачі сигналів пульта дистанційного керування.
- Якщо у вас виникають труднощі з керуванням зовнішніми пристроями за допомогою пульта Налашт. станд. пульта ДК, спробуйте змінити положення зовнішніх пристроїв.
- Ця функція може не працювати належним чином залежно від середовища встановлення телевізора ТВ і функцій зовнішніх пристроїв.

## Докладніше про використання Смарт-пульт ДК Samsung

#### Дізнайтеся, як використовувати Смарт-пульт ДК Samsung.

#### $\bigcirc$  >  $\equiv$  Меню >  $\circ$  Параметри > Підтримка > Посібник з викор. дист. керув.

#### Детальна інформація щодо використання Смарт-пульт ДК Samsung.

#### Натисніть меню, щоб користуватись різними функціями Смарт-пульт ДК Samsung.

Ця функція може не підтримуватися, залежно від моделі.

# <span id="page-31-0"></span>Як користуватися послугою Anynet+ (HDMI-CEC)

Керування зовнішнім пристроєм, підключеним через Anynet+ (HDMI-CEC), за допомогою пульта дистанційного керування.

За допомогою пульта дистанційного керування телевізора ТВ можна керувати зовнішніми пристроями, які під'єднані до телевізора ТВ за допомогою кабелю HDMI і які підтримують функцію Anynet+ (HDMI-CEC). Зауважте, що функцію Anynet+ (HDMI-CEC) можна налаштувати і використовувати лише за допомогою пульта дистанційного керування.

## Під'єднання зовнішнього пристрою за допомогою послуги Anynet+ і використання меню такого пристрою

 $\bigcirc$  >  $\equiv$  Меню >  $\circ$  Параметри > Усі параметри > Підключення > Диспетчер зовнішніх пристроїв Anynet+ (HDMI-CEC) Спробувати

- 1. Виберіть для параметра Anynet+ (HDMI-CEC) значення Вмк.
- 2. Під'єднайте пристрій, сумісний із HDMI-CEC, до телевізора ТВ.
- 3. Увімкніть під'єднаний зовнішній пристрій.

Тепер пристрій автоматично підключено до телевізора ТВ. Після завершення процедури під'єднання за допомогою пульта дистанційного керування телевізора ТВ можна отримати доступ до меню під'єднаного пристрою і керувати цим пристроєм.

Цей процес може тривати до 2 хвилин.

#### Прочитайте, перш ніж підключати пристрій Anynet+ (HDMI-CEC)

- Пристрої з підтримкою Anynet+ (HDMI-CEC) слід підключати до телевізора ТВ за допомогою кабелю HDMI. Пам'ятайте, що певні кабелі HDMI можуть не підтримувати функції Anynet+ (HDMI-CEC).
- Можна налаштувати універсальний пульт дистанційного керування телевізора ТВ для керування декодером каналів кабельного мовлення, програвачем дисків Blu-ray і домашнім кінотеатром інших виробників, які не підтримують HDMI-CEC. Докладніше про це читайте в розділі [«Керування зовнішніми пристроями за допомогою пульта](#page-30-0) [дистанційного керування Samsung – Використання пульта Налашт. станд. пульта ДК](#page-30-0)».
- Функція Anynet+ не працює із зовнішніми пристроями, які не підтримують режиму HDMI-CEC.
- Пульт дистанційного керування телевізора ТВ за певних умов може не працювати. У такому разі знову налаштуйте пристрій як Anynet+ (HDMI-CEC)-сумісний.
- Функція Anynet+ (HDMI-CEC) працює лише із зовнішніми пристроями, які підтримують HDMI-CEC, і лише коли ці пристрої перебувають у режимі очікування або ввімкнені.
- Функція Anynet+ (HDMI-CEC) здатна контролювати до 12 сумісних зовнішніх пристроїв (до 3 одного типу), окрім домашніх кінотеатрів. Функція Anynet+ (HDMI-CEC) може контролювати лише один домашній кінотеатр.
- Щоб увімкнути 5.1-канальний звук із зовнішнього пристрою, підключіть пристрій до телевізора ТВ за допомогою кабелю HDMI, а домашній кінотеатр 5.1 — безпосередньо до цифрового аудіовиходу зовнішнього пристрою.
- Якщо зовнішнім пристроєм можна керувати як за допомогою функції Anynet+, так і за допомогою універсального пульта дистанційного керування, керувати цим пристроєм можна лише за допомогою універсального пульта дистанційного керування.

# <span id="page-32-0"></span>Керування телевізором ТВ за допомогою клавіатури, миші або ігрової приставки

Під'єднання клавіатури, миші або ігрової приставки полегшить керування телевізором ТВ.

 $\bigcirc$  >  $\equiv$  Меню >  $\otimes$  Параметри > Усі параметри > Підключення > Диспетчер зовнішніх пристроїв Диспетчер пристроїв вводу Спробувати Спробувати

Для більш зручного керування телевізором ТВ до нього можна підключити клавіатуру, мишу чи ігрову приставку.

## Під'єднання клавіатури, миші або ігрової приставки

Вставте кабель клавіатури, миші або ігрової приставки у роз'єм USB.

- Якщо під'єднати мишу, вона доступна лише в програмі Internet та для функції Workspace.
- **Підтримуються ігрові приставки XInput USB.**
- $\gg$  Докладнішу інформацію наведено в пункті **Пристрій введення** у розділі **Довідник із підключення (** $\textcircled{a}$ **)**  $\geq$   $\equiv$  Меню  $\geq$  $\gamma^{\circ}$ Підключені пристрої > Довідник із підключення > Пристрій введення).

#### Під'єднання клавіатури, миші або ігрової приставки через Bluetooth

## $\bigcirc$  >  $\equiv$  Меню >  $\circ$  Параметри > Усі параметри > Підключення > Список пристроїв Bluetooth Спробувати

- **В Якщо пристрою не виявлено, розташуйте клавіатуру ближче до телевізора ТВ і виберіть Оновити**. Телевізор ТВ знову виконає пошук доступних пристроїв.
- **Якщо під'єднано мишу, вона доступна лише у програмі Internet.**
- Підключити можна не більше чотирьох геймпадів незалежно від способу підключення (наприклад, USB або Bluetooth).
	- При використанні двох аудіопристроїв із підтримкою BT, краще використовувати USB-геймпади.
	- При використанні одного аудіопристрою із підтримкою BT, можна підключити не більше двох BT-геймпадів.
- $\triangle$  Детальнішу інформацію читайте в посібнику користувача пристрою Bluetooth.
- Ця функція може не підтримуватися, залежно від моделі чи регіону.

## Використання клавіатури або миші

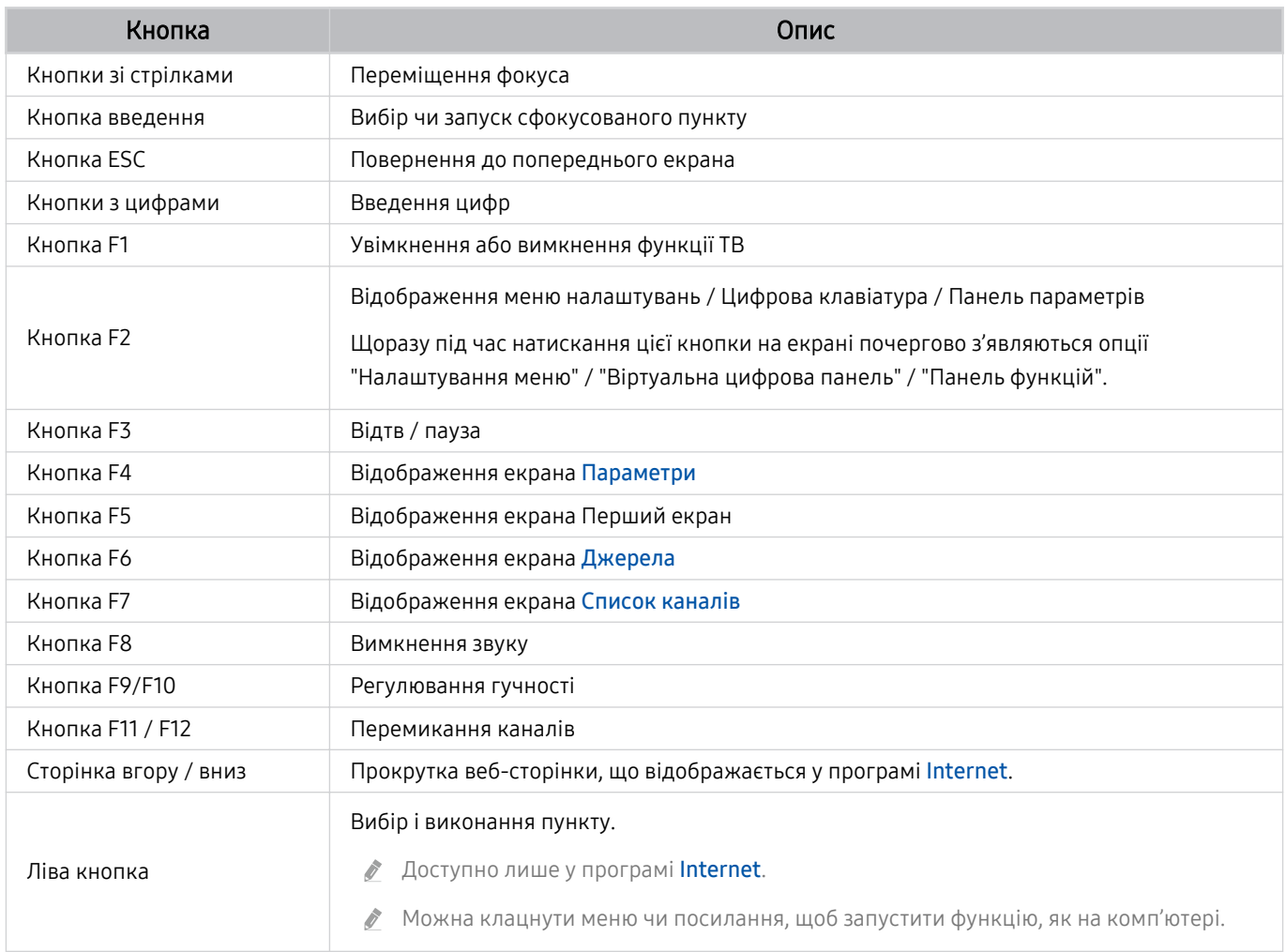

Функції клавіші можуть різнитися, залежно від програми або клавіатури.

## Використання геймпада

## Перевірте підтримувані геймпади. Спробувати

Ця функція може не підтримуватися, залежно від моделі чи регіону.

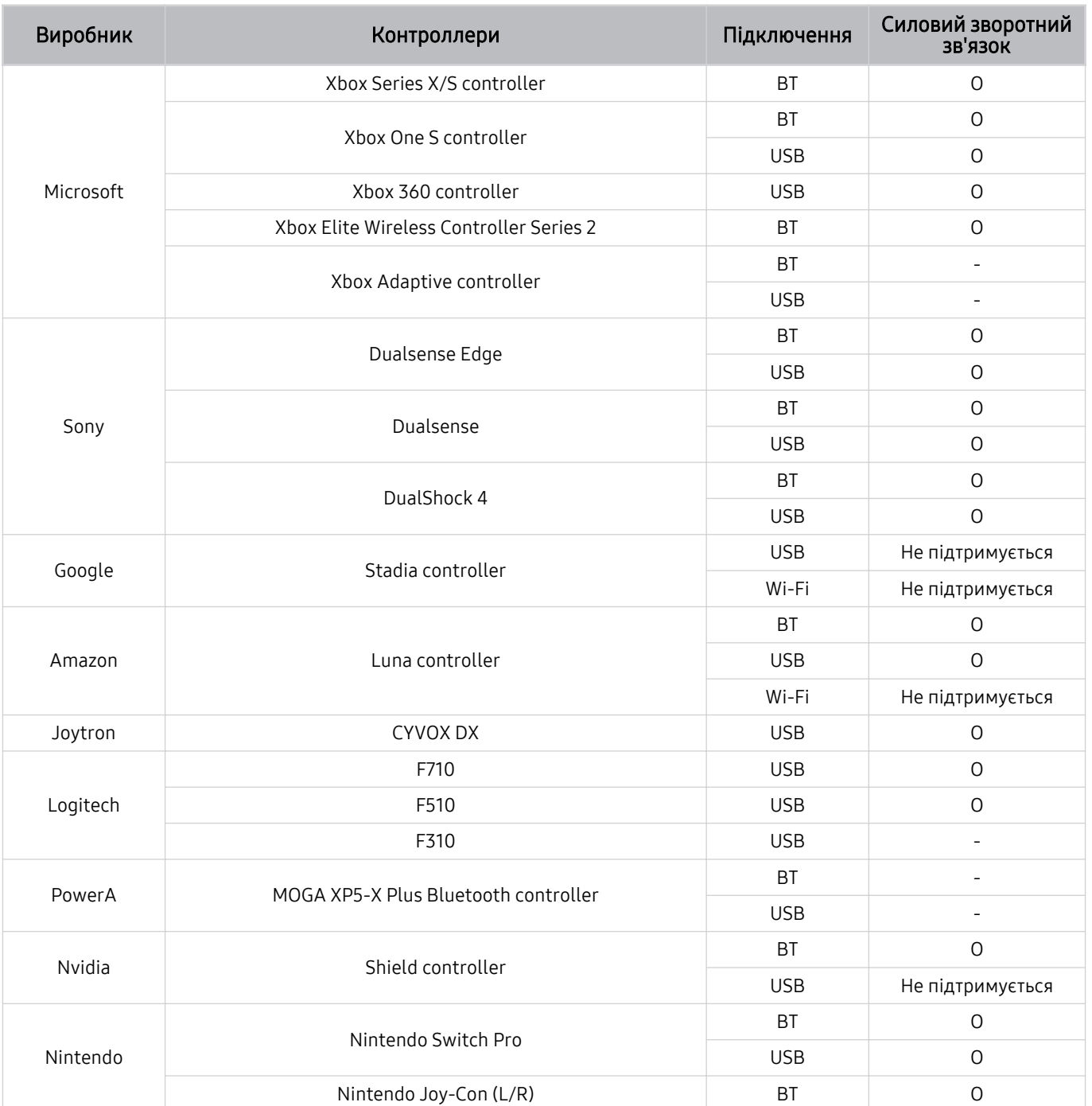

- Деякі кнопки можуть бути недоступні для цього виробу залежно від контролера. Ø.
- Силовий зворотний зв'язок:  $\vec{U}$

«Не підтримується» (Цей вироб не підтримує Силовий зворотний зв'язок).

«-» (Контролери не мають функції Силового зворотного зв'язку).

- $\mathcal{E}$ Телевізори Tizen підтримуватимуть лише режим XInput для підтримуваних ігрових приставок.
- Контролери Xbox можуть вимагати оновлення програмного забезпечення.  $\hat{\mathscr{O}}$
- $\frac{1}{\sqrt{2}}$ Аудіовихід контролера (порт 3,5 мм) недоступний для цього виробу.
- Інші контролери можуть або працювати, або не працювати з хмарними ігровими сервісами.  $\hat{\mathscr{O}}$

#### Використання контролера

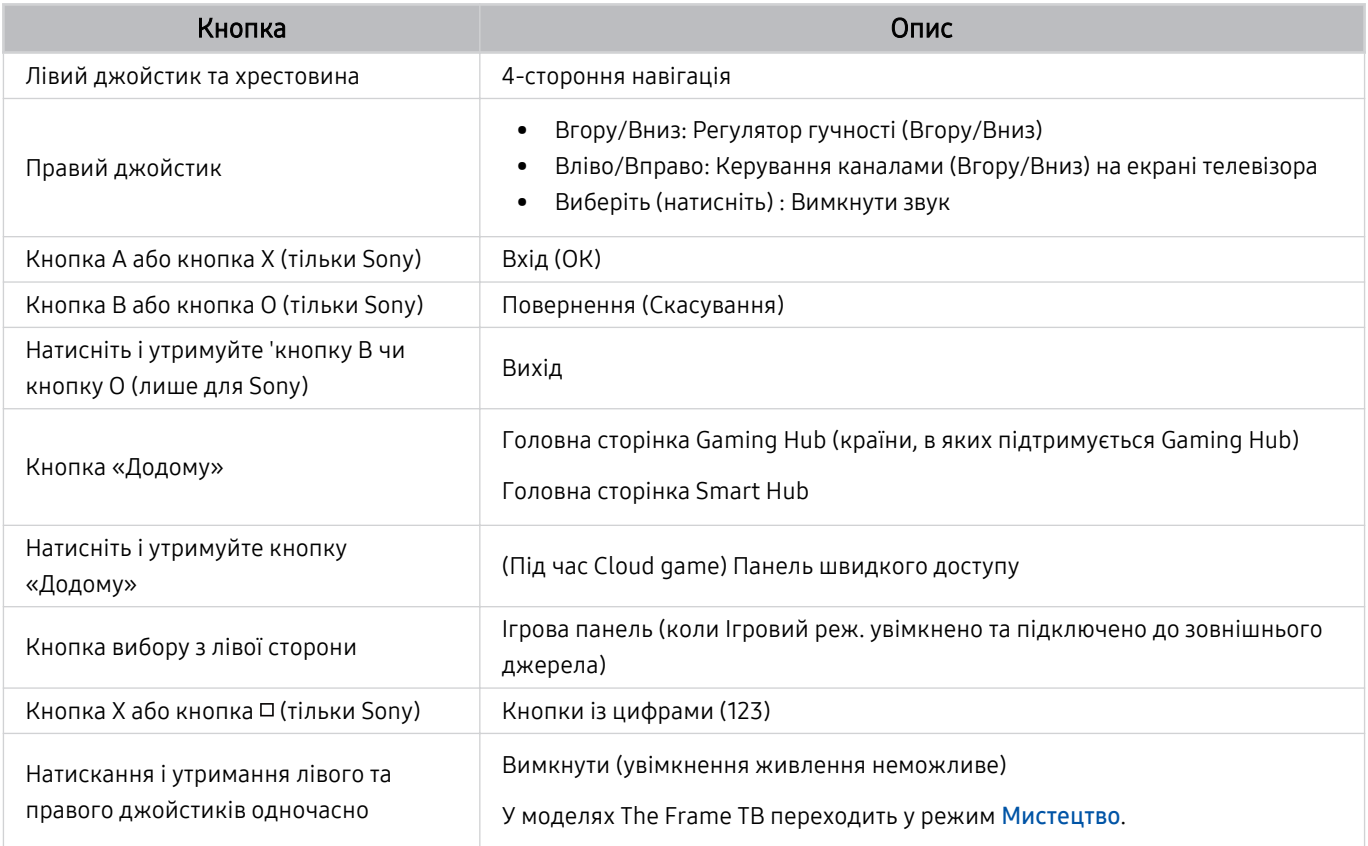

Робота кнопок може відрізнятися залежно від деяких програм або контролера.

Якщо ви підключаєте контролер до цього виробу за допомогою Wi-Fi рішення, ви не зможете користуватися функцією навігації за інтерфейсом користувача.

Gaming Hub та Cloud game можуть не підтримуватися залежно від країни.
## Налаштування пристроїв вхідного сигналу

## $\bigcirc$  >  $\equiv$  Меню >  $\circ$  Параметри > Усі параметри > Підключення > Диспетчер зовнішніх пристроїв Диспетчер пристроїв вводу Спробувати

• Параметри клавіатури Спробувати

Параметри клавіатури можна налаштувати за допомогою функцій Мова клавіатури та Тип клавіатури.

• Параметри миші Спробувати

Параметри миші можна налаштувати за допомогою функцій Основна кнопка та Швидк. вказівн..

## Введення тексту за допомогою віртуальної екранної клавіатури

Для введення тексту на телевізорі ТВ використовуйте віртуальну екранну клавіатуру.

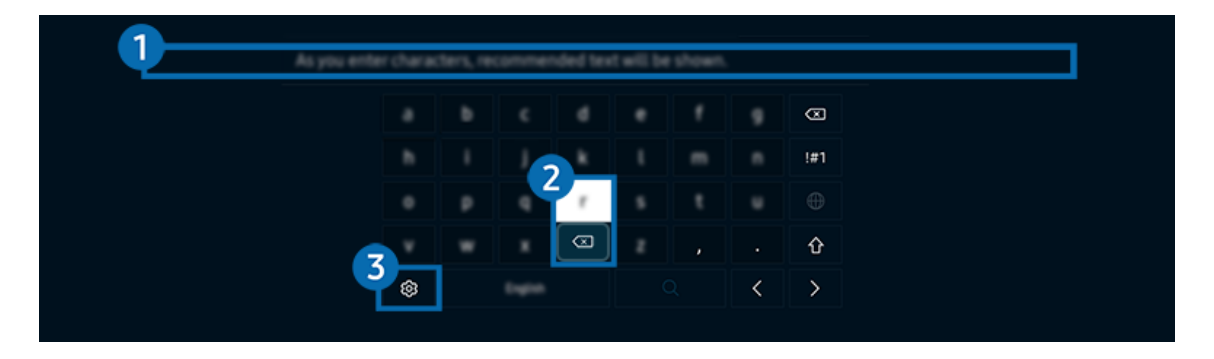

Зображення на вашому телевізорі ТВ може відрізнятися від зображення вище залежно від моделі та регіону.

## 1.Рекомендований текст

У процесі введення вами пошукового запиту ця функція відображає відповідні підказки, і ви можете обрати потрібну.

## 2.Кнопки редагування

Вибравши будь-яку зі спливних кнопок Кнопки редагування після введення символів на віртуальній клавіатурі, ви зможете швидко скористатися функцією редагування.

Ця функція доступна, лише коли увімкнено функцію Показати кнопки редагування.

# 3.Параметри

Виберіть на екрані віртуальної клавіатури. Доступні описані нижче параметри.

- Доступні параметри можуть різнитися, залежно від виконуваних функцій.
- Рекомендований текст
	- Рекомендований текст
	- Скинути дані рекомендованого тексту
	- Показати кнопки редагування
- Мова клавіатури

## Введення тексту за допомогою мікрофона на пульті дистанційного керування та віртуальної екранної клавіатури

Коли на екрані відображається віртуальна клавіатура, натисніть і утримуйте кнопку  $\bullet$  на пульті Смарт-пульт ДК Samsung, промовте команду в мікрофон на пульті Смарт-пульт ДК Samsung, а тоді відпустіть цю кнопку. Промовлена вами команда відобразиться на екрані.

- Введення тексту за допомогою голосу може не підтримуватися певними функціями.
- Ця функція може не підтримуватися, залежно від моделі чи регіону.
- Пульт Смарт-пульт ДК Samsung може не підтримуватися, залежно від моделі чи регіону.

# Функції SMART

Насолоджуйтеся різноманітними програмами завдяки послузі Smart Hub.

## Як користуватися послугою Smart Hub

Перегляд опису основних функцій Smart Hub.

Служба Smart Hub дає змогу шукати в Інтернеті, встановлювати і використовувати різні програми, переглядати фото та відео, слухати музику та виконувати безліч інших операцій.

- Окремі послуги Smart Hub є платними.
- Щоб користуватися «розумними» функціями, необхідно під'єднатися до мережі, погодитися з умовами та увійти в систему за допомогою свого профілю Samsung.
- Залежно від постачальника послуг, мови та регіону, деякі функції служби Smart Hub можуть не підтримуватися.
- Перебої в роботі служби Smart Hub можуть бути спричинені перебоями підключення до мережі.

## Відображення екрана Перший екран

Натисніть кнопку  $\bigcirc$ .

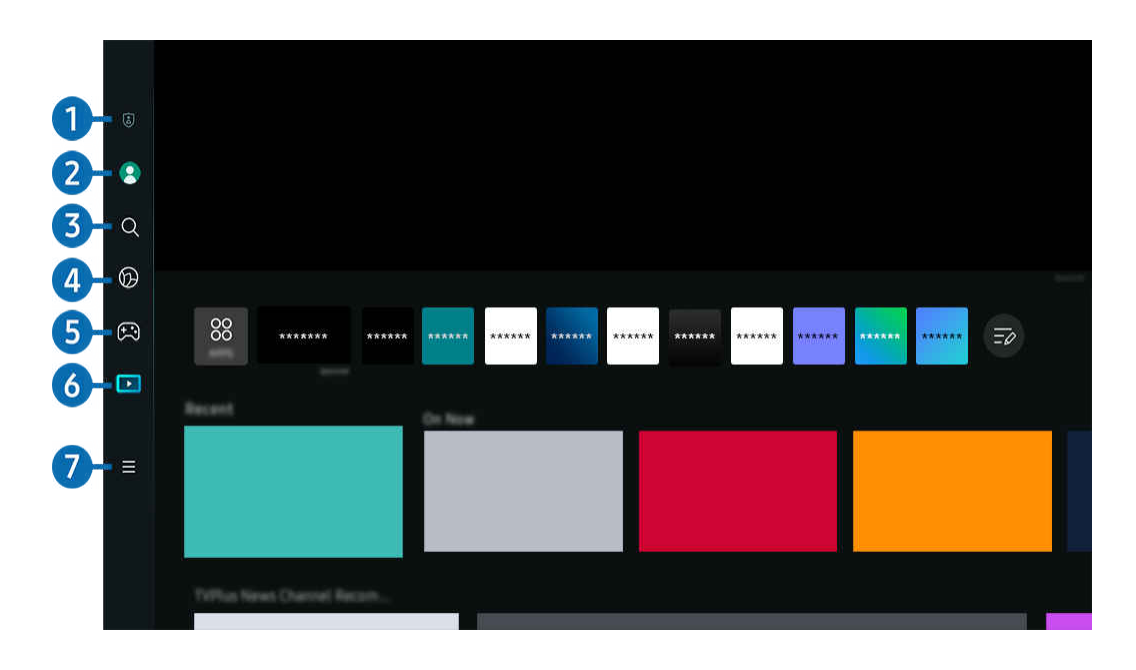

Зображення на вашому телевізорі ТВ може відрізнятися від зображення вище залежно від моделі та регіону. 8

## 1. Варіанти налаштування конфіденційності

### З ТВ можна легко керувати політикою конфіденційності щодо послуг, пов'язаних із Smart Hub, і перевіряти, як захищається особиста інформація.

- Щоб використовувати Smart Hub, слід погодитися з умовами угоди про надання послуг Smart Hub, а також зі збором і використанням особистої інформації. Якщо ви не погодитеся з цими умовами, ви не зможете користуватися додатковими функціями та послугами. Увесь текст Умови та положення про конфіденційність можна переглянути, вибравши  $\textbf{m} > \textbf{m}$ еню  $\textbf{m} > \textbf{m}$ араметри  $\textbf{m} > \textbf{m}$ агальна інформація та конфіденційність  $\textbf{m} > \textbf{m}$ ови та положення про конфіденційність. Спробувати
- $\ell$  Щоб відкликати свою згоду з обов'язковими умовами використання Smart Hub, запустіть Скидання Smart Hub ( $\textcircled{a}$ )  $\equiv$  Меню  $\geq$   $\bigcirc$  Параметри  $\geq$  Підтримка  $\geq$  Догляд за пристроєм  $\geq$  Самодіагностика  $\geq$  Скидання Smart Hub). Спробувати
- Ця функція може не підтримуватися, залежно від моделі чи регіону.

## **2.** Обл.запис Samsung

Перейдіть до екрана Обл.запис Samsung, щоб створити новий обліковий запис або вийти з вашого облікового запису.

Докладніше про це читайте в розділі «[Використання облікового запису Samsung](#page-68-0)».

## $3.0$  Пошук

Пошук каналів, телепрограм, фільмів і програм у Smart Hub.

- Щоб користуватися службою Пошук, упевніться, що ТВ під'єднано до мережі.
- Ця функція може не підтримуватися, залежно від моделі чи регіону.

## 4 **Ambient**

Налаштуйте ТВ на відображення бажаного вмісту, як-от час чи погода, коли ТВ не використовується.

Щоб повернутися до режиму ТВ із режиму Ambient, натисніть  $\bigcirc$  > кнопку зі стрілкою ліворуч >  $\blacksquare$  Медіа. Натисніть кнопку (О, щоб вимкнути телевізор ТВ.

- Ця функція може не підтримуватися, залежно від моделі чи регіону.
- Докладніше про це читайте в розділі «[Використання режиму Ambient](#page-43-0)».

## $6.$   $R$  Гра

Грайте в ігри на екрані ТВ, підключивши контролер до ТВ. Налаштовуйте параметри Програма керування та аудіопристрою для оптимізації відтворення ігрового вмісту.

- Ця функція може не підтримуватися, залежно від моделі чи регіону.
- Докладніше про це читайте в розділі «[Як користуватися послугою Samsung Gaming Hub»](#page-57-0).

### Мистецтво

Якщо ви не дивитесь ТВ або якщо ТВ вимкнено, ви можете відображати та редагувати різні зображення (фотошаблони або фотографії) у режимі Мистецтво.

- $\triangle$  Ця функція доступна лише на телевізорах The Frame.
- Докладніше про це читайте в розділі «[Використання режиму Мистецтво](#page-49-0)».

## 6. Медіа

Переглядайте різноманітні програми на ТВ. Установлюйте різноманітні програми, що пропонуються Smart Hub, як-от відео, музику, спортивні програми, і використовуйте їх на ТВ.

Докладніше про це читайте в розділі «Про Медіа [Перший екран»](#page-60-0).

## $\bullet$   $\equiv$  Меню

Керуйте зовнішніми пристроями, під'єднаними до ТВ, і налаштовуйте параметри для різних функцій, доступних на ТВ.

Докладніше про це читайте в розділі «Про Меню [Перший екран](#page-63-0)».

## Запуск програми Smart Hub

## $\textcircled{a} \equiv$  Меню  $\textcircled{ }$  Параметри Усі параметри Загальна інформація та конфіденційність Варіант початкового екрана Запуск зі сторінки "Головне" Smart Hub Спробувати

Увімкнення Запуск зі сторінки "Головне" Smart Hub автоматично запускає службу Smart Hub, якщо ТВ увімкнено. Перейдіть до цього параметра, щоб увімкнути або вимкнути цю функцію.

### Автоматичний запуск програми, яка використовувалася останньою

## $\bigcirc$  >  $\equiv$  Меню >  $\circ$  Параметри > Усі параметри > Загальна інформація та конфіденційність > Варіант початкового екрана > Автозапуск останньої програми Спробувати

Якщо для параметра Автозапуск останньої програми встановлено значення Вмк, з увімкненням телевізора ТВ автоматично запуститься програма, яка використовувалась останньою. Цю функцію можна ввімкнути або вимкнути. Натисніть кнопку Вибір у поточному меню.

- Залежно від програми, ця функція може не підтримуватися.
- Ця функція може не підтримуватися, залежно від моделі.

## Автоматичний запуск програми Samsung Business TV

## $\bigcirc$  >  $\equiv$  Меню >  $\circ$  Параметри > Усі параметри > Загальна інформація та конфіденційність > Варіант початкового екрана > Автозапуск програми Samsung Business TV

Якщо для параметра Автозапуск програми Samsung Business TV встановлено значення Вмк, програма Samsung Business TV автоматично запуститься з увімкненням телевізора. Цю функцію також можна ввімкнути або вимкнути. Натисніть кнопку Вибір у поточному меню.

Щоб користуватися програмою Samsung Business TV на телевізорі, установіть програму з Google Play Store або App Store. Користуйтеся програмою Samsung Business TV, дотримуючись інструкцій на екрані мобільного пристрою.

- **∕ Якщо для параметра Автозапуск програми Samsung Business TV вибрано налаштування Вмк, а для функції Автозапуск** останньої програми вибрано значення Вмк, програма Samsung Business TV запускається автоматично після ввімкнення телевізора.
- Це доступно для Android 6.0/iOS 9.0 чи новішої версії.
- Програма Samsung Business TV на екрані Перший екран встановлюється автоматично після того як ви приймаєте умови нашої угоди про надання послуг та погоджуєтеся на збір і використання особистої інформації.
- Ця функція може не підтримуватися, залежно від моделі чи регіону.

## Автоматичне віддзеркалення в режимі Multi View

## $\bigcirc$  >  $\equiv$  Меню >  $\circ$  Параметри > Усі параметри > Загальна інформація та конфіденційність > Варіант початкового екрана > Автоматичний запуск дублювання MultiView

Під час віддзеркалення екрана мобільного пристрою Multi View автоматично відображає екран пристрою. Перейдіть до цього параметра, щоб увімкнути або вимкнути цю функцію.

Ця функція може не підтримуватися, залежно від моделі чи регіону.

## Автоматична трансляція в режимі Multi View

## $\bigcirc$  >  $\equiv$  Меню >  $\circ$  Параметри > Усі параметри > Загальна інформація та конфіденційність > Варіант початкового екрана > Автозапуск транслювання Multi View Спробувати

### Вибраний на мобільному пристрої контент YouTube автоматично відображається у режимі Multi View.

- Ця функція доступна на екрані для будь-якої трансляції, зовнішнього пристрою чи програми, що підтримують Multi View.
- Ця функція може не підтримуватися, залежно від моделі.

## Автоматичний запуск Multi View під час повертання

## $\bigcirc$  >  $\equiv$  Меню >  $\circ$  Параметри > Усі параметри > Загальна інформація та конфіденційність > Варіант початкового екрана > Автозапуск Multi View під час обертання

#### Multi View запускається автоматично під час обертання екрана в режим "Портрет".

- Ця функція може не підтримуватися, залежно від моделі.
- Ця функція активується в разі під'єднання Механізм автоматичного повертання (продається окремо).

## Перевірка з'єднання Smart Hub

 $\bigcirc$  >  $\equiv$  Меню >  $\otimes$  Параметри > Підтримка > Догляд за пристроєм > Самодіагностика > Перевірка підключення до Smart Hub Спробувати

### Скидання налаштувань програми Smart Hub

## $\bigcirc$  >  $\equiv$  Меню >  $\otimes$  Параметри > Підтримка > Догляд за пристроєм > Самодіагностика > Скидання Smart Hub Спробувати

- Налаштування Smart Hub можна скинути. Щоб скинути налаштування Smart Hub, введіть PIN-код. PIN-код за замовчуванням — «0000» (для Франції та Італії: «1111»). PIN-код можна встановити в меню  $\textcircled{\tiny{A}}\geq \textsc{=}\text{M}$ еню  $\geqslant$ Параметри > Усі параметри > Загальна інформація та конфіденційність > Диспетчер системи > Змінити PIN. Спробувати
- Стандартні PIN-коди можуть відрізнятися залежно від географічного регіону.

## <span id="page-43-0"></span>Використання режиму Ambient

У цьому розділі описані функції, доступні в режимі Ambient.

### $\textcircled{\tiny{\textsf{A}}}$  > кнопка зі стрілкою ліворуч >  $\textcircled{\tiny{\textsf{A}}}$  Ambient  $\textcircled{\tiny{\textsf{C}}}$ пробувати

#### Налаштуйте ТВ на відображення фотографій або бажаного вмісту, коли ТВ не використовується.

- Ця функція може не підтримуватися, залежно від моделі.
- У моделях The Frame режим Ambient інтегрований у режим Мистецтво.  $\mathcal{L}$
- Натисніть кнопку  $\textcircled{a}$  на екрані в режимі Ambient, щоб перейти на головний екран Ambient. Ì
- У режимі Ambient деякі функції можуть бути недоступними.

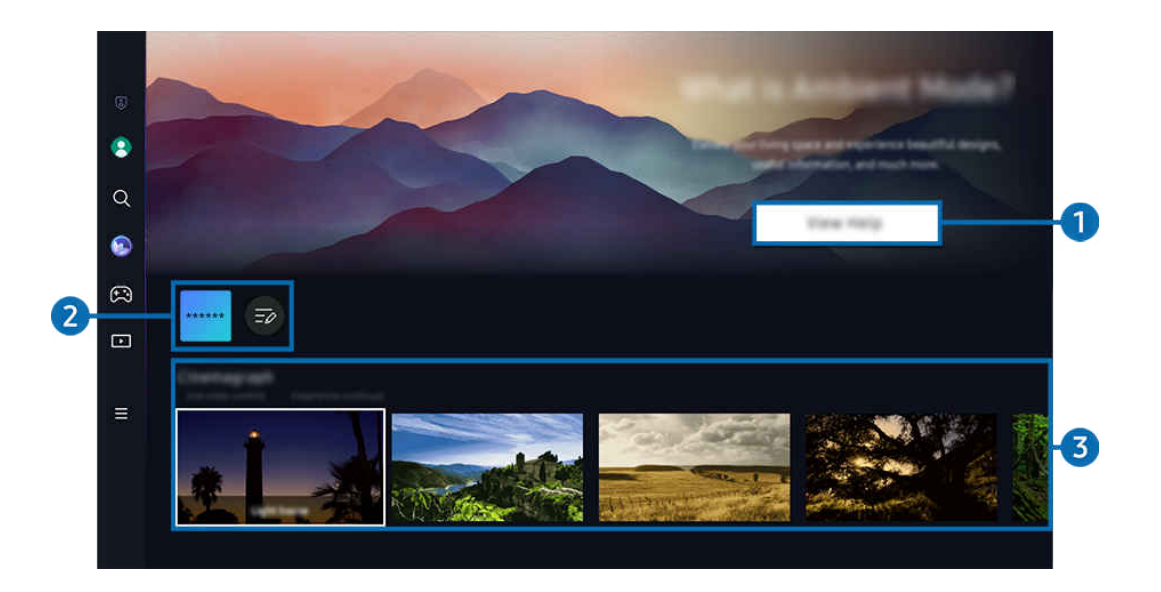

Зображення на вашому телевізорі ТВ може відрізнятися від зображення вище залежно від моделі та регіону. Ì

## **1.** Знайомство з режимом Ambient

Натисніть Переглянути довідку, щоб переглянути стислу інформацію про режим Ambient і його функції.

## **2. Список програм NFT**

Зображення з програм NFT можна завантажити та використовувати їх у режимі Ambient. Програму можна перемістити, вибравши пунктРедагувати список, який знаходиться у кінці списку.

- Підтримувані програми NFT можуть відрізнятися залежно від регіону. Ò
- Щоразу, коли виходить нова програма NFT, відображатиметься ширша лінійку витворів мистецтва NFT. Ø

## 3.Попередній перегляд функції та вмісту

## Виберіть бажаний вміст і фон для режиму Ambient. У режимі Ambient натисніть кнопку Вибір на пульті дистанційного керування, щоб переглянути відомості про вміст.

- Для вибору потрібного вмісту та зміни налаштувань можна використовувати програму SmartThings на Мобільний пристрій. Позначає вміст, що якнайкраще підходить для певного часу дня.
- Доступність категорій вмісту може різнитись, залежно від моделі чи регіону.

#### • Змінення фотошаблону

Змінюйте фотошаблон для його відображення в режимі Ambient Mode. Наведіть фокус на фотошаблон за допомогою кнопки Вибір на пульті дистанційного керування. За допомогою кнопок зі стрілками ліворуч або праворуч перейдіть до потрібного фотошаблону, а тоді натисніть кнопку Вибір на пульті дистанційного керування.

### • Переглянути відомості

Перегляньте детальні відомості щодо вибраного зображення.

### • Уподобання

Додавайте або вилучайте зображення в переліку Уподобання, натискаючи Вибір на пульті дистанційного керування. Щоб переглянути зображення, збережені у Уподобання, перейдіть на Ambient > Уподобання.

- $\heartsuit$  Уподобання: Цей елемент не встановлено як Уподобання
- Уподобання: Цей елемент встановлено як Уподобання

#### Редагувати

Налаштуйте параметри відповідно до своїх уподобань.

- Доступні функції можуть не підтримуватися залежно від моделі чи вмісту.
- Фільтр "Погода"

Ви можете додати до вмісту ефект погоди.

– Часовий фільтр

Ви можете вибрати для вмісту формат фонового відображення часу.

– Колір

Зміна кольору зображення вмісту.

– Атмосфера

Вибір настрою відповідно до вмісту.

– Фонові зображення

Зміна фону вмісту.

– Ефекти тіні

Вибір ефекту тіні для вмісту.

– Фільтр

Ви можете вибрати ефект фільтрування зображень для вмісту.

– Режим фонової музики

Ви можете додати до вмісту фонову музику.

#### • Параметри екрана

Ви можете змінювати налаштування, як-от яскравість вмісту, насиченість і відтінки кольорів.

– Яскравість

Налаштування яскравості вмісту.

– Насиченість

Налаштування насиченості вмісту.

– Відтінок

Налаштування кольорів вмісту.

– Червоний тон / Зелений тон / Синій тон

Налаштування контрастності червоного, зеленого та синього кольорів.

#### Вибір категорії вмісту

- Доступність категорій вмісту може різнитись, залежно від моделі чи регіону.
- Уподобання

У режимі Ambient натисніть кнопку Вибір на пульті дистанційного керування та натисніть Уподобання, щоб зберегти відтворюваний вміст у списку Уподобання.

• Рекламується програмами NFT

Переглянути різноманітний новий і пригодницький вміст за допомогою програми на основі NFT.

• Спеціальне видання

Дає вам змогу насолоджуватися художніми роботами та дизайном інтер'єру, які створили найвитонченіші художники й дизайнери у світі.

• Сінемаграф

Додавання циклічної анімації до певної частини фотографії для привернення уваги.

• Мій альбом

Встановлення фотографії з мобільного пристрою чи Samsung Cloud як шпалер екрана функції Ambient Mode.

- $\ell$  Для імпортування фотографій із мобільного пристрою чи Samsung Cloud використовуйте програму SmartThings на мобільному пристрої.
- Докладніше про те, як налаштувати параметри фото дивіться в розділі Вибір фотографій.
- Колекція Q

Вміст, спеціально призначений для телевізорів QLED Samsung.

• Настрій

Використовуйте ряд параметрів, щоб створити атмосферу відповідно до вашого настрою.

• Відпочинок

Відпочиньте разом із вибіркою звуків природи заспокійливого характеру та покращте собі настрій.

### • Оформлення

Вибір вмісту з чуттєвим та красивим дизайном.

• Інфо

Вибір важливої інформації в режимі реального часу, як-от дані про погоду, температуру, час і новини.

• Мистецтво

Вибір всесвітньо відомих фотографій і творів мистецтва і подібного вмісту.

• Тема фону

### Можливість вибрати тему для тла від Samsung.

- <u>©</u> Зробіть фото стіни за допомогою програми SmartThings на мобільному пристрої, щоб створити нестандартну тему фону. Залежно від стану мережі, може спостерігатися затримання передачі та оптимізації зображення.
- <u>©</u> Створену тему **Тема фону** можна встановити як фон для певного вмісту. Щоб установити тему як фон для певного вмісту, натисніть кнопку Вибір на пульті дистанційного керування в режимі Ambient і виберіть Редагувати.

### • Стандарт

Можна налаштувати шаблони відображення вмісту відповідно до пори дня або створити власні шаблони за допомогою програми SmartThings.

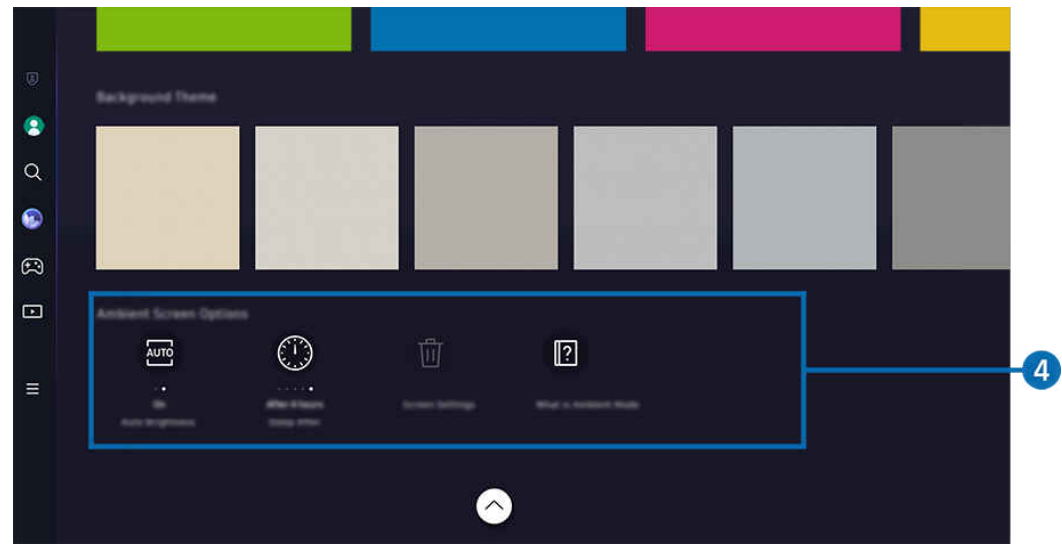

Зображення на вашому телевізорі ТВ може відрізнятися від зображення вище залежно від моделі та регіону. Ø

## 4.Параметри Екран "Ambient"

#### Можна налаштувати такі параметри режиму Ambient:

- <u>И</u> Меню доступне в нижній частині екрана в режимі **Ambient**. Для налаштування значень параметрів прокручуйте до нижньої кнопки.
- Доступні параметри можуть відрізнятися залежно від моделі.

#### • Автоматична яскравість

#### Зміна параметрів автоматичного вибору яскравості для режиму Ambient.

<u>©</u> Якщо для цієї функції вибрано значення **Вимк**, то рівень яскравості зображення на екрані телевізора ТВ не змінюватиметься відповідно до навколишнього освітлення.

#### • Перехід у режим сну після

#### Встановлення часу автоматичного вимкнення екрана функції в режимі Ambient.

Якщо протягом визначеного проміжку часу телевізор не отримує сигналу від пульта дистанційного керування, екран вимикається.

#### • Скинути всі фотографії

Скинути фотографії, збережені в. Мій альбом.

• Що таке "Ambient"?

Перегляд стислої інформації про режим Ambient і його функції.

### Перехід до екрана перегляду ТВ з режиму Ambient

Щоб отримати доступ до екрана ТВ з режиму Ambient, натисніть кнопку  $\textcircled{\tiny{A}}$ або $\textcircled{\tiny{B}}$ , щоб перейти на сторінку режиму Ambient Перший екран, натисніть кнопку зі стрілкою ліворуч на пульті дистанційного керування та виберіть <mark>Виедіа.</mark>

**А Якщо на вимкненому ТВ натиснути кнопку (1)**, з'явиться **| Медіа** Перший екран.

## <span id="page-49-0"></span>Використання режиму Мистецтво

У цьому розділі описані функції, доступні в режимі Мистецтво.

## $\bigcirc$  > кнопка зі стрілкою ліворуч >  $\bigvee$  Мистецтво

Ця функція доступна лише на телевізорах The Frame.

За допомогою режиму Мистецтво можна переглядати зображення, наприклад, фотошаблони або фотографії, коли ТВ не працює в повноекранному режимі.

- Натисніть кнопку  $\bigcirc$ , коли дивитесь ТВ. ТВ перейде в режим Мистецтво.
- Натисніть кнопку в режимі Мистецтво, щоб перейти на головний екран Медіа.
- Натисніть кнопку **Ф** в режимі Мистецтво, щоб перейти на головний екран Мистецтво.
- Щоб повністю вимкнути ТВ, натисніть і утримуйте кнопку  $\bullet$  на пульті дистанційного керування або натисніть кнопку Контролер телевізора на ТВ.
	- Якщо використовується не Смарт-пульт ДК Samsung, а інший пульт дистанційного керування, ТВ може повністю не виключитися.
- У режимі Мистецтво яскравість і відтінки кольорів телевізора ТВ автоматично регулюються відповідно до навколишнього освітлення; крім того, телевізор ТВ може автоматично вимикатися.
	- © Стандартні налаштування телевізора ТВ передбачають, що в режимі Мистецтво екран вимикається автоматично, коли у приміщенні темніє.
- Налаштуйте датчик руху за допомогою Параметри "Режим перегляду картин" (  $\textcircled{a}$  > кнопка зі стрілкою ліворуч >  $\rightarrow$  Мистецтво > Параметри "Режим перегляду картин") в нижній частині екрана Мистецтво, що відображається на ТВ, або за допомогою мобільної програми SmartThings. ТВ може включатись або виключатись автоматично, реагуючи на рухи користувача або на інші візуальні зміни.

Ця функція може не підтримуватися, залежно від моделі чи регіону.

- У режимі Мистецтво користуйтесь програмою SmartThings на мобільному телефоні, щоб зберігати фотографії на ТВ.
	- Доступність цієї функції залежить від моделі ТВ або мобільного телефона.
	- Підтримувані функції можуть різнитися залежно від версії програми SmartThings.

## Інформація про головний екран режиму Мистецтво

**<u> Мистецтво</u>** Укнопка зі стрілкою ліворуч Укли Мистецтво

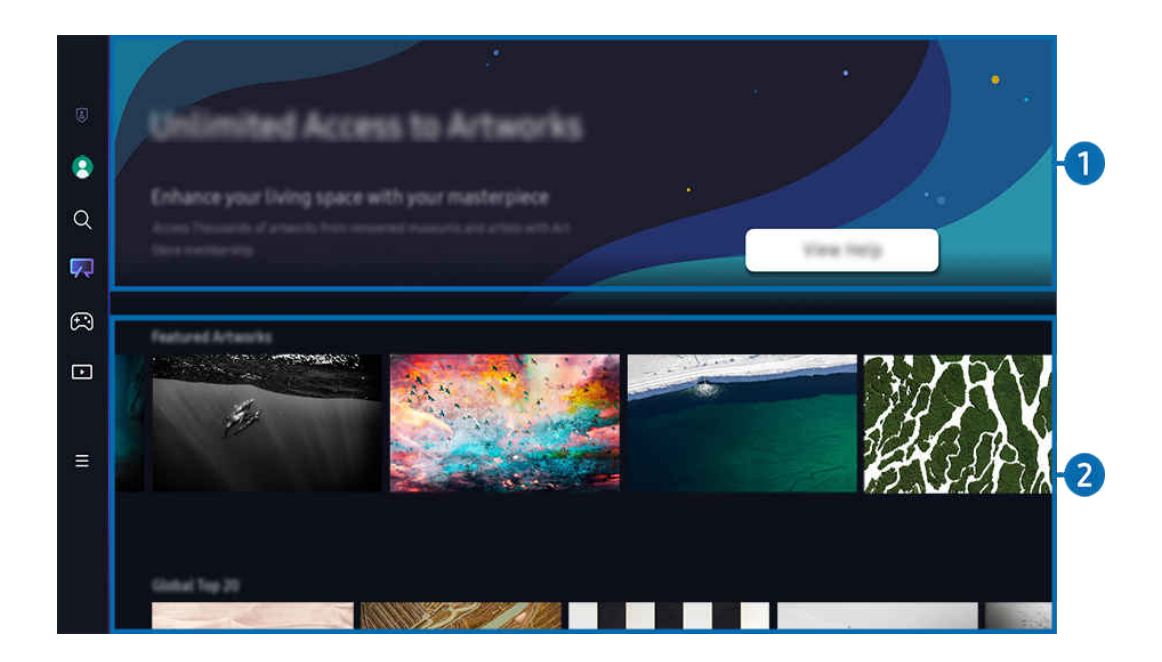

Зображення на вашому телевізорі ТВ може відрізнятися від зображення вище залежно від моделі та регіону.

## 1.Корисна інформація

Інформація та рекомендації щодо доступних функцій в режимі Мистецтво.

## 2.Перелік категорій зображень

З переліку категорій, що відображаються, виберіть зображення та натисніть кнопку Вибір, щоб переглянути докладнішу інформацію про зображення. Виберіть функцію Перегляд, щоб переглядати зображення на великому екрані упродовж 30 секунд. Якщо зображення вам сподобалось, ви можете його зберегти як фотошаблон, придбавши його або оформивши Участь.

Якщо ви вибрали збережене зображення, ТВ переключиться в режим Мистецтво. У режимі Мистецтво натисніть кнопку Вибір на пульті дистанційного керування, щоб скористатись такими функціями:

Доступність категорій вмісту може різнитись, залежно від моделі чи регіону.

• Змінення фотошаблону

Змінити фотошаблон для його відображення в режимі Мистецтво. Наведіть фокус на фотошаблон за допомогою кнопки Вибір на пульті дистанційного керування. За допомогою кнопок зі стрілками ліворуч або праворуч перейдіть до потрібного фотошаблону, а тоді натисніть кнопку Вибір на пульті дистанційного керування.

#### • Переглянути відомості

Перегляньте детальні відомості щодо вибраного зображення.

• Уподобання

Додавайте або вилучайте зображення в переліку Уподобання, натискаючи Вибір на пульті дистанційного керування. Щоб переглянути зображення, збережені у Уподобання, перейдіть на Мій Магазин мистецтва Уподобання.

- $\heartsuit$  Уподобання: Цей елемент не встановлено як Уподобання
- Уподобання: Цей елемент встановлено як Уподобання
- Маска

Обирайте оптимальний для себе тип границі та колір. Щоб зберегти зміни, виберіть бажаний тип матриці й колір, потім натисніть кнопку вибору або  $\bigcirc$ .

- $\ell$  Підтримувані стилі меж можуть відрізнятися, якщо співвідношення сторін зображення не складає 16∶9 або роздільна здатність зображення нижча за рекомендовану.
- $^{\circ}\hspace{-0.1cm}$  Рекомендована роздільна здатність: 1920 х 1080 (для моделей 32LS03C) або 3840 х 2160 (для 43-дюймових і більших моделей)

• Параметри екрана

Виберіть оптимальне налаштування екрана в режимі Мистецтво відповідно до своїх потреб.

– Яскравість

Налаштування яскравості зображення. Натисніть кнопку Вибір, щоб зберегти зміни.

– Відтінок

Відкоригувати кольори зображення. Натисніть кнопку Вибір, щоб зберегти зміни.

– Скидання яскравості

Скинути значення яскравості екрана до стандартного налаштування.

• Нещодавні

Керування останніми переглянутими зображеннями.

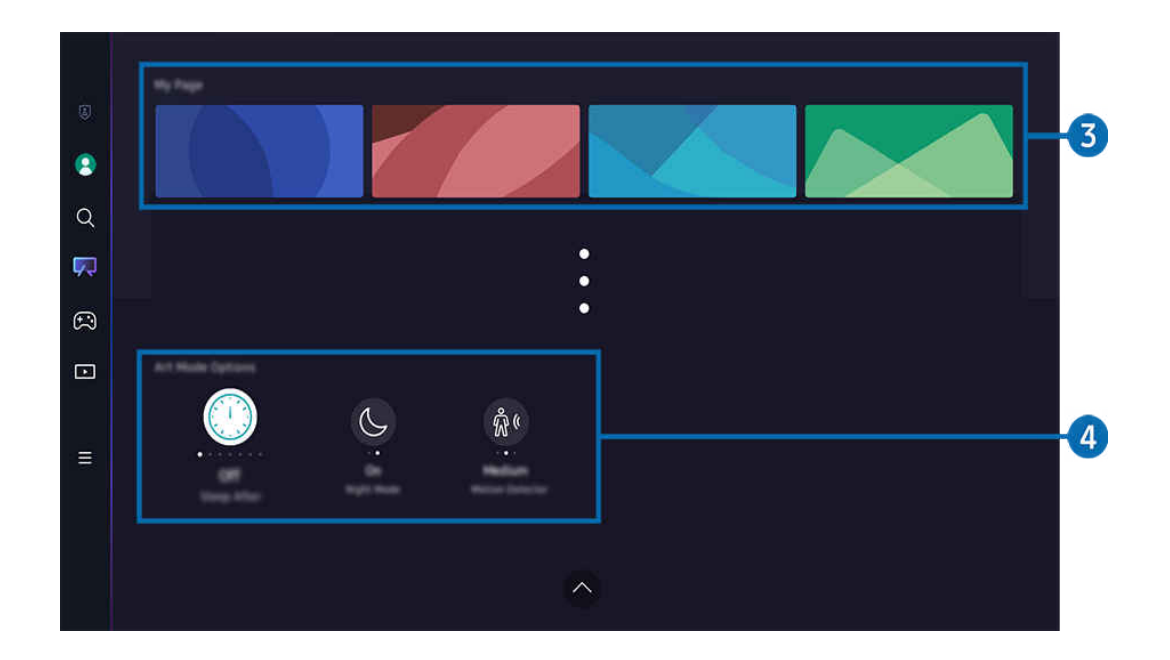

 $\mathscr{O}$ Зображення на вашому телевізорі ТВ може відрізнятися від зображення вище залежно від моделі та регіону.

### 3.Мій Магазин мистецтва

### • Уподобання

Керування зображеннями, збереженими у Уподобання.

– Показати всі / Продовж. відтворення

Відтворення зображень із Уподобання у виглядi слайд-шоу.

– Видалити

Вибір і видалення декількох зображень у переліку Уподобання одночасно.

• Участь

Після оформлення Участь можете користуватись фотошаблонами без будь-яких обмежень. За бажанням фотошаблони можна періодично змінювати.

Виконуйте інструкції на екрані для здійснення оплати.

Якщо ви підпишетеся на членство протягом безкоштовного пробного періоду, ваш обліковий запис буде негайно переведено на членський обліковий запис незалежно від пробного періоду, що залишився, і ви зможете використовувати різноманітні фотошаблони без будь-яких обмежень.

### • Інформація про оплату

Ознайомтесь з умовами покупки фотошаблону. Придбати фотошаблон можна після внесення необхідної для здійснення оплати інформації.

Детальна інформація щодо оплати доступна в розділі Samsung Checkout (sbox.samsungcheckout.com).

## 4.Параметри "Режим перегляду картин"

#### Налаштуйте параметри екрана в режимі Мистецтво.

- $\ell$  Це меню доступне в нижній частині екрана Мистецтво. Для налаштування значень параметрів необхідно прокрутити вниз до останньої кнопки.
- Перехід у режим сну після

Автоматичне вимкнення ТВ у разі відсутності будь-яких рухів навколо ТВ упродовж вказаного періоду часу. Щоб вказати період часу, натисніть Вибір.

• Night Mode

ТВ автоматично вимикається, якщо в приміщенні не виявлено світла. Цей режим виявляє світло поблизу ТВ, щоб автоматично вмикати або вимикати ТВ залежно від наявності світла. Натисніть кнопку Вибір, щоб увімкнути або вимкнути режим.

### • Датчик руху

Виберіть Датчик руху, щоб налаштувати датчик руху. Натисніть Вибір, щоб налаштувати рівень чутливості.

- Послуга Датчик руху може не підтримуватися, залежно від моделі чи регіону.
- Що таке Мистецтво

Перегляд стислої інформації про режим Мистецтво і його функції.

#### Імпортування зображень із USB-накопичувача

- 1. Підключення USB-накопичувача із збереженими зображеннями доТВ.
- 2. USB-накопичувач автоматично розпізнається, і на екрані відобразиться список зображень, музики та відеофайлів, які зберігаються на ньому.
	- **Запустити USB-накопичувач також можна, перейшовши в розділ**  $\text{m} > \equiv$  **Меню**  $\rightarrow \text{p}$  **Підключені пристрої і** вибравши USB-накопичувач.
- 3. Перейдіть до папки, що містить файл зображення, який потрібно зберегти на ТВ, а тоді виберіть Параметри > Надсилання до режиму перегляду картин.
- 4. Виберіть зображення й натисніть Надіс. Зображення, що міститься на USB-накопичувачі, зберігається в режимі Мистецтво.
	- <u>И</u> Рекомендована роздільна здатність (16:9): 1920 х 1080 (для моделей із діагоналлю екрана 32 дюйми), 3840 х 2160 (для моделей із діагоналлю екрана 43 дюйми або більше)

## Використання режиму Мистецтво з програмою SmartThings

Після встановлення програми SmartThings на мобільному пристрої ви можете користуватися такими функціями:

Програму SmartThings можна завантажити із сайтів Google Play, Samsung Apps або App Store.

Якщо ТВ не зареєстровано в додатку SmartThings, натисніть + (Додати пристрій) та зареєструйте ТВ, перш ніж користуватися цим режимом.

- Деякі функції або назви можуть різнитися, залежно від версії програми SmartThings.
- $\gg$  На планшетах функції режиму Мистецтво можуть не підтримуватися програмою SmartThings.
- Вибір зображення в режимі Мистецтво.
- Зберігання фотографій із мобільного пристрою на телевізор ТВ: Використовуйте функцію «Додати зображення», щоб зберігати фотографії з мобільного пристрою на ТВ.
	- Вибір 2-3 зображень за допомогою функції «Додати зображення» > для > Створити колаж: Об'єднайте 2-3 зображення, щоб створити одне.
	- $-$  Виберіть вміст Мій альбом  $\rightarrow$ , як-от Динамічний фільтр або Автогалерея, а потім натисніть «Вибрати фотографію», щоб установити вміст як фотографії з мобільного пристрою.
- Можливість користуватись режимом Мистецтво після оформленняУчасть.
- Застосування різноманітних стилів і кольорів до рамок зображень.
- $\frac{1}{2}$  (більше) > Параметри "Режим перегляду картин"
	- Налаштування яскравості для режиму Мистецтво.
	- Налаштування Перехід у режим сну після: Автоматичне вимкнення ТВ у разі відсутності будь-яких рухів упродовж періоду часу, зазначеного в режимі Мистецтво.
	- Налаштування Motion Detector Sensitivity: Налаштуйте рівень чутливості датчика руху, щоб ТВ автоматично вмикався чи вимикався в разі виявлення руху в режимі Мистецтво.
		- Послуга Motion Detector Sensitivity може не підтримуватися, залежно від моделі чи регіону.
	- Налаштування Night Mode: Цей режим виявляє світло поблизу ТВ, щоб автоматично вмикати або вимикати ТВ залежно від наявності світла.

## Застереження щодо користування режимом Мистецтво

- Послуга Датчик руху може не підтримуватися, залежно від моделі чи регіону.
- Датчик руху розташовано внизу ТВ. Не блокуйте датчик на передній панелі ТВ. Це може негативно вплинути на роботу датчика руху, яскравість і колір зображення.
- Режим Мистецтво використовує алгоритми, які мінімізують ефект залишкового зображення, що виникає внаслідок тривалого відображення на екрані статичного зображення.
- На роботу датчика впливає спосіб установлення ТВ та робоче середовище.
	- На яскравість та відтінки кольорів зображення впливає колір підлоги, на якій стоїть ТВ.
	- У середовищі, де застосовуються спеціальні джерела світла, окрім стандартних (галогенові, флоуресцентні), розпізнавання руху датчиком визначатиметься положенням, типом і кількістю джерел світла.
	- Занадто темне або занадто яскраве середовище навколо ТВ впливає на яскравість зображення та на нормальну роботу датчика.
	- Занадто високе або занадто низьке положення ТВ може негативно впливати на роботу датчика.
	- Датчик руху може виявити рух світлодіода, який миготить, домашнього улюбленця, машини, що їде за вікном тощо, і спрацювати.
- Залежно від налаштувань функції Автовимк. жив. телевізор ТВ може вимкнутися в разі відсутності будьяких дій у режимі Мистецтво, наприклад, натискання кнопок на пульті дистанційного керування ( $\bigcirc$ ) >  $\equiv$ Меню  $>$   $\circledR$  Параметри  $>$  Усі параметри  $>$  Загальна інформація та конфіденційність  $>$  Живлення та енергозбереження > Автовимк. жив.). Спробувати
- Окремі функції недоступні в режимі Мистецтво.
	- $\langle \mathbf{m} \rangle \equiv$  Меню  $\rangle \otimes$  Параметри  $\rangle$  Усі параметри  $\rangle$  Загальна інформація та конфіденційність  $\rangle$ Диспетчер системи > Час > Таймер сну Спробувати
	- $\langle \textbf{m} \rangle \equiv$  Меню >  $\otimes$  Параметри > Усі параметри > Загальна інформація та конфіденційність > Диспетчер системи > Час > Таймер вимкнення Спробувати
	- $\langle \mathbf{m} \rangle \equiv$  Меню >  $\otimes$  Параметри > Усі параметри > Загальна інформація та конфіденційність > Живлення та енергозбереження Заставка Спробувати

# <span id="page-57-0"></span>Як користуватися послугою Samsung Gaming Hub

Транслюйте різні гри прямо на вашому ТВ через Samsung Gaming Hub. Підключіть ваш контролер через Bluetooth або USB.

## $\bigcirc$  > кнопка зі стрілкою ліворуч >  $\bigcirc$  Гра

Ця функція може не підтримуватися, залежно від моделі чи регіону.

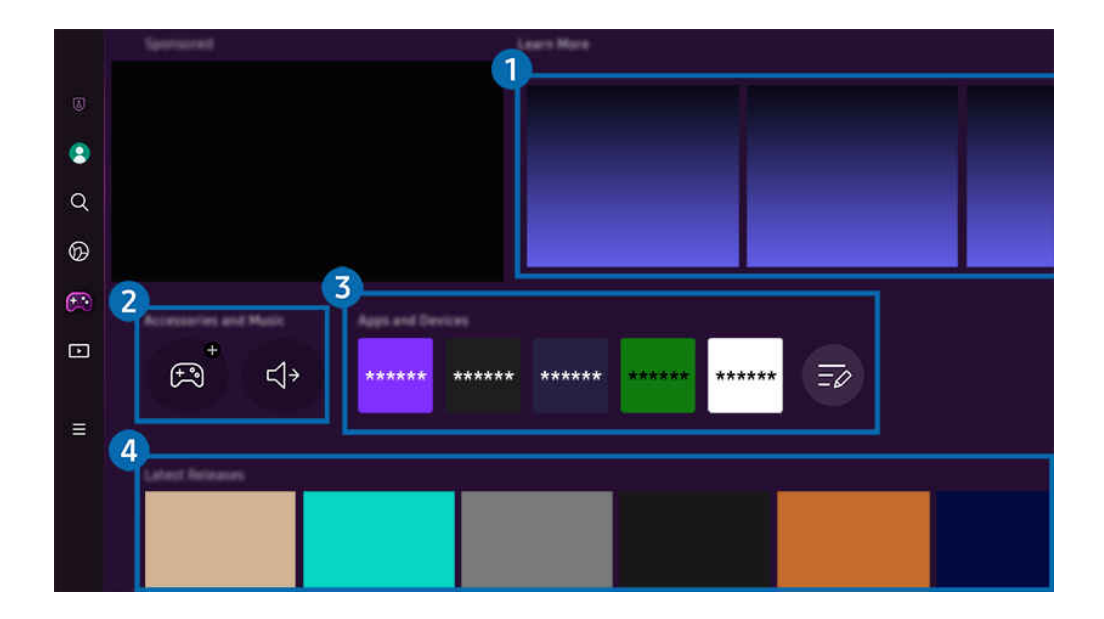

Зображення на вашому телевізорі ТВ може відрізнятися від зображення вище залежно від моделі та регіону.  $\hat{\mathscr{O}}$ 

## 1.Докладніше

Інформація про Samsung Gaming Hub і відомості про використання пристроїв.

### 2.Аксесуари та музика / Аксесуари

• Контролери

Виберіть Програма керування для підключення до ТВ.

- Для отримання додаткової інформації стосовно підтримуваних контролерiв зверніться до розділу ["Використання](#page-34-0) [геймпада.](#page-34-0)"
- Аудіо

Виберіть Аудіопристрій (наприклад, ігрову гарнітуру) для підключення до ТВ.

• Музичний програвач

Керуйте музикою, що відтворюється під час гри.

Ця функція може не підтримуватися, залежно від моделі чи регіону.

## 3.Програми та пристрої

Встановлення або видалення програми чи пристроїв для відтворення ігор.

## 4.Список ігор

Купуйте ігри або підписуйтесь на послуги, які пропонує Samsung Gaming Hub. Виберіть гру, щоб переглянути відомості про неї.

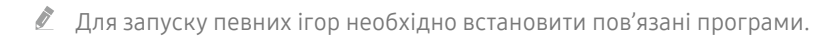

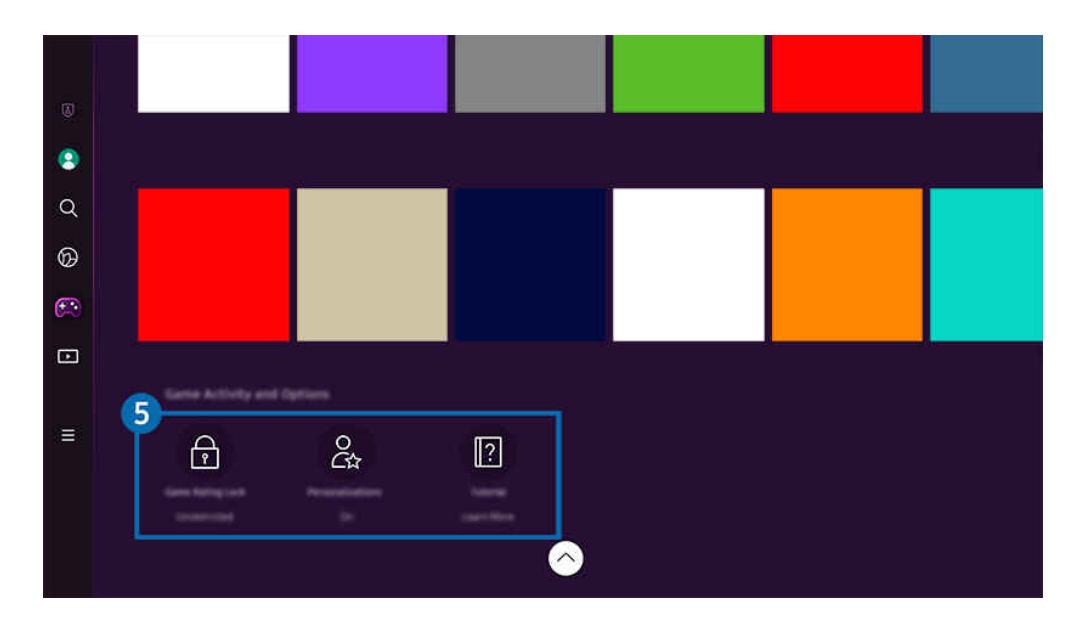

 $\mathcal{L}% _{M_{1},M_{2}}^{\alpha,\beta}(\varepsilon)$ Зображення на вашому телевізорі ТВ може відрізнятися від зображення вище залежно від моделі та регіону.

## 5.Ігрова активність і параметри

<u>©</u> Це меню знаходиться внизу екрана Samsung Gaming Hub. Для налаштування **Ігрова активність і параметри** прокрутіть униз.

### • Блокування ігор за рейтингом

### Налаштування вікового обмеження для ігор.

Вікове обмеження підтримується лише для домену для перегляду Cloud game Gaming Hub.

### • Персоналізація

Рекомендації вмісту відображаються з урахуванням ігор, у які нещодавно грав користувач, і вмісту, який його цікавить.

• Посібник

Інформація про Samsung Gaming Hub і відомості про використання пристроїв.

# <span id="page-60-0"></span>Про Медіа Перший екран

Переглядайте різноманітні програми на ТВ. Установлюйте різноманітні програми, що пропонуються Smart Hub, як-от відео, музику, спортивні програми, і використовуйте їх на ТВ.

## $\bigcirc$  > кнопка зі стрілкою ліворуч >  $\blacksquare$  Медіа

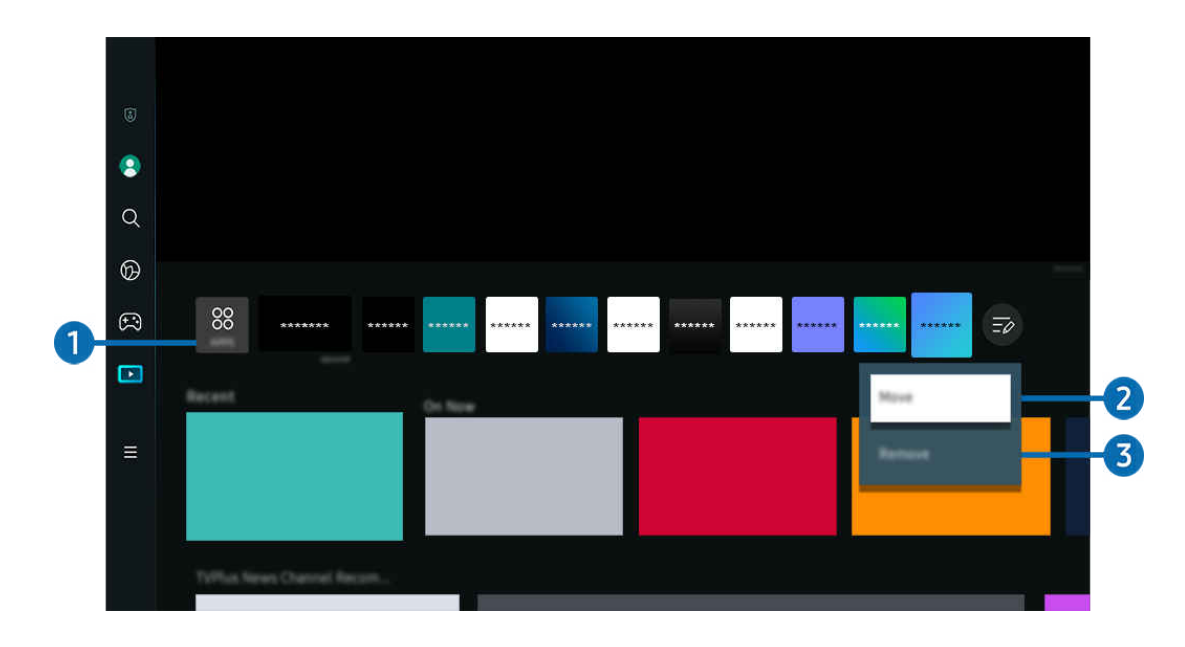

Зображення на вашому телевізорі ТВ може відрізнятися від зображення вище залежно від моделі та регіону.  $\hat{\mathscr{O}}$ 

## **1.** 88 APPS

Установлюйте різні програми, що пропонуються Smart Hub, як-от відео, музику, спортивні програми й ігри, і використовуйте їх на ТВ.

- <u>И</u>об користуватися режимом APPS, упевніться, що ТВ під'єднано до мережі.
- Докладніше про це читайте в розділі «[Як користуватися послугою «Apps»](#page-80-0)».

## 2.Переміщення елемента на екрані Перший екран

Наприкінці списку APPS виберіть Редагувати список. Перейдіть до програми, яку слід перемістити, і натисніть кнопку «Вниз» на пульті дистанційного керування. Виберіть пункт Рух у меню параметрів. За допомогою кнопок «Ліворуч» і «Праворуч» перемістіть програму й натисніть кнопку Вибір. Програму буде переміщено на екран Перший екран.

Переміщати програму можна ще одним способом, вибравши її зі списку, а тоді натиснувши й утримуючи кнопку Вибір.

### 3.Видалення елемента на екрані Перший екран

Наприкінці списку APPS виберіть Редагувати список. Перейдіть до програми, яку потрібно видалити, і натисніть кнопку зі стрілкою вниз на пульті дистанційного керування. Виберіть пункт Видалити у меню параметрів. Програму буде видалено зі списку Перший екран.

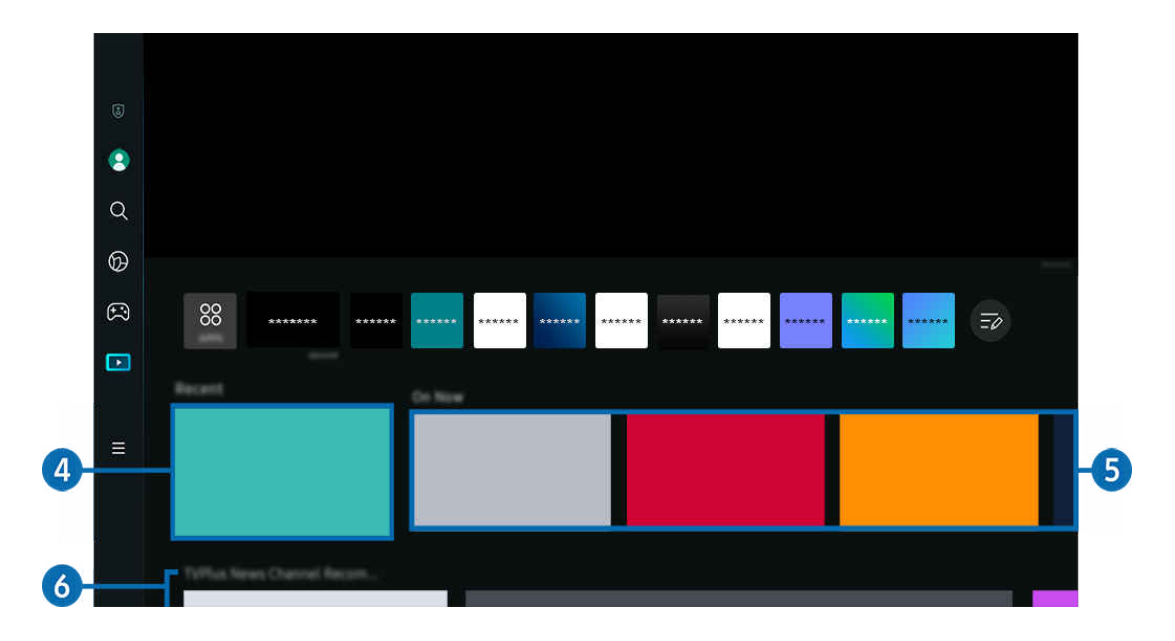

## 4.Нещодавній контент

Доступ до останніх програм, переглянутих на ТВ, додатка або джерела вхідного сигналу, яке використовувалося востаннє.

# **5.** Вефірі

Відображення списку програм ТВ або пунктів вмісту Samsung TV Plus, які зараз транслюються.

Залежно від вхідного сигналу й налаштувань, ця функція може не підтримуватися.

## **6.** Universal Guide

Universal Guide – це функція, що дозволяє централізовано шукати та насолоджуватися різним контентом, зокрема, ТВ шоу, серіалами й художніми фільмами. Universal Guide може рекомендувати вміст відповідно до ваших уподобань.

### Цією функцією можна також користуватися на мобільному пристрої за допомогою програми Samsung SmartThings.

- Щоб отримати доступ до Universal Guide, натисніть кнопку «вниз» на пульті дистанційного керування на екрані Перший екран.
- Ø Щоб мати змогу переглядати вміст цих програм на екрані телевізора ТВ, їх слід установити на телевізорі ТВ.
- У разі перегляду платного вмісту може знадобитися здійснити оплату за допомогою відповідної програми. I
- I Деякий вміст може бути недоступний, залежно від умов мережі і підписки на платні канали.
- Ì Якщо цією послугою користуються діти, обов'язково скористайтеся функцією батьківського контролю.
- Ò Зображення можуть бути розмитими на вигляд, залежно від постачальника послуг.
- Ò Ця функція може не підтримуватися, залежно від моделі чи регіону.
- Ì Увесь контент YouTube 8K, рекомендований і доступний на головному екрані 8K TV, пов'язаний з YouTube.

На якість зображення контенту YouTube 8K може впливати ряд факторів, зокрема місцезнаходження, пропускна здатність домашнього інтернету, а також швидкість інтернету.

Залежно від середовища інтернет-підключення, контент може відображатися в іншій якості, окрім як 8К.

Для отримання зображення якості 8К (розширення 8К), рекомендуємо швидкість підключення не менше 80 Мбіт/с.

Час завантаження для перегляду контенту YouTube 8K може залежати від пропускної здатності інтернету чи поточної швидкості інтернету.

Надалі, залежно від операційної політики Samsung і послуг YouTube, рекомендований контент YouTube 8K на головному екрані може змінюватися.

Ця функція може не підтримуватися, залежно від моделі чи регіону.

#### Параметри "Медіа"

- **∕ Цеменю доступне в нижній частині екрана Медіа**. Для налаштування значень параметрів необхідно прокрутити вниз до останньої кнопки.
- Ця функція може не підтримуватися, залежно від моделі чи регіону.
- Параметри: Виберіть бажаний сервіс, щоб отримати рекомендації про зміст.
- Продовжити перегляд: Виберіть постачальників контенту для функції "Продовжити перегляд". Ви можете продовжити перегляд різних шоу в одному розташуванні від усіх наведених нижче постачальників контенту, які підтримують функцію "Продовжити перегляд".
- Батьківський код: Перейдіть у меню Батьківський код. Увімкнення й вимкнення всіх функцій батьківського контролю.

# <span id="page-63-0"></span>Про Меню Перший екран

Керуйте зовнішніми пристроями, під'єднаними до ТВ, і налаштовуйте параметри для різних функцій, доступних на ТВ.

## $\textcircled{\tiny{\textsf{m}}}$  > кнопка зі стрілкою ліворуч >  $\text{equiv}$  Меню

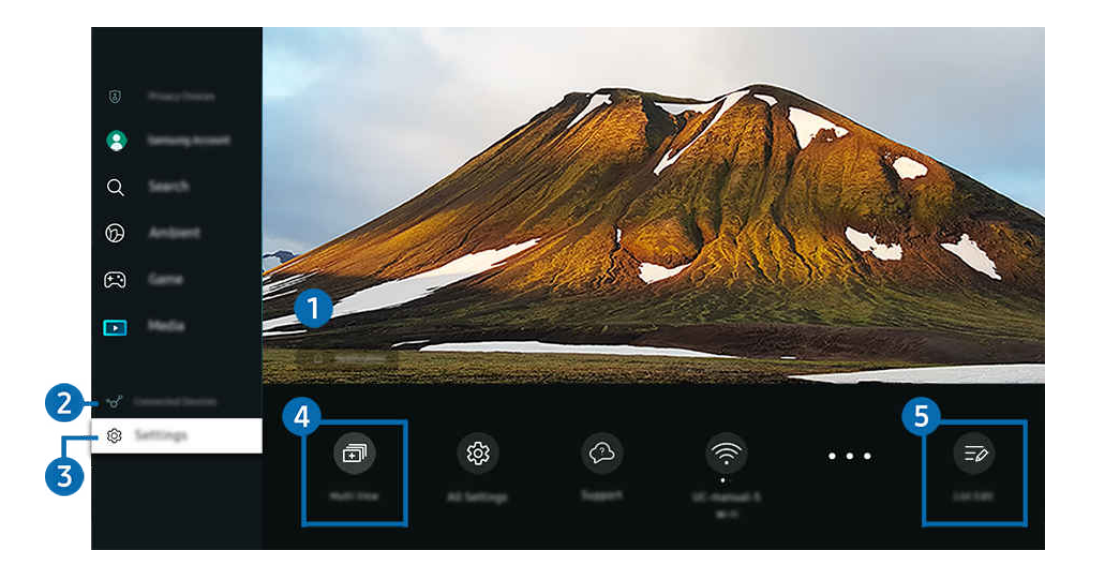

Зображення на вашому телевізорі ТВ може відрізнятися від зображення вище залежно від моделі та регіону.

## 1. Сповіщення

Можна переглянути список сповіщень для всіх подій, які мали місце на телевізорі ТВ. Коли настає час запланованого перегляду, запису телепрограми тощо, на екрані з'являється відповідне сповіщення.

Якщо перемістити фокус на Сповіщення і натиснути кнопку «Вибрати», праворуч з'явиться вікно сповіщення й стануть доступними перелічені нижче функції.

#### • 回 Видалити все

Можна видалити усі сповіщення.

#### • © Параметри

Можна вибрати послуги, для яких слід отримувати сповіщення.

Якщо вибрано режим Дозволити звук, сповіщення відображатимуться без звуку.

## 2. Підключені пристрої

#### Виберіть зовнішній пристрій, під'єднаний до ТВ.

Докладніше про це читайте в розділі «[Перемикання між під'єднаними до телевізора ТВ](#page-17-0) зовнішніми пристроями».

## **3.** © Параметри

Перейдіть у меню Параметри для відображення швидких налаштувань під ним. Параметри швидкого доступу можуть використовуватися для швидкого налаштування функцій, які часто використовуються.

- <u>И</u> Елементи Параметри можуть не підтримуватися, залежно від моделі чи регіону.
- Усі параметри

Відображення меню Параметри для налаштування певних параметрів.

• Підтримка

Відображення меню налаштувань Підтримка.

• Wi-Fi / Дротова

Перевірте стан під'єднання до мережі. Щоб перевірити стан під'єднання до мережі або змінити параметри з'єднання, натисніть кнопку «Вниз» і виберіть Стан мережі або Настройки мережі.

Ця функція може не підтримуватися, залежно від моделі чи регіону.

• Інтелектуальний режим

Покращення перегляду завдяки функціям розпізнавання вмісту, аналізу способів використання та сканування оточення телевізора.

- Ця функція може не підтримуватися, залежно від моделі чи регіону.
- Детальніше про Інтелектуальний режим читайте в розділі «[Як користуватися послугою Інтелектуальний режим](#page-134-0)».

### • Технології енергозбереження

Зменшення споживання електроенергії завдяки налаштуванню яскравості.

- Ця функція може не підтримуватися, залежно від моделі чи регіону.
- Режим зображення

Зміна режиму зображення для встановлення оптимальних параметрів перегляду. Натисніть кнопку вибору для зміни режиму Режим зображення.

• Налаштування зображення

Легко налаштовуйте параметри екрана: Яскравість, Контраст., Різкість, Колір і Тон (з/ч).

#### • Режим звуку

Виберіть режим звуку з метою кращого прослуховування звуку. Щоб змінити режим звуку, натисніть кнопку Вибір. Щоб перейти до точних налаштувань, натисніть кнопку «Вниз» і виберіть Налаштування еквалайзера.

#### • Виведення звуку

Дозволяє вибрати гучномовці, які використовуватимуться телевізором ТВ для виведення звуку. Щоб змінити пристрій виведення звуку, натисніть кнопку Вибір.

### • Список пристроїв Bluetooth

Підключення ТВ до пристроїв з функцією Bluetooth. Для цього виберіть Список пристроїв Bluetooth , щоб виконати автоматичний пошук пристроїв з Bluetooth.

Підключення пристроїв Bluetooth може не підтримуватися залежно від моделі чи географічного регіону.

### • Ігровий реж.

Для оптимізації роботи телевізора ТВ під час ігор можна налаштувати режим Ігровий реж.. Для ввімкнення або вимкнення Ігровий реж. натисніть кнопку вибору. Щоб налаштувати детальні параметри, натисніть кнопку «Вниз» і виберіть Відкрити параметри ігрового режиму.

- Ця функція доступна лише тоді, коли використовується зовнішнє джерело сигналу.
- Докладніше про це читайте в розділі «[Встановлення середовища перегляду для зовнішніх пристроїв](#page-143-0)».
- Ця функція може не підтримуватися, залежно від моделі чи регіону.

### • Субтитри

Телепрограми на ТВ можна переглядати із субтитрами. Щоб активувати чи вимкнути функцію Субтитри, натисніть кнопку Вибір. Щоб запустити Ярлики доступності, натисніть кнопку «Вниз» і виберіть Ярлики доступності.

#### • Мова звуку

Можна змінити мову звуку, який ви прослуховуєте. Щоб перейти до точних налаштувань, натисніть кнопку «Вниз» і виберіть Перейти до параметрів звуку.

#### • Таймер сну

Телевізор ТВ можна вимкнути автоматично у визначений час. Щоб змінити налаштування таймера автоматичного вимкнення, натисніть кнопку Вибір. Щоб указати конкретний час, коли ТВ має автоматично вимкнутися, натисніть кнопку «Вниз» і виберіть Налаштування таймера вимкнення.

• PIP

Коли підключено зовнішній пристрій, програми можна переглядати на ТВ у маленькому вікні "зображення в зображенні" (PIP). Щоб перейти до точних налаштувань, натисніть кнопку «Вниз» і виберіть Налаштування PIP.

Ця функція може не підтримуватися, залежно від моделі чи регіону.

#### • Формат зображ.

Можна змінити розмір зображення, яке ви переглядаєте. Щоб перейти до точних налаштувань, натисніть кнопку «Вниз» і виберіть Перейти до формату зображення.

### • Відтінок

Можна вибрати відтінок кольору відповідно до вподобань користувача. Щоб змінити відтінок кольору на потрібний, натисніть кнопку Вибір.

### • Чіткість зображення

Зображення, які містять багато руху, можна оптимізувати. Для ввімкнення або вимкнення цієї функції натискайте кнопку Вибір. Щоб налаштувати детальні параметри, натисніть кнопку «Вниз» і виберіть Параметри функції "Чіткість зображення".

### • Підсилювач контрастності

Можна зменшити надмірно різкі переходи між світлими й темними ділянками зображення на екрані телевізора ТВ. Щоб змінити налаштування параметра Підсилювач контрастності, натисніть кнопку Вибір.

• Аудіоформат для цифрового виходу

Можна вибрати формат виведення цифрового аудіосигналу. Зауважте, що параметр Dolby Digital+ доступний лише через режим HDMI (eARC) для зовнішніх пристроїв, які підтримують формат Dolby Digital +.

#### • Колірний простір

Можна налаштувати спектр кольорів на екрані телевізора ТВ. Щоб змінити колірну палітру, натисніть кнопку Вибір. Щоб налаштувати детальні параметри, натисніть кнопку «Вниз» і виберіть Параметри колірного простору.

#### • Живлення та енергозбереження

Відображення меню Живлення та енергозбереження. Щоб знизити енергоспоживання, можна змінити параметри енергоспоживання та інші функції енергозбереження.

#### • Таймер увімкнення

Налаштуйте функцію Таймер увімкнення для автоматичного ввімкнення телевізора в певний час. Функція Таймер увімкнення доступна лише якщо встановлено параметр Годинн..

Ця функція може не підтримуватися, залежно від моделі чи регіону.

#### • Таймер вимкнення

Встановіть функцію Таймер вимкнення для автоматичного вимкнення телевізора у певний час. Функція Таймер вимкнення доступна лише якщо встановлено параметр Годинн..

Ця функція може не підтримуватися, залежно від моделі чи регіону.

## 4. 司Multi View

Ви можете використовувати ТВ для одночасного перегляду кількох вікон із розділенням екрана.

- Докладніше про це читайте в розділі «[Як користуватися послугою Multi View»](#page-98-0).
- Ця функція може не підтримуватися, залежно від моделі чи регіону.

## 5.Редагувати список

Наприкінці списку Параметри виберіть Редагувати список. На екрані Параметри можна змінити розташування функцій.

Переміщати функцію можна ще одним способом, вибравши її зі списку, а тоді натиснувши й утримуючи кнопку Вибір.

## <span id="page-68-0"></span>Використання облікового запису Samsung

Створення та керування обліковим записом Samsung.

## $\bigcirc$  >  $\equiv$  Меню >  $\circ$  Параметри > Усі параметри > Загальна інформація та конфіденційність > Диспетчер системи > Обл.запис Samsung Спробувати Спробувати

- **Переглянути повний текст Умови і політика можна в меню**  $\textcircled{a}$  **>**  $\equiv$  **Меню >**  $\textcircled{r}$  **Параметри > Усі параметри >** Загальна інформація та конфіденційність > Диспетчер системи > Обл.запис Samsung > Мій обл. запис > Умови й полож., політика конфіден., увійшовши в обліковий запис Samsung.
- Дотримуйтеся інструкцій на екрані ТВ, щоб створити обліковий запис Samsung або ввійти в нього.
- Один і той самий ідентифікатор можна використовувати для доступу до облікового запису Samsung на телевізорі ТВ, мобільному пристрої та на вебсайті.

## Вхід в обліковий запис Samsung

 $\bigcirc$  >  $\equiv$  Меню >  $\circ$  Параметри > Усі параметри > Загальна інформація та конфіденційність > Диспетчер системи > Обл.запис Samsung > Увійти

### Створення облікового запису

 $\bigcirc$  >  $\equiv$  Меню >  $\circ$  Параметри > Усі параметри > Загальна інформація та конфіденційність > Диспетчер системи  $>$  Обл.запис Samsung  $>$  Створ. обл. запис

### Керування обліковим записом Samsung

 $\bigcirc$  >  $\equiv$  Меню >  $\circ$  Параметри > Усі параметри > Загальна інформація та конфіденційність > Диспетчер системи > Обл.запис Samsung > Мій обл. запис

Якщо увійти в обліковий запис Samsung, можна скористатися такими функціями:

Вийти

Якщо до телевізора ТВ мають доступ кілька людей, ви можете вийти з облікового запису, щоб обмежити доступ до вашої інформації.

 $\ell$  Щоб вийти з облікового запису Обл.запис Samsung ( $\textcircled{m}$ )  $\equiv$  Меню  $\rightarrow$   $\otimes$  Параметри  $\rightarrow$  Усі параметри  $\rightarrow$  Загальна інформація та конфіденційність > Диспетчер системи > Обл.запис Samsung), перемістіть фокус на значок вашого облікового запису, а тоді натисніть кнопку Вибір. Коли з'явиться спливне вікно, виберіть Вийти.

#### • Редагув. профілю

Редагування пов'язаної з обліковим записом інформації.

- И щоб захистити особисту інформацію, виберіть Редагув. профілю, а тоді для параметра Спосіб входу встановіть значення Виберіть свій ідентифікатор та введіть пароль (високий рівень безпеки).
- <u>© Шоб автоматично входити в обліковий запис на телевізорі ТВ після ТВ ввімкнення, клацніть Не виходити.</u>
- $\ell$  Якщо до телевізора ТВ мають доступ декілька користувачів, вимкніть функцію **Не виходити**, щоб захистити особисту інформацію.

#### • Налаштування PIN-коду

Налаштування або зміна PIN-коду.

• Інформація про оплату

Можна переглянути або керувати платіжною інформацією.

#### • Створити резервну копію

Можна зберегти резервні копії налаштувань телевізора ТВ у хмарному сховищі. За допомогою цієї резервної копії можна відновити свої налаштування в разі скидання налаштувань або заміни телевізора ТВ.

• Реєстрація продукту

Ви можете зареєструвати телевізор ТВ, яким користуєтеся, або переглянути дані реєстрації. Реєстрація пристрою дає змогу легко отримати доступ до потрібних служб.

Переглянути чи видалити дані реєстрації можна на сайті Samsung Account (https://account.samsung.com).

#### • Синхронізація через Інтернет

Після входу в обліковий запис Samsung та налаштування параметрів Синхронізація через Інтернет можна обмінюватись зареєстрованими на інших пристроях закладками вибраного та веб-сайтів.

• Видалити обл. зап.

Видалення облікового запису з телевізора ТВ. У разі видалення облікового запису Samsung на телевізорі ТВ ваша підписка не скасовується.

 $\ell$  Щоб скасувати реєстрацію в обліковому записі Samsung, відвідайте відповідний веб-сайт Samsung (https:// account.samsung.com).

#### • Умови й полож., політика конфіден.

#### Перегляд угоди користувача і політики конфіденційності.

<u><sup>∕2</sup> Докладніше про умови та положення і політику конфіденційності читайте в розділі **Переглянути відомості**.</u>

## Робота із функцією «Контекстне меню»

Ви можете легко користуватися вмістом Джерела, не подаючи низки команд.

Для відображення екрана Контекстне меню натисніть і утримуйте кнопку в або в протягом щонайменше 1 секунди.

#### Щоб повернутися до режиму ТВ, натисніть кнопку  $\mathbf{\Theta}$ .

Ця функція може не підтримуватися, залежно від моделі та регіону.

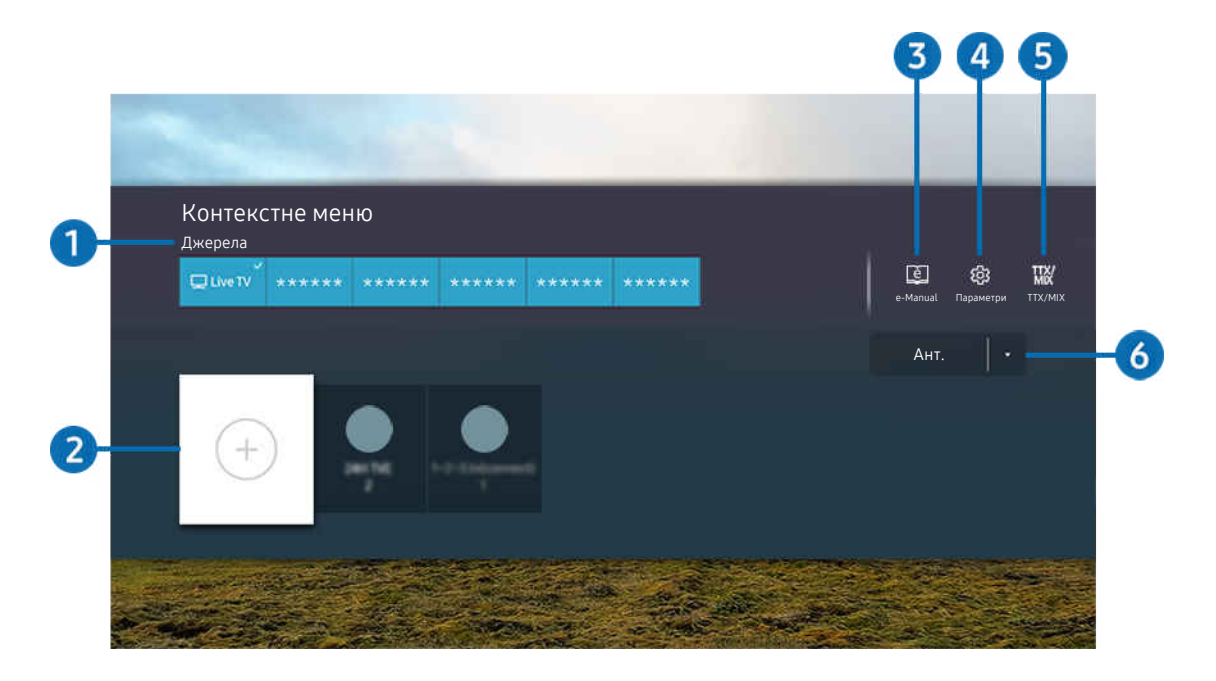

 $\hat{\mathscr{O}}$ Зображення на вашому телевізорі ТВ може відрізнятися від зображення вище залежно від моделі та регіону.

## 1.Джерела

Можна вибрати зовнішній пристрій, під'єднаний до телевізора ТВ.

## 2.Канали

Можна додавати, переміщати чи видаляти канали трансляції.

## **3.** De-Manual

Відображення посібника e-Manual.

# **4.** © Параметри

Відображення головного екранного меню.

# **5** TTX/MIX

Доступ до екрана меню TTX.

## 6.Ант., Кабель, Супутник або Постачальник послуг

Виберіть тип вмісту для трансляції: Ант., Кабель, Супутник або Постачальник послуг.

Ця функція може не підтримуватися, залежно від вхідного сигналу мовлення.
## Додавання каналів

- 1. Перемістіть фокус до  $\oplus$ , щоб додати поточний канал.
- 2. Виберіть  $\odot$ .
- 3. Перемістіть у потрібне місце.
- 4. Натисніть кнопку Вибір.

Цільовий канал буде додано в область закладок (Канали).

# Переміщення каналів

- 1. Пересуньте фокус на канал, який потрібно перемістити.
- 2. Натисніть кнопку зі стрілкою вниз.
- 3. Виберіть Рух.
- 4. Пересуньте вибраний канал у потрібне місце.
- 5. Натисніть кнопку Вибір.

Вибраний канал переміщено.

# Видалення каналів

- 1. Перемістіть фокус на канали, які потрібно видалити.
- 2. Натисніть кнопку зі стрілкою вниз.
- 3. Виберіть Видалити.

Вибраний канал видалено.

# Як користуватися послугою Workspace

### Функція віддаленого керування для підключення та використання ПК з Windows, Mac або мобільного пристрою з ТВ.

## $\bigcirc$  >  $\equiv$  Меню >  $\circ$ <sup>2</sup> Підключені пристрої > Workspace Спробувати

#### Під'єднання ТВ до ПК з Windows, Mac або мобільного пристрою для зручного користування.

Щоб полегшити користування телевізором і використовувати його подібно до комп'ютера, підключіть до телевізора ТВ клавіатуру і мишу.

### Як користуватися послугою Спільний екран (ПК з Windows) / AirPlay (Mac)

### $\bigcirc$  >  $\equiv$  Меню >  $\vee$  Підключені пристрої > Workspace > ПК з Windows > Спільний екран

### $\bigcirc$  >  $\equiv$  Меню >  $\vee$  Підключені пристрої > Workspace > Мас > Віддзеркалення екрана

### Дотримуйтеся вказівок на екрані, щоб налаштувати параметри комп'ютера і під'єднати телевізор ТВ до комп'ютера через бездротове з'єднання.

- Ця функція доступна лише для комп'ютерів, які підтримують бездротовий спільний доступ до екрана.
- Ця функція може не підтримуватися, залежно від моделі чи регіону.
- Під'єднання за допомогою ОС Windows доступне для Windows 10 та більш пізніх версій.
- З'єднання за допомогою Mac OS доступне в AirPlay.

### Як користуватися послугою Easy Connection to Screen

### $\bigcirc$  >  $\equiv$  Меню >  $\vee$  Підключені пристрої > Workspace > ПК з Windows > Легке підключення

Після встановлення Easy Connection to Screen на своєму комп'ютері ви зможете легко користуватися функцією віддаленого доступу.

Дотримуйтеся вказівок на екрані, щоб завантажити та встановити програму Easy Connection to Screen на комп'ютері. Це надасть можливість виконати підключення віддаленого комп'ютера.

- 1. Завантажте програму Easy Connection to Screen для комп'ютера на сайті http://smsng.co/easy і встановіть її на своєму комп'ютері.
- 2. Зайдіть у той самий профіль Samsung на ТВ і ПК.
- 3. Якщо комп'ютер увімкнено та підключено до мережі, на Перший екран Workspace відображатиметься екран комп'ютера.
- Програма для комп'ютера Easy Connection to Screen доступна для Windows 10 і більш пізніх версій.
- Залежно від мережевого середовища, зокрема конфігурації брандмауера, типу маршрутизатора й потужності бездротового сигналу, можуть виникати проблеми з підключенням, наприклад, швидкість мережі може бути низькою, підключення може бути обмеженим або взагалі відсутнім.

## Підключення віддаленого комп'ютера

# $\bigcirc$  >  $\equiv$  Меню >  $\vee$  Підключені пристрої > Workspace > ПК з Windows > Підключення вручну Спробувати

## $\bigcirc$  >  $\equiv$  Меню >  $\circ$  Підключені пристрої > Workspace > Мас > Віддалений вхід Спробувати

Забезпечує службу віддаленого робочого столу Remote Desktop Connection (RDP) для віддаленого підключення до ПК з ОС Windows та Virtual Network Computing (VNC) для ПК Mac. Щоб під'єднатися до комп'ютера віддалено, потрібно ввести ІР-адресу віддаленого комп'ютера або вибрати збережений профіль. Введіть правильне ім'я користувача та пароль. Якщо поруч є комп'ютер, під'єднаний до тієї самої мережі, ІР комп'ютера з'явиться на екрані.

- **∕ Шоб зареєструвати комп'ютер, який часто використовується, перемістіть фокус до параметра**  $\triangle$  **Керувати профілями** користувачів, тоді натисніть кнопку Вибір. Коли з'явиться спливне вікно, виберіть Додати, тоді введіть інформацію про комп'ютер.
- Якщо комп'ютер перебуває в режимі заощадження електроенергії, з'єднання недоступне. Рекомендовано вийти з режиму заощадження електроенергії.
- Рекомендовано підключитися до дротової мережі, оскільки зображення або звук можуть перериватися, залежно від стану мережі.
- 1. Налаштуйте параметри комп'ютера на використання функції Workspace.
	- Підключення до ОС Windows через протокол RDP можливе лише для версії Windows 10 Professional або новіших.
	- Віддалене підключення до ПК з ОС Mac через протокол VNC підтримує лише Mac OS X 10.5 або новіші версії цієї ОС.
	- OC Windows:
		- 1) Клацніть правою кнопкою піктограму Мій комп'ютер на робочому столі або у Windows Explorer, а потім виберіть Властивості.
		- 2) Натисніть Віддалений робочий стіл та виберіть Активувати віддалений робочий стіл.
	- Mac OS:
		- 1) Виберіть Меню > Система > Налаштування і натисніть Загальний доступ.
		- 2) Установіть прапорець Спільний доступ до екрана і Дистанційний вхід.
		- 3) Виконайте програму зміни роздільної здатності, завантажену з App Store, і змініть роздільну здатність на 1440 x 900 чи нижчу.
			- $\ell$  Якщо ви не зміните роздільної здатності в Mac OS, під час підключення віддаленого комп'ютера може відображатися попереднє зображення.

2. Введіть необхідні налаштування для віддаленого підключення до комп'ютера.

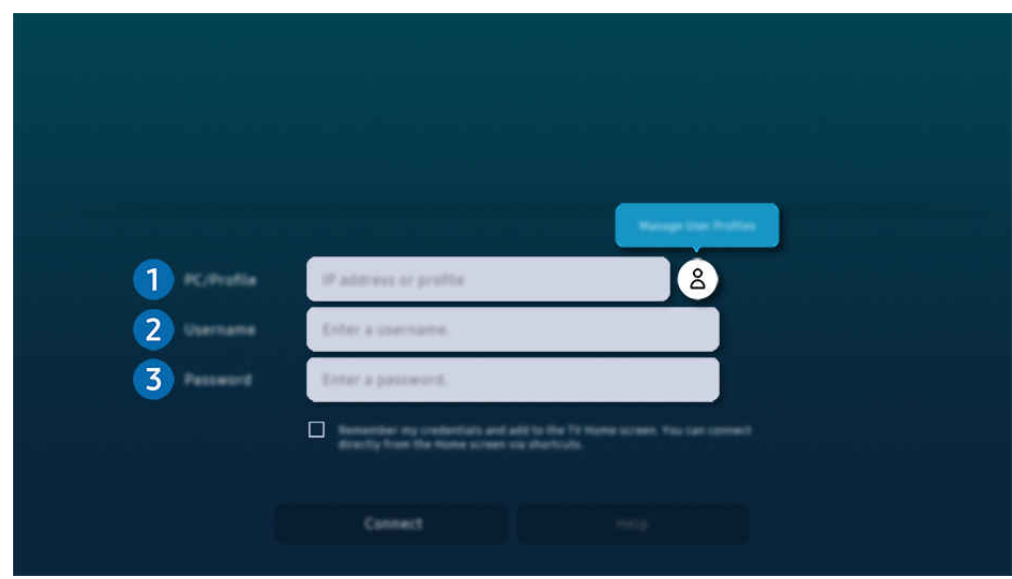

Ò Зображення на вашому телевізорі ТВ може відрізнятися від зображення вище залежно від моделі та регіону.

# 1.ПК/профіль

Введіть IP-адресу або профіль комп'ютера, до якого ви хочете підключитися.

- Для Windows: якщо комп'ютер, який потрібно підключити, знаходиться в тій самій мережі (маршрутизатор/AP), запустіть команду cmd в меню Налаштування > Мережа й Інтернет > Мережі Параметри або натисніть Пуск > Виконати, запустіть команду ipconfig для перевірки адреси IPv4 комп'ютера.
- Для Мас: IP-адресу можна дізнатися в меню Налаштування > Віддалений доступ.
- Якщо телевізор ТВ і комп'ютер перебувають у різних мережах, необхідно знати загальнодоступну IP-адресу й налаштувати маршрутизатор і точку доступу. Переконайтеся, що підключений до комп'ютера маршрутизатор підтримує переадресацію портів. Якщо компанія надає додаткові функції безпеки, як-от брандмауер, зверніться по допомогу до співробітника служби безпеки.

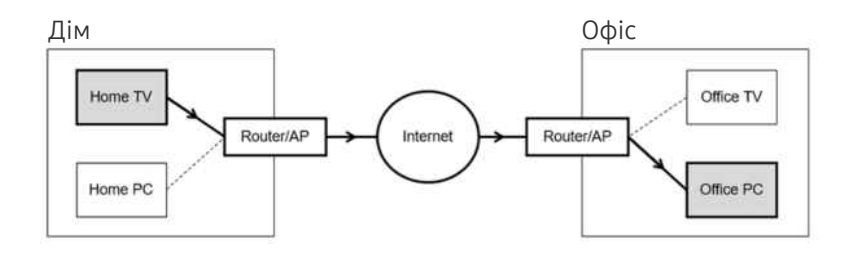

# 2.Ім'я кор.

Введіть Ім'я кор. комп'ютера. Дізнатися Ім'я кор. можна так:

- ОС Windows: Панель керування  $\rightarrow$  Контроль облікових записів
- Mac OS: Системні налаштування  $\rightarrow$  Користувачі та групи

# 3.Пароль

### Введіть пароль для облікового запису.

Якщо використовується PIN-код, слід вводити не його, а спеціальний пароль комп'ютера.

## Відтворення мультимедійного вмісту на віддаленому комп'ютері

Якщо перемістити курсор догори екрана після отримання доступу до віддаленого комп'ютера, з'явиться верхній рядок. Якщо у верхньому рядку клацнути піктограму папки зі спільним доступом, з'являться папки зі спільним доступом у Windows чи Mac. Можна відтворити будь-який вміст у папці.

Докладніше про відтворення мультимедійного вмісту див. [«Відтворення зображень/відео/музики](#page-92-0)».

Щоб використовувати цю функцію, на комп'ютері слід увімкнути функцію спільного доступу до папки, як показано нижче:

- ОС Windows:
	- 1. Відкрийте провідник Windows і виберіть папку, для якої слід встановити спільний доступ.
	- 2. Клацніть папку правою кнопкою миші, тоді клацніть Властивості.
	- 3. Коли з'явиться вікно Властивості, клацніть вкладку Спільний доступ і клацніть Додаткові настройки спільного доступу.
	- 4. Коли з'явиться вікно Додаткові настройки спільного доступу, позначте пункт Дозволити спільний доступ до цієї папки.
- Mac OS:
	- 1. Виберіть Меню > Системні налаштування й натисніть Загальний доступ.
	- 2. Позначте пункт Спільний доступ.
	- 3. Щоб додати папку для спільного доступу, клацніть кнопку «Додати»+ внизу.
	- 4. Виберіть папку, тоді клацніть «Додати»+.
- Рекомендовано підключитися до дротової мережі, оскільки зображення або звук можуть перериватися, залежно від стану мережі.
- Під час відтворення відеофайлу з віддаленого комп'ютера можуть спостерігатися переривання відеоряду або звукового супроводу.

## Як користуватися послугою Samsung DeX

Запустіть Samsung DeX на мобільному пристрої, щоб підключитися до ТВ.

Виконайте вказівки, що появляться на екрані, щоб підключитися до Samsung DeX. Деякі моделі неможливо знайти при підключенні телевізора ТВ з мобільного пристрою за допомогою Samsung DeX. Виконайте вказівки, які з'являються на екрані мобільного пристрою, щоб підключитися до програмного забезпечення.

Ця функція доступна тільки на мобільних пристроях, що підтримують бездротовий зв'язок Samsung DeX.

### Як користуватися послугою Microsoft 365

#### Отримавши доступ до веб-сайту Microsoft 365, можна прочитати або створити документ.

- Відкрийте сайт у повноекранному режимі.
- На сторінці Microsoft 365 модифікація URL-адреси неможлива.

## Додавання вебслужби

Виберіть піктограму Додати вебслужбу. Використовуючи функцію створення закладок у браузері Workspace, ви можете додавати або видаляти посилання на вебслужби в режимі Workspace.

- Щоб додати вебслужбу, увійдіть у свій обліковий запис Samsung.
- Кількість вебслужб, які можна додати до переліку Workspace, обмежена.
- $\gg$  Браузер Workspace не передає дані в Інтернеті. (Веббраузер за межами Workspace)

### Як користуватися послугою Вебслужба

#### Щоб запустити вебслужбу, натисніть відповідну піктограму, додану до переліку Workspace.

- Екран веб-сторінки може відрізнятися від екрана комп'ютера.
- Можна копіювати або вставити будь-який текст. Підтримуються деякі формати зображень.
- Для легкого і безпечного входу в систему Вебслужба додатково підтримується функція Workspace Pass, а також Samsung Pass.

Налаштування функції Samsung Pass або Workspace Pass.

Установіть для функції Samsung Pass або Workspace Pass значення Використати у меню  $\textcircled{a}$  >  $\equiv$  Меню >  $\textcircled{e}$ Підключені пристрої > Workspace > Запустіть браузер Workspace (додатково виберіть Microsoft 365 або Додати вебслужбу) > Меню "Інтернет" > Параметри > Загальні.

Функція Workspace Pass дає змогу легко керувати ідентифікатором вебслужби та паролем без біометричної автентифікації на мобільних пристроях. Для цього слід увійти в обліковий запис Samsung. Пароль зашифрований для безпечного збереження на телевізорі ТВ.

Проте вам може не вдатися увійти в систему Workspace Pass, залежно від політики сайту.

Workspace Pass працює лише в браузері Workspace.

- Иля безпечного доступу до вебслужби можна скористатися функцією автоматичного вимкнення браузера Workspace або очистити журнали історії.
- Перед використанням вебслужби перейдіть див. [«Важливі відомості щодо використання функції Internet](#page-182-0)».
- **Браузер Workspace** не передає дані в Інтернеті. (Веббраузер за межами Workspace)

#### Вебслужба підтримує зазначені нижче клавіші швидкого доступу:

- F1: Повернення до екрана Перший екран режиму Workspace.
- F5: Оновлення.
- F8: Вимкнення звуку.
- F9/F10: Регулювання гучності.
- F11: Перемикання між повним екраном чи екраном за замовчуванням.

# Як користуватися послугою «Apps»

Завантажуйте та виконуйте різноманітні програми з програми Smart Hub.

### $\textcircled{a}$  > кнопка зі стрілкою ліворуч >  $\textcircled{r}$  Медіа >  $\textcircled{r}$  APPS

Переглядайте різноманітний вміст, зокрема відео, музику, спортивні програми й ігри, установивши відповідне програмне забезпечення на ТВ.

- Для користування цією функцією ТВ має бути під'єднано до мережі.
- Із запуском послуги Smart Hub уперше автоматично встановлюються стандартні програми. Стандартні програми можуть різнитися залежно від моделі чи регіону.

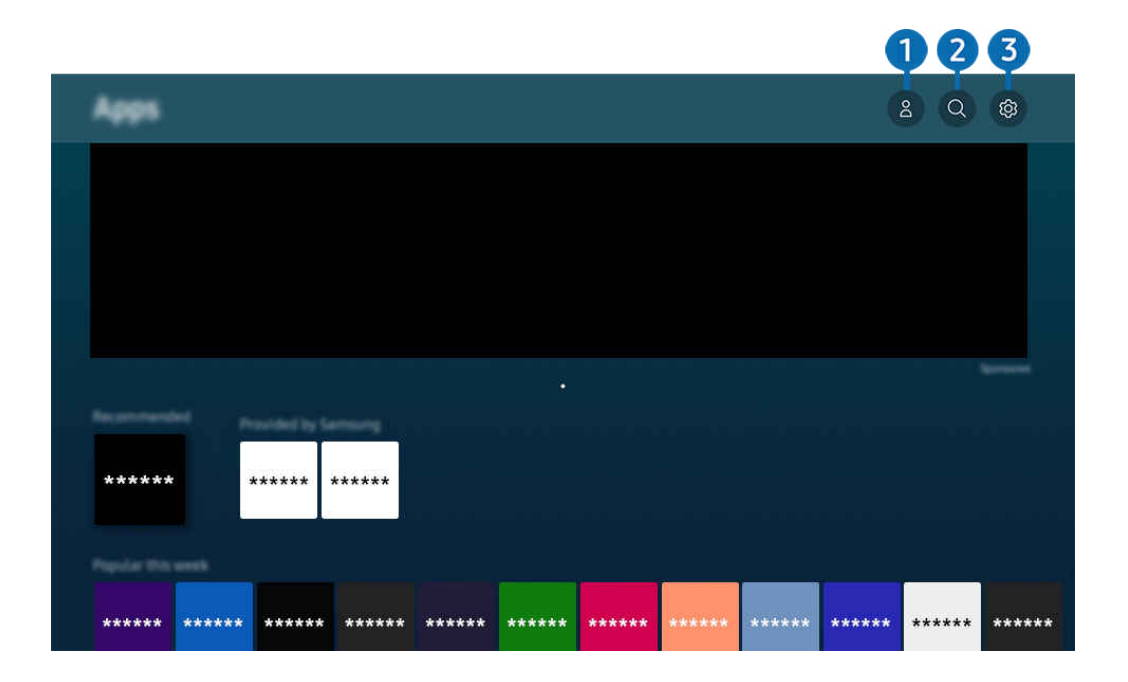

Зображення на вашому телевізорі ТВ може відрізнятися від зображення вище залежно від моделі та регіону. Ì,

## $\bigcirc$  2. Обл.запис Samsung

Перейдіть до екрана Обл.запис Samsung, щоб створити новий обліковий запис або вийти з вашого облікового запису.

- Якщо ви вийшли з облікового запису Samsung, виберіть параметр  $\triangle$  Увійти, щоб увійти в нього.  $\mathscr{Q}$
- <u>©</u> Щоб завантажити нові програми за допомогою функції Apps, спершу увійдіть в обліковий запис Samsung.

## 2. Пошук програм

Можна виконувати пошук доступних програм.

# **3.** © Параметри

Можна керувати встановленими програмами.

### Встановлення програми

- 1. Перейдіть до програми, яку потрібно встановити, і натисніть кнопку Вибір. З'явиться екран із докладною інформацією.
- 2. Виберіть Установ.. Після завершення встановлення відобразиться меню Відкрити.
- 3. Виберіть Відкрити, щоб негайно виконати програму.
- Встановлені програми можна переглянути на екрані Параметри.
- Якщо внутрішньої пам'яті телевізора ТВ недостатньо, певні програми можна встановити на пристрої USB.  $\ddot{\mathscr{O}}$
- Програму, встановлену на пристрої USB, можна запустити лише коли пристрій USB під'єднано до телевізора ТВ. Якщо від'єднати пристрій USB, коли виконується програма, роботу програми буде припинено.
- Програму, встановлену на пристрої USB, неможливо запустити на іншому комп'ютері чи телевізорі ТВ.

### Запуск програми

Програму можна виконати з розділу Завантажена програма.

На екрані з переліком вибраних програм з'являться наведені нижче піктограми, які позначають таке:

- $\Box$ : програму встановлено на пристрої USB.
- **@**: програма захищена паролем.
- $\bigcirc$ : програму слід оновити.
- $\bigcirc$ : Ця програма підтримує функцію віддзеркалення екрана.

### Керування встановленими програмами

Виберіть © Параметри на екрані Apps. Можна керувати встановленими програмами.

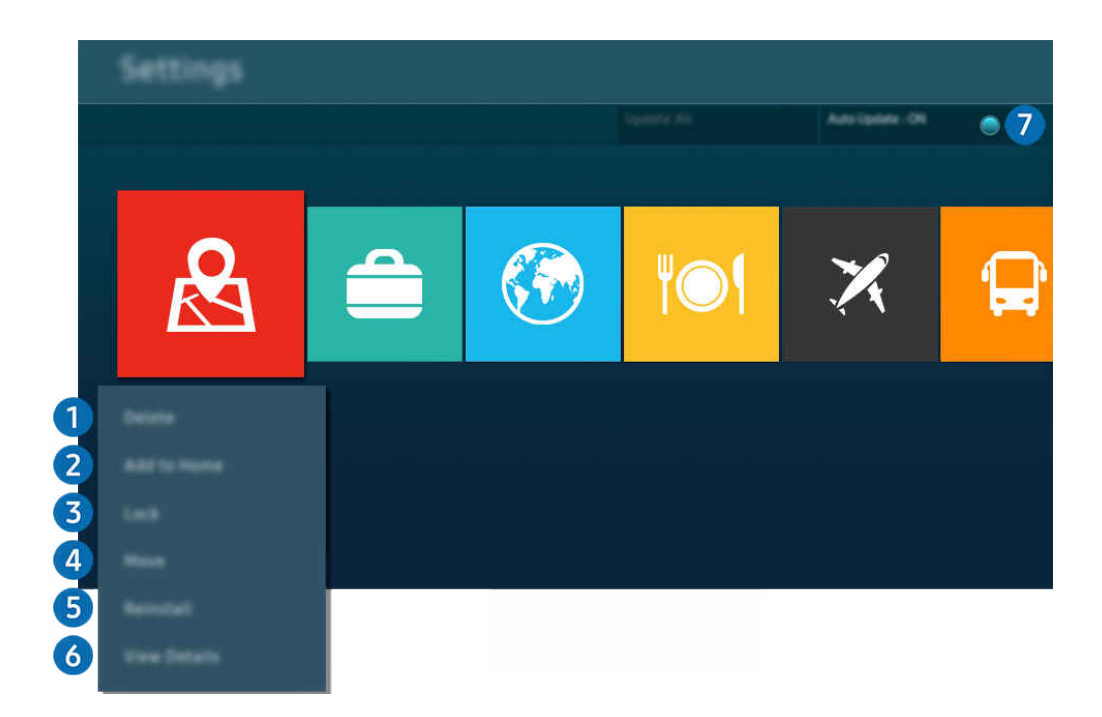

Зображення на вашому телевізорі ТВ може відрізнятися від зображення вище залежно від моделі та регіону. 8

#### 1.Видалення програми

- 1. Виберіть програму, яку слід видалити.
- 2. Виберіть Видалити.

#### Вибрану програму буде видалено.

- Коли видаляєте програму, перевірте, чи видалено також і пов'язані з програмою дані.
- Стандартні програми неможливо видалити.

#### 2.Додавання програм до екрана Перший екран

- 1. Виберіть програму, яку слід додати.
- 2. Виберіть Додати на головний екран.
- 3. Коли з'явиться екран Перший екран, перемістіть вибрану програму в потрібне місце.
- 4. Натисніть кнопку Вибір.

#### Вибрану програму буде додано до екрана Перший екран.

Якщо вибрана програма вже додана до вікна Перший екран, ця функція буде вимкнена.

#### 3.Блокування та розблокування програм

1. Виберіть програму, яку слід заблокувати або розблокувати.

#### 2. Виберіть Блок./розблок..

#### Вибрану програму буде заблоковано або розблоковано.

- Щоб заблокувати або розблокувати програму, введіть PIN-код. PIN-код за замовчуванням «0000» (для Франції та Італії: «1111»). PIN-код можна встановити в меню **M** > **≡ Меню > © Параметри > Усі параметри > Загальна** інформація та конфіденційність > Диспетчер системи > Змінити PIN. Спробувати
- Стандартні PIN-коди можуть відрізнятися залежно від географічного регіону.

#### 4.Переміщення програм

- 1. Виберіть програму, яку слід перемістити.
- 2. Виберіть Рух.
- 3. Перемістіть вибрану програму в потрібне місце.
- 4. Натисніть кнопку Вибір.

#### Вибрану програму буде переміщено.

Ця функція може не підтримуватися, залежно від моделі чи регіону.

#### 5.Перевстановлення програми

- 1. Виберіть програму, яку слід встановити знову.
- 2. Виберіть Перевстановити.

Розпочнеться встановлення.

#### 6.Перегляд детальної інформації про програму

- 1. Виберіть програму, дані якої слід переглянути.
- 2. Виберіть Переглянути відомості.

#### З'явиться екран з інформацією про програму.

**И На екрані Переглянути відомості** можна встановити рейтинг програми.

#### 7.Автоматичне оновлення програм

### Для автоматичного оновлення встановлених програм встановіть для параметра Автооновлення значення УВІМК..

Функція автоматичного оновлення вмикається, лише коли ТВ підключено до мережі.

# Робота із функцією «e-Manual»

Прочитайте посібник, вбудований у телевізор ТВ.

### Запуск режиму e-Manual

# $\bigcirc$  >  $\equiv$  Меню >  $\otimes$  Параметри > Підтримка > Відкрити e-Manual

### Можна переглянути вбудований довідник e-Manual, який містить інформацію про основні функції телевізора ТВ.

- Ви можете завантажити копію e-Manual з веб-сайту Samsung або видрукувати її з комп'ютера чи мобільного пристрою (https://www.samsung.com).
- Доступ до певних екранів меню неможливо отримати з електронного посібника.

# Використання кнопок у довіднику e-Manual

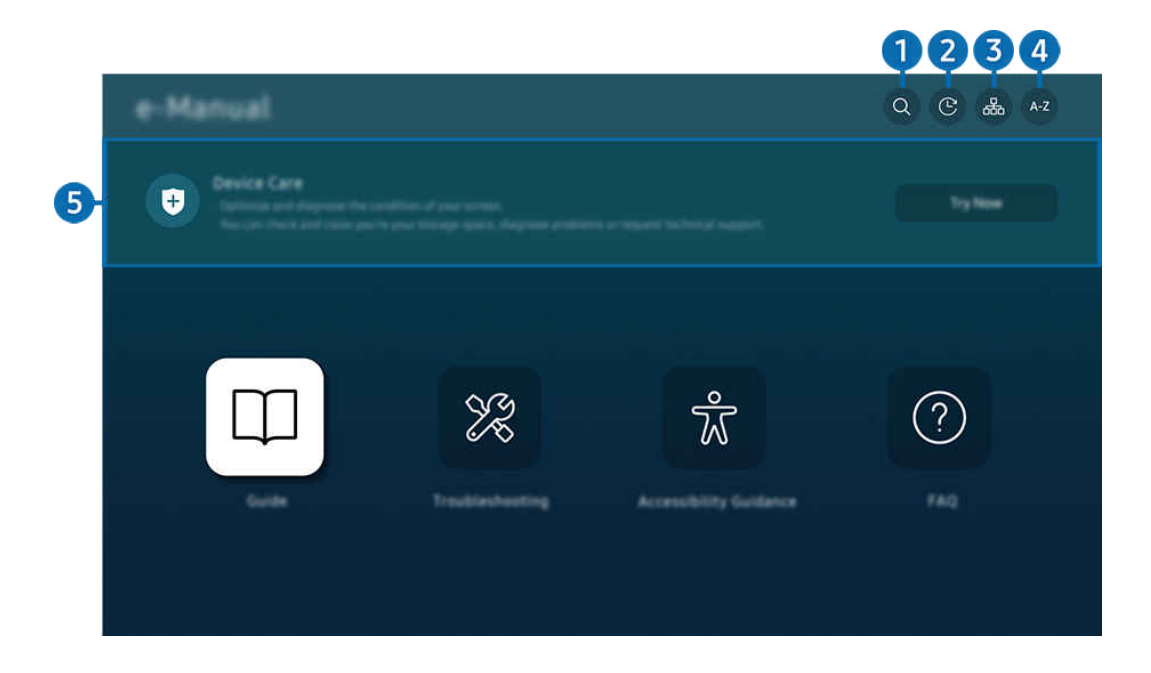

Зображення на вашому телевізорі ТВ може відрізнятися від зображення вище залежно від моделі та регіону.  $\hat{B}$ 

# $\bigcirc$  (Пошук)

Вибір потрібного з-поміж результатів пошуку для завантаження відповідної сторінки.

### **2** © (Нещодавно переглянути теми)

Вибір теми зі списку тем, які нещодавно переглядалися.

# <sup>3</sup>. Эл. (Карта сайту)

Дає змогу відобразити списки для кожного елемента в e-Manual.

# **4.** А-Z (Показник)

Вибір ключового слова для переходу до відповідної сторінки.

Ця функція може не підтримуватися, залежно від моделі чи регіону.

## 5.Догляд за пристроєм

Існує можливість оптимізувати роботу телевізора ТВ, а також виконати діагностику його стану. Можна перевірити вільний обсяг пам'яті й звільнити його, виконати діагностику проблем або звернутися до служби технічної підтримки.

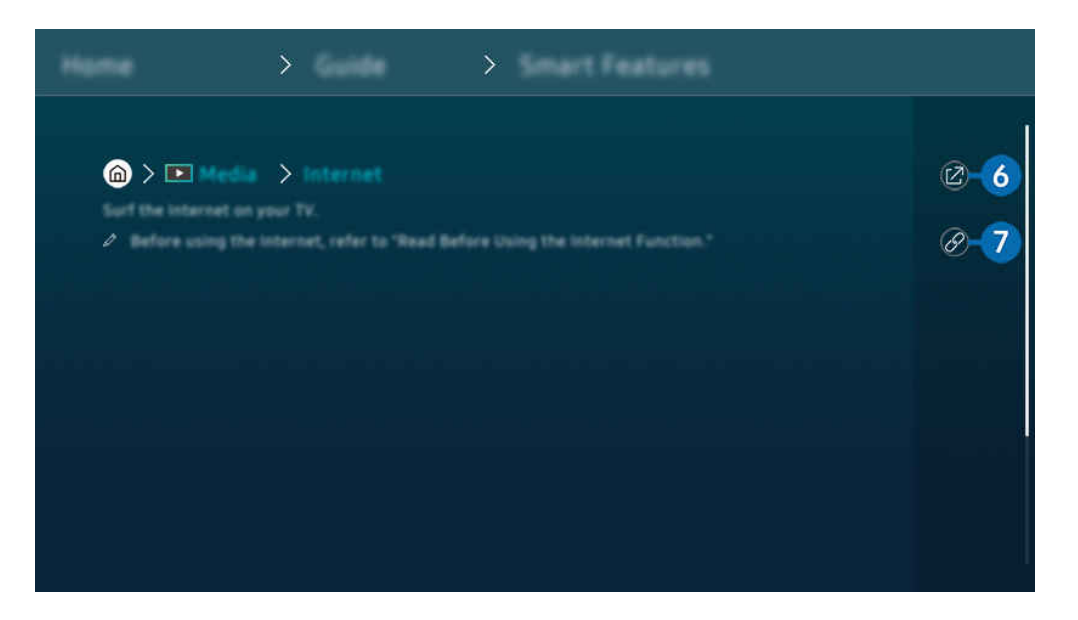

- Пункти меню позначені синім кольором (наприклад, Internet). Ø
- $\mathscr{O}$ Зображення на вашому телевізорі ТВ може відрізнятися від зображення вище залежно від моделі та регіону.

# **6** © (Спробувати)

можна відкрити відповідний пункт меню і відразу випробувати функцію.

# 7. (Посилання)

Доступ до підкресленої теми безпосередньо на сторінці e-Manual.

# Робота із функцією «Internet»

Переглядайте інтернет-сторінки на телевізорі ТВ.

### $\bigcirc$  > кнопка зі стрілкою ліворуч >  $\bigcirc$  Megia > Internet

### Виконавши програму Internet, можна переглянути веб-сайти, які ви нещодавно переглядали, чи спеціальні рекомендації. Вибравши потрібний веб-сайт, можна отримати безпосередній доступ до нього.

- $\triangle$  Під'єднання клавіатури та миші полегшує користування функцією Internet.
- Смарт-пульт ДК Samsung і Пульт ДК оснащені кнопкою напрямку, за допомогою якої можна прокручувати вебсторінки.
- Веб-сторінки можуть відрізнятися від тих, що на комп'ютері.
- Перш ніж користуватися функцією Internet, прочитайте розділ [«Важливі відомості щодо використання функції](#page-182-0) [Internet](#page-182-0)».
- $\gg$  Програма Internet має вбудовану службу Параметри Samsung Pass ( $\stackrel{\frown}{\blacksquare}$  Megia > Internet > Меню "Інтернет" > Параметри  $\geq$  Samsung Pass).

Служба Samsung Pass забезпечує зручність та безпеку входу на веб-сайт. Відвідуючи веб-сайт повторно, ви можете увійти за допомогою функції біометричної автентифікації Samsung Pass на мобільному пристрої, не вводячи імені користувача та пароля.

Однак іноді вхід за допомогою Samsung Pass може не спрацьовувати, залежно від політики веб-сайту. У такому разі необхідно виконати вхід на мобільному пристрої за допомогою облікового запису Samsung, зареєстрованого в Samsung Pass.

# Як користуватися послугою SmartThings

Вона дозволяє телевізору ТВ під'єднувати виявлені різноманітні пристрої та керувати ними в одному місці.

## $\textbf{M}$  >  $\equiv$  Меню >  $\sim$  Підключені пристрої >  $\frac{4}{3}$  SmartThings Спробувати Спробувати

### Можна керувати пристроями, зареєстрованими в хмарі SmartThings, і пристроями, безпосередньо підключеними до цього виробу, за допомогою пульта дистанційного керування.

- Ця функція може не підтримуватися залежно від виробу або моделі.
- Функції, якими можна керувати за допомогою дистанційного керування, можуть не працювати залежно від розташування пристрою. У такому разі змініть розташування пристрою.

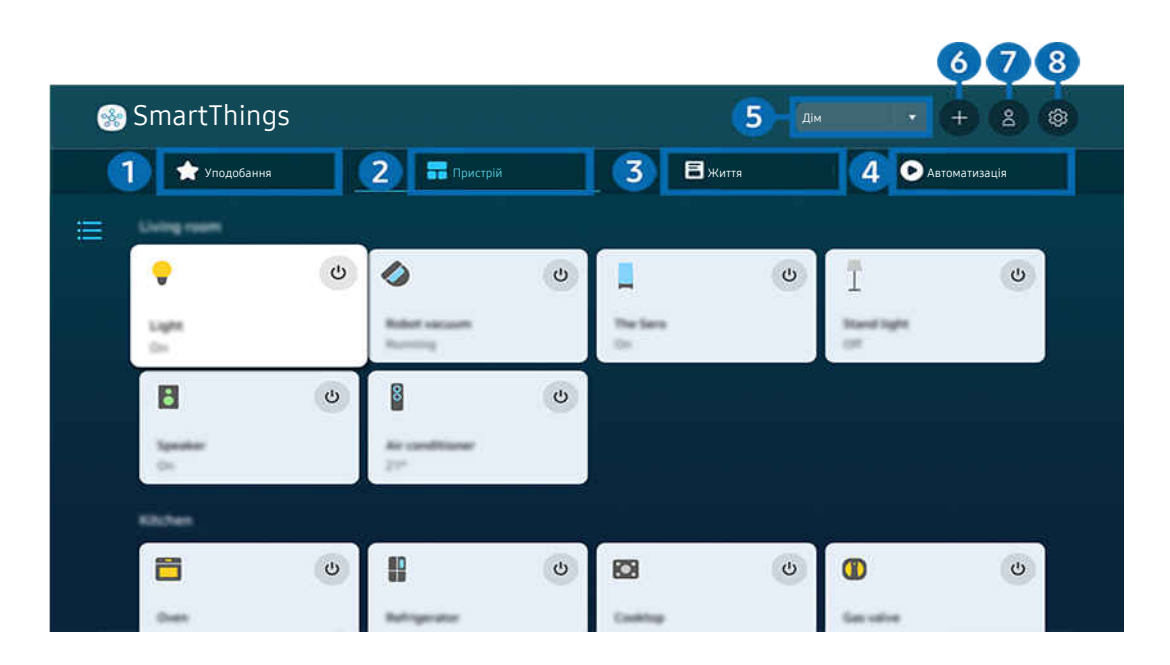

Зображення на вашому телевізорі ТВ може відрізнятися від зображення вище залежно від моделі та регіону.  $\mathscr{E}$ 

# 1.Уподобання

Перегляньте пристрої або функції, які встановлено як вибрані, на вкладці Пристрій/Життя/Автоматизація.

# 2.Пристрій

Переглядайте пристрої, підключені до SmartThings і використовуйте пульт дистанційного керування, щоб вибрати та керувати будь-яким із підключених пристроїв. У режимі Перегляд мапи можна змінювати положення пристрою для створення власної карти та перевірки стану пристрою.

Якщо увійти за допомогою того самого облікового запису, який використовується для мобільної програми SmartThings ви зможете переглядати пристрої, зареєстровані через SmartThings, більш інтуїтивно через Перегляд мапи.

### Список пристроїв, сумісних із телевізором

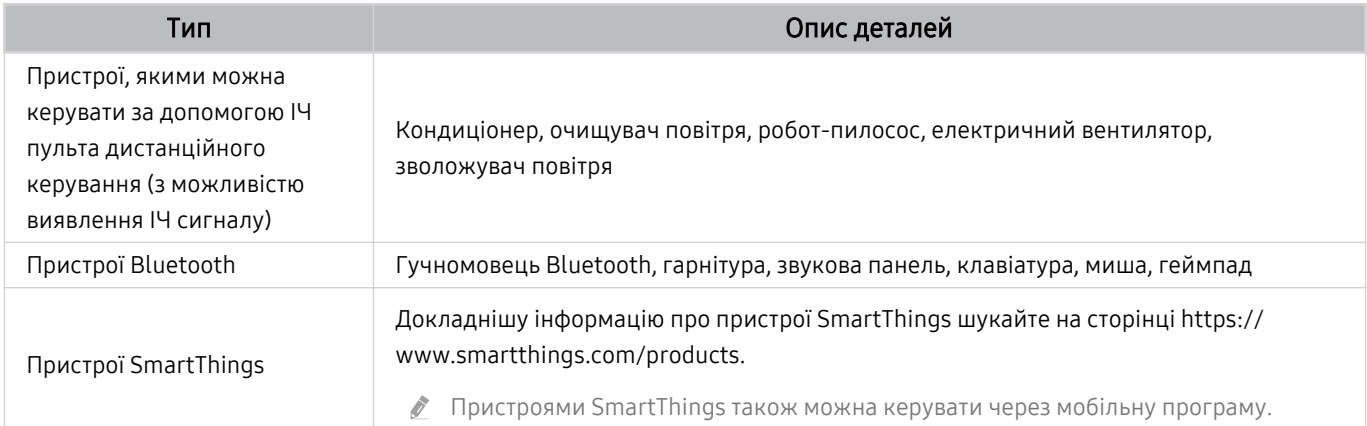

Детальний список підтримуваних пристроїв можна знайти на сторінці www.samsung.com.

Ця функція може бути недоступною, залежно від підключеного зовнішнього пристрою.

# 3.Життя

Відображаються рекомендовані послуги Життя, які можна переглядати або керувати ними за допомогою SmartThings.

Відображаються лише послуги Життя, які підтримуються ТВ.

# 4.Автоматизація

Переглядайте або запускайте сцени, створені на вкладці Автоматизація в мобільній програмі SmartThings.

### 5.Розташування або пристрій біля ТВ

• Місце

Відображаються всі місця, підключені за допомогою програми SmartThings.

• Пристрої поруч із TV

Відображення всіх знайдених пристроїв, до яких можна підключитися та якими можна керувати.

Щоб отримати доступ до параметрів керування, виберіть потрібний пристрій.

Доступність параметрів може різнитись, залежно від пристрою.

# 6.Додати пристрій

Відображає список пристроїв, які можна зареєструвати на вашому телевізорі. Ви можете зареєструвати будьякий пристрій, вибравши його.

# **7.** Обл.запис Samsung

Перейдіть до екрана облікового запису Samsung, щоб створити новий обліковий запис або вийти з вашого облікового запису.

<u><sup>∕</sup> Якщ</u>о ви вийшли з облікового запису Samsung, виберіть параметр **Увійти**, щоб увійти в нього.

# 8.Параметри

Відредагуйте пристрої, підключені до SmartThings, або налаштуйте параметри сповіщень для пристроїв. Також можна ввімкнути Датчик ТВ або функцію концентратора SmartThings.

## Швидкий доступ до SmartThings

Керуйте часто використовуваними пристроями за допомогою меню  $\sim$  Підключені пристрої, без доступу до SmartThings.

# $\mathbf{\widehat{\omega}}$  >  $\equiv$  Меню >  $\mathbf{\mathcal{C}}$  Підключені пристрої

### Використання функці Центр SmartThings Спробувати

Використовуйте функції Центр SmartThings на різних виробах Samsung, щоб підключати пристрої IoT (наприклад, лампочки, розетки або датчики), які підтримуються SmartThings.

## $\bigcirc$  >  $\equiv$  Меню >  $\vee$  Підключені пристрої > SmartThings > Параметри > Центр SmartThings

- Серія CU6/CU7/CU8/BEC, модель 32LS03C: Щоб підключити Zigbee/Thread, потрібен ключ SmartThings.
- Переконайтеся, що ви ввійшли в той самий обліковий запис Samsung на ТВ, що й у мобільній програмі SmartThings.
- Залежно від типу під'єднаного пристрою, ця функція може не підтримуватися.

### Реєструйте пристрої та керуйте ними через SmartThings Спробувати

#### Реєстрація периферійних пристроїв телевізора

- 1. Якщо поблизу ТВ буде виявлено пристрій, на екрані ТВ з'явиться спливне вікно його реєстрації.
	- Спливне вікно може не з'явитися, якщо не вибрано жоден пристрій.
	- $\ell$  Щоб під'єднати пристрій Bluetooth, переконайтеся, що з ним створено пару.

#### 2. Виберіть Зареєстр., щоб зареєструвати пристрій.

- Щоб зареєструвати пристрій, переконайтеся, що він використовує ІЧ-сигнал і є видимим у ділянці поблизу ТВ. Підтримувані пристрої та параметри можуть відрізнятися залежно від моделі.
- Виберіть Закрити. Тоді спливне вікно реєстрації пристрою не відображатиметься.

Зареєструвати пристрій можна в меню  $\textcircled{a}$  >  $\equiv$  Меню >  $\textcircled{r}$  Підключені пристрої >  $\textcircled{r}$  SmartThings > Додати пристрій.

 $\ell$  Уменю  $\widehat{\mathbf{m}}$  >  $\equiv$  Меню >  $\mathbf{v}$  Підключені пристрої >  $\mathbf{v}$  SmartThings можна переглянути доступні параметри для кожного пристрою. Спробувати

Підтримувані параметри можуть різнитися, залежно від пристрою.

#### Реєстрація телевізорів / розумних пристроїв / пристроїв IoT через мобільну програму

Реєструйте ТВ, розумні пристрої чи різноманітні пристрої IoT за допомогою мобільної програми SmartThings. Деякі пристрої IoT можна зареєструвати лише за допомогою мобільної програми. Щоб зареєструвати пристрій, натисніть (Додати пристрій) у мобільній програмі.

Підключіть дверний дзвінок до ТВ, щоб отримувати сповіщення про відео з дверного дзвінка й розмовляти з відвідувачем під час перегляду ТВ.

Підтримуються лише сертифіковані WWST (Works with SmartThings) дверні дзвінки. Параметри, що підтримуються, можуть відрізнятися залежно від пристрою.

### Використовуйте датчики екрана через SmartThings Спробувати

Коли датчик активовано, ви побачите пристрій на вкладці пристрою SmartThings. Ви можете створювати різні сценарії IoT за допомогою телевізора, не купуючи окремий датчик IoT.

## $\bigcirc$  >  $\equiv$  Меню >  $\circ$  Підключені пристрої > SmartThings > Параметри > Датчик ТВ

- Кожен датчик може бути активований за згодою користувача.
- Деякі датчики можуть не підтримувати залежно від моделі.
- Датчик звуку підтримується, коли перемикач мікрофона в ТВ нижній частині телевізора ввімкнено. Мікрофон ТВ може не підтримуватися залежно від моделі та регіону.

### Керуйте SmartThings за допомогою Bixby Спробувати

Через Bixby на виробі можна керувати пристроями, підключеними до SmartThings, а також ТВ, за допомогою голосових команд.

Залежно від типу під'єднаного пристрою, ця функція може не підтримуватися.

### Керуйте дисплеєм з мобільного додатку SmartThings Спробувати

У мобільній програмі SmartThings скористайтеся функціями дистанційного керування телевізором ТВ, як Увікм./Вимк., Канал, Гучність, а також чотири кнопки зі стрілками. У мобільного додатку можна також користуватися такими функціями, як-от Пошук, APPS, режимом Ambient, мобільною камерою тощо.

Автоматизація (режим/процедура) у мобільній програмі SmartThings дозволяє автоматично запускати програми, встановлені на телевізорі ТВ.

Завдяки автоматизації ви можете вмикати телевізор ТВ у потрібний час і автоматично запускати часто використовувані програми.

# <span id="page-92-0"></span>Відтворення зображень/відео/музики

Відтворення мультимедійного вмісту, збереженого на телевізорі ТВ, пристроях USB, мобільних пристроях, камерах, комп'ютерах тощо.

## $\bigcirc$  >  $\equiv$  Меню >  $\circ$  Підключені пристрої > Під'єднаний пристрій Спробувати

### На телевізорі ТВ можна відтворювати мультимедійний вміст, збережений на накопичувачах, таких як пристрій USB, мобільний пристрій і камера.

- Мультимедійний вміст відтворити неможливо, якщо вміст чи накопичувач не підтримуються телевізором ТВ. Докладніше про це читайте в розділі «[Важливі відомості щодо відтворення фото, відео та музичних файлів](#page-184-0)».
- Перш ніж підключати пристрій USB, зробіть резервні копії важливих даних. Компанія Samsung не несе відповідальності за пошкоджені чи втрачені файли.

На екрані списку мультимедійного вмісту накопичувача доступні описані нижче функції.

• Фільтрувати за

Фільтрування мультимедійного вмісту за типом

• Сортувати за

Упорядкування списку вмісту.

- Ця функція може не підтримуватися, залежно від типу зовнішнього пристрою.
- Параметри

Відтворення або видалення вибраного у списку мультимедійного вмісту. У разі вибору параметра Оновити список вмісту буде перезавантажено.

- <u>©</u> Можна видаляти лише записаний вміст. Щоб видалити вміст, змініть пункт Фільтрувати за на Записане.
- Ваписане може не підтримуватися, залежно від регіону.

### Відтворення збереженого на комп'ютері або мобільному пристрої мультимедійного вмісту

- 1. Виберіть пристрій, на якому міститься мультимедійний вміст, у меню  $\textcircled{a}$  >  $\equiv$  Меню >  $\cdot$   $\cdot$  Підключені пристрої Джерела. З'явиться список мультимедійного вмісту, збереженого на пристрої.
- 2. Виберіть потрібний пункт у списку мультимедійного вмісту.

#### Вибраний вміст буде відтворено.

- Вміст може не відтворюватись залежно від методу кодування чи формату файлу. Крім того, може бути обмежено доступ до деяких функцій.
- Вміст пристроїв, під'єднаних до телевізора ТВ через мережу, може не відтворюватися належним чином у разі виникнення проблем зв'язку. У такому разі використовуйте пристрій USB.

## Відтворення мультимедійного вмісту із USB-пристрою

- 1. Підключіть пристрій USB до роз'єму USB.
- 2. Одразу відобразиться браузер зі списком вмісту.
	- Якщо USB-пристрій із вмістом, який потрібно відтворити, уже підключено до ТВ, виберіть його на екрані меню  $\textbf{M}$  >  $\textbf{M}$  Меню >  $\textbf{M}$  Підключені пристрої > Джерела.
- 3. Виберіть у списку вміст, який слід відтворити.

Вибраний вміст буде відтворено.

# Прослуховування звуку з мобільного пристрою через динамік телевізора ТВ за допомогою Sound Mirroring

Насолоджуйтеся музикою вдома. На ТВ створюється візуалізація, яка змінюється та реагує на частоту музики.

- 1. На мобільному пристрої виконайте пошук і встановіть з'єднання з телевізором ТВ зі списку пристроїв  $\ast$ (Bluetooth).
- 2. Виберіть мультимедійний вміст для відтворення на мобільному пристрої.

Вибраний мультимедійний вміст буде відтворюватися за допомогою динаміка телевізора ТВ.

- Ця функція може не підтримуватися, залежно від моделі.
- У деяких моделях зображення відтвореного вмісту може відрізнятися залежно від режиму.
- Якщо ТВ і звукову панель підключено в бездротовому режимі, роботу може бути обмежено.

## Кнопки і функції, доступні в режимі відтворення мультимедійного вмісту

Під час відтворення відео, фотографії чи записаного вмісту можна використовувати кнопку Вибір. З'являться описані нижче кнопки.

- Згадані кнопки і функції можуть не підтримуватися, залежно від моделі чи регіону.
- Доступні кнопки та функції можуть різнитися, залежно від вмісту, який ви переглядаєте чи відтворюєте.
- Пауза / Відтворити

Призупинення або запуск відтворення мультимедійного вмісту.

• Перехід назад / перехід вперед

За допомогою кнопки «вгору» перемістіть фокус до рядка керування відтворенням, тоді виберіть кнопку «ліворуч» або «праворуч» у рядку керування відтворенням, щоб прокрутити відео на 10 секунд уперед або назад.

• Перейдіть до певної частини відтворюваного файлу, перемістіть фокус на рядку відтворення догори, тоді виберіть один із п'яти ескізів.

Ця функція може не підтримуватися, залежно від формату файлу.

• Зупин

Припинення відтворення вмісту.

#### • Поперед. / Наст.

Перегляд попереднього або наступного мультимедійного файлу.

Якщо під час відтворення відео тривалістю 3 секунди або менше натиснути кнопку  $\bigcirc$ , відтворення відео розпочнеться з початку.

#### • Назад / Уперед

Швидке прокручування мультимедійного вмісту назад чи вперед. Натискайте кнопку кілька разів, щоб збільшити швидкість прокручування вперед або назад до 3-х разів порівняно з нормальною. Щоб повернутися до нормальної швидкості, виберіть параметр  $\triangleright$  або натисніть кнопку  $\circledast$ .

Коли відео призупинено, можна користуватися наведеними нижче функціями. Зауважте, що коли відтворення відео призупинено, звук із телевізора ТВ не лунатиме.

– Повільне перемотування назад або Повільне перемотування вперед: Дозволяє відтворювати відео з уповільненою швидкістю назад або вперед, вибравши параметр  $\overline{\mathscr{A}}$  або  $\overline{\mathscr{D}}$ . Доступні 3 швидкості відтворення. Щоб змінити швидкість відтворення, натискайте відповідний елемент кілька разів поспіль. Щоб повернутися до нормальної швидкості, виберіть параметр  $\triangleright$  або натисніть кнопку  $\triangleright$ .

#### **Режим 360**

#### Забезпечення перегляду відеофайлів та фотографій на 360 градусів.

- Ця функція може не підтримуватися, залежно від формату файлу.
- Відеофайли, що використовують кодек mjpeg, не підтримують огляду на 360 градусів.
- Якщо відео або фотографія не підтримує огляду на 360 градусів, застосування функції обертання на 360 градусів може спричинити спотворення вмісту на екрані.
- Якщо функція обертання на 360 градусів застосовується під час пришвидшеного відтворення, відео можна переривати.
- Якщо функцію обертання на 360 градусів застосовувати одночасно з іншими функціями під час відтворення, відео з підтримкою огляду на 360 градусів можна переривати.
- Ця функція може не підтримуватися для деяких значень роздільної здатності.
- Ця функція може не підтримуватися, залежно від моделі.

#### • Автоматичне повертання на 360°

Під час відтворення відеофайлу з оглядом на 360 градусів ця функція автоматично налаштовує кут огляду відео шляхом аналізу активної зміни зображення. Якщо цю функцію запустити, незабаром розпочнеться обертання.

Коли функція Автоматичне повертання на 360° сфокусована, натисніть кнопку Вибір, щоб змінити вказані нижче режими:

- Загальні
- Динамічне
- $\bigcap_{N \geq 0}$ Природне
- Ця функція доступна лише якщо вибрано параметр Режим 360.
- **2** Після ввімкнення режиму Автоматичне повертання на 360° буде виконано автоматичне налаштування. Налаштування положення може відрізнятися, залежно від зображення.
- Кут перегляду відео можна налаштувати вручну в режимі Загальні.
- Ця функція може не підтримуватися, залежно від формату файлу.
- Відеофайли, що використовують кодек mjpeg, не підтримують огляду на 360 градусів.
- Якщо відео не підтримує огляду на 360 градусів, застосування функції обертання на 360 градусів може спричинити спотворення вмісту на екрані.
- Якщо функція обертання на 360 градусів застосовується під час пришвидшеного відтворення, відео можна переривати.
- Якщо функцію обертання на 360 градусів застосовувати одночасно з іншими функціями під час відтворення, відео з підтримкою огляду на 360 градусів можна переривати.
- Ця функція може не підтримуватися для деяких значень роздільної здатності.
- Ця функція може не підтримуватися, залежно від моделі.

### • Повтор

Повторюване відтворення поточного мультимедійного файлу або всіх мультимедійних файлів у цій папці.

• Тасувати

Відтворення музики у довільному порядку.

#### • Вимк. зображ.

Вимкнення зображення і відтворення лише музичних файлів.

• За розміром екрана

Припасування фотографії відповідно до розміру екрана.

• Повернути ліворуч / Повернути праворуч

Обертання фотографії вліво або вправо.

• Масшт

Збільшення фотографії.

• Фонова музика

Призупинення або відновлення відтворення фонової музики під час відображення фотографій на екрані телевізора ТВ.

Ця функція доступна лише після ввімкнення параметра Фонова музика.

#### • Параметри

Доступні параметри можуть різнитися, залежно від моделі і вмісту.

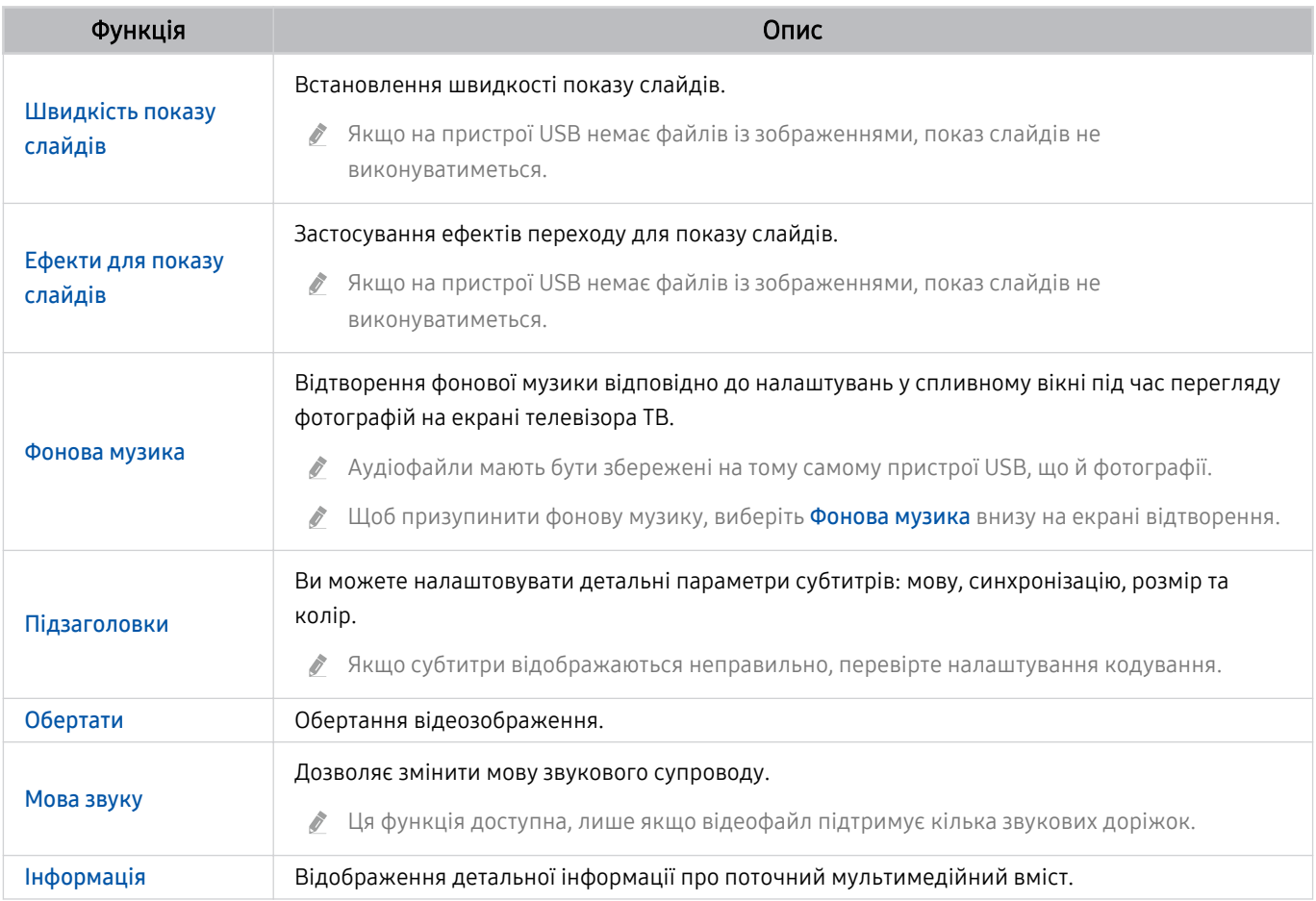

# Як користуватися послугою Multi View

Кілька позицій вмісту можна переглядати у режимі Multi View.

### $\bigcirc$  >  $\equiv$  Меню >  $\circledast$  Параметри >  $\overline{c}$  Multi View Спробувати

Ця функція може не підтримуватися, залежно від моделі.

Щоб увімкнути Multi View, перейдіть до  $\bigcirc$  >  $\equiv$  Меню  $\rightarrow$   $\circledR$  Параметри  $\rightarrow$   $\overline{\bullet}$  Multi View. Потім виберіть потрібну опцію з переліку +Перегляд. Або виберіть Створення власного, щоб налаштувати власний макет і екран. Екран на поточному екрані Multi View можна додати або видалити, натиснувши клавішу «вниз» на Смарт-пульт ДК Samsung. Щоб додати потрібний екран у режимі Multi View, виберіть +Перегляд унизу праворуч.

На 8K моделях (серії QN7\*\*C і новіших), можна налаштувати перегляд на 3–5 екранах.

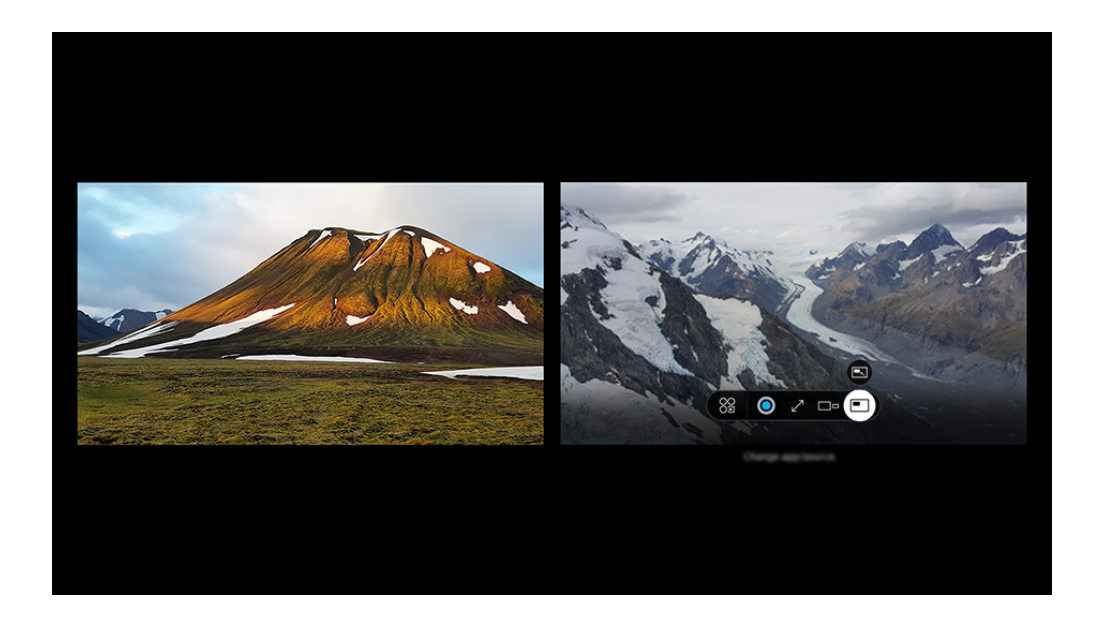

Зображення на вашому телевізорі ТВ може відрізнятися від зображення вище залежно від моделі та регіону.

#### Під час використання функції Multi View натискайте кнопку Вибір для налаштування зазначених нижче меню.

- Доступність цієї функції та набір варіантів для кожного значка меню залежать від моделі та регіону.
- Контент

#### Можна переглянути поточну програму або джерело.

- Після вибору об'єкта вмісту ви зможете здійснювати керування екраном або змінити програму та джерело сигналу.
- Програма/джерело

Ви можете вибрати потрібний варіант зі списку вмісту, який відображатиметься вище.

• <sup>По</sup> Розмір екрана

Вибір потрібного розміру Multi View.

#### • Положення екрана

Можна зменшити або збільшити розмір вибраного екрана.

• • 3ображення в зображенні

Вибір місця розташування маленького екрана на великому. Лівий або правий екран у фокусі відображатиметься у вигляді малого віконечка.

• <sup>Ф</sup> Подвійний звук

Ви будете чути звук з обох екранів одночасно, якщо налаштуєте коефіцієнт звуку з кожного екрана.

• *<u>A Динамік Bluetooth</u>* 

Для відтворення звуку можна підключити динамік Bluetooth.

•  $\times$  Видал.

Вибраний екран можна видалити.

•  $\sqrt{ }$  Повний екран

Робота функції Multi View завершується, і телевізор переходить у повноекранний режим.

Щоб закрити функцію Multi View, натисніть і утримуйте кнопку  $\bigodot$  або натисніть кнопку  $\bigcirc$  на пульті Смартпульт ДК Samsung.

- $\blacktriangleright$  Запуском та зупинкою цієї функції також можна керувати голосом, натиснувши кнопку  $\bm{\mathbb{Q}}$  на Смарт-пульт ДК Samsung.
- Ця функція працює лише для телевізійного мовлення на ТВ, зовнішніх пристроїв або програм, які підтримують режим Multi View.
- Коли запущено режим Multi View, трансляція програм із мобільного пристрою виконується в режимі Multi View. Ця функція не підтримується деякими програмами.
- В окремих моделях можна переглянути зображення через камеру, підключену до програми SmartThings на мобільному пристрої.
- $\triangle$  Q-Symphony не підтримується режимом Multi View.
- **∕ Якщо для режиму Multi View** використовується зовнішній пристрій, під'єднаний до приймача або звукової панелі, звук буде подаватися через динамік ТВ, а не через приймач або звукову панель.

# Як користуватися послугою Bixby

### Промовляйте в мікрофон на Смарт-пульт ДК Samsung або на телевізорі ТВ, щоб керувати роботою телевізора ТВ.

- Помічник Bixby доступний, лише коли ТВ підключено до мережі.  $\mathscr{O}$
- Щоб скористатися послугою Bixby, потрібно зареєструвати обліковий запис Samsung та увійти в нього. Окремі функції можуть не підтримуватися, якщо ви не ввійшли в обліковий запис Samsung.
- Bixby підтримує лише деякі мови, а доступність функцій залежить від географічного регіону.
- Послуга Bixby може не підтримуватися, залежно від моделі чи регіону. Ø.
- Мікрофон ТВ може підтримуватися не на всіх моделях і не в усіх регіонах.

### Запуск Bixby за допомогою голосу

Можна відразу розпочати розмову з Bixby, промовивши «Hi, Bixby». Вимовте «Hi, Bixby», і піктограму Bixby буде активовано в нижній частині екрана телевізора ТВ у режимі прослуховування. Продовжуйте розмовляти.

- Оптимальна робота телевізора ТВ забезпечується, коли відстань до нього становить 3–4 метри. Якщо Bixby не відповідає, див. [«Я кажу «Hi, Bixby», але Bixby](#page-236-0) не відповідає.» у розділі «Усунення несправностей».
- Ця функція може не підтримуватися, залежно від моделі чи регіону.

## Запуск Bixby за допомогою кнопок на пульті Смарт-пульт ДК Samsung

Ви можете керувати Bixby за допомогою кнопок на пульті Смарт-пульт ДК Samsung. Натисніть і утримуйте кнопку  $\bm{\mathbb{Q}}$  на Смарт-пульт ДК Samsung, промовте команду, тоді відпустіть кнопку  $\bm{\mathbb{Q}}$ .

Щоб дізнатися більше про використання Bixby, натисніть кнопку  $\mathbf{\Phi}$  один раз:

• У разі натиснення кнопки  $\bf Q$  унизу екрана з'явиться кнопка Explore Now. За допомогою кнопки Вибір перейдіть до екрана Explore Bixby.

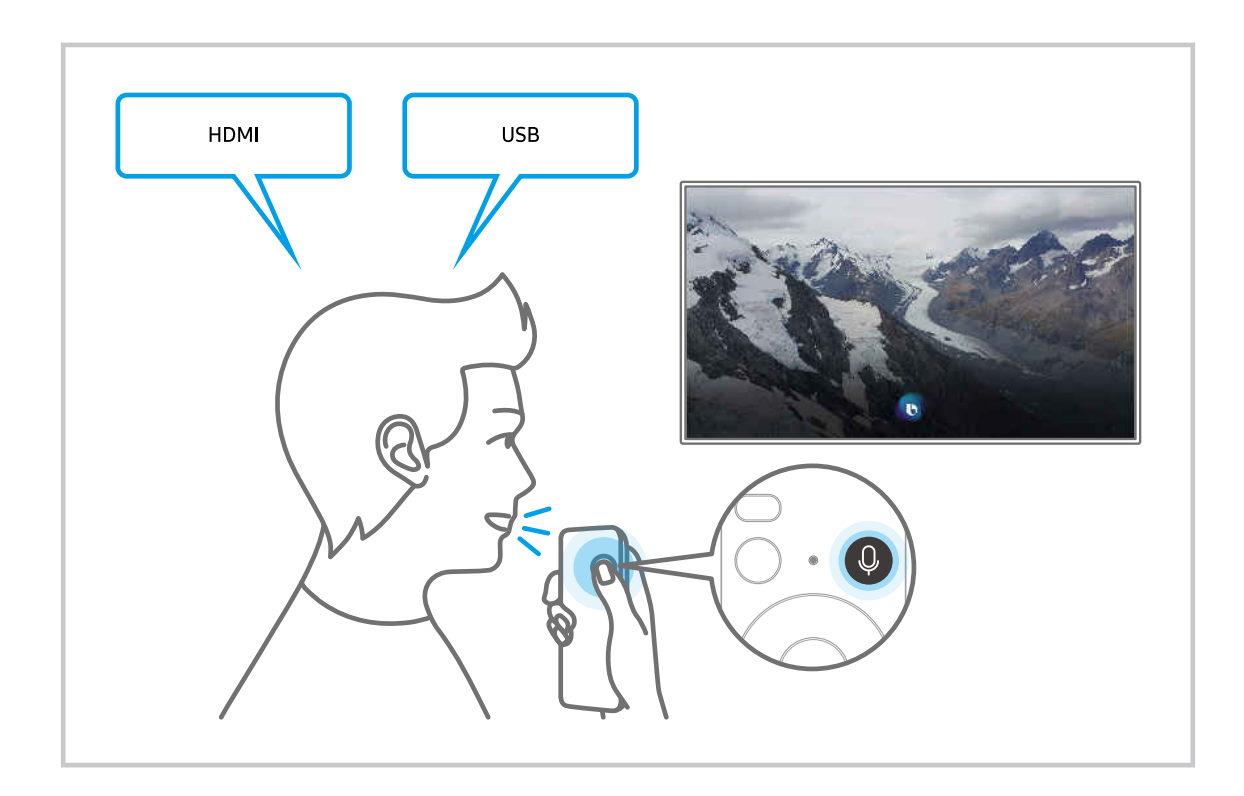

## Відомості про екран Explore Bixby

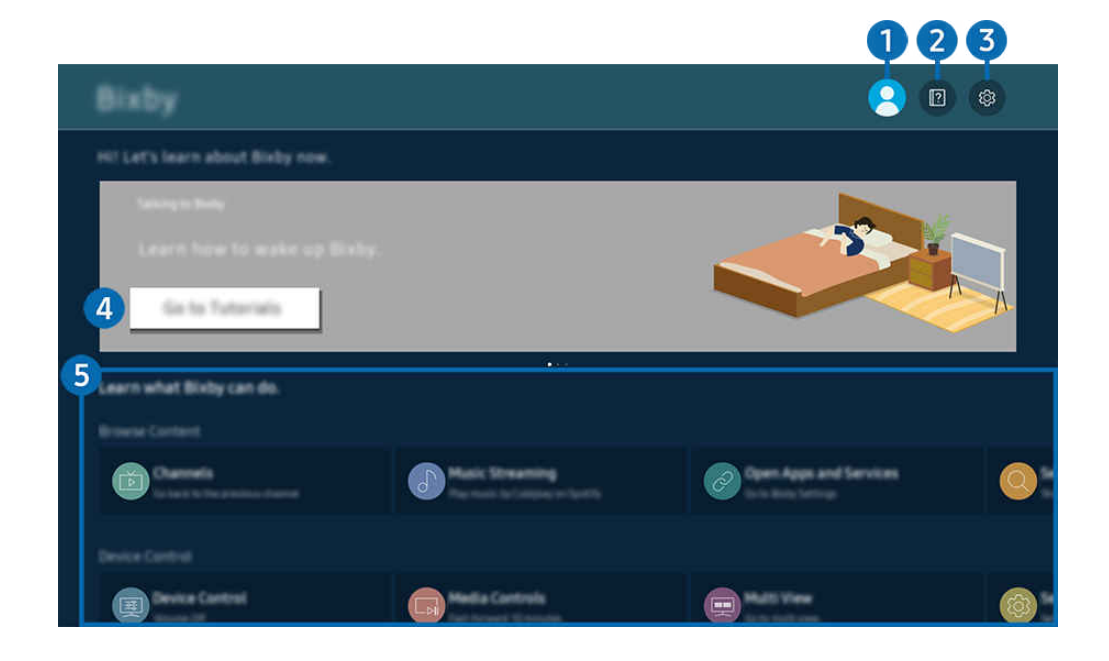

Зображення на вашому телевізорі ТВ може відрізнятися від зображення вище залежно від моделі та регіону.  $\overrightarrow{a}$ 

# 1. Мій профіль

#### Вийдіть з облікового запису після переходу на екран Мій профіль.

А Якщо ви вийшли з облікового запису Samsung, виберіть параметр  $\triangle$  Мій профіль, щоб увійти в нього.

# **2. Alla Tutorials**

Перегляньте довідники, пов'язані з Bixby.

# **3** @ Settings

#### Можна змінити налаштування функції Bixby.

- Ці функції можуть не підтримуватися, залежно від моделі чи регіону.
- $\ell$  Ці функції можна налаштувати, вибравши параметри Bixby Settings ( $\bigcirc$  >  $\equiv$  Меню >  $\otimes$  Параметри > Усі параметри  $>$  Загальна інформація та конфіденційність  $>$  Голос  $>$  Bixby Settings). Спробувати

#### • Мова та звучання голосу

#### Зміна мови та стилю голосу помічника Bixby.

- Мова телевізора ТВ та інших програм не зміниться.
- Bixby підтримує лише деякі мови. Ø
- Ця функція може не підтримуватися в Bixby залежно від вибраної мови. Ø

• Voice Wake-up

Налаштування параметрів для запуску Bixby за допомогою голосу. Можна налаштувати такі параметри: Використовуйте Samsung Soundbar для взаємодії з Bixby., Параметри пробудження Bixby і Wake-up Sensitivity. ( $\mathbf{Q}$  > Explore Now >  $\otimes$  Settings > Voice Wake-up)

- $\ell$  Функція Voice Wake-up може не підтримуватися, залежно від моделі чи регіону.
- Користуватись цією функцією можна лише тоді, коли ввімкнений перемикач мікрофону на нижній панелі ТВ. Мікрофон ТВ може підтримуватися не на всіх моделях і не в усіх регіонах.
- Оптимальна робота телевізора ТВ забезпечується, коли відстань до нього становить 3–4 метри. Якщо Bixby не відповідає, див. [«Я кажу «Hi, Bixby», але Bixby](#page-236-0) не відповідає.» у розділі «Усунення несправностей».

#### • Sound feedback

#### Відтворіть звук, коли Bixby починає та перестає слухати.

Ця функція може не підтримуватися, залежно від моделі чи регіону.

#### **Privacy**

Ви можете дозволити або заборонити Bixby використовувати вашу персональну інформацію в разі використання послуг Bixby.

#### **About Bixby**

Відображення повних умов і положень.

### 4.Рекомендовані команди

Відображається список рекомендованих команд, за допомогою яких можна керувати телевізором ТВ із використанням Bixby з урахуванням поточного стану.

Якщо ви не хочете бачити рекомендовані команди, виберіть для функції Голосова підказка параметр Вимк.  $\langle \textbf{A} \rangle$  >  $\equiv$  Меню >  $\otimes$  Параметри > Усі параметри > Загальна інформація та конфіденційність > Голос > Голосова підказка) Спробувати

# **6.** All Services

Ви можете запам'ятати голосові команди, які дозволять користуватися помічником Bixby у різноманітних ситуаціях. За допомогою кнопок «вгору/вниз/ліворуч/праворуч» перейдіть до потрібної команди і натисніть кнопку Вибір. Телевізором ТВ можна керувати за допомогою різноманітних голосових команд.

## Прочитайте, перш ніж користуватися функцією Bixby

- Підтримувані мови та параметри функції голосової взаємодії можуть бути дещо іншими, залежно від регіону.
- Якщо налаштована мова відрізняється від мови вашої країни, деякі параметри можуть бути недоступними.
- Помічник Bixby доступний, лише коли ТВ підключено до мережі.
- Навіть коли з'єднання ТВ з мережею встановлено, Bixby може не відповідати через помилку сервера.
- Наявні функціональні характеристики може бути змінено з оновленням Bixby.
- Функція Bixby доступна тільки в тих виробах ТВ, які підтримують цю функцію й комплектуються пультом дистанційного керування з мікрофоном.
- Спеціальні символи, зокрема «-», не підтримуються. Відповідно, якщо слово чи речення містить цифри або спеціальні символи, ця функція може не працювати належним чином.
- Результати пошуку можуть не бути повними.
- Можливо, вам доведеться заплатити за окремі програми. Відповідно, вам може бути запропоновано прийняти спеціальні умови з обслуговування чи угоду.
- Щоб змінити поточний канал шляхом промовляння назви каналу як голосової команди, потрібно завершити налаштування функції Пошук постачальника послуг. Пошук постачальника послуг можна налаштувати в меню  $\textcircled{\tiny{A}}$  >  $\equiv$  Меню >  $\textcircled{\tiny{B}}$  Параметри > Усі параметри > Трансляція > Інформація про постачальника послуг і його параметри. Спробувати

Якщо налаштування постачальника послуг іще не вибрано, налаштуйте їх у меню  $\textcircled{a}$  >  $\equiv$  Меню >  $\textcircled{a}$ Параметри > Усі параметри > Загальна інформація та конфіденційність > Скинути. Спробувати

- Налаштування постачальника послуг під час початкового налаштування можуть бути недоступними, залежно від регіону.
- Щоб користуватися функцією голосового введення тексту і пошуку, вам слід прийняти умови, які дозволяють третім сторонам збирати та використовувати ваші голосові дані.
- Щоб користуватися функцією Bixby, вам слід зробити таке:
	- прийняти умови використання послуги Smart Hub;
	- прийняти умови збору та використання персональної інформації для послуги Smart Hub;
	- дати згоду на збір і використання особистої інформації для послуги голосової взаємодії.

### Умови користування помічником Bixby

• Швидкість голосової взаємодії різниться залежно від гучності/тону, вимови та навколишніх звуків (звуку телевізора ТВ і навколишнього шуму).

# Робота із функцією «Ігрова панель»

Використовуйте Ігрова панель для зручного моніторингу налаштувань ігор і керування налаштуваннями програми Game Enhancer.

Ця функція може не підтримуватися, залежно від моделі.

## Запуск Ігрова панель

У режимі Ігровий реж. ( $\bigcirc$  >  $\equiv$  Меню >  $\otimes$  Параметри > Усі параметри > Підключення > (Параметри ігрового режиму) > Ігровий реж.) Вмк або Авто, натисніть і утримуйте кнопку <sup>(О д</sup> на Смарт-пульт ДК Samsung, щоб запустити Ігрова панель. Спробувати

## Відомості про Ігрова панель

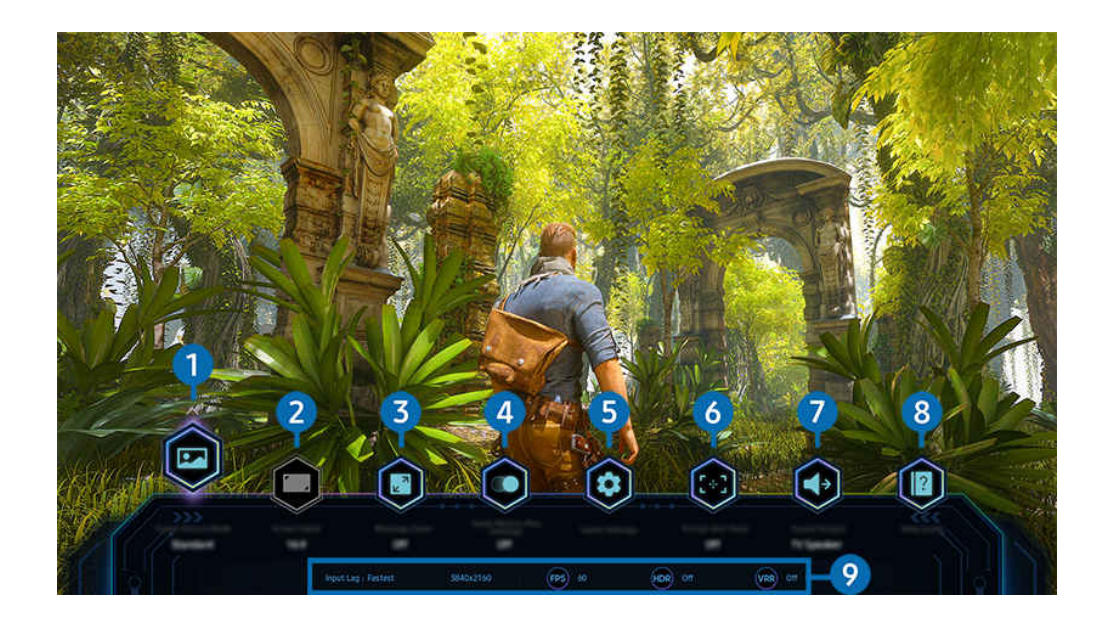

Зображення на вашому телевізорі ТВ може відрізнятися від зображення вище залежно від моделі та регіону.

# 1.Ігровий режим зображення

Укажіть Ігровий режим зображення відповідно до поточного жанру гри. Щоб налаштувати якість зображення, натисніть Корист..

# 2.Співв. стор. екр.

Налаштування формату екрана можна змінити з 16:9 (попереднє налаштування) на Ultra Wide (21:9 або 32:9).

- Роздільну здатність потрібно налаштувати на комп'ютері всього лише один раз при першому використанні.
- <u>И</u> Формат екрана для **Ігрова панель** можна змінити за умови, що гра або комп'ютер підтримують роздільну здатність Ultra Wide. Підтримка форматів екрана 21:9 і 32:9 залежить від гри, тому зверніться до її постачальника.

## 3.Масштабування міні-карти

Користуйтеся кнопками напрямку руху та кнопкою Вибір на пульті дистанційного керування, щоб збільшити окремі ділянки екрану гри, і налаштуйте коефіцієнт масштабування.

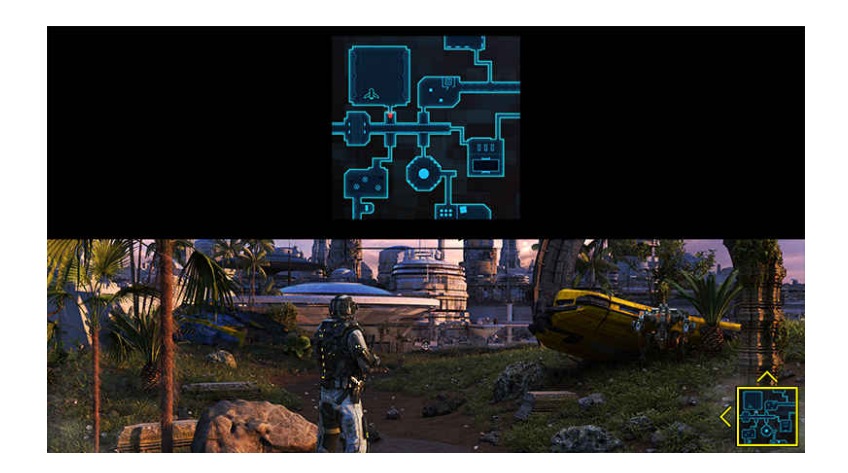

• Підтримувану роздільну здатність для мінікарти зазначено в таблиці нижче.

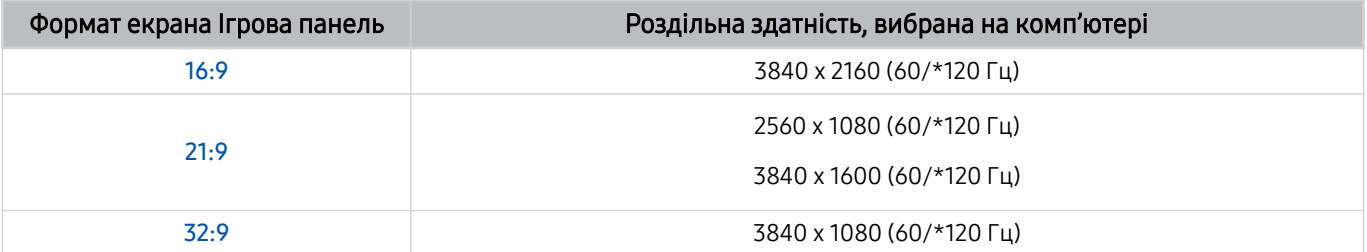

t1 \*: Частота оновлення залежить від моделі.

# **4.** Ігровий режим Motion Plus

Увімкніть цю функцію, щоб отримати більш розмите або чітке зображення під час відтворення рольової гри (RPG) чи пригодницької гри з багатьма динамічними сценами.

# 5.Параметри гри

Меню переміщується в Параметри ігрового режиму.

## 6.Вірт. ціль. точка

Віртуальне прицільне перехрестя можна побачити на екрані.

## 7.Виведення звуку

Змінюйте пристрій звукового виводу (наприклад, Динамік ТВ, звукова панель, Bluetooth-гарнітура тощо)

# 8.Гід для довідки

Перегляд докладнішої інформації про використання кожного пункту меню.

### 9.Відображення поточного стану

- Затримка вводу: Показує статус затримки введення у грі.
- Розд. здатн.: Показує роздільну здатність поточної гри.
- кадр./с: Показує кількість кадрів за секунду в реальному часі. Якщо VRR активовано, частота кадрів змінюється.
- HDR: На екрані відображається Увімкнено, коли ігрову програму HDR запущено.
- VRR: Показує змінну швидкість оновлення даних.

### Як користуватися послугою FreeSync

Функція FreeSync дозволяє безперебійно грати ігри без переривань і затримок відеосигналу. Щоб користуватися функцією FreeSync, активуйте FreeSync із зовнішнього пристрою.

- Моделі, що підтримують функцію FreeSync Premium Pro
	- QN900C, QN8\*\*C, QN7\*\*C, QN95C, QN90C, QN85C, Q8\*C (окрім моделі з екраном 50 дюймів), Q7\*C, S95C
- Детальну інформацію щодо роздільної здатності, необхідної для FreeSync, можна знайти в розділі ["Підтримувана](#page-204-0) [роздільна здатність для FreeSync](#page-204-0) (VRR)".
### Налаштування супер-ультра-широкоформатного вікна перегляду для ігор Super Ultra Wide

Перш ніж активувати функцію Супер гра в ультраширокому форматі, налаштуйте роздільну здатність екрана комп'ютера відповідно до вибраного формату екрана на Ігрова панель.

Якщо телевізор під'єднано до комп'ютера, а для Ігровий реж. установлено значення УВІМК, або Авто, широкий формат зображення зі співвідношенням сторін 21:9 або 32:9) активується через Ігрова панель.

- Ця функція може не підтримуватися, залежно від моделі та регіону.
- $\triangle$  Переконайтеся, що гра підтримує роздільну здатність Ultra Wide (21:9 або 32:9).
- Під час першого налаштування роздільної здатності на комп'ютері можна змінити налаштування формату екрана за допомогою Ігрова панель на телевізорі ТВ.

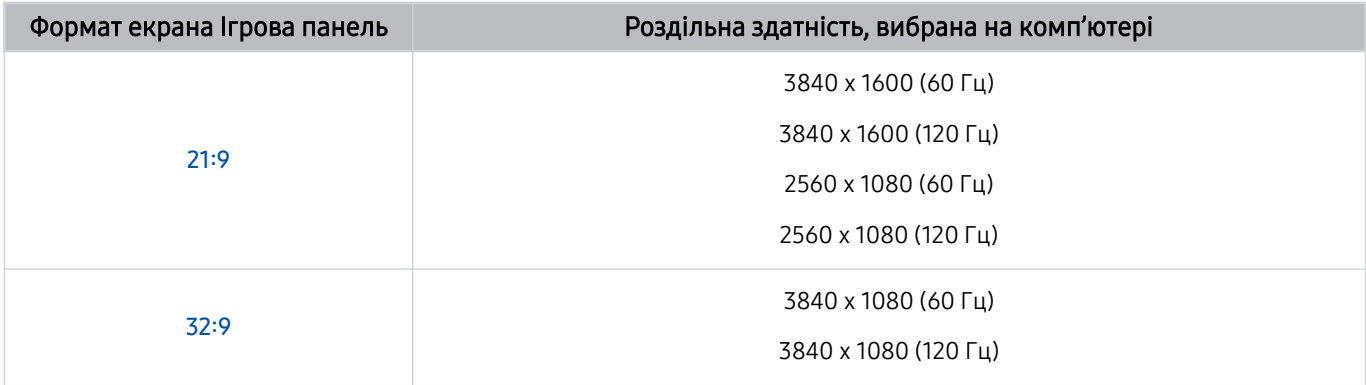

- \*: Це значення роздільної здатності може не підтримуватися, залежно від моделі.
- Підтримувані значення роздільної здатності можуть відрізнятися залежно від моделі та порту HDMI, підключеного до комп'ютера.
- Після налаштування роздільної здатності слід перевірити, чи змінюється вікно ОС Window або Mac на комп'ютері в разі змінення формату екрана на панелі Ігрова панель телевізора ТВ.
- Ця функція може не підтримуватися залежно від ОС або пристрою.
- Якщо під'єднано зовнішній ігровий пристрій, ця функція не підтримується, і не буде підтримуватися навіть після зміни імені з Джерело на "ПК".
- $\Lambda$  Формат екрана неможливо змінити під час ігри. Перш ніж запустити гру, виберіть потрібний формат екрана на панелі Game Bar. Для деяких ігор потрібно налаштувати роздільну здатність гри відповідно до вибраного формату екрана на панелі Game Bar.

#### Зміна положення екрана з ультрашироким монітором Super Ultra Wide

Під час гри на екрані з роздільною здатністю Super Ultra Wide можна підлаштувати висоту екрана до рівня очей.

На екрані з роздільною здатністю Super Ultra Wide використовуйте кнопки  $\wedge/\vee$  (кнопка вибору каналів), щоб переміщувати екран уверх, по центру або вниз.

### Налаштування параметрів для ігор на екрані із частотою оновлення 144 Гц

Екран ТВ із частотою оновлення 144 Гц дає можливість грати відповідні ігри.

- Моделі, що підтримують частоту 144 Гц: QN900C, QN95C, S95C, S90C (окрім моделі з екраном 83 дюймів), QN90C (тільки 43/50 дюймів)
- Роздільна здатність екрану з частотою оновлення 144 Гц:

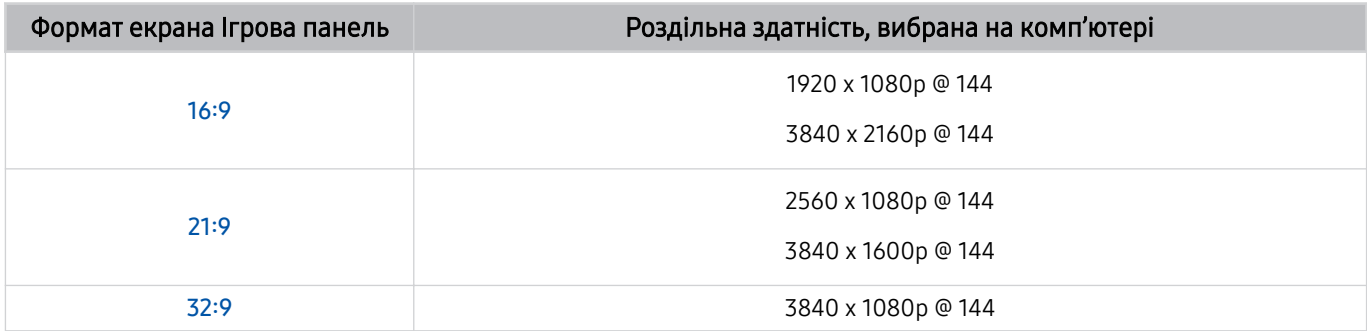

#### Усунення несправностей, пов'язаних з екраном гри та проблемами зі звуком

Якщо після змінення формату екрана на панелі Ігрова панель екран гри не відображається правильно або виникають проблеми зі звуком, спробуйте виправити ці несправності, як зазначено нижче.

- Переконайтеся, що гра підтримує формат Ultra Wide, а комп'ютер підтримує роздільну здатність Ultra Wide.
- Перезапустіть гру, якщо ви вийшли з неї.
- Виберіть ту ж саму роздільну здатність, що й для Ігрова панель.
- Якщо формат екрана було змінено належним чином, екран виглядатиме так, як зображено нижче.

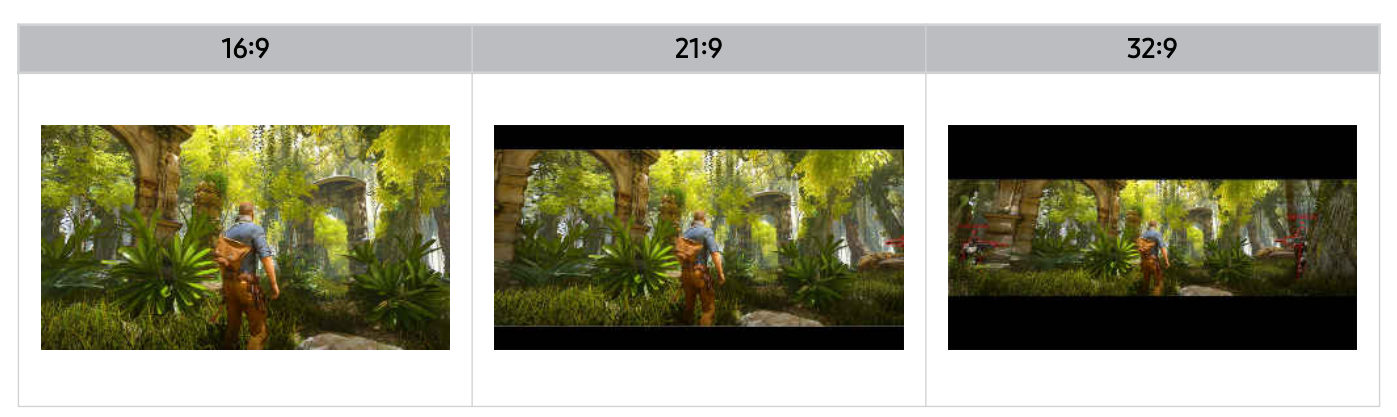

## Як користуватися послугою Auracast

Ви можете прослухати аудіо ТВ, підключившись до аудіопристрою Bluetooth, який підтримує Auracast.

- Ця функція підтримується тільки в серії QN800C або вище.
- Ця функція може не підтримуватися залежно від моделі мобільного пристрою та аудіопристрою Bluetooth.

### Як користуватися послугою Auracast

### $\bigcirc$  >  $\equiv$  Меню >  $\circ$  Параметри > Усі параметри > Звук > Експертні параметри > Auracast

#### Ви можете підключити Bluetooth-пристрій, який підтримує Auracast до ТВ.

Підключіть аудіопристрій Bluetooth до ТВ через мобільний пристрій, підключений до аудіопристрою Bluetooth. Це можна зробити за допомогою меню "Трансляція" в налаштуваннях Bluetooth на мобільному пристрої.

- Розташування меню «Трансляція» може різнитися залежно від моделі мобільного пристрою.
- Ця функція підтримується тільки в серії QN800C або вище.
- За допомогою цієї функції можна підключити ТВ до двох або більше Bluetooth-пристроїв, які підтримують Auracast, одночасно.
- **∕ Ця функція не може підключити ТВ до аудіопристрою Bluetooth, який підтримує Auracast та аудіопристрій Bluetooth,** який не підтримує **Auracast** одночасно.
- $\gg$  Функція **Auracast** може не підтримуватися залежно від моделі мобільного пристрою.
- Гучність звуку можна регулювати з мобільного пристрою, підключеного до аудіопристрою.
- Якщо цю функцію увімкнено, аудіо не можна відтворювати з аудіопристрою Bluetooth, який вже підключено до ТВ і який не підтримує Auracast.

#### Використання пароля

### $\bigcirc$  >  $\equiv$  Меню >  $\otimes$  Параметри > Усі параметри > Звук > Експертні параметри > Auracast > Використати пароль

Якщо ви встановили пароль, його потрібно вводити під час під'єднання аудіопристрою до ТВ через мобільний пристрій, перед використанням Auracast.

### Зміна пароля

### $\bigcirc$  >  $\equiv$  Меню >  $\otimes$  Параметри > Усі параметри > Звук > Експертні параметри > Auracast > Скинути пароль

Змініть пароль, який ви використовуєте при підключенні до Auracast.

# Перегляд на пристрої ТВ

Задля зручності перегляду ТВ використовуйте різні функції, які пропонує Samsung для ТВ. Список каналів можна змінювати, а також складати перелік улюблених каналів.

# Робота із функцією «Гід»

Переглядайте програми передач різних каналів на одному екрані.

Натисніть кнопку вибору (канал)  $\wedge/\vee$ , щоб відкрити Гід.

У розділі Гід можна побачити щоденну програму передач для кожного телеканалу та інформацію про кожну програму, вибрати програму для перегляду, налаштувати перегляд програми у певний час або запланувати запис.

- Початкові налаштування Постачальник послуг можуть бути недоступними в деяких регіонах.
- Функція Записати може не підтримуватися, залежно від моделі чи регіону.
- Щоб отримати доступ до інформації або додаткових функцій аналогових каналів у розділі Гід, необхідно встановити початкові налаштування Постачальник послуг.
- $\gg$  Щоб отримати доступ до інформації в розділі Гід, необхідно спочатку налаштувати Годинн. ( $\textcircled{a}$   $\gt \equiv$  Меню  $\gt$   $\textcircled{a}$ Параметри > Усі параметри > Загальна інформація та конфіденційність > Диспетчер системи > Час > Годинн.). Спробувати
- Щоб отримати докладнішу інформацію про використання пульта дистанційного керування, натисніть зображення посібника у верхньому правому куті.

### Інформація про екран Гід

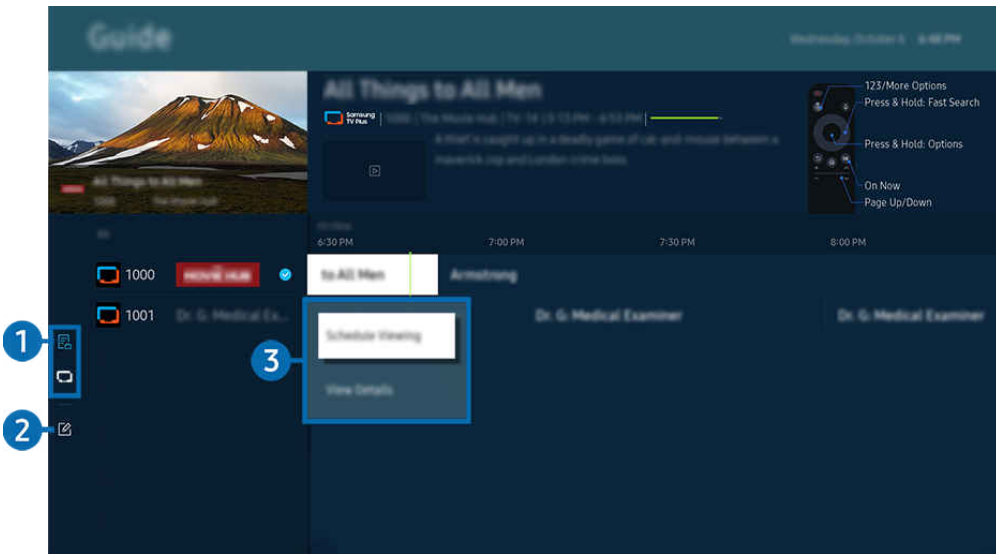

Зображення на вашому телевізорі ТВ може відрізнятися від зображення вище залежно від моделі та регіону.

### 1.Фільтр каналу

Перегляд каналів і програм за типом.

### 2.Редагування каналів

Редагування каналів, збережених на ТВ.

Докладніше про це читайте в розділі «[Використання функції редагування каналів»](#page-124-0).

### 3.Додаткові можливості для транслювання програм

Перейдіть до потрібної програми, натисніть і утримуйте кнопку Вибір, щоб скористатись такими функціями:

- Ці функції можуть не підтримуватися, залежно від моделі чи регіону.
- Запланувати перегляд

Перегляд запланованої телепрограми можна запланувати.

• Скасувати запланований перегляд

скасування запланованих переглядів.

• Переглянути відомості

перегляд детальної інформації про вибрану програму. Залежно від сигналу мовлення, інформація може різнитися чи не надаватися.

• Записати

запис поточної програми.

• Зупин

зупинка функції запису, яка зараз виконується.

• Редагування часу записування

зміна часу початку і завершення запису для запланованої телепрограми.

• Запланувати записування

планування запису для запланованої телепрограми.

• Скасувати заплановане записування

Ви можете скасувати заплановані записи.

### Використання додаткових функцій Гід

#### У розділі Гід натисніть кнопку в або , щоб користуватись додатковими функціями.

- Ці функції можуть не підтримуватися, залежно від моделі чи регіону.
- Фільтр каналу

можна переглядати канали і програми, упорядковані за типом, визначеним у меню Список каналів.

• Диспетчер розкладу

перегляд екрана Диспетчер записування та розкладу або Диспетчер розкладу.

- А Докладніше про Запланувати записування дивіться в розділі «Запис [телепрограм»](#page-115-0).
- Докладніше про Запланувати перегляд дивіться в розділі «Налаштування [запланованого](#page-118-0) перегляду».

#### • Тип антени

#### Дає змогу змінити тип сигналів мовлення, які отримує ТВ.

Ця функція може не підтримуватися, залежно від вхідного сигналу мовлення.

# <span id="page-115-0"></span>Запис телепрограм

#### Записуйте поточні або майбутні програми, використовуючи для цього пристрій USB замість відеомагнітофона.

- Ця функція може не підтримуватися, залежно від моделі чи регіону.
- Щоб користуватися функцією запису, під'єднайте USB-накопичувач до ТВ. Перед записом ознайомтесь з усіма відповідними застереженнями. Докладніше про це читайте в розділі [«Перш ніж користуватися функціями Запис](#page-178-0) та [Timeshift»](#page-178-0).
- Можна записувати лише телепрограми, що передаються за допомогою антени.
- $\gg$  Поруч із телепрограмами та каналами, запланованими для запису, з'явиться значок  $\mathbb{Q}.$

### Функції миттєвого і планованого запису в провіднику

- Записати
	- 1. Виберіть програму, яка транслюється на цей момент, і натисніть кнопку Вибір.
	- 2. У спливаючому меню виберіть Записати, щоб почати запис.
- Запланувати записування
	- 1. Виберіть програму, трансляція якої планується, і натисніть кнопку Вибір.
	- 2. У спливаючому меню виберіть Запланувати записування, щоб запланувати запис.

#### Запис під час транслювання телепрограми

- **Ваписати** 
	- 1. На пульті Смарт-пульт ДК Samsung натисніть кнопку в або .
	- 2. Використання кнопок напрямку для переходу на панель керування.
	- 3. Виберіть Записати, щоб почати запис.
	- **Або натисніть кнопку Ропід час перегляду трансляції.**
- Запланувати записування
	- 1. Під час перегляду телепрограми натисніть кнопку Вибір, щоб вивести на екран вікно з інформацією про програму.
	- 2. Використовуйте кнопки зі стрілками ліворуч і праворуч, щоб перейти до програми, трансляція якої планується, і натисніть кнопку Вибір.
	- 3. Виберіть Запланувати записування, щоб запланувати запис програми.

#### Використання екрана керування записуванням

- 1. На пульті Смарт-пульт ДК Samsung натисніть кнопку **»** або ...
- 2. Використання кнопок напрямку для переходу на панель керування.
- 3. Виберіть Диспетчер розкладу або Записи, щоб отримати доступ до екрана Диспетчер записування та розкладу.

#### На екрані Диспетчер записування та розкладу доступні такі функції:

Розділи меню можуть відрізнятися залежно від моделі виробу або регіону.

#### **Записи**

#### Перегляд Записи.

- Кнопки на екрані можуть відрізнятися залежно від файлу, що відтворюється. Детальну інформацію про керування відтворенням наведено в розділі «Доступні кнопки та функції під час запису [програми](#page-120-0) або в режимі Timeshift».
- Виберіть із переліку запис для перегляду. Розпочнеться відтворення вибраного запису.
- **∕ Перемістіть фокус на запис, щоб у правій частині екрана з'явилися функції Відтворити, Видалити та Переглянути** відомості.

#### • Запланувати записування

Перейдіть до Розклади і натисніть Запланувати записування. Додавайте, змінюйте або скасовуйте запланований запис програми.

- Виберіть налаштування Антена, Канал, Повтор, Дата, Час початку і Час заверш, а потім виберіть Збер., щоб запланувати запис певної програми у визначений день і час.
- Можливість створення до тридцяти подій Запланувати перегляд і Запланувати записування.
- $\ell$  Перевірте коректність налаштувань ТВ Годинн. $\textcircled{a}$  >  $\equiv$  Меню >  $\textcircled{a}$  Параметри > Усі параметри > Загальна інформація та конфіденційність > Диспетчер системи > Час > Годинн.). Спробувати.

– Редагувати

Можна встановити час початку і завершення запланованого запису. Можна встановити час початку до 10 хвилин перед початком програми і час завершення до 10 хвилин після завершення програми.

– Видалити

Скасування запланованого запису.

– Переглянути відомості

Детальна інформація про запланований запис.

#### • Параметри

#### – Почати записування раніше

Змініть ці налаштування, щоб почати запис раніше від запланованого початку трансляції програми, зазначеного в Гід.

#### – Продовжити записування опісля

Змініть ці налаштування, щоб закінчити запис пізніше від запланованого завершення програми, зазначеного в Гід.

#### – Інформація про символи

надання інформації про символи та пояснення про значки, які використовуються диспетчером розкладу.

Меню можуть не відображатися, залежно від моделі виробу або регіону.

### <span id="page-118-0"></span>Налаштування запланованого перегляду

Налаштування ТВ для відображення певного каналу чи програми у визначені час і дату.

- Ця функція може не підтримуватися, залежно від моделі чи регіону.
- $\gg$  Поруч із програмою, для якої налаштовано запланований перегляд, з'явиться піктограма  $\mathbb{Q}.$
- $\triangleq$  Щоб налаштувати функцію запланованого перегляду, потрібно спершу налаштувати годинник ТВ ( $\textcircled{a}$ ) >  $\equiv$  Меню > < Параметри > Усі параметри > Загальна інформація та конфіденційність > Диспетчер системи > Час > Годинн.) і встановити час. Спробувати

#### Використання функції запланованого перегляду з екрана довідника

На екрані Гід виберіть програму, які слід переглянути, натисніть кнопку Вибір, тоді виберіть Запланувати перегляд у спливному меню, яке з'явиться.

### Використання параметрів запланованого перегляду під час перегляду телевізійних програм

Натисніть кнопку Вибір під час перегляду ТВ. З'явиться вікно з інформацією про програму. За допомогою кнопок «ліворуч» і «праворуч» виберіть програму, яка транслюватиметься пізніше. Натисніть і утримуйте кнопку Вибір, тоді виберіть Запланувати перегляд, щоб запланувати перегляд цієї програми.

#### Використання екрана керування запланованим переглядом

- 1. На пульті Смарт-пульт ДК Samsung натисніть кнопку **»** або ...
- 2. Використання кнопок напрямку для переходу на панель керування.
- 3. Виберіть Диспетчер розкладу або Записи, щоб отримати доступ до екрана Диспетчер записування та розкладу.
- Розділи меню можуть відрізнятися залежно від моделі виробу або регіону.
- Запланувати перегляд

Перейдіть до Розклади і натисніть Запланувати перегляд. Додавайте, змінюйте або скасовуйте запланований перегляд програм.

- Можливість створення до тридцяти подій Запланувати записування і Запланувати перегляд.
- Впевніться в правильності налаштувань ТВ Годинн. ( $\bigcirc$  >  $\equiv$  Меню >  $\circledS$  Параметри > Усі параметри > Загальна інформація та конфіденційність  $\geq$  Диспетчер системи  $\geq$  Час  $\geq$  Годинн.). Спробувати
- Редагувати

Дає змогу налаштувати час початку запланованого перегляду. Якщо вибрати програму на екрані Гід, для параметра Час початку можна налаштувати час до 10 хвилин раніше початку програми.

– Видалити

Видалення запланованих переглядів.

– Переглянути відомості

Перегляд докладної інформації про заплановані перегляди.

# Як користуватися послугою Timeshift

Дивіться пропущені епізоди та перемотуйте програми до потрібних моментів, використовуючи Timeshift.

Щоб увімкнути функцію Timeshift під час перегляду програми, що транслюється, натисніть кнопку + або + або після чого потім натисніть на кнопку із стрілкою потрібного напрямку на пульті дистанційного керування, щоб вибрати Timeshift, або натисніть кнопку <sup>[2]</sup>. Спробувати

Збережіть програму, що транслюється, на пристрій USB, щоб ставити на паузи на потрібних моментах, переглядати пропущені епізоди або перемотувати до потрібного моменту.

- Коли ввімкнено функцію Timeshift, деякі функції в меню  $\textcircled{a}$  >  $\equiv$  Меню >  $\textcircled{a}$  Параметри > Усі параметри > Трансляція недоступні.
- $\triangle$  Щоб скористатись функцією Timeshift, потрібно під'єднати пристрій USB для запису.
- Перш ніж використовувати функцію Timeshift, прочитайте всі застереження. Докладніше про це читайте в розділі [«Перш ніж користуватися функціями Запис](#page-178-0) та Timeshift».
- Ця функція може не підтримуватися, залежно від моделі чи регіону.

# <span id="page-120-0"></span>Доступні кнопки та функції під час запису програми або в режимі Timeshift

Це елементи керування та функції, доступні під час запису програми та використання Timeshift.

#### Натисніть кнопку із стрілкою вниз, щоб вивести на екран панель керування з такими функціями:

- Ця функція може не підтримуватися, залежно від моделі чи регіону.
- Залежно від функцій доступність кнопок і функцій може різнитись.

#### • Пауза / Відтворити

Коли відео призупинено, можна користуватися наведеними нижче функціями. Зауважте, що коли відтворення відео призупинено, звук із телевізора ТВ не лунатиме.

- Повільне перемотування назад або Повільне перемотування вперед: Натисніть кнопку « ) або  $\infty$ , щоб вибрати повільне або швидке перемотування. Доступні швидкості перемотування 1/8, 1/4 та 1/2. У режимі повільного перемотування натискайте на відповідне позначення для перемотування декілька раз, щоб збільшити швидкість перемотування до 3 разів. Щоб повернутись до нормальної швидкості відтворення, натисніть кнопку $\blacktriangleright$ .
	- <u>©</u> Функція **Повільне перемотування назад** дає можливість побачити різницю між часом запису та часом перемотування.
- Перехід назад / перехід вперед

За допомогою кнопки «вгору» перемістіть фокус до рядка керування відтворенням, тоді виберіть кнопку «ліворуч» або «праворуч» у рядку керування відтворенням, щоб прокрутити відео на 10 секунд уперед або назад.

Якщо увімкнено функцію переходу назад, можна дізнатися різницю між поточним часом запису та поточним часом прокручування назад.

#### • Назад / Уперед

Ця функція недоступна під час перегляду програми, яка транслюється на цю мить.

• Зупинити записув. / Зупинити Timeshift

Закінчення запису або функція Timeshift.

#### **Записати**

Із функції Timeshift можна перемкнутися на функцію запису. Перехід у режим запису дозволяє додавати вміст, записаний за допомогою функції Timeshift, до нового запису.

Ця функція доступна лише в разі запуску функції Timeshift.

#### • Редагування часу записування

Можна встановити проміжок часу, після збігу якого буде записано програму.

Ця функція доступна лише під час запису програми.

### • Перейти до живого ТБ

Для перегляду попереднього епізоду за допомогою функції Timeshift виберіть Перейти до живого ТБ, щоб повернутися в режим реального перегляду на телевізорі.

Ця функція може не підтримуватися, залежно від моделі чи регіону.

• Інфо

Завантажується вікно з інформацією про програму, що записується, або для якої запущено Timeshift.

#### • Запланувати перегляд / Запланувати записування

Додавайте час перегляду або запису.

# Використання списку каналів

Зміна каналу або перегляд програм на інших цифрових каналах.

Використовуйте екран Список каналів, щоб змінити канали або переглянути інформацію про програми на інших цифрових каналах. Натисніть кнопку CH LIST на стандартному пульті дистанційного керування.

### Доступ до списку каналів

Натисніть і утримуйте кнопку  $\land$ / $\lor$  (Канал), щоб відкрити Список каналів.

### Використання функцій на екрані списку каналів

Піктограми на екрані Список каналів позначають таке:

- $-$  •: вибраний канал.
- $\blacksquare$ : заблокований канал
- : канал, для якого потрібна картка СІ.

Ці функції доступні вгорі ліворуч на екрані Список каналів.

• Ант., Кабель або Супутник

Можна вибирати з-поміж таких пунктів: Ант., Кабель та Супутник.

- Ця функція може не підтримуватися, залежно від вхідного сигналу мовлення.
- Ця функція може не підтримуватися, залежно від моделі чи регіону.
- Сорт.

#### Упорядкування списку за категоріями Номер або Назва.

Цей параметр доступний лише для цифрових каналів і може бути доступний не завжди.

Щоб отримати доступ до перелічених нижче функцій, натисніть на кнопку із стрілкою ліворуч на екрані Список каналів.

• Усі

Відображення каналів, які було знайдено автоматично.

Відобразяться канали поточного сигналу трансляції: Ант., Кабель або Супутник.

• Samsung TV Plus

Якщо ТВ підключено до мережі інтернет, можна в будь-який час переглядати популярні програми або ключові моменти на певну тему через віртуальний канал. ТВ відображає денні програми трансляції для Samsung TV Plus, як і для звичайних телеканалів.

Ця функція може не підтримуватися, залежно від моделі чи регіону.

• Тип каналу

Фільтрування списку так, щоб він включав канали вибраного типу. Однак параметр Тип каналу можна використовувати лише якщо канал містить відомості про тип.

Ця функція може не підтримуватися, залежно від вхідного сигналу мовлення.

• Уподобання

Показ улюблених каналів із розділів Уподобання 1 – Уподобання 5.

Відображається лише список Уподобання, який включає вибраний канал.

# <span id="page-124-0"></span>Використання функції редагування каналів

Редагування каналів, збережених на ТВ.

#### Доступ до екрана редагування каналів

- 1. Завантаження Список каналів або Гід.
- 2. Натисніть Редагування каналів, щоб перейти на екран зміни каналів.

#### Використання функцій редагування каналів

Піктограми на екрані Редагування каналів позначають таке:

- $-$  •: вибраний канал.
- $\blacksquare$ : заблокований канал
- **■**: канал, для якого потрібна картка СІ.

Виберіть канал на екрані Редагування каналів, щоб скористатись такими функціями:

• Блок. / Розблок.

Обмеження доступу до каналів, що передбачають батьківський контроль. Розблокування каналів можливе тільки після введення PIN-коду.

- $\ell$  Щоб використовувати цю функцію або встановити пароль, установіть  $\widehat{\omega}$  >  $\mathcal{R}$  Параметри > Усі параметри > Загальна інформація та конфіденційність > Батьківські параметри > Застосувати блокування каналу в положенні Вмк.
- Докладнішу інформацію про встановлення PIN-коду див. «[Встановлення](#page-167-0) пароля».
- Видалити

Вибравши потрібний канал, який слід видалити, в меню Редагування каналів, натисніть Видалити. Видалені канали не відображаються у вікні Список каналів.

• Перейменувати канал

У вікні Редагування каналів виберіть канал, назву якого ви хочете змінити, потім виберіть Перейменувати канал.

- За один раз можна змінювати назву тільки одного каналу.
- Ця функція доступна лише для аналогових каналів.

#### • Змінити номер

Вибравши канал, який треба змінити за допомогою меню Редагування каналів, виберіть Змінити номер, щоб змінити номер каналу.

- Ця функція може не підтримуватися, залежно від моделі чи регіону.
- Зі зміною номера каналу інформація про канал автоматично не оновиться.

#### • Відновити Samsung TV Plus

#### Ви можете відновити видалені канали Samsung TV Plus.

Ця функція може не підтримуватися, залежно від моделі чи регіону.

#### • Зберегти та вийти

Збережіть зміни у вікні Редагування каналів та вийдіть.

# Користування списком улюблених каналів

Створіть перелік вибраних каналів, які часто переглядаються.

У вікні Редагування каналів та Список каналів з'являється піктограма ♥ поруч з улюбленими каналами.

### Створення списку улюблених каналів

- 1. Відкрийте вікно Редагування каналів.
	- $\ell$  Інформацію про те, як відкрити екран редагування каналів, можна знайти в розділі [«Доступ до екрана](#page-124-0) [редагування каналів](#page-124-0)».
- 2. Натисніть кнопку ліворуч на пульті дистанційного керування, щоб вибрати потрібний елемент Уподобання.
- 3. Натисніть кнопку праворуч, щоб вибрати Додати канали.
- 4. Виберіть потрібний канал у списку на екрані.
- 5. Натисніть Додати, щоб додати канал у список вибраних каналів.

Виберіть Уподобання 1 – Уподобання 5 на екрані Редагування каналів, після чого стануть доступними такі функції:

- Створити можна до п'яти списків вибраних каналів Уподобання. Таким чином, кожен член сім'ї може створити власний перелік улюблених каналів.
- Додати канали

У списку каналів виберіть один або кілька каналів, щоб додати його до вибраних, а тоді виберіть Додати канали.

• Видалити

Видалення одного чи кількох каналів зі списку вибраного.

• Змінити порядок

Зміна розташування одного чи кількох каналів у списку вибраного.

• Переймен. вподобання

Перейменування списку вибраних каналів.

• Зберегти та вийти

Дозволяє зберегти і закрити екран Редагування каналів.

# Функції перегляду телепрограм

Використовуйте функції, доступні під час перегляду ТВ.

### Пошук доступних каналів

### $\bigcirc$  >  $\equiv$  Меню >  $\circ$  Параметри > Усі параметри > Трансляція > (Параметри автоматичної настройки) Автоматична настройка Спробувати

- Ця функція може не підтримуватися, залежно від моделі чи регіону.
- Якщо до ТВ підключено декодер каналів кабельного чи супутникового мовлення, цього робити не потрібно.
- Система DVB-T2 може не підтримуватися, залежно від регіону.
- Меню Параметри автоматичної настройки може не відображатися, залежно від моделі чи регіону.

#### Вибір можливості пошуку кабельної мережі

 $\bigcirc$  >  $\equiv$  Меню >  $\circ$  Параметри > Усі параметри > Трансляція > (Параметри автоматичної настройки) Опції пошуку каб. каналів Спробувати

Встановлення додаткових параметрів пошуку, наприклад частоти і швидкості передачі символів, для пошуку в кабельній мережі.

- Ця функція може не підтримуватися, залежно від моделі чи регіону.
- Меню Параметри автоматичної настройки може не відображатися, залежно від моделі чи регіону.

#### Пошук доступних каналів у режимі очікування

### $\bigcirc$  >  $\equiv$  Меню >  $\circ$  Параметри > Усі параметри > Трансляція > (Параметри автоматичної настройки) Автонастроювання в режимі очікування Спробувати

#### Автоматичний пошук каналів, поки ТВ перебуває в режимі очікування.

- Ця функція може не підтримуватися, залежно від моделі чи регіону.
- Меню Параметри автоматичної настройки може не відображатися, залежно від моделі чи регіону.

#### Встановлення часу пробудження

### $\bigcirc$  >  $\equiv$  Меню >  $\otimes$  Параметри > Усі параметри > Трансляція > (Параметри автоматичної настройки) Таймер прокидання Спробувати

#### Налаштуйте таймер на автоматичне ввімкнення ТВ і пошук каналів.

- Ця функція може не підтримуватися, залежно від моделі чи регіону.
- Меню Параметри автоматичної настройки може не відображатися, залежно від моделі чи регіону.

### Налаштування функцій для постачальника послуг

### $\bigcirc$  >  $\equiv$  Меню >  $\circ$  Параметри > Усі параметри > Трансляція > Постачальник послуг Спробувати

#### Увімкнення або вимкнення функції постачальника послуг мовлення.

Ця функція може не підтримуватися, залежно від моделі чи регіону.

#### Перегляд інформації про постачальника послуг мовлення

### $\bigcirc$  >  $\equiv$  Меню >  $\circ$  Параметри > Усі параметри > Трансляція > Інформація про постачальника послуг і його параметри Спробувати

#### Дізнайтеся назву поточного постачальника послуг мовлення та знайдіть відповідну інформацію.

Ці параметри можна налаштувати лише для доступного постачальника послуг Постачальник послуг.

### Перевірка інформації і сили сигналу цифрового мовлення

### $\bigcirc$  >  $\equiv$  Меню >  $\circledast$  Параметри > Підтримка > Догляд за пристроєм > Самодіагностика > Сигнал трансляції

- Якщо до телевізора ТВ під'єднано окрему антену, що приймає сигнали ефірного мовлення, можна переглянути інформацію про силу сигналу й відрегулювати антену з метою збільшення сили сигналу та покращення прийому каналів високої чіткості.
- Функція Сигнал трансляції доступна лише для цифрових каналів.
- Ця функція може не підтримуватися, залежно від моделі чи регіону.

### Вибір можливості трансляції аудіо

### $\bigcirc$  >  $\equiv$  Меню >  $\circ$  Параметри > Усі параметри > Трансляція > Подвійний звук Спробувати

Встановлення стереорежиму або двомовної трансляції. Докладніше про це читайте в розділі «[Підтримувані](#page-180-0) [можливості трансляції звуку»](#page-180-0).

Ця функція може не підтримуватися, залежно від моделі чи регіону.

### Як користуватися послугою Блок. прогр. за рей.

### $\bigcirc$  >  $\equiv$  Меню >  $\circ$  Параметри > Усі параметри > Загальна інформація та конфіденційність > Батьківські параметри > Блок. прогр. за рей. Спробувати

Ця функція може не підтримуватися, залежно від моделі чи регіону.

Ця функція корисна для того, щоб контролювати програми, які можна переглядати дітям на телевізорі ТВ залежно від рейтингу телепрограм. Однак функція Блок. прогр. за рей. не блокує програм, які передаються із зовнішніх джерел, таких як програвачі Blu-ray, DVD-програвачі або USB-пристрої.

Щоразу, коли ви відкриваєте меню Блок. прогр. за рей., слід ввести PIN-код. Цей PIN-код також слід ввести для перегляду заблокованих програм. PIN-код за замовчуванням — «0000» (для Франції та Італії: «1111»). Щоб змінити PIN-код, виберіть  $\textbf{A} > \textbf{B}$ Меню >  $\textbf{B}$  Параметри > Усі параметри > Загальна інформація та конфіденційність > Диспетчер системи > Змінити PIN. Спробувати

- Докладніше про встановлення пароля читайте в розділі [«Встановлення пароля](#page-167-0)».
- Функція Трансляція недоступна у режимі HDMI та компонентному режимі.
- Функція Блок. прогр. за рей. може не підтримуватися залежно від джерела вхідного сигналу.
- Стандартні PIN-коди можуть відрізнятися залежно від географічного регіону.

### Відображення меню стандартного інтерфейсу

### $\textbf{M}$  >  $\equiv$  Меню >  $\textcircled{\tiny{\textbf{R}}}$  Параметри > Усі параметри > Трансляція > СІ Спробувати

#### Перегляньте інформацію про стандартні інтерфейси.

- Ця функція може не підтримуватися, залежно від моделі чи регіону.
- Меню CI

Відображення інформації та налаштувань CICAM.

• Інфо про програму

Відображення інформації про виробника CICAM та про CAS (систему умовного доступу).

• Диспетчер PIN-коду CICAM

Використання PIN-коду модуля CAM (Common Interface Common Access Module). Збережіть PIN-код або змініть збережений PIN-код, а тоді налаштуйте інші параметри PIN-коду.

Ця функція може не підтримуватися, залежно від моделі чи регіону.

- Режим дешифрування
- Перекодування відео CAM

Встановлення налаштувань таким чином, щоб автоматично перекодовувати відео з модуля CAM іншим кодеком. Якщо ця функція не потрібна, вимкніть її.

Використовуйте модуль CAM, який підтримує перекодування відео іншим кодеком.

### Налаштування додаткових параметрів мовлення

 $\bigcirc$  >  $\equiv$  Меню >  $\circ$  Параметри > Усі параметри > Трансляція > Експертні параметри Спробувати

#### Налаштування сигналів мовлення вручну

 $\bigcirc$  >  $\equiv$  Меню >  $\circ$  Параметри > Усі параметри > Трансляція > Експертні параметри > Пошук уручну Спробувати

Можна здійснити пошук усіх каналів вручну та зберегти знайдені канали на ТВ.

Ця функція може не підтримуватися, залежно від моделі чи регіону.

#### Налаштування цифрових каналів

### $\bigcirc$  >  $\equiv$  Меню >  $\otimes$  Параметри > Усі параметри > Трансляція > Експертні параметри > Пошук уручну Настроювання цифрових каналів

Виберіть Нові, налаштуйте параметри Канал, Частота і Діап. частот, а тоді виберіть Пошук, щоб автоматично виконати пошук цифрових каналів і зберегти їх на ТВ.

#### Налаштування аналогових каналів

### $\bigcirc$  >  $\equiv$  Меню >  $\otimes$  Параметри > Усі параметри > Трансляція > Експертні параметри > Пошук уручну Настроювання аналогових каналів

Виберіть Нові, налаштуйте параметри Програма, Колірна система, Звукова система, Канал і натисніть Пошук, щоб виконати пошук аналогових каналів. Тоді виберіть пункт Зберег., щоб зберегти знайдені канали на ТВ.

Ця функція доступна лише для аналогових каналів.

#### Точне налаштування аналогового мовлення

### $\bigcirc$  >  $\equiv$  Меню >  $\circ$  Параметри > Усі параметри > Трансляція > Експертні параметри > Тонке настр. Спробувати

Ця функція доступна лише для аналогових каналів.

#### Перенесення списку каналів

### $\bigcirc$  >  $\equiv$  Меню >  $\otimes$  Параметри > Усі параметри > Трансляція > Експертні параметри > Передав. сп. каналів Спробувати

Список каналів можна імпортувати та експортувати на накопичувач USB. Щоб користуватися цією функцією, потрібно ввести PIN-код.

- Імпорт. з USB: імпортування списку каналів із накопичувача USB.
- Експорт. на USB: Експортування списку каналів, збереженого на ТВ, на USB-накопичувач.
- Ця функція доступна, якщо підключено пристрій USB.
- Ця функція може не підтримуватися, залежно від моделі чи регіону.

### Увімкнення/вимкнення функції зміни номера каналу

### $\bigcirc$  >  $\equiv$  Меню >  $\otimes$  Параметри > Усі параметри > Трансляція > Експертні параметри > Редагувати номери каналів Спробувати

Використовуйте цю функцію для зміни номера каналу. Зі зміною номера каналу інформація про канал не оновиться автоматично.

Ця функція може не підтримуватися, залежно від моделі чи регіону.

### Видалення профілю оператора CAM

### $\bigcirc$  >  $\equiv$  Меню >  $\circ$  Параметри > Усі параметри > Трансляція > Експертні параметри > Видалити профіль оператора CAM Спробувати

#### Вибрати оператора CAM для видалення.

Ця функція може не підтримуватися, залежно від моделі чи регіону.

#### Налаштування супутникової системи

### $\bigcirc$  >  $\equiv$  Меню >  $\otimes$  Параметри > Усі параметри > Трансляція > Експертні параметри > Супутникова сист. Спробувати

#### Перш ніж виконувати пошук каналів, налаштуйте параметри супутника.

Ця функція може не підтримуватися, залежно від моделі чи регіону.

#### Зміна мови телетексту

### $\bigcirc$  >  $\equiv$  Меню >  $\otimes$  Параметри > Усі параметри > Трансляція > Експертні параметри > Параметри мови телетексту Мова телетексту Спробувати

Встановлення чи зміна мови телетексту. Щоб переглядати телетекст певною мовою, виберіть мову у пункті Основна мова телетексту. Якщо мова не підтримується, телетекст можна переглядати додатковою мовою, встановленою у пункті Додаткова мова телетексту.

Ця функція може не підтримуватися залежно від моделі, каналу чи географічного регіону.

### Вибір мови звуку мовлення

### $\bigcirc$  >  $\equiv$  Меню >  $\circ$  Параметри > Усі параметри > Трансляція > Експертні параметри > Параметри звуку Спробувати

Цю мову ви чутимете під час перегляду програм на виробі ТВ, якщо вона включена в сигнал трансляції. Функція Параметри звуку працює по-різному для аналогових і цифрових каналів.

- Ця функція може не підтримуватися, залежно від моделі чи регіону.
- Ця функція може не підтримуватися, залежно від вхідного сигналу мовлення.
- Параметри мови звукового супроводу

#### Можна змінити мову звуку, який ви прослуховуєте.

- Доступні мови можуть різнитися залежно від телестанції.
- Аудіоформат

#### Можна змінити формат звуку, який прослуховуватиметься.

- Підтримувані формати звуку можуть різнитися залежно від телестанції.
- Ця функція доступна лише для каналів цифрового мовлення.

### Відображення меню Інтерфейс TVkey

### $\bigcirc$  >  $\equiv$  Меню >  $\otimes$  Параметри > Усі параметри > Трансляція > Експертні параметри > Інтерфейс TVkey Спробувати

#### Можна користуватися описаними нижче функціями.

- Меню TVkey: Відображення меню інтерфейсу TVkey.
- Видалення ТВ-послуги: Відображення списку операторів TVkey, яких потрібно видалити.
- Ця функція може не підтримуватися, залежно від моделі чи регіону.

### Прочитання цифрового тексту

### $\bigcirc$  >  $\equiv$  Меню >  $\otimes$  Параметри > Усі параметри > Трансляція > Експертні параметри > Цифровий текст (MHEG) Спробувати

#### Цю функцію можна використовувати під час перегляду телепрограми, яка містить як текст, так і мультимедійний вміст.

- Ця функція доступна лише для користувачів в Ірландії або Сполученому Королівстві.
- Multimedia and Hypermedia Information Coding Experts Group (MHEG) це міжнародний стандарт систем кодування даних, який використовується для мультимедійних та гіпермедійних файлів. Це вищий рівень кодування у порівнянні з тим, що використовується системою MPEG, який включає гіпермедійні файли, такі як фотографії, файли з символами, анімацію, графіку та відео, а також мультимедійні дані. MHEG – це інтерактивна технологія, яка використовується в різних областях, серед яких: VOD (відео на вимогу), Interactive ТВ (ITV), EC (електронна комерція), телеосвіта, телеконференції, цифрові бібліотеки та мережеві ігри.

# Зображ. і Звук

Налаштування зображення і звуку можна змінити відповідно до потреби.

# Як користуватися послугою Інтелектуальний режим

Телевізор ТВ аналізує оточення та вміст, який ви переглядаєте, для забезпечення кращого перегляду.

### $\bigcirc$  >  $\equiv$  Меню >  $\circ$  Параметри > Усі параметри > Загальна інформація та конфіденційність > Параметри інтелектуального режиму > Інтелектуальний режим Спробувати

У режимі Інтелектуальний режим телевізор ТВ розпізнає та аналізує середовище, довколишній шум, вміст, який переглядається, та шаблони користування для забезпечення оптимальних умов перегляду. Наведені нижче параметри можна ввімкнути або вимкнути. Створіть бажане середовище перегляду.

Ця функція може не підтримуватися, залежно від моделі чи регіону.

- Адаптивне зображення Спробувати
	- Оптимізовано

Оптимізує яскравість і забезпечує найкращу якість зображення в реальному часі, з урахуванням умов освітлення і вмісту, який ви переглядаєте.

– Комфорт для очей

Комфорт для очей синхронізує час сходу й заходу сонця та рівень зовнішнього освітлення. Після заходу сонця кольори на екрані стають теплішими, а рівень яскравості зменшується. Налаштування часу сходу й заходу сонця можна змінити вручну

- Ця функція може не підтримуватися певними моделями, режимами чи програмами (наприклад, режимом Ambient, режимом Мистецтво та Ігровий реж.).
- **И Для використання режиму Комфорт для очей** спершу потрібно налаштувати поточний час. Налаштуйте параметр Годинн. $(\hat{\mathbf{m}}\,)$   $\equiv$  Меню  $\rightarrow$   $\hat{\mathfrak{B}}$  Параметри  $\rightarrow$  Усі параметри  $\rightarrow$  Загальна інформація та конфіденційність  $\rightarrow$ Диспетчер системи > Час > Годинн.). Спробувати
- <u>©</u> Робота функції синхронізації часу сходу й заходу сонця в режимі Комфорт для очей може відрізнятися залежно від регіону та стану під'єднання до мережі.

#### • Параметри режиму "Комфорт для очей"

**И Ця функція доступна лише тоді, коли для Адаптивне зображення** встановлено значення Комфорт для очей.

#### – Тривалість режиму "Комфорт для очей"

Установіть час сходу й заходу сонця автоматично. Або є ви можете вибрати графік вручну.

– Час початку

#### Установіть час початку вручну.

<u>© Ця функція доступна лише тоді, коли для Тривалість режиму "Комфорт для очей" встановлено значення Корист..</u>

– Час заверш

#### Установіть час завершення вручну.

А Ця функція доступна лише тоді, коли для Тривалість режиму "Комфорт для очей" встановлено значення Корист..

#### – Рівень режиму "Комфорт для очей"

Коригування рівня екрана режиму "Комфорт для очей".

#### • Адаптивне підсилення голосу Спробувати

#### Аналізує навколишній шум і забезпечує оптимальний звук, залежно від рівня шуму.

- $^{\circ\!\!\!{Z}}$  Користуватись цією функцією можна лише тоді, коли ввімкнений перемикач мікрофона ТВ і для виведення звуку вибрано Динамік ТВ. Розташування перемикача мікрофону залежить від моделі чи регіону. Мікрофон ТВ може підтримуватися не на всіх моделях і не в усіх регіонах.
- Під час використання цієї функції телевізор ТВ не зберігає дані.
- $\ell$  Ця функція може не підтримуватися деякими режимами чи програмами (наприклад **Ігровий реж.**).

#### • Професійний адаптивний звук Спробувати

#### Забезпечує оптимізовану якість звуку, аналізуючи навколишній простір та акустичні компоненти вмісту.

- Користуватись цією функцією можна лише тоді, коли ввімкнений перемикач мікрофона внизу ТВ і для виведення звуку вибрано Динамік ТВ. Мікрофон ТВ може підтримуватися не на всіх моделях і не в усіх регіонах.
- Під час використання цієї функції телевізор ТВ не зберігає дані.
- $\mathscr{E}_\bot$  Ця функція може не підтримуватися певними режимами чи програмами (Наприклад, режими **Ambient, Ігровий** реж., Мистецтво і програми, які можуть керувати звуком ТВ)
- Ця функція може не підтримуватися, залежно від моделі.
- Назва цієї функції може відрізнятися залежно від моделі.

#### • Адаптивна гучність Спробувати

Автоматичне налаштування певного рівня гучності під час перегляду ТВ. Телевізор ТВ аналізує гучність на основі історії використання за певний проміжок часу, щоб автоматично налаштувати гучність під час використання програми чи перемикання на зовнішнє джерело сигналу.

- **И Ця функція доступна лише тоді, коли для виведення звуку телевізора ТВ встановлено значення Динамік ТВ.**
- Ця функція може не підтримуватися певними програмами чи зовнішніми пристроями.
- **2** Робота цієї функції впливає на функцію Автогучність, але не навпаки.
- Ця функція працює на основі історії використання регулятора гучності і може не спрацювати, якщо даних історії недостатньо.
- Величина різниці, яку забезпечує ця функція, не перевищує +/- 5 рівнів від поточного рівня гучності. Крім того, ця функція не змінює поточного значення гучності, якщо воно перевищує 40.

# Налаштування якості зображення

Зміна параметра Режим зображення і налаштування параметра Експертні параметри.

### Вибір режиму зображення

### $\bigcirc$  >  $\equiv$  Меню >  $\circledast$  Параметри > Усі параметри > Зображ. > Режим зображення Спробувати

Можна вибрати режим Режим зображення, який забезпечує найкращу якість перегляду.

- Параметри Розважити і Графіка підтримуються, лише якщо змінити назву зовнішнього пристрою на ПК у режимі ПК.
- Динамічн.

Робить зображення яскравішим і чіткішим в умовах яскравого освітлення.

• Стандарт.

Це стандартний режим, який підходить для типових середовищ перегляду.

• Eco

Цей екран призначений для економії енергії.

Ця функція може не підтримуватися, залежно від моделі чи регіону.

• Фільм

Підходить для перегляду виробу ТВ або фільмів у темряві.

• FILMMAKER MODE

Цей режим екрана забезпечує якість зображення, які сертифіковано компанією UHD Alliance. Зображення, що підтримує FILMMAKER MODE, автоматично перемикається на FILMMAKER MODE в процесі перегляду.

- Ця функція може не підтримуватися, залежно від моделі чи регіону.
- Зображення в режимі **FILMMAKER MODE** може здаватись темнішим, ніж в інших режимах зображення. II.
- <u><sup></sub> ©</sup> Режим FILMMAKER MODE можна змінити на інший Режим зображення. Змінений Режим зображення буде</u> використовуватися навіть у разі виявлення підтримки FILMMAKER MODE.
- Логотип FILMMAKER MODE™ є товарним знаком компанії UHD Alliance, Inc.

#### Налаштування додаткових параметрів зображення

### $\bigcirc$  >  $\equiv$  Меню >  $\circ$  Параметри > Усі параметри > Зображ. > Експертні параметри Спробувати

Налаштуйте параметри зображення відповідно до потреби за допомогою функцій, описаних нижче.

#### • Яскравість Спробувати

Налаштування загального рівня яскравості зображення. У разі наближення значення до 50 зображення стає яскравішим.

• Контраст. Спробувати

Налаштування різниці між найтемнішими й найяскравішими ділянками між об'єктами та їхнім фоном. У разі наближення значення до 50 різниця збільшується.

• Різкість Спробувати

Налаштування різкості контурів об'єктів. У разі наближення значення до 20 різкість контурів об'єктів збільшується.

• Колір Спробувати

Налаштування насиченості кольору відео. У разі наближення значення до 50 кольори стають більш насиченими.

• Тон (з/ч) Спробувати

Налаштування відтінку кольору. У разі збільшення одного зі значень кольори відео стають червонішими або зеленішими.

• Застосувати параметри зображення Спробувати

Застосування поточних налаштувань зображення до поточного джерела вхідного сигналу або всіх джерел вхідного сигналу.

• Параметри функції "Чіткість зображення" Спробувати

Оптимізація відео з багатьма динамічними сценами.

<u>● Якщо для параметра Чіткий рух LED або Чіткий рух встановлено значення Вмк, екран буде миготіти чи стане</u> темнішим, аніж коли встановлено значення Вимк.

#### • Локальне затінення Спробувати

Збільшення коефіцієнта контрастності шляхом автоматичного налаштування яскравості для кожної ділянки зображення.

- <u>© Ця функція підтримує налаштування Стандарт.. Висок і Низ.. Налаштування Стандарт, забезпечує виявлення</u> яскравості навколишнього середовища й регулює якість зображення.
- Ця функція може не підтримуватися, залежно від моделі чи регіону.

#### • Підсилювач контрастності Спробувати

Автоматичне налаштування контрастності для попередження надмірно різких переходів між світлими й темними ділянками зображення.

#### • Автоматичне оновлення якості до HDR Спробувати

#### Насолоджуйтеся якістю зображення рівня HDR, навіть із вмістом SDR.

Ця функція може не підтримуватися, залежно від моделі чи регіону.

#### • Зіставлення тонів HDR Спробувати

Автоматично регулює яскравість за допомогою обробки тональної компресії відповідно до інформації про вміст широкого динамічного діапазону.

Ця функція може не підтримуватися, залежно від моделі чи регіону.

#### • Режим фільму Спробувати

Редагування старого відео для покращення якості зображення та встановлення оптимальних параметрів перегляду.

 $\ell$  Ця функція доступна, лише якщо як вхідний сигнал вибрано сигнал ТВ чи сигнал HDMI (1080i).

#### • Відтінок Спробувати

Вибір відтінку кольору відповідно до поточних умов перегляду.

#### • Баланс білого Спробувати

Налаштування яскравості червоного, зеленого та синього кольорів, щоб найяскравіша ділянка зображення стала білою.

• Гамма Спробувати

Налаштування середньої яскравості відео.

• Деталізація тіней Спробувати

Налаштування рівня яскравості тьмяного зображення. У разі наближення значення до 5 тьмяне зображення стає яскравішим.

#### • Параметри колірного простору Спробувати

Вибір діапазону кольорів, які можна відобразити на зображенні.

#### • Розумне калібрування Спробувати

Автоматичне налаштування якості відтворення фільму для отримання якості, передбаченої продюсером.

Ця функція може не підтримуватися, залежно від моделі чи регіону.

Щоб скористатися цією функцією, використовуйте Смартфон, який підтримує її. Перелік сумісних моделей зазначено нижче.

- Моделі Galaxy: Серії Galaxy S, Galaxy Note, Galaxy Fold і Galaxy Flip, що вийшли після січня 2019 року.
- Моделі iPhone: Моделі з функцією Face ID, що вийшли після січня 2019 року.
- Моделі, які підтримують цю функцію, можуть відрізнятись, залежно від ситуації.
- Пікова яскравість

#### Налаштуйте максимальну пікову яскравість для яскравішого екрана.

- Ця функція може не підтримуватися, залежно від моделі чи регіону.
- Скидання зображ. Спробувати

Скидання параметрів зображення до заводських налаштувань.

# Підтримувані функції зображення

Налаштування параметрів зображення телевізора ТВ.

### Перегляд зображення в зображенні

### $\bigcirc$  >  $\equiv$  Меню >  $\circ$  Параметри > Усі параметри > Зображ. > PIP  $\bigcirc$  Глробувати

Одночасно з переглядом відео із зовнішнього пристрою, наприклад програвача дисків Blu-ray, на головному екрані можна переглядати програми ТВ в режимі «Зображення в зображенні».

- Ця функція може не підтримуватися, залежно від моделі чи регіону.
- Функція «зображення в зображенні» недоступна, коли активний режим Smart Hub.
- Якщо на головному екрані грати в гру або увімкнути функцію караоке, якість зображення режиму «зображення в зображенні» може погіршитись.
- Функція «зображення в зображенні» доступна лише за вказаних нижче умов: 1) джерелом сигналу головного екрана є режим HDMI. 2) Роздільна здатність вхідного сигналу головного екрана — FHD (Full HD) або нижча.
- Вікно «зображення в зображенні» підтримує лише цифрові канали і не підтримує канали UHD.

### Зміна параметрів формату зображення

### $\bigcirc$  >  $\equiv$  Меню >  $\circ$  Параметри > Усі параметри > Зображ. > Параметри формату зображення Спробувати

#### • Формат зображ. Спробувати

Розмір зображення, відтворюваного на екрані телевізора ТВ, можна змінити на 16:9 (стандарт), Корист. або 4:3.

Підтримувані формати зображення різняться залежно від вхідного сигналу. Докладніше про підтримувані формати зображення читайте у розділі «Формат [зображення](#page-201-0) і вхідні сигнали».

#### • Автоширина Спробувати

#### Автоматична зміна формату зображення.

Ця функція може не підтримуватися, залежно від моделі чи регіону.

#### • Розмір екрана 4:3 Спробувати

Вибирайте формат зображення відповідно до регіону, переглядаючи трансляції виробу ТВ у режимі 4:3 або За роз. екрана. Підтримувані формати зображення різняться залежно від країни, і ця функція дозволяє налаштувати формат зображення.

- $\mathscr X$  Режим 4:3 недоступний, коли зовнішній пристрій під'єднано до телевізора ТВ через компонентний роз'єм або роз'єм HDMI.
- Ця функція може не підтримуватися, залежно від моделі чи регіону.

#### За роз. екрана Спробувати

#### Припасування формату зображення до розміру екрана.

- $\ell$  Ця функція може не підтримуватися, залежно від налаштування Формат зображ..
- Залежно від сигналу трансляції, ця функція може не підтримуватися.

#### • Масштаб і положення Спробувати

#### Налаштування розміру або положення зображення.

- <u>©</u> Ця функція доступна лише тоді, коли для пункту Формат зображ. встановлено значення Корист..
- Щоб змінити положення зображення для аналогових каналів, спершу потрібно збільшити зображення, тоді змінити положення.
- Ці функції можуть бути недоступні в Samsung TV Plus та деяких програмах.

### Встановлення середовища перегляду для зовнішніх пристроїв

Роботу телевізора ТВ можна оптимізувати для перегляду певних відеоформатів.

#### Відтворення оптимального зображення

 $\bigcirc$  >  $\equiv$  Меню >  $\circ$  Параметри > Усі параметри > Підключення > Параметри ігрового режиму Ігровий реж. Спробувати

### $\bigcirc$  >  $\equiv$  Меню >  $\circ$  Параметри > Усі параметри > Підключення > Ігровий реж. Спробувати

Для оптимізації роботи телевізора ТВ під час ігор можна налаштувати режим Ігровий реж..

При підключенні ігрової відеоконсолі, як-от PlayStation або Xbox, для параметра Ігровий реж. вибирається налаштування Авто. Якщо підключено інше джерело ігор, наприклад комп'ютер, для параметра Ігровий реж. слід вибрати налаштування Вмк (шлях зазначено вище). Швидко вибрати Ігровий реж. можна з екрана Перший екран ( $\bigcirc$ )  $\geq$   $\equiv$  Меню  $\geq$   $\otimes$  Параметри  $\geq$  Ігровий реж.  $\otimes$ ).

- Шлях до меню може відрізнятись залежно від моделі чи регіону.
- Ця функція може не підтримуватися, залежно від моделі чи регіону.
- Ігровий режим недоступний у стандартному режимі перегляду виробу ТВ.
- Зображення може дещо тремтіти.
- **∕ Якщо натиснути кнопку <sup>Ф</sup>Ф** на Смарт-пульт ДК Samsung та втримувати її протягом щонайменше 1 секунди в режимі Ігровий реж., відобразиться панель Ігрова панель. Ця функція може не підтримуватися, залежно від моделі.
- **В Коли увімкнено Ігровий реж.**, для параметрів Режим зображення та Режим звуку автоматично встановлюється значення Гра. Режим звуку може не перемикатися автоматично, залежно від аудіопристрою, вибраного в меню Виведення звуку.
- Якщо для Ігровий реж. вибрано значення Вмк, деякі функції недоступні.
- Щоб під'єднати інший зовнішній пристрій до того самого роз'єму, від'єднайте ігрову консоль, встановіть для параметра Ігровий реж. значення Вимк, а тоді під'єднайте до роз'єму інший зовнішній пристрій.
- $\gg$  Функції **Ігровий реж.**, які використовуються для Nintendo Switch™, може бути змінено без повідомлення.
# Налаштування параметрів функції Ігровий реж.

# $\bigcirc$  >  $\equiv$  Меню >  $\circ$  Параметри > Усі параметри > Підключення > Параметри ігрового режиму Спробувати

- Ці функції можуть не підтримуватися, залежно від моделі чи регіону.
- Вірт. ціль. точка Спробувати

Віртуальне прицільне перехрестя можна побачити в центрі екрана.

Ця функція може не підтримуватися, залежно від моделі чи регіону.

### • Об'ємний звук Спробувати

Ігри можна зробити більш реалістичними за допомогою потужного, тривимірного звуку, оптимізованого для ігор.

Ця функція може не підтримуватися, залежно від моделі чи регіону.

### • Динамічний еквалайзер чорного Спробувати

Можна легко виявляти елементи і прихованих ворогів, які ховаються в темних закутках, шляхом покращання видимості та деталей об'єкта в темних ділянках без розмивання кольорів і контрастності в яскравих ділянках.

Ця функція може не підтримуватися, залежно від моделі чи регіону.

### • Параметри ігрового режиму Motion Plus Спробувати

Можна налаштувати параметри функції Ігровий режим Motion Plus.

Ця функція може не підтримуватися, залежно від моделі.

#### – Ігровий режим Motion Plus

Увімкніть цю функцію, щоб отримати більш розмите або чітке зображення під час відтворення рольової гри (RPG) чи пригодницької гри з багатьма динамічними сценами.

– Зменш. розмитості

Зменшення розмитості екрана для оптимального перегляду динамічних об'єктів.

Ця функція може не підтримуватися, залежно від моделі чи регіону.

#### – Зменшення мерехтіння

Усуньте мерехтіння з відео гри для більшої чіткості зображення.

#### – Чіткий рух LED

Увімкніть цю функцію, щоб регулювати світлодіодну підсвітку екрана для покращення чіткості динамічних сцен.

Ця функція може не підтримуватися, залежно від моделі.

#### – Чіткий рух

Увімкніть цю функцію для покращення чіткості динамічних сцен.

Ця функція може не підтримуватися, залежно від моделі.

#### • Експерт ігрових зображень

Можна налаштувати параметри для певних особливостей якості зображення у вашій грі.

Ця функція може не підтримуватися, залежно від моделі чи регіону.

### – HDR10+ GAMING

Базовий режим забезпечує найточніше відображення оригінального креативного наміру гри. Розширений режим надає покращене відтворення ігрового вмісту для забезпечення максимального візуального впливу.

### – Гра в HDR

Відповідно до стандарту HGiG (HDR Gaming Interest Group) ця функція встановлює оптимальну якість зображення відповідно до яскравості вмісту гри з підтримкою HDR.

- Це меню стає активним, коли джерела HDR вводяться в меню Ігровий реж..
- $\ell$  Шлях до Гра в HDR може відрізнятися для деяких моделей. ( $\textcircled{n}$  >  $\equiv$  Меню >  $\textcircled{\tiny{R}}$  Параметри > Усі параметри > Підключення  $\geq$  Параметри ігрового режиму  $\geq$  Гра в HDR)

### Як користуватися послугою Розширення вхідного сигналу

# $\bigcirc$  >  $\equiv$  Меню >  $\circ$  Параметри > Усі параметри > Підключення > Диспетчер зовнішніх пристроїв > Розширення вхідного сигналу Спробувати

### Розширює діапазон вхідного сигналу для HDMI-підключень.

- Якщо функцію Розширення вхідного сигналу вимкнено, сигнали HDR, надіслані із зовнішнього пристрою, не будуть отримані.
- **∕ Під час вибору роз'єму HDMI для функції Розширення вхідного сигналу** і натискання кнопки Вибір для переведення параметра Розширення вхідного сигналу у режим Вмк, екран телевізора ТВ може почати блимати.
- Якщо телевізор ТВ під'єднати до зовнішнього пристрою, який підтримує лише стандарт UHD на частоті 24 Гц або 30 Гц або FHD на будь-якій частоті, функція Розширення вхідного сигналу може бути недоступною. У такому разі вимкніть функцію Розширення вхідного сигналу.
- Докладніше про підтримувані значення роздільної здатності надвисокої чіткості (UHD) читайте в розділі [«Підтримувані значення роздільної здатності для вхідних сигналів UHD»](#page-202-0).
- Докладніше про підтримувані значення роздільної здатності 8K читайте в розділі «[Значення роздільної здатності](#page-203-0) [вхідного сигналу, які підтримуються моделями 8K \(серії QN7\\*\\*C](#page-203-0) чи пізнішої версії)».

# Використання рівня чорного HDMI

# $\bigcirc$  >  $\equiv$  Меню >  $\otimes$  Параметри > Усі параметри > Підключення > Диспетчер зовнішніх пристроїв > Рівень чорного HDMI Спробувати

Функція Рівень чорного HDMI дозволяє компенсувати низький рівень чорного, недостатню контрастність або тьмяні кольори, які генеруються зовнішніми пристроями, під'єднаними до телевізора ТВ через кабель HDMI.

Ця функція доступна, лише якщо для джерела вхідного сигналу, під'єднаного до телевізора ТВ через роз'єм HDMI, встановлено налаштування RGB444.

# Налаштування параметрів Режим звуку та Експертні параметри

Зміна параметра Режим звуку і налаштування параметра Експертні параметри.

### Вибір режиму звуку

### $\textbf{M}$  >  $\equiv$  Меню >  $\textcircled{ }$  Параметри > Усі параметри > Звук > Режим звуку Спробувати

### Можна вибрати режим звуку відповідно до типу вмісту чи середовища прослуховування.

- Коли підключено зовнішній пристрій, Режим звуку може змінюватися відповідним чином.
- Ця функція може не підтримуватися, залежно від моделі.

### Налаштування додаткових параметрів звуку

### $\bigcirc$  >  $\equiv$  Меню >  $\circ$  Параметри > Усі параметри > Звук > Експертні параметри Спробувати

### Якість звуку можна відрегулювати за вибором користувача, виконавши відповідні налаштування.

- Функції меню можуть відрізнятися залежно від налаштувань Виведення звуку.
- Баланс Спробувати

Регулювання параметрів звуку лівого та правого динаміків для кращого балансу рівня звуку.

<u>©</u> Якщо для ТВ використовується портретний режим, функція **Баланс** може не працювати належним чином.

### • Еквалайзер Спробувати

Налаштування звуку ТВ шляхом регулювання гучності високих і низьких звуків.

- <u>©</u> Ця функція недоступна, коли ввімкнено функцію **Професійний адаптивний звук** або **Адаптивне підсилення** голосу.
- 2 Ця функція недоступна, коли для функції Режим звуку установлено значення Адаптивний звук, Гра або Підсил..
- Назва і властивості цієї функції можуть відображатися по-різному, залежно від під'єднаного зовнішнього пристрою.

### • Режим HDMI-eARC Спробувати

Ви можете підключити аудіопристрій, який підтримує eARC, через HDMI-eARC. Під час підключення пристрою буде тимчасово вимкнено звук.

- Ця функція може не підтримуватися, залежно від моделі.
- Аудіоформат для цифрового виходу Спробувати

Вибір формату цифрового вихідного звуку. У разі вибору параметра «Авто» режим вихідного звуку автоматично зміниться на режим, який підтримує підключена звукова панель або аудіовідеоприймач.

Якщо ви вибрали параметр Спосіб виведення звуку без обробки, звук виводитиметься без обробки.

Ця функція доступна, якщо джерелом вхідного сигналу є HDMI, а приймач підключено через HDMI-eARC.

### • Затримка аудіо для цифрового виходу Спробувати

#### Налаштування часу затримки виведення цифрового аудіосигналу.

- Ця функція доступна, якщо джерелом вхідного сигналу є HDMI, а приймач підключено через HDMI-ARC або HDMIeARC.
- $\ell$  Якщо приймач не може обробити джерело вхідного сигналу, він може працювати у режимі Авто.
- Ця функція може не підтримуватися, залежно від моделі.

#### • Dolby Atmos Спробувати

Якщо ви користуєтеся вбудованими динаміками ТВ, ефект віртуального об'ємного звучання Dolby Atmos можна ввімкнути або вимкнути. У разі встановлення ТВ у портретному режимі із застосування додаткових комплектувальних частин, віртуальний звук не передається через динаміки ТВ.

Ця функція може не підтримуватися, залежно від моделі.

### • Автогучність Спробувати

Передбачає автоматичне регулювання звуку до певного рівня під час перемикання каналів або зовнішніх сигналів.

### • Звуковий відгук Спробувати

Відтворюється звуковий сигнал сповіщення при використанні меню чи виборі функції.

• Одночасний оптичний вихід

Пристрій, підключений через оптичний вихід, завжди відтворює звук.

**Auracast** 

Ви можете прослухати аудіо ТВ, підключившись до аудіопристрою Bluetooth, який підтримує Auracast.

- Ця функція може не підтримуватися, залежно від моделі.
- Докладніше про **Auracast** дивіться в розділі «Як [користуватися](#page-110-0) послугою Auracast».

#### **Скидання звуку Спробувати**

#### Скидання змінених налаштувань звуку.

- Стандартні аудіосигнали передаються з частотою дискретизації 48 kHz, а сигнали високої чіткості з частотою дискретизації 96 kHz.
- Окремі приймачі SPDIF можуть бути несумісними з форматом аудіо високої чіткості.

# Використання підтримуваних функцій звуку

Налаштування параметрів звуку телевізора ТВ.

# Вибір гучномовців

# $\bigcirc$  >  $\equiv$  Меню >  $\circ$  Параметри > Усі параметри > Звук > Виведення звуку Спробувати

### Дозволяє вибрати гучномовці, які використовуватимуться телевізором ТВ для виведення звуку.

- Якщо звукову панель підключено до ТВ за допомогою кабелю HDMI та Оптичний, спершу виберіть HDMI, навіть якщо вибрано режим Оптичний.
- Зовнішніми гучномовцями може не вдатися керувати за допомогою Смарт-пульт ДК Samsung. Якщо увімкнено зовнішній гучномовець, окремі меню налаштування звуку можуть не підтримуватися.

### Телевізор Samsung ТВ підтримує функцію Q-Symphony.

• Q-Symphony зв'язує динаміки Samsung і динаміки вашого ТВ та дає змогу одночасно відтворювати звук із різних динаміків, створюючи неперевершене об'ємне звучання.

### Цей Samsung ТВ підтримує з'єднання з аудіопристроями через USB.

- Підтримуються пристрої USB версії 2.0 або вище.
- Одночасно можна підключити до двох аудіопристроїв USB.
- Аудіопристрій USB слід підключати безпосередньо до роз'єму USB. (концентратори USB не підтримуються).
- Деякі моделі аудіопристроїв USB можуть бути несумісними з ТВ.

# <span id="page-150-0"></span>Прослуховування звуку телевізора ТВ через пристрої Bluetooth

# $\bigcirc$  >  $\equiv$  Меню >  $\circ$  Параметри > Усі параметри > Звук > Виведення звуку > Список динаміків Bluetooth

До телевізора ТВ можна під'єднувати аудіопристрої Bluetooth. При цьому необхідно створити пару телевізора ТВ і пристрою за допомогою функції Bluetooth. Докладніше про під'єднання та використання читайте в посібнику користувача, який додається до аудіопристрою — динаміка Bluetooth, звукової панелі, навушників тощо.

- Якщо телевізор ТВ не може знайти аудіопристрій Bluetooth, підсуньте його ближче до телевізора ТВ і виберіть Оновити.
- Якщо увімкнути спарений аудіопристрій Bluetooth, телевізор ТВ виявить його автоматично і повідомить про це в спливному вікні. Скористайтеся спливним вікном, щоб увімкнути чи вимкнути аудіопристрій Bluetooth.
- На якість звуку може впливати стан з'єднання Bluetooth.
- Перш ніж користуватися аудіопристроєм Bluetooth, прочитайте розділ [«Прочитайте, перш ніж користуватися](#page-210-0) [пристроями Bluetooth»](#page-210-0).
- Деякі моделі передбачають одночасне підключення та використання двох пристроїв Bluetooth.
- Якщо одночасно підключено кілька аудіопристроїв BT і пристроїв введення BT, звук з аудіопристроїв може бути нестабільним або ключові дані з пристроїв введення можуть бути пропущені.

Кількість аудіопристроїв BT для підключення може бути обмежена одним пристроєм, щоб ігровий сервіс був стабільним.

Якщо під час прослуховування звуку ТВ за допомогою Galaxy Buds надходить дзвінок, то Buds підключаються до мобільного телефону, а звук ТВ вимикається для підключення до дзвінка.

Після завершення виклику Buds автоматично підключається до ТВ. Ця функція підтримується, лише якщо ТВ та мобільний телефон підключено до одного і того ж облікового запису Samsung.

- Якщо Galaxy Buds відключається під час прослуховування звуку ТВ за допомогою Buds, звук ТВ вимикається.
- Деякі моделі підтримують функцію Auracast. Докладніше про Auracast дивіться в розділі [«Як користуватися послугою](#page-110-0) [Auracast](#page-110-0)».

# Відтворення звуків ТВ після налаштування параметрів Q-Symphony

# $\bigcirc$  > кнопка вліво >  $\circledast$  Параметри > Усі параметри > Звук > Налаштування Q-Symphony

# Використовуйте функцію Налаштування Q-Symphony для налаштування параметрів дротових або бездротових симфонічних функцій.

- Налаштовувати параметри дротових симфонічних функцій можна, лише коли до порту HDMI або Оптичний підключено пристрій відтворення звуку Samsung із підтримкою дротових симфонічних функцій.
- Для аудіопристроїв Samsung із підтримкою Wi-Fi і Q-Symphony можна налаштувати параметри бездротових симфонічних функцій.
- Одночасне використання дротового та бездротового симфонічного режиму не підтримується.
- Деякі пристрої дають змогу підключити одночасно два бездротові аудіопристрої.
- Ця функція може не підтримуватися; це залежить від моделі вашого ТВ та аудіопристрою Samsung.
- Якщо бездротовий аудіопристрій Samsung налаштовано як пристрій для бездротового симфонічного режиму, ви можете вказати його положення.
- Налаштування положення може не підтримуватися, залежно від моделі бездротового аудіопристрою Samsung. Технічні характеристики пристрою шукайте в посібнику користувача аудіопристрою Samsung.
- Ця функція не підтримується, якщо модель вашого телевізора The Frame і його встановлено у вертикальній орієнтації. Для використання ТВ в горизонтальній орієнтації налаштуйте цю функцію повторно.

### Коли підключено звукові панелі чи бездротові динаміки Samsung із підтримкою функції Q-Symphony, конфігурацію об'ємного звуку можна буде використовувати, якщо буде виконано описані далі умови.

- Кілька бездротових динаміків Samsung підключено до однієї бездротової мережі.
- Аудіопристрій Samsung із підтримкою Wi-Fi підключено до тієї самої бездротової мережі, що й ТВ.
- Відомості про підключення та використання аудіопристроїв Samsung із підтримкою Wi-Fi шукайте в посібнику користувача пристрою.
- Деякі бездротові аудіопристрої Samsung можуть не підтримувати конфігурації із застосуванням звукових панелей.

Якщо під час використання аудіопристрою Samsung із підтримкою Wi-Fi увімкнути режим Screen Mirroring, підключення буде розірвано.

# Система і Підтримка

Можна налаштувати систему і параметри підтримки, як-от годинник, таймери, використання енергії та оновлення програмного забезпечення.

# Використання часових функцій і таймерів

Встановлення поточного часу і використання функції таймера.

 $\bigcirc$  >  $\equiv$  Меню >  $\circ$  Параметри > Усі параметри > Загальна інформація та конфіденційність > Диспетчер системи > Час Спробувати

Функцію Годинн. можна налаштувати вручну або автоматично. Після налаштування функції Годинн. на телевізорі ТВ відображатиметься поточний час.

Годинник слід налаштувати в таких випадках:

- Було від'єднано і знову під'єднано кабель живлення.
- Для параметра Реж.годинника змінено налаштування із Авто на Вручну.
- ТВ не під'єднано до мережі.
- Не отримується сигнал мовлення.

### Встановлення годинника автоматично

# $\bigcirc$  >  $\equiv$  Меню >  $\circ$  Параметри > Усі параметри > Загальна інформація та конфіденційність > Диспетчер системи > Час > Годинн. > Реж.годинника > Авто

- Ця функція працює, лише якщо ТВ під'єднано до мережі або він отримує сигнал цифрового мовлення через під'єднану антену.
- Точність відомостей про час різниться залежно від каналу і сигналу.
- За умови отримання сигналу ТВ через компонентний порт або порт HDMI, до якого підключений ресивер / приставка кабельного телебачення або ресивер / приставка супутникового телебачення, налаштування поточного часу задаються вручну.

# Налаштування переходу на літній час і часового поясу для годинника

# $\bigcirc$  >  $\equiv$  Меню >  $\circ$  Параметри > Усі параметри > Загальна інформація та конфіденційність > Диспетчер системи > Час > Годинн. > Часовий пояс Спробувати

Встановлення правильного часу з урахуванням переходу на літній/зимовий час і місцевого часового поясу.

- Ця функція доступна, лише якщо для параметра Реж.годинника встановлено значення Авто.
- Ця функція може не підтримуватися, залежно від моделі чи регіону.
- GMT

Встановіть час за Гринвічем (GMT).

• ЛЧ

Автоматичне налаштування параметрів функції літнього часу.

# Зміна поточного часу

 $\bigcirc$  >  $\equiv$  Меню >  $\circ$  Параметри > Усі параметри > Загальна інформація та конфіденційність > Диспетчер системи > Час > Годинн. > Зміщення в часі Спробувати

Функція Зміщення в часі дозволяє налаштувати час через мережу.

**∕ Ця функція доступна, лише якщо для параметра Реж.годинника встановлено значення Авто, якщо ТВ не отримує** інформації про час через звичайний сигнал трансляції та якщо ТВ під'єднано до мережі.

### Встановлення годинника вручну

# $\bigcirc$  >  $\equiv$  Меню >  $\otimes$  Параметри > Усі параметри > Загальна інформація та конфіденційність > Диспетчер системи > Час > Годинн. > Реж.годинника > Вручну

Якщо для параметра Реж.годинника встановлено значення Вручну, можна безпосередньо ввести поточну дату і час. Виберіть параметри Дата і Час за допомогою кнопок зі стрілками на пульті дистанційного керування.

Коли живлення вимикається, а потім вмикається, налаштування для параметрів Дата і Час скидаються, щоб деактивувати функцію Таймер увімкнення. Після повторного визначення цих налаштувань функція Таймер увімкнення активується.

# Використання таймера сну

# $\bigcirc$  >  $\equiv$  Меню >  $\circ$  Параметри > Усі параметри > Загальна інформація та конфіденційність > Диспетчер системи > Час > Таймер сну Спробувати

Ця функція дозволяє автоматично вимикати телевізор ТВ після встановленого проміжку часу. Для таймера сну можна встановити значення до 180 хвилин. Коли мине вказаний відрізок часу, телевізор ТВ вимкнеться.

- Ця функція може не підтримуватися в окремих режимах перегляду.
- Ця функція може не підтримуватися, залежно від моделі чи регіону.

### Увімкнення телевізора за допомогою таймера увімкнення

# $\bigcirc$  >  $\equiv$  Меню >  $\circ$  Параметри > Усі параметри > Загальна інформація та конфіденційність > Диспетчер системи > Час > Таймер увімкнення

Налаштуйте функцію Таймер увімкнення для автоматичного ввімкнення телевізора в певний час. Функція Таймер увімкнення доступна лише якщо встановлено параметр Годинн.. Це доступно також, коли для параметра Реж.годинника встановлено значення Авто та підключено мережевий чи телевізійний тюнер.

- $\gg$  Щоб скористатися цією функцією, спершу задайте параметр Годинн. ( $\textcircled{n}$   $\geqslant$   $\equiv$  Меню  $\geqslant$   $\mathfrak{B}$  Параметри  $\geqslant$  Усі параметри > Загальна інформація та конфіденційність > Диспетчер системи > Час > Годинн.). Спробувати
- Ця функція може не підтримуватися, залежно від моделі чи регіону.

### Вимкнення телевізора ТВ за допомогою таймера вимкнення

 $\bigcirc$  >  $\equiv$  Меню >  $\circ$  Параметри > Усі параметри > Загальна інформація та конфіденційність > Диспетчер системи > Час > Таймер вимкнення Спробувати

Встановіть функцію Таймер вимкнення для автоматичного вимкнення телевізора ТВ у певний час. Функція Таймер вимкнення доступна лише якщо встановлено параметр Годинн..

- **Шоб скористатися цією функцією, спершу задайте параметр Годинн. (** $\bigcirc$  **>**  $\equiv$  **Меню >**  $\otimes$  **Параметри > Усі** параметри > Загальна інформація та конфіденційність > Диспетчер системи > Час > Годинн.). Спробувати
- Ця функція може не підтримуватися, залежно від моделі чи регіону.

# Використання функцій Живлення та енергозбереження

Використовуйте функції енергозбереження, щоб зменшити споживання електроенергії телевізором ТВ.

### Зниження енергоспоживання телевізором ТВ

# $\bigcirc$  >  $\equiv$  Меню >  $\circ$  Параметри > Усі параметри > Загальна інформація та конфіденційність > Живлення та енергозбереження Спробувати

Щоб знизити енергоспоживання, можна змінити параметри енергоспоживання та інші функції енергозбереження.

• Оптимізація яскравості Спробувати

Автоматичне регулювання яскравості зображення відповідно до умов освітлення.

- Ця функція недоступна, коли увімкнено функцію Адаптивне зображення.
- Ця функція може не підтримуватися, залежно від моделі чи регіону.

### • Мінімальна яскравість Спробувати

Коли ввімкнено функцію Оптимізація яскравості, мінімальний рівень яскравості екрана телевізора ТВ можна налаштувати вручну. Ця функція працює, лише якщо значення менше за налаштування в меню  $\textcircled{\tiny \color{red} \bullet}$  $\geq$   $\equiv$  Меню  $\geq$   $\otimes$  Параметри  $\geq$  Усі параметри  $\geq$  Зображ.  $\geq$  Експертні параметри  $\geq$  Яскравість. Спробувати

Ця функція недоступна, коли увімкнено функцію Адаптивне зображення.

• Технології енергозбереження Спробувати

Зменшення споживання електроенергії завдяки налаштуванню яскравості.

### • Motion Lighting Спробувати

Регулювання яскравості у відповідь на рух на екрані з метою зменшення споживання електроенергії.

Ця функція недоступна, коли ввімкнено функцію Адаптивне зображення або Ігровий реж..

#### • Режим "Вимкнути"

Виберіть бажаний режим екрана, який застосовуватиметься в разі вимкнення живлення.

Ця функція може не підтримуватися, залежно від моделі.

### • Заставка Спробувати

Активуйте екранну заставку, коли на ТВ відображається нерухоме зображення протягом двох годин або більше.

- Ця функція може не підтримуватися, залежно від моделі.
- Якщо телевізор показує те саме нерухоме зображення протягом 2 хвилин, автоматично активується заставка Заставка. Щоб забезпечити проектування пікселів, не можна вимикати Заставка. (Серія S8\*C/S9\*C)

#### • Автоматичне енергозбереження Спробувати

Коли телевізор ТВ підключено до Wi-Fi, ця функція перевіряє сигнали Wi-Fi та дані про використання пульта дистанційного керування для визначення того, чи використовується ТВ. Якщо ТВ перебуває в режимі бездіяльності, ця функція автоматично вимикає екран.

- Ця функція може не підтримуватися, залежно від моделі.
- Ця функція може не підтримуватися залежно від маршрутизатора Wi-Fi.

#### • Автовимк. жив. Спробувати

Передбачає автоматичне вимкнення телевізора ТВ для зменшення зайвого споживання енергії, коли Контролер телевізора і пульт дистанційного керування не використовуються впродовж вказаного відрізку часу.

**У деяких регіонах під час роботи Samsung TV Plus функція Автовимк. жив.** може не підтримуватися.

#### • Заряд акумулятора пульта ДК Спробувати

Залишковий рівень заряду батареї пульта Смарт-пульт ДК Samsung можна перевірити.

Ця функція може не підтримуватися, залежно від моделі.

# Використання функцій захисту панелі

Коригує параметри, щоб захистити екран.

### Налаштування захисту панелі

# $\bigcirc$  >  $\equiv$  Меню >  $\circ$  Параметри > Усі параметри > Загальна інформація та конфіденційність > Захист панелі

- Цю функцію підтримують лише моделі S8\*C/S9\*C.
- Зсув пікселів

### Переміщає пікселі на регулярні інтервали, щоб запобігти проблемам з екраном.

- У режимі Зсув пікселів краї екрана можуть виходити за його межі, і, відповідно, не проглядатись. Щоб повернути екран у вихідне положення, потрібно вийти з режиму Зсув пікселів.
- Щоб запобігти залишковим зображенням під час перегляду вмісту програми, що містить велику кількість статичних зображень, увімкніть режим Зсув пікселів.

### • Налаштувати яскравість логотипу

Запобігає проблемам з екраном, зменшуючи яскравість фіксованих зображень, як-от логотипів і банерів.

### • Оновлення пікселів

Коригує пікселі, щоб забезпечити чіткіше зображення на екрані. Деякі функції, як-от бронювання, записування та розпізнавання голосу, не працюють під час оновлення пікселів.

Запустіть цю функцію, коли на екрані присутні залишкові зображення.

# Оновлення програмного забезпечення телевізора ТВ

### Дізнайтеся версію програмного забезпечення телевізора ТВ і оновіть його в разі потреби.

 $\triangle$  НЕ вимикайте живлення телевізора ТВ, поки виконується оновлення. Телевізор ТВ вимкнеться й увімкнеться автоматично після завершення оновлення програмного забезпечення. Після оновлення програмного забезпечення відео- та аудіоналаштування буде скинуто до заводських значень.

 $\textbf{M}$  >  $\equiv$  Меню >  $\textcircled{\tiny{\textcircled{\tiny{R}}}}$  Параметри > Підтримка > Оновлення ПЗ Спробувати

### Оновлення через мережу

 $\bigcirc$  >  $\equiv$  Меню >  $\circledast$  Параметри > Підтримка > Оновлення ПЗ > Оновити зараз Спробувати

Оновлення через мережу потребує активного мережевого з'єднання.

### Оновлення за допомогою пристрою USB

 $\bigcirc$  >  $\equiv$  Меню >  $\circledast$  Параметри > Підтримка > Оновлення ПЗ > Оновити зараз Спробувати

### Завантаживши файл оновлення з веб-сайту Samsung і зберігши його на пристрої USB, підключіть пристрій USB до телевізора ТВ, щоб оновити програми.

Щоб оновити функцію за допомогою USB-пристрою, потрібно завантажити пакет оновлень із веб-сайту Samsung.com на комп'ютер. Тоді збережіть пакет оновлень у папку верхнього рівня на пристрої USB. Інакше телевізор ТВ не зможе визначити розташування пакета оновлення.

# Автоматичне оновлення телевізора ТВ

# $\bigcirc$  >  $\equiv$  Меню >  $\otimes$  Параметри > Підтримка > Оновлення ПЗ > Автооновлення Спробувати

Якщо ТВ під'єднано до мережі, ТВ може встановлювати оновлення автоматично під час перегляду трансляцій ТВ. Після завершення фонового оновлення його буде застосовано наступного разу після ввімкнення телевізора ТВ.

Якщо ви погодитеся з положеннями та умовами Smart Hub, для функції Автооновлення буде автоматично встановлено значення Вмк. Щоб вимкнути цю функцію, скористайтеся кнопкою Вибір.

- Ця функція може тривати довше, якщо одночасно виконується інша мережева функція.
- Ця функція вимагає під'єднання до мережі.
- Ця функція може не підтримуватися, залежно від моделі чи регіону.

### Оновлення через мобільну мережу

# $\bigcirc$  >  $\equiv$  Меню >  $\circledast$  Параметри > Підтримка > Оновлення ПЗ > Оновити через стільникову мережу Спробувати

#### Оновлення програмного забезпечення через стільникову мережу.

Ця функція може не підтримуватися, залежно від моделі чи регіону.

# Використання функції Батьківські параметри

Налаштування параметрів вмісту та безпеки програми.

# $\bigcirc$  >  $\equiv$  Меню >  $\circ$  Параметри > Усі параметри > Загальна інформація та конфіденційність > Батьківські параметри Спробувати

Обмеження доступу до вмісту або програм, що передбачають батьківський контроль. Розблокування вмісту або програми можливе тільки після введення PIN-коду.

• Блок. прогр. за рей. Спробувати

Ця функція корисна для того, щоб контролювати програми, які можна переглядати дітям на телевізорі ТВ залежно від рейтингу телепрограм.

- Докладніше про це читайте в розділі «Як [користуватися](#page-129-0) послугою Блок. прогр. за рей.».
- Позначити канали для дорослих Спробувати

Увімкнення або вимкнення усіх послуг для дорослих. Якщо вимкнено, послуги для дорослих недоступні.

Ця функція може не підтримуватися, залежно від моделі чи регіону.

• Застосувати блокування каналу Спробувати

Вибравши меню, можна ввімкнути або вимкнути функцію Застосувати блокування каналу.

Блокування окремих каналів, щоб унеможливити перегляд дітьми каналів із дорослим контентом.

- Щоб користуватися цією функцією, потрібно ввести PIN-код.
- Параметри блокування каналу Спробувати

Блокування або розблокування каналу.

• Параметри блокування програм Спробувати

Блокування або розблокування встановленої програми.

# Аудіо- та відеофункції для людей із вадами зору чи слуху

Можна налаштувати функції для людей із вадами зору чи слуху.

### Запуск спеціальних функцій

# $\bigcirc$  >  $\equiv$  Меню >  $\circ$  Параметри > Усі параметри > Загальна інформація та конфіденційність > Доступність Спробувати

# Запуск функції Ярлики доступності

Режим Ярлики доступності забезпечує зручний доступ до спеціальних функцій. Для відображення екрана Ярлики доступності натисніть і утримуйте кнопку  $+/-$  (Гучність) протягом щонайменше 2 секунд. Ви можете легко вмикати або вимикати такі функції як Голосовий гід, Аудіоопис, Субтитри, Масштабування для жестової мови, Ознайомлення з пультом дистанційного керування ТВ, Ознайомитися з екранним меню, Вимк. зображ., Кілька аудіовиходів, Висока контрастність, Збільшення розміру меню і тексту, Відтінки сірого, Інверсія кольорів, Сповільнити повтор кнопки, Accessibility Settings тощо.

- На стандартному пульті дистанційного керування натисніть кнопку AD/SUBT. або натисніть і утримуйте кнопку MUTE.
- Навіть якщо для параметра Голосовий гід встановлено значення Вимк або вимкнено звук цієї функції, голосові підказки для функції Ярлики доступності все ж надаються.
- Меню швидкого доступу можуть не відображатися, залежно від моделі або регіону.

# Увімкнення голосових підказок для людей із вадами зору

# $\bigcirc$  >  $\equiv$  Меню >  $\circ$  Параметри > Усі параметри > Загальна інформація та конфіденційність > Доступність > Параметри голосового гіда Спробувати

Можна увімкнути голосові підказки для параметрів меню з метою допомоги людям із вадами зору. Щоб увімкнути цю функцію, встановіть для параметра Голосовий гід значення Вмк. Коли ввімкнено режим Голосовий гід, телевізор ТВ надає голосові підказки під час зміни каналу та регулювання гучності, а також озвучує інформацію про поточні та майбутні програми, планування перегляду, інші функції телевізора ТВ та різноманітний вміст, доступний через меню Internet та Пошук.

Щоб увімкнути або вимкнути цей режим, виберіть Голосовий гід, а тоді натисніть кнопку Вибір.

- Голосовий гід надається мовою, яку визначено на телевізорі ТВ у меню Мова. Водночас, Голосовий гід не підтримує певних мов, навіть якщо їх включено у список Мова на телевізорі ТВ. Мова Англ. підтримується завжди.
- Докладнішу інформацію про налаштування параметра Мова на телевізорі ТВ див. в розділі «[Зміна мови меню](#page-167-0)».

# Зміна гучності, швидкості, висоти звуку і фонової гучності телевізора ТВ для функції Голосовий гід

Ви можете налаштувати Гучність, Швидкість, Висота звуку і Фонова гучність телевізора для голосових підказок.

# Аудіоопис

 $\bigcirc$  >  $\equiv$  Меню >  $\circ$  Параметри > Усі параметри > Загальна інформація та конфіденційність > Доступність > Параметри аудіоопису Спробувати

Можна активувати аудіодовідник, який надає аудіоопис відеосцен для людей із вадами зору. Ця функція доступна лише для мовлення, яке підтримує таку послугу.

- Ця функція підтримується лише цифровими каналами.
- Аудіоопис

Увімкнення або вимкнення функції звукового опису.

• Гучність аудіоопису

Налаштування гучності звукового опису.

# Екран телевізора ТВ вимкнений, але звук продовжує відтворюватися

# $\bigcirc$  >  $\equiv$  Меню >  $\circ$  Параметри > Усі параметри > Загальна інформація та конфіденційність > Доступність > Вимк. зображ. Спробувати

Вимкніть екран телевізора ТВ і залиште лише звук, щоб зменшити рівень загального енергоспоживання. Якщо, поки екран вимкнений, на пульті дистанційного керування натиснути будь-яку кнопку, окрім кнопки регулювання гучності чи живлення, екран телевізора ТВ ввімкнеться.

Ця функція може не підтримуватися, залежно від регіону.

# Збільшення екрана

# $\bigcirc$  >  $\equiv$  Меню >  $\circ$  Параметри > Усі параметри > Загальна інформація та конфіденційність > Доступність Збільшення Спробувати

Функція збільшення екрана дає змогу збільшити зображення або текст. Можна регулювати рівень масштабування або перемістити збільшену область, дотримуючись інструкцій на екрані.

Збільшення може не працювати належним чином із деякими меню або екранами.

Ця функція може не підтримуватися, залежно від моделі чи регіону.

# Білий текст на чорному тлі (висока контрастність)

# $\bigcirc$  >  $\equiv$  Меню >  $\circ$  Параметри > Усі параметри > Загальна інформація та конфіденційність > Доступність > Висока контрастність Спробувати

Можна автоматично змінити екран Smart Hub та екрани меню налаштувань на білий текст на чорному тлі, а також змінити прозорі меню телевізора ТВ на непрозорі для зручності читання.

Якщо режим Висока контрастність увімкнено, окремі меню Доступність недоступні.

### Налаштування чорно-білого відтворення

# $\bigcirc$  >  $\equiv$  Меню >  $\circ$  Параметри > Усі параметри > Загальна інформація та конфіденційність > Доступність Відтінки сірого Спробувати

Текст на екрані телевізора ТВ можна відображати в чорно-білих тонах, щоб зробити чіткішими краї, розмиті в кольоровому режимі.

- Якщо режим Відтінки сірого увімкнено, окремі меню Доступність недоступні.
- Ця функція може не підтримуватися, залежно від моделі чи регіону.

# Зміна кольору зображення

# $\bigcirc$  >  $\equiv$  Меню >  $\circ$  Параметри > Усі параметри > Загальна інформація та конфіденційність > Доступність > Інверсія кольорів Спробувати

Для зручності читання можна обернути кольори тексту та фону для відображуваних на екрані телевізора ТВ меню налаштувань.

- Якщо режим Інверсія кольорів увімкнено, окремі меню Доступність недоступні.
- Ця функція може не підтримуватися, залежно від моделі чи регіону.

# Налаштування функції виділення контурів для глядачів зі слабким зором

# $\bigcirc$  >  $\equiv$  Меню >  $\circ$  Параметри > Усі параметри > Загальна інформація та конфіденційність > Доступність > Параметри режиму Relumino Mode Спробувати

Ця функція збільшує контрастність і яскравість екрана та підкреслює контури зображень, щоб глядачі зі слабким зором могли бачити екран чіткіше.

Ця функція доступна, лише якщо вхідним сигналом вибрано сигнал ТВ або сигнал HDMI. Для деяких відео вона може бути недоступна.

Ця функція може не підтримуватися, залежно від моделі чи регіону.

# Збільшення шрифту (для людей із вадами зору)

# $\bigcirc$  >  $\equiv$  Меню >  $\circ$  Параметри > Усі параметри > Загальна інформація та конфіденційність > Доступність > Збільшення розміру меню і тексту Спробувати

Можна збільшити розмір шрифту, який відображається на екрані. Щоб активувати цю функцію, встановіть для параметра Збільшення розміру меню і тексту значення Вмк.

### Відомості про пульт дистанційного керування (для людей із вадами зору)

# $\bigcirc$  >  $\equiv$  Меню >  $\circ$  Параметри > Усі параметри > Загальна інформація та конфіденційність > Доступність > Ознайомлення з пультом дистанційного керування ТВ Спробувати

Ця функція допомагає людям із вадами зору вивчити розташування кнопок на пульті дистанційного керування. Якщо цю функцію ввімкнено, натисніть кнопку на пульті дистанційного керування, і телевізор ТВ повідомить, як вона називається. Натисніть кнопку Э два рази, щоб вийти з режиму Ознайомлення з пультом дистанційного керування ТВ.

### Опис меню телевізора ТВ

# $\bigcirc \hspace{-3.8mm} \bullet$  >  $\equiv$  Меню >  $\circ$  Параметри > Усі параметри > Загальна інформація та конфіденційність > Доступність > Ознайомитися з екранним меню Спробувати

Відомості щодо меню, яке відображається на екрані телевізора ТВ. Після ввімкнення телевізор ТВ повідомить про структуру та можливості вибраних меню.

# Перегляд програм на ТВ із субтитрами

# $\bigcirc$  >  $\equiv$  Меню >  $\circ$  Параметри > Усі параметри > Загальна інформація та конфіденційність > Доступність Настройки субтитрів Спробувати

### Виберіть для параметра Субтитри значення Вмк. Тепер програму можна переглядати з субтитрами.

- Ця функція може не підтримуватися, залежно від моделі чи регіону.
- Ця функція не пов'язана з функціями контролю субтитрів із DVD- чи Blu-ray-програвачів. Для управління субтитрами з дисків DVD або Blu-ray використовуйте функцію субтитрів програвача дисків DVD або Blu-ray і пульт дистанційного керування такого програвача.
- Субтитри Спробувати

Увімкнення або вимкнення функції субтитрів.

• Режим субтитрів Спробувати

Встановлення режиму субтитрів.

• Мова субтитрів Спробувати

Вибір мови субтитрів.

• Голосові субтитри

Прослуховування аудіоверсії субтитрів. Доступно лише для трансляцій, що надають таку послугу.

Ця функція може не підтримуватися, залежно від моделі чи регіону.

# Вибір мови субтитрів мовлення

Можна вибрати стандартну мову субтитрів. Список може різнитися залежно від мовлення.

• Основна мова субтитрів Спробувати

Вибір основної мови субтитрів.

• Додаткова мова субтитрів Спробувати

Вибір додаткової мови субтитрів.

# Прослуховування звуку телевізора ТВ через пристрій Bluetooth (для людей із вадами слуху)

# $\bigcirc$  >  $\equiv$  Меню >  $\circ$  Параметри > Усі параметри > Загальна інформація та конфіденційність > Доступність > Кілька аудіовиходів Спробувати

Можна одночасно ввімкнути гучномовці телевізора ТВ і навушники Bluetooth. Якщо цю функцію ввімкнено, гучність навушників Bluetooth можна налаштувати вище, ніж гучність динаміків телевізора ТВ.

- Ця функція може не підтримуватися, залежно від моделі чи регіону.
- Докладнішу інформацію про підключення пристроїв Bluetooth до телевізора ТВ див. в розділі «[Прослуховування звуку](#page-150-0) телевізора ТВ [через пристрої Bluetooth](#page-150-0)».

### Збільшення екрана в режимі мови жестів для людей із вадами слуху

# $\bigcirc$  >  $\equiv$  Меню >  $\circ$  Параметри > Усі параметри > Загальна інформація та конфіденційність > Доступність > Параметри масштабування для жестової мови Спробувати

Екран у режимі мови жестів можна збільшити, якщо програма, яку ви переглядаєте, підтримує таку можливість. Спершу встановіть для параметра Масштабування для жестової мови значення Вмк, тоді виберіть параметр Змінити масштабування для жестової мови, щоб змінити положення та збільшення екрана в режимі мови жестів.

### Налаштування параметрів повторення для кнопок пульта дистанційного керування

# $\bigcirc$  >  $\equiv$  Меню >  $\circ$  Параметри > Усі параметри > Загальна інформація та конфіденційність > Доступність > Параметри повтору кнопки на пульті ДК Спробувати

Можна налаштувати швидкість спрацьовування для кнопок пульта дистанційного керування так, що вони сповільнюються, коли ви безперервно тиснете та утримуєте їх. Спершу встановіть для параметра Сповільнити повтор кнопки значення Вмк, тоді налаштуйте швидкість спрацьовування в пункті Інтервал повтору.

# Налаштування функції корекції кольору для користувачів з дальтонізмом.

 $\bigcirc$   $\bigcirc$   $\geq$   $\cong$  Меню  $\geq$   $\bigcirc$  Параметри  $\geq$  Усі параметри  $\geq$  Загальна інформація та конфіденційність  $\geq$  Доступність  $\geq$ SeeColors Mode

Ця функція допоможе полегшити сприйняття кольорів для користувачів з дальтонізмом.

Використовуйте цю функцію, щоб налаштувати кольори відповідно до власних особливих умов і насолоджуватися яскравістю кольорів на екрані.

Під час використання режиму SeeColors Mode, деякі пункти меню не працюватимуть.

Ця функція може не підтримуватися, залежно від моделі.

# Використання голосових функцій

Ви можете змінити налаштування голосової функції.

### Зміна налаштування голосових функцій

# $\bigcirc$  >  $\equiv$  Меню >  $\otimes$  Параметри > Усі параметри > Загальна інформація та конфіденційність > Голос

### Можна змінити Voice Wake-up, Голосова підказка, Налаштування Bixby асистента і Параметри профілю Bixby.

- Ця функція може не підтримуватися, залежно від моделі чи регіону.
- Для користування цією функцією ТВ має бути під'єднано до мережі.
- **Функція Voice Wake-up** може не підтримуватися, залежно від моделі чи регіону.

# <span id="page-167-0"></span>Робота з іншими функціями

Можна переглянути інші функції.

### Зміна мови меню

 $\bigcirc$  >  $\equiv$  Меню >  $\circ$  Параметри > Усі параметри > Загальна інформація та конфіденційність > Диспетчер системи > Мова Спробувати

# Встановлення пароля

 $\bigcirc$  >  $\equiv$  Меню >  $\circ$  Параметри > Усі параметри > Загальна інформація та конфіденційність > Диспетчер системи > Змінити PIN Спробувати

З'явиться вікно для введення PIN-коду. Введіть PIN-код. Введіть його ще раз для підтвердження. PIN-код за замовчуванням — «0000» (для Франції та Італії: «1111»).

- Стандартні PIN-коди можуть відрізнятися залежно від географічного регіону.
- Ця функція може не підтримуватися, залежно від моделі чи регіону.
- Якщо ви забули PIN-код, його можна скинути за допомогою пульта дистанційного керування. Коли телевізор ТВ увімкнено, натискайте вказані нижче кнопки на пульті дистанційного керування, щоб скинути PIN-код до «0000» (для Франції та Італії: «1111»).

На Смарт-пульт ДК Samsung: Натисніть кнопку  $+/-$  (Гучність). > 36. гучн. >  $\bigcirc$  > Змен. гучн. >  $\bigcirc$  > 36. гучн. > 6.

На стандартному пульті дистанційного керування: Натисніть кнопку  $\mathcal{A}$ . > (+) (36. гучн.) > Натисніть кнопку RETURN.  $\rightarrow$  ( $\rightarrow$ ) (Змен. гучн.) > Натисніть кнопку RETURN. > ( $\pm$ ) (36. гучн.) > Натисніть кнопку RETURN.

# Вибір режиму використання або функції Режим демонстрації

# $\bigcirc$  >  $\equiv$  Меню >  $\otimes$  Параметри > Усі параметри > Загальна інформація та конфіденційність > Диспетчер системи > Режим використання Спробувати

### Телевізор ТВ можна використовувати як монітор у магазині, вибравши в пункті Режим використання значення Режим демонстрації.

- Для усіх інших режимів роботи виберіть Домашній.
- **Використовуйте функцію Режим демонстрації** лише в магазині. Якщо вибрано режим Режим демонстрації, окремі функції телевізора ТВ буде вимкнено і він автоматично скидатиме налаштування після визначеного проміжку часу.
- Ця функція може не підтримуватися, залежно від моделі.
- **Режим демонстрації** недоступний у меню ТВ, а доступний лише під час початкового налаштування.

# Налаштування функції Блокування кнопок

# $\bigcirc$  >  $\equiv$  Меню >  $\circ$  Параметри > Усі параметри > Загальна інформація та конфіденційність > Диспетчер системи > Блокування кнопок

Можна налаштувати функцію блокування кнопки Контролер телевізора. Якщо для цієї функції вибрано налаштування Вмк, використати кнопку Контролер телевізора неможливо.

Ця функція може не підтримуватися, залежно від моделі.

# Налаштування функції Блокувати USB

# $\bigcirc$  >  $\equiv$  Меню >  $\circ$  Параметри > Усі параметри > Загальна інформація та конфіденційність > Диспетчер системи > Блокувати USB

Можна заблокувати підключення до будь-якого зовнішнього пристрою USB.

Ця функція може не підтримуватися, залежно від моделі.

# Налаштування функції Нульова сенсорна конфігурація

# $\bigcirc$  >  $\equiv$  Меню >  $\circ$  Параметри > Усі параметри > Загальна інформація та конфіденційність > Диспетчер системи > Нульова сенсорна конфігурація

Налаштуйте пристрій за допомогою порталу Tizen Business Manager. Перед використанням нульової сенсорної конфігурації зареєструйте пристрій на порталі Tizen Business Manager.

Ця функція може не підтримуватися, залежно від моделі.

# Керування зовнішніми пристроями

# $\bigcirc$  >  $\equiv$  Меню >  $\circ$  Параметри > Усі параметри > Підключення > Диспетчер зовнішніх пристроїв > Диспетчер підключення пристроїв Спробувати

Під час підключення зовнішніх пристроїв, наприклад підключених до тієї ж мережі, що й телевізор ТВ, мобільних пристроїв або планшетів для загального доступу до вмісту, можна переглядати список допустимих пристроїв і підключених пристроїв.

### • Сповіщення щодо доступу

Налаштування відображення сповіщення, коли зовнішній пристрій (наприклад мобільний пристрій чи планшет) намагається під'єднатися до телевізора ТВ.

• Сп-к пристроїв

Керування списком зовнішніх пристроїв, зареєстрованих на телевізорі ТВ.

# Використання AirPlay

# $\bigcirc$  >  $\equiv$  Меню >  $\otimes$  Параметри > Усі параметри > Підключення > Параметри Apple AirPlay Спробувати

Технологія AirPlay дає змогу переглядати на екрані телевізора ТВ вміст із пристроїв iPhone, iPad або комп'ютерів Mac.

Ця функція може не підтримуватися, залежно від моделі чи регіону.

### Відновлення заводських налаштувань телевізора ТВ

# $\bigcirc$  >  $\equiv$  Меню >  $\circ$  Параметри > Усі параметри > Загальна інформація та конфіденційність > Скинути Спробувати

Ця функція дає змогу скинути всі налаштування телевізора ТВ до заводських значень.

- 1. Виберіть Скинути. З'явиться вікно введення коду PIN.
- 2. Введіть код PIN і виберіть Скинути. Усі налаштування буде скинуто. Телевізор ТВ вимикається та знову вмикається автоматично і відображає екран початкового налаштування.
- **∕ Детальнішу інформацію щодо налаштування (режим Скинути) див. в посібнику користувача телевізора ТВ.**
- $\blacktriangleright$  Якщо ви пропустили певні кроки на етапі початкового налаштування, запустіть Налаштування телевізора ( $\spadesuit$   $>$   $\equiv$ Меню > «Р Підключені пристрої > ТВ > кнопка «Вниз» > Налаштування телевізора), а потім виберіть налаштування на пропущених етапах. Ця функція може не підтримуватися, залежно від моделі чи регіону.

# HbbTV

Через службу HbbTV ви отримаєте доступ до послуг постачальників розважального вмісту, інтернетпостачальників і виробників електроніки.

- Ця функція може не підтримуватися, залежно від моделі чи регіону.
- Окремі канали можуть не включати послуги HbbTV.

В окремих країнах служба HbbTV вимкнена за замовчуванням. У такому разі користуватися функцією HbbTV можна лише після встановлення програми HbbTV (програма активації HbbTV) у  $\textcircled{a}$  >  $\text{I}$  Megia >  $\otimes$  APPS.

Щоб увімкнути або вимкнути автоматичний запуск служби HbbTV, виберіть  $\textcircled{a}$  >  $\equiv$  Меню >  $\otimes$  Параметри > Усі параметри > Трансляція > Експертні параметри > Параметри HbbTV і ввімкніть або вимкніть службу HbbTV. (Залежить від моделі чи регіону). Спробувати

Можна користуватися описаними нижче функціями.

- Нь HDD TV: Увімкнення або вимкнення служби даних.
- Не відстежувати: Заборона програмам і службам відстежувати ваші дії під час використання браузера.
- Приватн. перегляд: Увімкнення приватного перегляду, щоб браузер не зберігав історію переглянутих сторінок.
- Видалення даних перегляду: Видаліть усі файли cookie.

Щоб увімкнути або вимкнути цю функцію, скористайтеся кнопкою Вибір.

- Режим HbbTV недоступний, коли виконується функція Timeshift, або коли відтворюється записаний відеофайл.
- Залежно від телестанції чи постачальника, окремі програми можуть тимчасово не працювати належним чином.
- Програма в режимі HbbTV зазвичай працює лише тоді, коли ТВ підключено до зовнішньої мережі. Програми можуть не працювати належним чином залежно від мережі.
- Коли додаток HbbTV встановлено і програма, яку ви переглядаєте, підтримує HbbTV, на екрані з'являється червона кнопка.
- Для кількох обмежених каналів можна використовувати цифровий і звичайний телетекст, перемикаючись між ними за допомогою кнопки TTX/MIX на стандратному пульті дистанційного керування.
- З натисненням кнопки TTX/MIX один раз у режимі HbbTV активується цифровий режим Телетекст для HbbTV.
- Подвійне натиснення кнопки TTX/MIX у режимі HbbTV активує режим звичайного телетексту.

# Використання картки для перегляду ТВ (CI або СI+)

## Щоб переглядати платні канали, слід вставити картку для перегляду ТВ (CI або CI+) у гніздо COMMON INTERFACE.

- 2 роз'єми для карток CI можуть не підтримуватися, залежно від моделі.
- Вимкніть ТВ, щоб під'єднати або від'єднати картку CI чи CI+.
- $\triangle$  Картка CI або CI+ може не підтримуватися, залежно від моделі.

# Під'єднання картки СІ або СІ+ до роз'єму COMMON INTERFACE за допомогою адаптера для картки СІ

Лише для моделей із роз'ємом COMMON INTERFACE.

### Підключення адаптера для картки CI до роз'єму COMMON INTERFACE

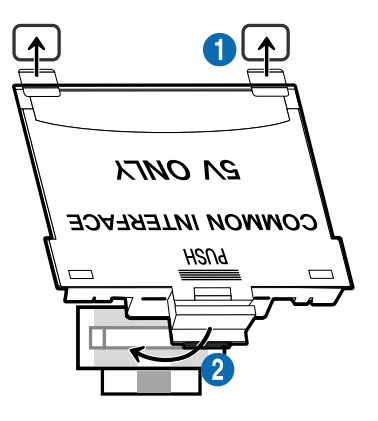

Щоб під'єднати адаптер для картки CI до ТВ, виконайте наведені нижче дії.

**1.** Вставте адаптер для картки CI у два отвори на задній панелі ТВ.

**2** Знайдіть два отвори на задній панелі ТВ вище гнізда COMMON INTERFACE.

**2** Вставте адаптер для картки CI у гніздо COMMON INTERFACE на задній панелі ТВ.

### Під'єднання картки CI або СI+

Вставте картку СІ або СІ+ у гніздо COMMON INTERFACE, як показано на малюнку нижче.

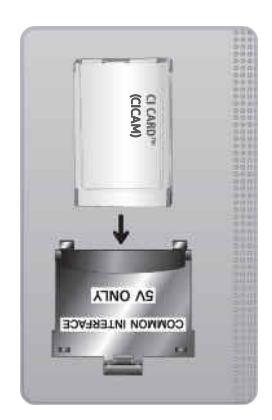

# Під'єднання картки СІ або СІ+ через гніздо COMMON INTERFACE

Лише для моделей із роз'ємом COMMON INTERFACE.

Вставте картку СІ або СІ+ у гніздо COMMON INTERFACE, як показано на малюнку нижче.

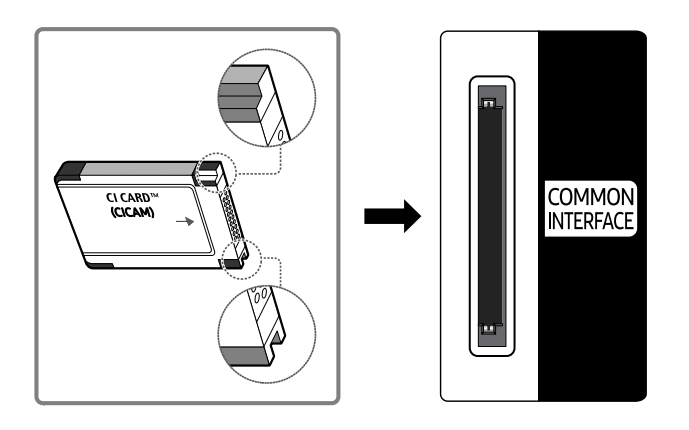

# Використання картки CI або СI+

Щоб переглядати платні канали, слід вставити картку CI або CI+.

- ТВ Samsung підтримує стандарт CI+ 1.4. Коли на екрані ТВ Samsung з'являється спливне повідомлення, причиною може бути несумісність із версією CI+ 1.4. Якщо у вас виникають проблеми, зверніться у центр обслуговування Samsung.
	- Ваш ТВ Samsung відповідає стандартам CI+ 1.4.
	- Якщо модуль єдиного інтерфейсу CI+ не сумісний із цим ТВ Samsung, видаліть модуль і зверніться до оператора CI + по допомогу.
- Якщо не встановити картку CI або CI+, на окремих каналах з'являтиметься спливне повідомлення.
- Через 2–3 хвилини відобразиться інформація про парування. Якщо з'явиться повідомлення про помилку, зверніться до постачальника послуг.
- Після завершення налаштування інформації каналу з'явиться повідомлення про те, що оновлення завершено. Це означає, що список каналів оновлено.
- Картку CI або CI+ можна придбати в місцевого постачальника послуг кабельного мовлення.
- Виймаючи картку CI або CI+, будьте обережні, оскільки від падіння картка може вийти з ладу.
- Вставляйте картку CI або CI+ відповідно до позначок на ній.
- Розташування гнізда COMMON INTERFACE може різнитися залежно від моделі.
- Картка CI або CI+ не підтримується в деяких країнах і регіонах. Докладніші відомості про підтримку картки CI або CI+ можна отримати в місцевого уповноваженого дилера.
- У разі виникнення проблем звертайтеся до постачальника послуг.
- Вставте картку CI чи CI+, що відповідає поточним налаштуванням сигналу з антени. В іншому разі зображення може не відображатися належним чином.

# Функція телетексту

#### Дізнайтеся, як користуватися телетекстом і виконувати функції, які надаються послугою телетексту.

- Ця функція доступна лише для каналів, яку підтримують послугу телетексту.
- Ця функція може не підтримуватися, залежно від моделі чи регіону.
- Щоб відкрити функцію Телетекст:

На Смарт-пульт ДК Samsung: Натисніть кнопку <sup>13</sup>2 або (29), щоб перейти на TTX/MIX, а тоді натисніть кнопку вибору Вибір.

На стандартному пульті дистанційного керування: натисніть кнопку *■* TTX/MIX.

Щоб вимкнути функцію Телетекст:

На Смарт-пульт ДК Samsung: Натисніть кнопку TTX/MIX у спливному списку, поки не з'явиться телепрограма прямого ефіру для ТВ.

На стандартному пульті дистанційного керування: Натисніть кнопку (≡) (∠ TTX/MIX на пульті дистанційного керування, поки не з'явиться телепрограма прямого ефіру для ТВ.

На головній сторінці телетексту подано інформацію про правила користування послугою. Для правильного відображення інформації телетексту необхідно забезпечити стабільність приймання сигналу. В іншому разі інформація може бути відсутня, або деякі сторінки можуть не відображатися.

Щоб змінити сторінку Телетекст

На Смарт-пульт ДК Samsung: Натисніть кнопку з цифрою в меню TTX.

На стандартному пульті дистанційного керування: Натисніть кнопку з цифрою.

# На Смарт-пульт ДК Samsung

TTX/MIX (Телетекст на весь екран / Телетекст на півекрана / Змішаний / Живе телебачення): Режим телетексту активовано на каналі, який Ви переглядаєте. Щоразу з натисненням кнопки TTX/MIX режим телетексту змінюється в такому порядку: Телетекст на весь екран → Телетекст на півекрана → Змішаний → Живе телебачення.

- Телетекст на весь екран: режим телетексту відображається на весь екран.
- Телетекст на півекрана: режим телетексту відображається на половині екрана, а на другій половині канал, який Ви переглядаєте на цю мить.
- Змішаний: режим телетексту відображається у прозорому режимі на екрані перегляду поточного каналу.
- Живе телебачення: Знову відобразиться екран прямого мовлення ТВ.

Кольорові кнопки (червона, зелена, жовта, синя): якщо телевізійна компанія підтримує систему FASTEXT, різноманітні тематичні розділи, які відображаються на сторінці телетексту, матимуть свій кодовий колір; розділи можна вибирати за допомогою кольорових кнопок. Натисніть на колір відповідно до вибраної теми. Відобразиться нова сторінка відповідного кольору. Пункти можна вибирати у такий самий спосіб. Щоб відобразити попередню або наступну сторінку, натискайте відповідну кольорову кнопку.

6Index: відображення головної сторінки (змісту) у будь-яку мить під час перегляду телетексту.

**<sup>■</sup> Sub Page**: відображення додаткової сторінки (за наявності).

0List/Flof: вибір режиму телетексту. Якщо натиснути цю кнопку у режимі «LIST», буде вибрано режим зберігання до списку. У режимі додавання до списку сторінку телетексту можна зберегти у списку сторінок за допомогою кнопки <sup>■</sup> (Store).

 $\equiv$  Store: збереження сторінок телетексту.

**<sup>29</sup> Page Up**: відображення наступної сторінки телетексту.

**<sup>1</sup> Page Down**: відображення попередньої сторінки телетексту.

5Reveal/Conceal: відображення або приховання тексту (наприклад, відповідей на питання вікторин). Щоб повернутись до звичайного екрана, натисніть кнопку ще раз.

4Size: збільшення шрифту телетексту у верхній половині екрана у два рази. Для нижньої половини екрана натисніть кнопку ще раз. Щоб повернутись до звичайного екрана, натисніть кнопку ще раз.

9Hold: утримання відображення поточної сторінки за наявності кількох підсторінок, які з'являються автоматично. Щоб скасувати цю дію, натисніть кнопку ще раз.

7Cancel: зменшення відображення телетексту з метою накладання його на поточне зображення. Щоб скасувати цю дію, натисніть кнопку ще раз.

### На стандартному пульті дистанційного керування

На стандартному пульті дистанційного керування значки функції Телетекст вибиті на окремих кнопках пульта. Щоб виконати функцію Телетекст, знайдіть значок на кнопці пульта дистанційного керування і натисніть цю кнопку.

### **EIZE TTX/MIX**

Телетекст на весь екран / Телетекст на половину екрана / Змішаний / Живе телебачення: Режим телетексту активовано на каналі, який Ви переглядаєте. Щоразу з натисненням кнопки (≡) [∠ TTX/MIX режим телетексту змінюється в такому порядку: Телетекст на весь екран → Телетекст на половину екрана → Змішаний → Живе телебачення.

- Телетекст на весь екран: режим телетексту відображається на весь екран.
- Телетекст на півекрана: режим телетексту відображається на половині екрана, а на другій половині канал, який Ви переглядаєте на цю мить.
- Змішаний: режим телетексту відображається у прозорому режимі на екрані перегляду поточного каналу.
- Живе телебачення: Знову відобразиться екран прямого мовлення ТВ.

Кольорові кнопки (червона, зелена, жовта, синя): якщо телевізійна компанія підтримує систему FASTEXT, різноманітні тематичні розділи, які відображаються на сторінці телетексту, матимуть свій кодовий колір; розділи можна вибирати за допомогою кольорових кнопок. Натисніть на колір відповідно до вибраної теми. Відобразиться нова сторінка відповідного кольору. Пункти можна вибирати у такий самий спосіб. Щоб відобразити попередню або наступну сторінку, натискайте відповідну кольорову кнопку.

### *<u>i</u>* SETTINGS

Index: відображення головної сторінки (змісту) у будь-яку мить під час перегляду телетексту.

**<sup>■</sup>PRE-CH** 

Sub Page: відображення додаткової сторінки (за наявності).

**E** SOURCE

List/Flof: вибір режиму телетексту. Якщо натиснути цю кнопку у режимі «LIST», буде вибрано режим зберігання до списку. У режимі додавання до списку сторінку телетексту можна зберегти у списку сторінок за допомогою кнопки <sup>■</sup> (CH LIST).

**B** CH LIST

Store: збереження сторінок телетексту.

 $\Box$  CH  $\land$ 

Page Up: відображення наступної сторінки телетексту.

### $E \equiv C H V$

Page Down: відображення попередньої сторінки телетексту.

5 INFO

Reveal/Conceal: відображення або приховання тексту (наприклад, відповідей на питання вікторин). Щоб повернутись до звичайного екрана, натисніть кнопку ще раз.

### **<sup>■</sup>** AD/SUBT.

Залежить від моделі чи регіону.

Size: збільшення шрифту телетексту у верхній половині екрана у два рази. Для нижньої половини екрана натисніть кнопку ще раз. Щоб повернутись до звичайного екрана, натисніть кнопку ще раз.

### (**≣**§ RETURN

Hold: утримання відображення поточної сторінки за наявності кількох підсторінок, які з'являються автоматично. Щоб скасувати цю дію, натисніть кнопку ще раз.

### **EXIT**

Cancel: зменшення відображення телетексту з метою накладання його на поточне зображення. Щоб скасувати цю дію, натисніть кнопку ще раз.

# Типова сторінка телетексту

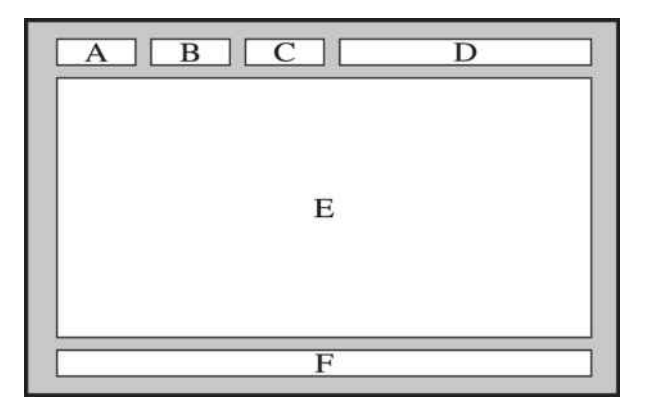

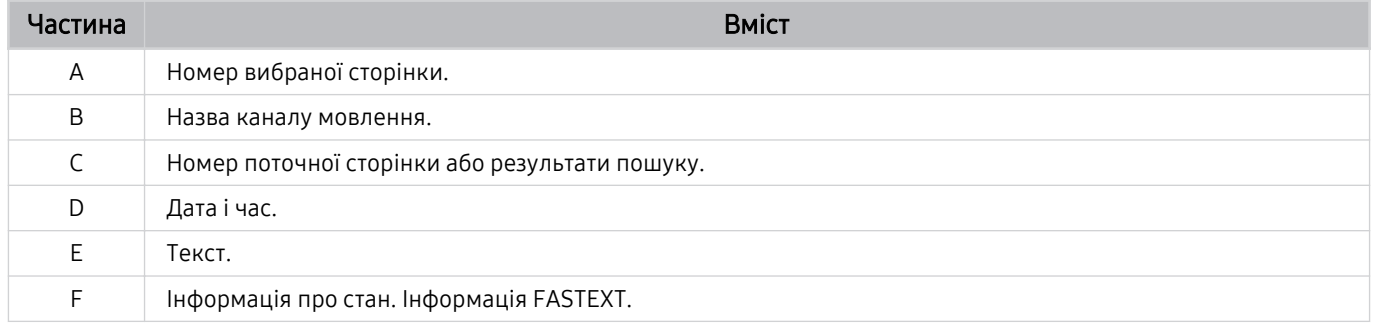

# Примітки і застереження

Отримайте вказівки та інформацію, які слід прочитати після встановлення.

# Перш ніж користуватися функціями Запис та Timeshift

Прочитайте вказівки, перш ніж користуватися функціями Запис та Timeshift.

### Перш ніж користуватися функціями запису та планування запису

- Функція запису може не підтримуватися, залежно від моделі чи регіону.
- Щоб запланувати запис, для Реж.годинника виберіть параметр Авто. Встановіть функцію Годинн..
	- $\langle \mathbf{M} \rangle \geq \mathbf{M}$ еню  $\rangle \otimes \mathbf{\Omega}$ араметри  $\rangle$  Усі параметри  $\rangle$  Загальна інформація та конфіденційність  $\rangle$ Диспетчер системи > Час > Годинн. Спробувати
- Можна налаштувати максимально 30 записів для режимів Запланувати перегляд та Запланувати записування.
- Записи захищені технологією керування цифровими правами (DRM), тому їх неможливо відтворити на комп'ютері чи іншому ТВ. Крім того, такі файли не будуть відтворюватись на ТВ, якщо змінено ланцюг відеосигналу.
- Для запису рекомендується використовувати жорсткий диск USB, сумісний із USB 2.0 або пізнішою версією, зі швидкістю щонайменше 5400 об./хв. Жорсткі диски USB типу RAID не підтримуються.
- USB-накопичувач не підтримується.
- Загальна ємність для запису може різнитись залежно від кількості вільного місця на жорсткому диску і рівня якості записування.
- Для роботи функції Запланувати записування на накопичувачі USB має бути щонайменше 100 MB вільного місця. Запис зупиниться, якщо під час записування вільного місця залишиться менше 50 MB.
- Якщо увімкнено функції Запланувати записування і Timeshift, а вільного місця менше 500 MB, припиниться лише записування.
- Максимальний час запису 720 хвилин.
- Відео відтворюється відповідно до налаштувань ТВ.
- Якщо під час записування змінюється вхідний сигнал, поки здійснюється зміна, екран буде порожнім. Запис продовжиться, однак кнопка буде недоступною.
- У разі використання функцій Записати або Запланувати записування дійсний запис може початися на секунду чи дві пізніше визначеного часу.
- Якщо функція Запланувати записування увімкнена, коли здійснюється запис на зовнішній пристрій HDMI-CEC, перевага надаватиметься функції Запланувати записування.
- З підключенням до ТВ пристрою запису будуть автоматично видалені неналежно збережені записані файли.
- Якщо налаштовано функції Таймер сну або Автовимк. жив., телевізор ТВ ігноруватиме ці налаштування, продовжуватиме запис і вимкнеться після завершення запису.
	- $\langle \mathbf{M} \rangle$   $\geq$   $\equiv$  Меню  $>$   $\otimes$  Параметри  $>$  Усі параметри  $>$  Загальна інформація та конфіденційність  $>$ Диспетчер системи > Час > Таймер сну Спробувати
	- $\langle \mathbf{M} \rangle$   $\geq$   $\equiv$  Меню  $>$   $\otimes$  Параметри  $>$  Усі параметри  $>$  Загальна інформація та конфіденційність  $>$ Живлення та енергозбереження > Автовимк. жив. Спробувати
#### Перш ніж використовувати функцію зсуву в часі

- Функція зсуву в часі може не підтримуватися, залежно від моделі чи регіону.
- Для запису рекомендується використовувати жорсткий диск USB, сумісний із USB 2.0 або пізнішою версією, зі швидкістю щонайменше 5400 об./хв. Жорсткі диски USB типу RAID не підтримуються.
- USB- або флеш-накопичувачі не підтримуються.
- Загальна ємність для запису може різнитись залежно від кількості вільного місця на жорсткому диску і рівня якості записування.
- Якщо увімкнено функції Запланувати записування і Timeshift, а вільного місця менше 500 MB, припиниться лише записування.
- Максимальний доступний час для функції Timeshift становить 90 хвилин.
- Функція Timeshift недоступна для заблокованих каналів.
- Відео зі зсувом у часі відтворюється відповідно до налаштувань ТВ.
- Функція Timeshift може вимкнутись автоматично у випадку досягнення відведеної для неї максимальної ємності.
- Для роботи функції Timeshift на накопичувачі USB має бути щонайменше 1,5 GB вільного місця.

## Підтримувані можливості трансляції звуку

Перевірте підтримувані параметри трансляції звуку.

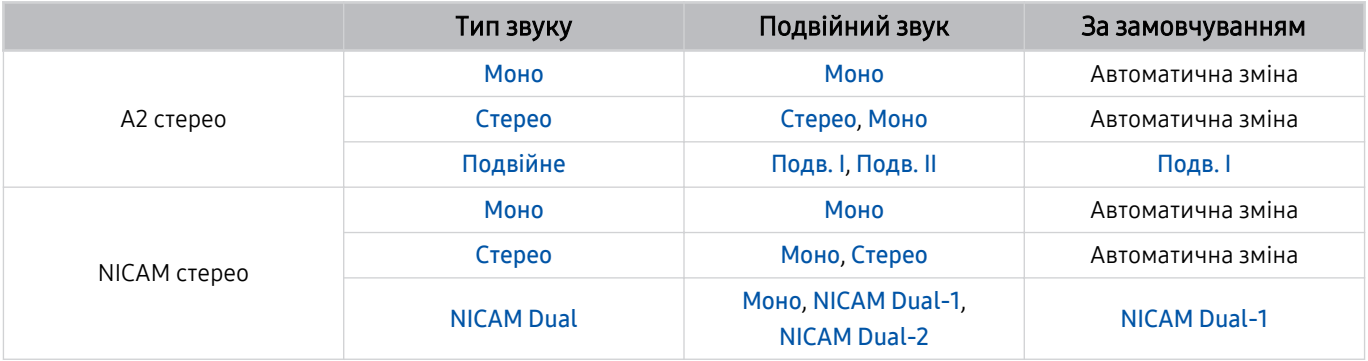

Якщо сигнал Стерео надто слабкий і виконується автоматичне перемикання, виберіть Моно.

Доступно лише для стереосигналу.

Доступно лише якщо як вхідний сигнал вибрано ТВ.

## Прочитайте, перш ніж користуватися функцією Apps

Прочитайте вказівки, перш ніж користуватися функцією Apps.

- Щоб завантажити нові програми за допомогою функції Apps, спершу увійдіть в обліковий запис Samsung.
- У зв'язку з характеристиками виробів, які підтримують службу Samsung Smart Hub, а також через обмеження щодо доступного вмісту, певні функції, програми та послуги можуть бути доступними не для всіх пристроїв чи регіонів. Щоб отримати докладнішу інформацію щодо певних пристроїв чи доступності вмісту, відвідайте сторінку https://www.samsung.com. Послуги та вміст може бути змінено без повідомлення.
- Компанія Samsung не несе юридичної відповідальності за будь-які перерви в роботі служби з вини постачальника послуг із будь-яких причин.
- Послуги можуть надаватись лише англійською мовою; доступний вміст може різнитися, залежно від регіону.
- Докладніше про програми читайте на веб-сторінці відповідного постачальника послуг.
- Нестабільне з'єднання з мережею може спричинити затримки та перебої в роботі. Крім того, програми можуть автоматично вимикатись залежно від мережі. Якщо таке станеться, перевірте під'єднання до мережі й повторіть спробу.
- Програми і оновлення можуть бути недоступними.
- Вміст програм може бути змінено постачальником послуг без повідомлення.
- Певні служби можуть різнитися залежно від версії програми, встановленої на телевізорі ТВ.
- Функції програм можуть змінюватися залежно від майбутніх версій програми. У такому разі прочитайте довідник програми або відвідайте веб-сайт постачальника послуг.
- У деяких програмах, залежно від політики постачальника послуг, багатозадачність не підтримується.
- Зверніться до провайдера послуг, щоб дізнатись, як оформити або скасувати підписку.на програму.

## Важливі відомості щодо використання функції Internet

Перш ніж користуватися функцією Internet, ознайомтеся із викладеною нижче інформацією.

- Завантаження файлу не підтримується.
- Можливо, функція Internet не матиме доступу до певних веб-сайтів, зокрема, до веб-сайтів, якими оперують певні компанії.
- Телевізор ТВ не підтримує відтворення відео у форматі Flash Video.
- Послуга електронної комерції для придбання товарів в Інтернеті не підтримується.
- Елемент керування ActiveX не підтримується.
- Підтримується обмежена кількість шрифтів. Певні символи можуть не відображатися належним чином.
- Виконання команд на пульті дистанційного керування або на екрані може тимчасово затримуватись під час завантаження веб-сторінки.
- Сторінки можуть завантажуватися з затримкою або повністю призупинитися залежно від систем-учасниць.
- Функції копіювання і вставляння не підтримуються.
- Під час написання електронного листа чи звичайного повідомлення окремі функції, наприклад вибір розміру шрифту чи кольору, можуть бути недоступними.
- Існують обмеження щодо кількості закладок і розміру файлу журналу, які можна зберегти.
- Можна відкривати обмежену кількість вікон.
- Швидкість роботи в мережі залежить від стану мережі.
- Вбудовані відео на веб-сторінці неможливо відтворити, поки працює функція PIP (зображення в зображенні).

Ця функція може не підтримуватися, залежно від моделі чи регіону.

- Історія перегляду зберігається від найпізнішої до найранішої дати, і спершу перезаписується найраніша дата.
- Залежно від типу підтримуваних відео-/аудіокодеків, окремі відео- та аудіофайли HTML5 можуть не відтворюватися.
- Відеовміст від постачальників потокового вмісту, оптимізованого для комп'ютера, може не відтворюватися належним чином нашим браузером Internet.

#### Прочитайте перед налаштуванням бездротового під'єднання до мережі

#### Застереження щодо бездротового під'єднання до мережі

- Телевізор ТВ підтримує протоколи зв'язку IEEE 802.11 a/b/g/n/ac. Відеофайли, збережені на пристрої, підключеному до телевізора ТВ через домашню мережу, можуть не відтворюватися належним чином.
	- Деякі протоколи зв'язку IEEE 802.11 можуть не підтримуватися залежно від моделі або географічного регіону.
	- Телевізори серії QN9\*\*C підтримують протоколи зв'язку IEEE 802.11 a /b /g /n /ac /ax.
	- Для моделей телевізорів інших серій, аніж QN9\*\*C, Samsung рекомендує використовувати протокол IEEE 802.11n.
- Щоб користуватися бездротовою мережею, потрібно підключити ТВ до бездротової точки доступу або модема. Якщо бездротова точка доступу підтримує протокол DHCP, телевізор ТВ може використовувати для з'єднання із бездротовою мережею як протокол DHCP, так і статичну ІР-адресу.
- Виберіть канал, який зараз не використовується бездротовою точкою доступу. Якщо встановлений канал використовується бездротовою точкою доступу для зв'язку з іншим пристроєм, це може призвести до виникнення перешкод або розриву з'єднання.
- Більшість бездротових мереж мають додаткову систему безпеки. Щоб увімкнути систему безпеки бездротової мережі, слід створити пароль за допомогою символів і чисел. Цей пароль потрібен для під'єднання до захищеної точки доступу.

#### Протоколи безпеки бездротової мережі

Телевізор ТВ підтримує лише вказані нижче протоколи безпеки бездротової мережі. Телевізор ТВ неможливо під'єднати до несертифікованих бездротових точок доступу.

- Режими автентифікації: WEP, WPAPSK, WPA2PSK
- Типи шифрування: WEP, TKIP, AES

Відповідно до нових характеристик сертифікації Wi-Fi вироби Samsung ТВ не підтримують протоколи безпеки WEP або TKIP у мережах із режимом 802.11n. Якщо бездротова точка доступу підтримує стандарт WPS (Wi-Fi Protected Setup), під'єднати телевізор ТВ до мережі можна за допомогою PBC (Push Button Confiquration конфігурація одним натисненням кнопки) або PIN-коду (Personal Indentification Number — особистий ідентифікаційний номер). WPS автоматично налаштує ключі SSID і WPA.

## Важливі відомості щодо відтворення фото, відео та музичних файлів

Прочитайте цю інформацію, перш ніж відтворювати мультимедійний вміст.

#### Обмеження щодо використання фотографій, відео- та аудіофайлів Спробувати

- Телевізор ТВ підтримує лише пристрої USB класу Mass Storage (MSC). MSC це позначення класу зовнішніх накопичувальних пристроїв. До пристроїв MSC належать жорсткі диски, пристрої читання флеш-карток та цифрові камери. (концентратори USB не підтримуються). Такі пристрої слід під'єднувати безпосередньо до роз'єму USB. Якщо пристрій під'єднано через кабель-продовжувач USB, телевізор ТВ може не розпізнати пристрій USB або файли з нього можуть не зчитуватись. Не від'єднуйте пристрої USB під час передачі файлів.
- Для підключення зовнішнього жорсткого диска використовуйте роз'єм USB (HDD 5V 1A). Рекомендовано використовувати зовнішній жорсткий диск із власним адаптером живлення.

Роз'єм USB (HDD 5V 1A) підтримується лише окремими моделями.

- Окремі цифрові камери та аудіопристрої можуть бути несумісними з телевізором ТВ.
- Якщо до телевізора ТВ підключено кілька пристроїв USB, телевізор ТВ може не розпізнати деякі або всі пристрої. Пристрої USB, яким потрібна висока потужність, необхідно під'єднувати до роз'єму USB (HDD 5V 1A).

Роз'єм USB (HDD 5V 1A) підтримується лише окремими моделями.

- Телевізор ТВ підтримує файлові системи FAT, exFAT та NTFS.
- У списку вмісту носіїв телевізор ТВ може відображати до 1000 файлів у папці. Якщо на пристрої USB знаходиться понад 8000 файлів і папок, окремі файли і папки можуть бути недоступними.
- Залежно від кодування певні файли можуть не відтворюватися на телевізорі ТВ.
- Певні файли підтримуються не всіма моделями.
- Кодеки DivX і DTS не підтримуються моделями телевізора Samsung ТВ, випущеними у 2023 році.

### Підтримувані субтитри

#### Формати субтитрів

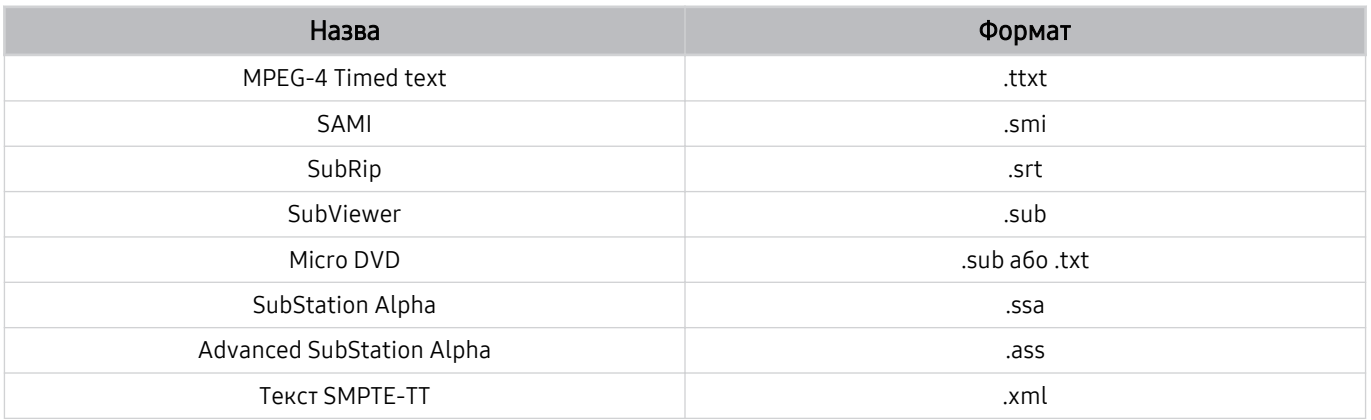

#### Відеоформати з субтитрами

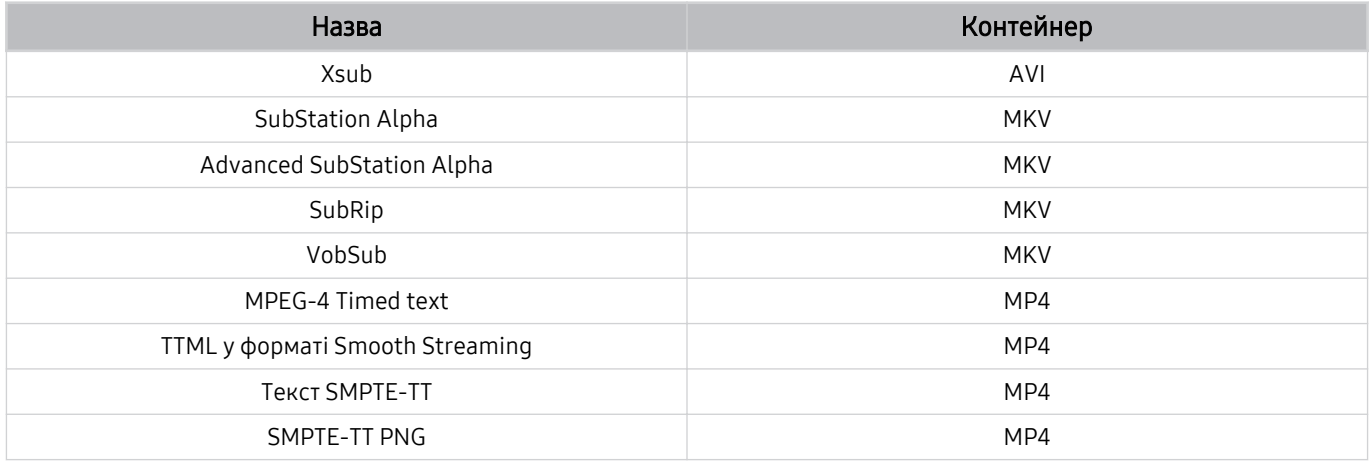

#### Підтримувані формати зображення і роздільна здатність

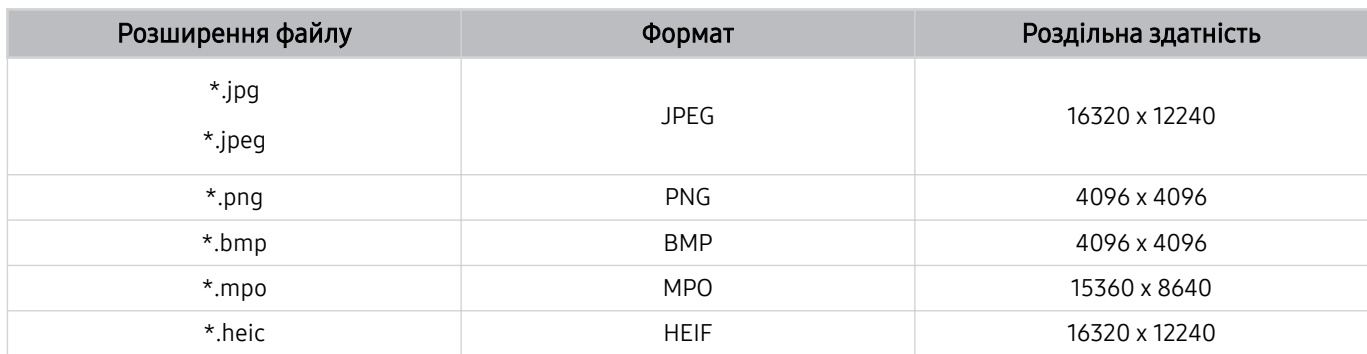

Формат MPO підтримується лише частково.

- Формат HEIF може підтримуватися не на всіх моделях і не в усіх регіонах.
- HEIF підтримує лише одне зображення у вигляді таблиці (grid), його мінімальна роздільна здатність має становити щонайменше 512 пікселів по ширині чи висоті.

#### Підтримувані аудіоформати і кодеки

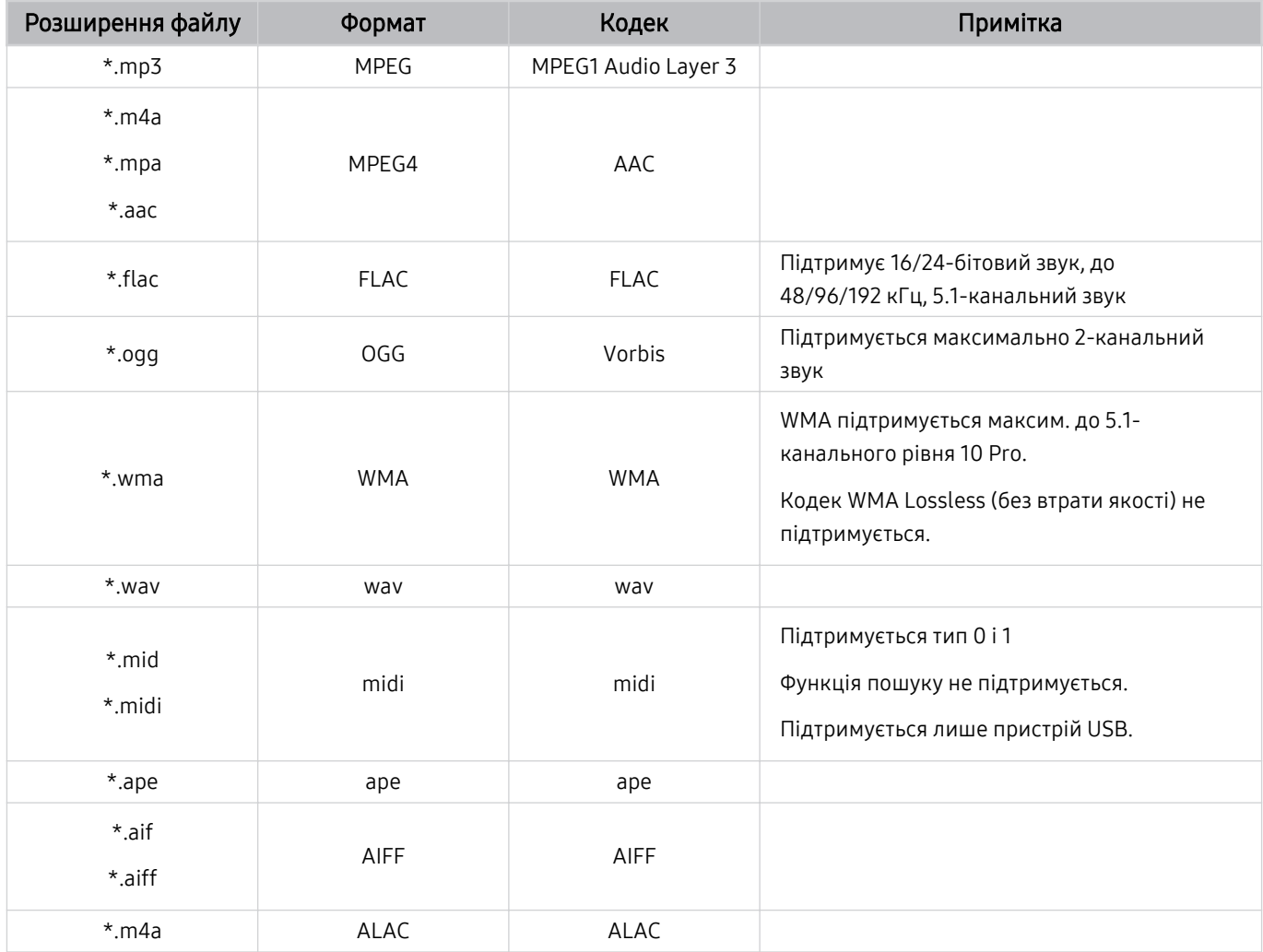

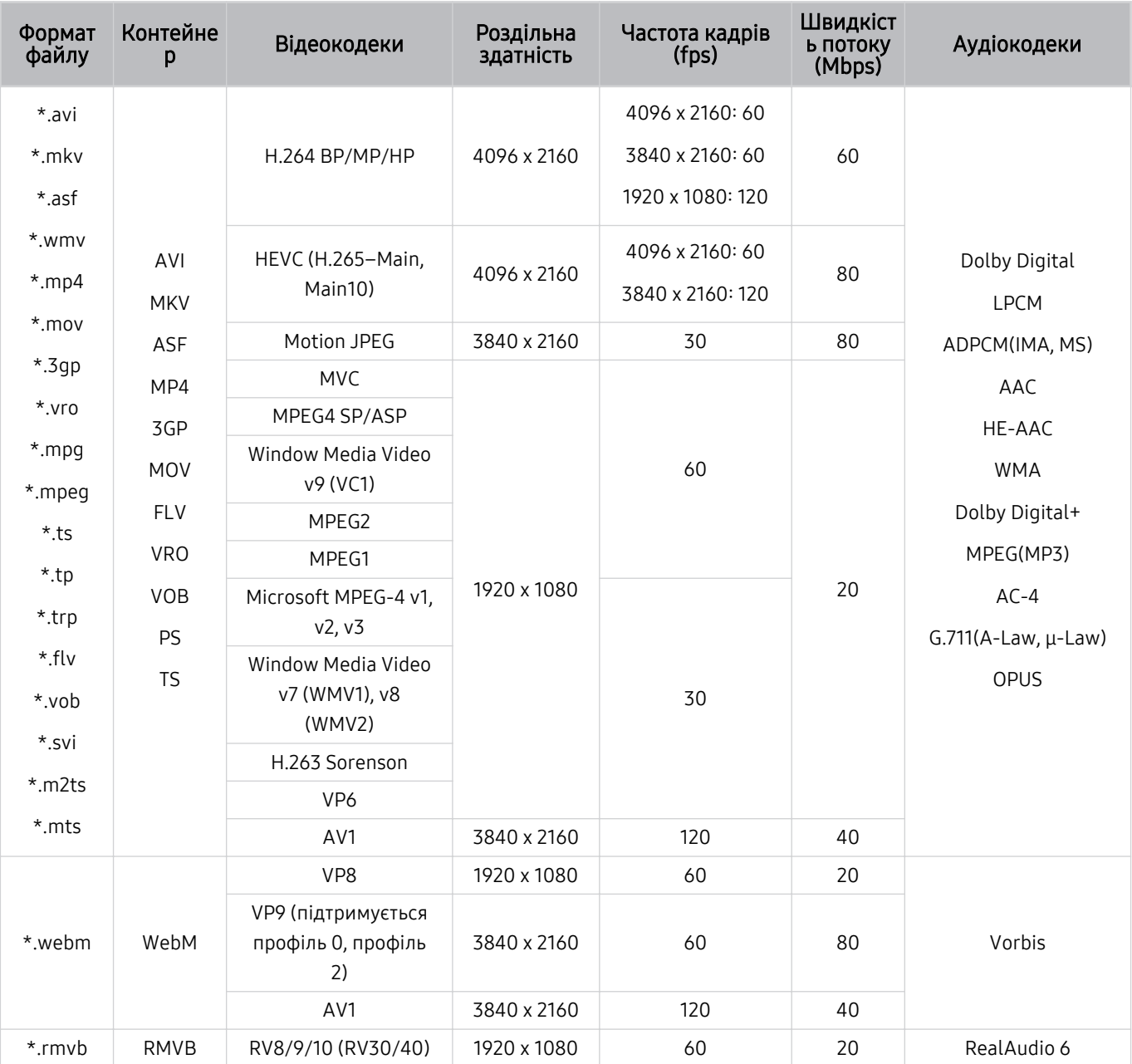

Підтримувані відеокодеки (QLED TV (крім серії QE1C/Q6\*C/Q7\*C)/ серія S8\*C/S9\*C)

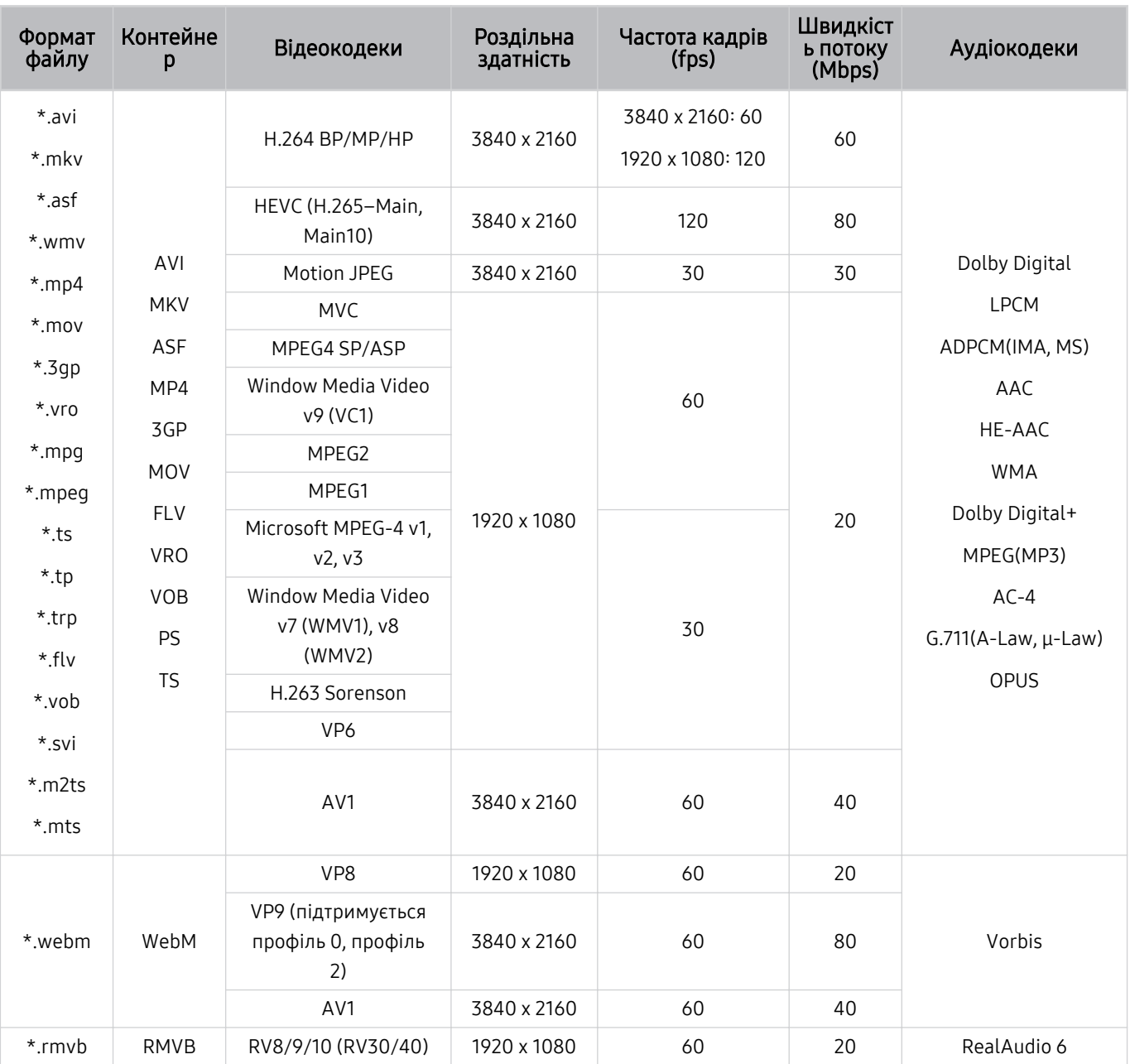

## Підтримувані відеокодеки (серія Q7\*C, 85CU8)

#### Інші обмеження

- Якщо із вмістом щось негаразд, кодеки можуть не працювати належним чином.
- Якщо вміст або контейнер містять помилку, відеовміст не відтворюватиметься або не відтворюватиметься належним чином.
- Звук і відео можуть не відтворюватися, якщо їхня стандартна швидкість передачі даних / частота кадрів є вищою за норми сумісності ТВ.
- Якщо покажчик містить помилку, функція пошуку не працюватиме.
- Відео може не відтворюватися через мережу належним чином, що пов'язано зі швидкістю передачі даних.
- Деякі пристрої USB та цифрові камери можуть бути несумісними з телевізором ТВ.
- Кодек HEVC доступний лише для контейнерів MKV /MP4 / TS.

#### Відеодекодери

- H.264 UHD підтримується до рівня 5.1.
	- FMO/ASO/RS не підтримується телевізором
	- У процесі відтворення відео збільшується роздільність здатність екрана (до 3840 x 2160)
- H.264 FHD підтримується до рівня 4.2.
	- FMO/ASO/RS не підтримується телевізором
- HEVC UHD підтримується до рівня 5.2.
	- У процесі відтворення відео збільшується роздільність здатність екрана (до рівня 5.1 3840 x 2160)
- HEVC FHD підтримується до рівня 4.1.
- VC1 AP L4 не підтримується.
- GMC 2 чи пізнішої версії не підтримується.

#### Аудіодекодери

- WMA підтримується до 5.1-канального рівня 10 Pro, профіль М2.
- WMA1, WMA без втрат / голосовий режим не підтримується.
- QCELP та AMR NB/WB не підтримуються.
- Vorbis підтримує максимально 5,1-канальний звук.
- Dolby Digital+ підтримує 5,1-канальний звук.
- Підтримується частота вибірки 8, 11.025, 12, 16, 22.05, 24, 32, 44.1 і 48 KHz, яка залежить від кодека.

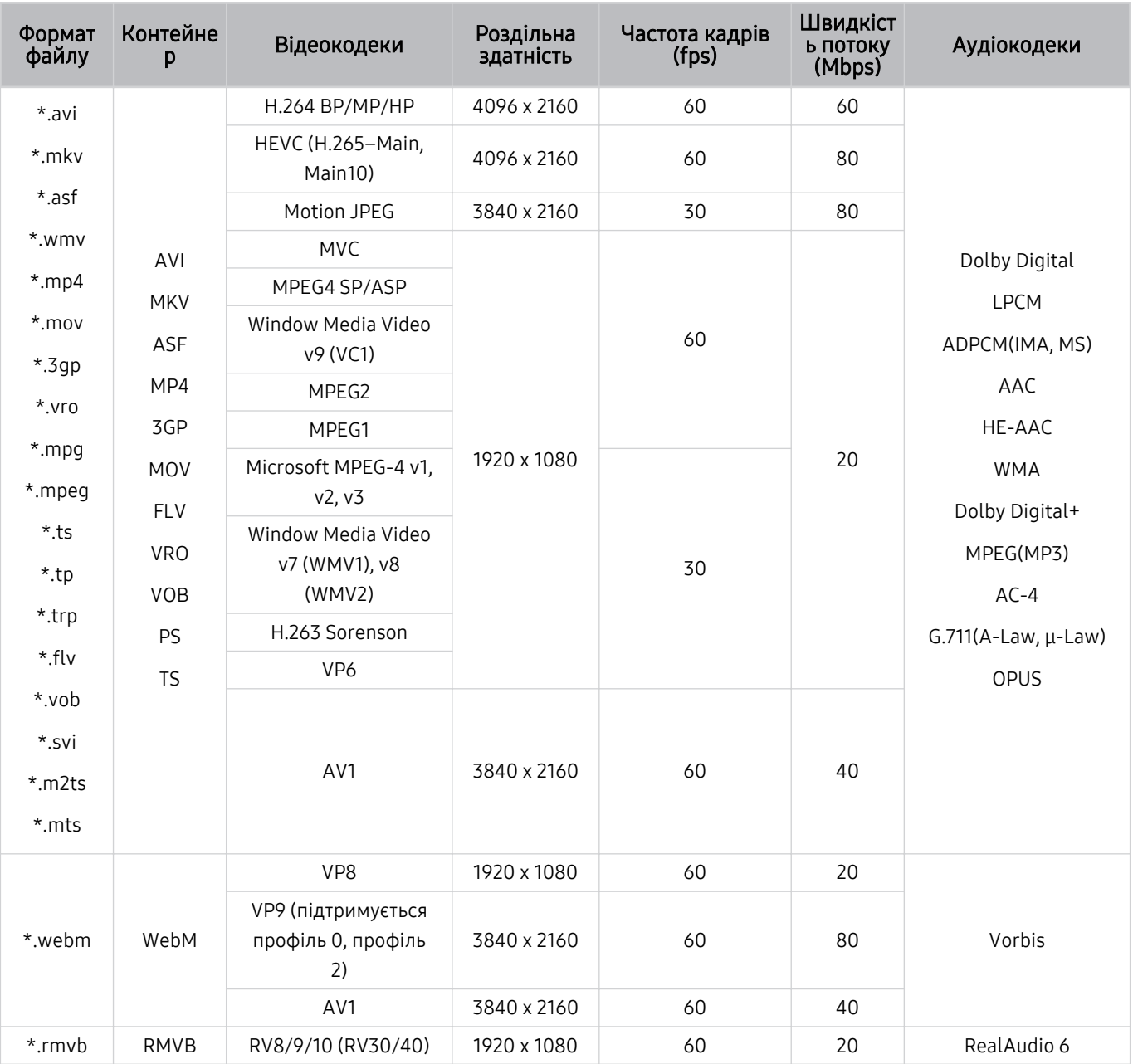

## Підтримувані відеокодеки (серія QE1C/Q6\*C)

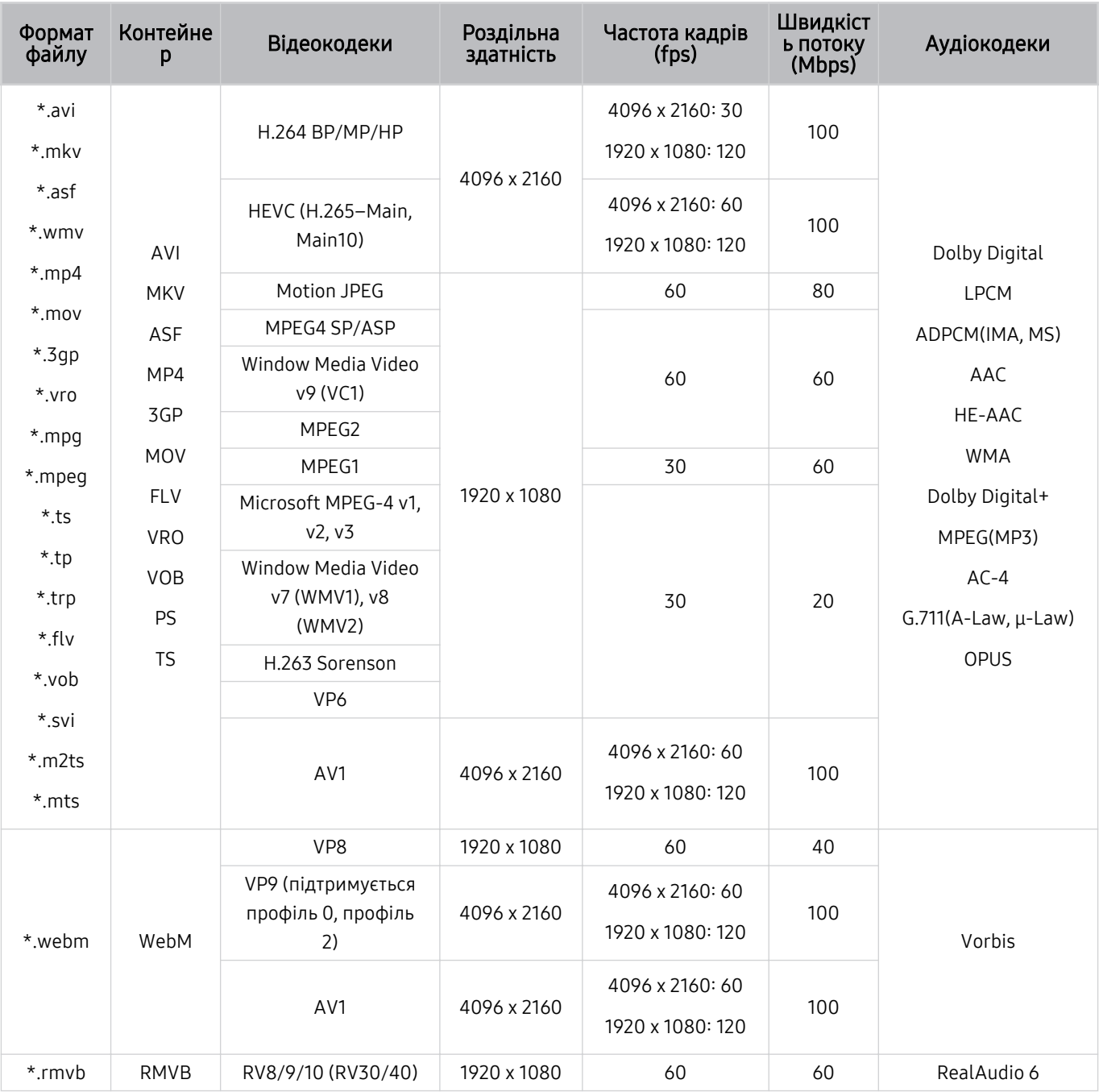

## Підтримувані відеокодеки (серія CU8 (крім серії 85CU8))

#### Інші обмеження

- Якщо із вмістом щось негаразд, кодеки можуть не працювати належним чином.
- Якщо вміст або контейнер містять помилку, відеовміст не відтворюватиметься або не відтворюватиметься належним чином.
- Звук і відео можуть не відтворюватися, якщо їхня стандартна швидкість передачі даних / частота кадрів є вищою за норми сумісності ТВ.
- Якщо покажчик містить помилку, функція пошуку не працюватиме.
- Відео може не відтворюватися через мережу належним чином, що пов'язано зі швидкістю передачі даних.
- Деякі пристрої USB та цифрові камери можуть бути несумісними з телевізором ТВ.
- Кодек HEVC доступний лише для контейнерів MKV /MP4 / TS.

#### Відеодекодери

- H.264 UHD підтримується до рівня 5.1.
	- FMO/ASO/RS не підтримується телевізором
	- У процесі відтворення відео збільшується роздільність здатність екрана (до 3840 x 2160)
- H.264 FHD підтримується до рівня 4.2.
	- FMO/ASO/RS не підтримується телевізором
- HEVC FHD підтримується до рівня 5.1.
	- У процесі відтворення відео збільшується роздільність здатність екрана (до 3840 x 2160)
- HEVC FHD підтримується до рівня 4.1.
- VC1 AP L4 не підтримується.
- GMC 2 чи пізнішої версії не підтримується.

#### Аудіодекодери

- WMA підтримується до 5.1-канального рівня 10 Pro, профіль М2.
- WMA1, WMA без втрат / голосовий режим не підтримується.
- QCELP та AMR NB/WB не підтримуються.
- Vorbis підтримує максимально 5,1-канальний звук.
- Dolby Digital+ підтримує 5,1-канальний звук.
- Підтримується частота вибірки 8, 11.025, 12, 16, 22.05, 24, 32, 44.1 і 48 KHz, яка залежить від кодека.

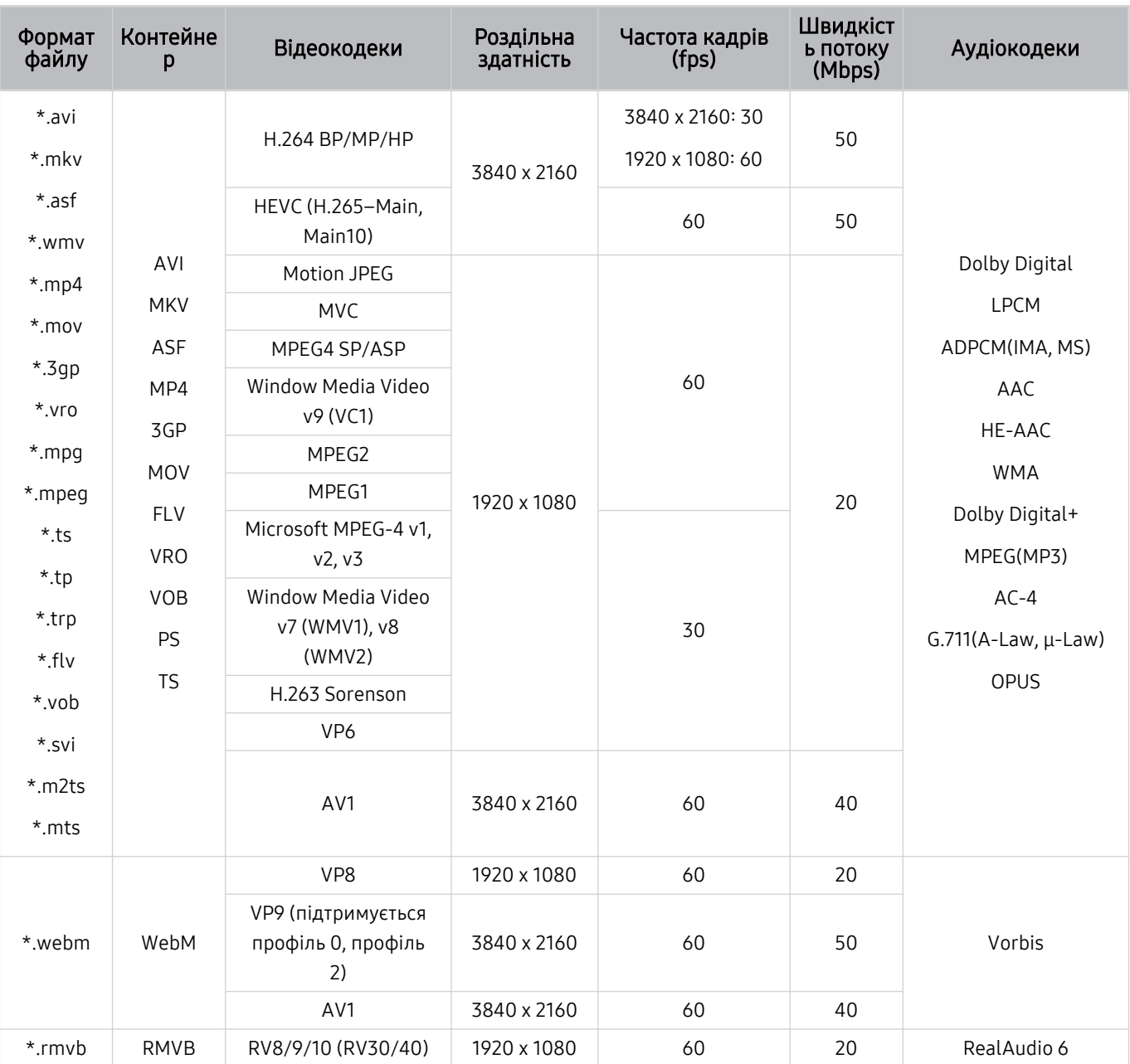

## Підтримувані відеокодеки (серія CU6/CU7/BEC)

#### Інші обмеження

- Якщо із вмістом щось негаразд, кодеки можуть не працювати належним чином.
- Якщо вміст або контейнер містять помилку, відеовміст не відтворюватиметься або не відтворюватиметься належним чином.
- Звук і відео можуть не відтворюватися, якщо їхня стандартна швидкість передачі даних / частота кадрів є вищою за норми сумісності ТВ.
- Якщо покажчик містить помилку, функція пошуку не працюватиме.
- Відео може не відтворюватися через мережу належним чином, що пов'язано зі швидкістю передачі даних.
- Деякі пристрої USB та цифрові камери можуть бути несумісними з телевізором ТВ.
- Кодек HEVC доступний лише для контейнерів MKV /MP4 / TS.

#### Відеодекодери

- H.264 FHD підтримується до рівня 4.2. (FMO/ASO/RS не підтримується телевізором).
- H.264 UHD підтримується до рівня 5.1. (FMO/ASO/RS не підтримується телевізором).
- HEVC FHD підтримується до рівня 4.1.
- HEVC FHD підтримується до рівня 5.1.
- VC1 AP L4 не підтримується.
- GMC 2 чи пізнішої версії не підтримується.

#### Аудіодекодери

- WMA підтримується до 5.1-канального рівня 10 Pro, профіль М2.
- WMA1, WMA без втрат / голосовий режим не підтримується.
- QCELP та AMR NB/WB не підтримуються.
- Vorbis підтримує максимально 5,1-канальний звук.
- Dolby Digital+ підтримує 5,1-канальний звук.
- Підтримується частота вибірки 8, 11.025, 12, 16, 22.05, 24, 32, 44.1 і 48 KHz, яка залежить від кодека.

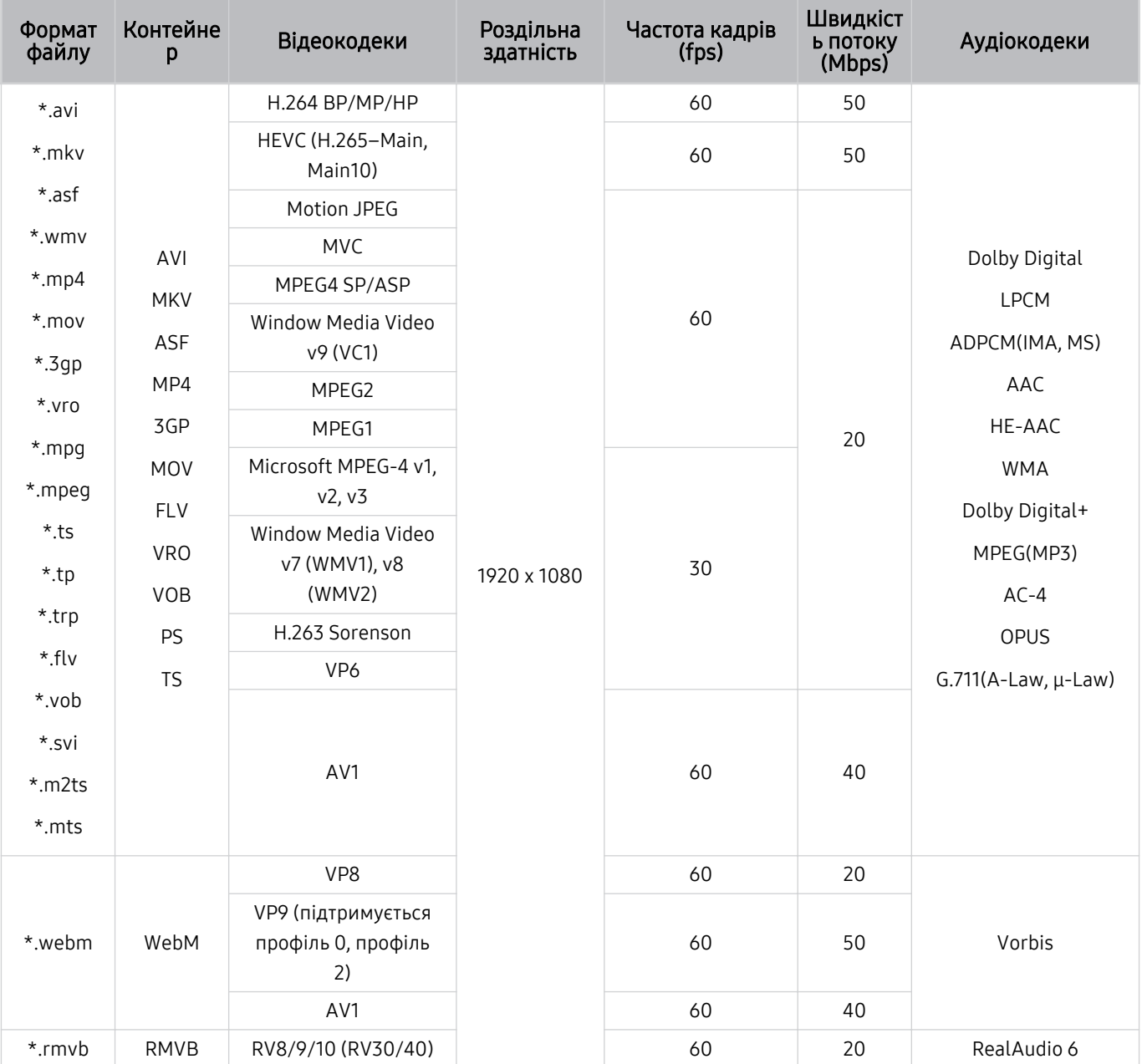

## Підтримувані відеокодеки (The Frame (модель 32LS03C))

#### Інші обмеження

- Якщо із вмістом щось негаразд, кодеки можуть не працювати належним чином.
- Якщо вміст або контейнер містять помилку, відеовміст не відтворюватиметься або не відтворюватиметься належним чином.
- Звук і відео можуть не відтворюватися, якщо їхня стандартна швидкість передачі даних / частота кадрів є вищою за норми сумісності ТВ.
- Якщо покажчик містить помилку, функція пошуку не працюватиме.
- Відео може не відтворюватися через мережу належним чином, що пов'язано зі швидкістю передачі даних.
- Деякі пристрої USB та цифрові камери можуть бути несумісними з телевізором ТВ.
- Кодек HEVC доступний лише для контейнерів MKV /MP4 / TS.

#### Відеодекодери

- H.264 FHD підтримується до рівня 4.2. (FMO/ASO/RS не підтримується телевізором).
- HEVC FHD підтримується до рівня 4.1.
- VC1 AP L4 не підтримується.
- GMC 2 чи пізнішої версії не підтримується.

#### Аудіодекодери

- WMA підтримується до 5.1-канального рівня 10 Pro, профіль М2.
- WMA1, WMA без втрат / голосовий режим не підтримується.
- QCELP та AMR NB/WB не підтримуються.
- Vorbis підтримує максимально 5,1-канальний звук.
- Dolby Digital+ підтримує 5,1-канальний звук.
- Підтримується частота вибірки 8, 11.025, 12, 16, 22.05, 24, 32, 44.1 і 48 KHz, яка залежить від кодека.

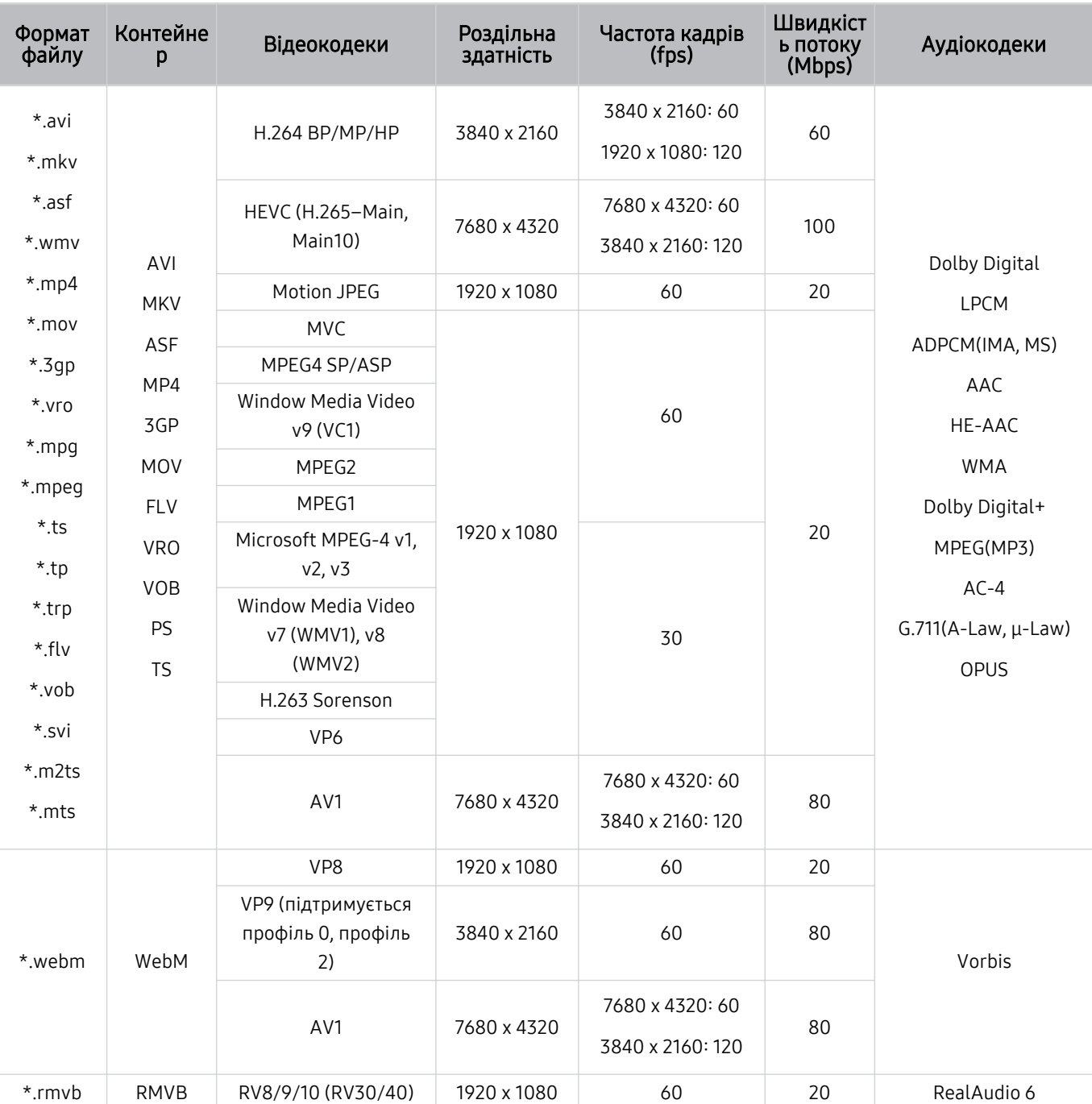

#### Підтримувані відеокодеки (серія QN7\*\*C)

Оскільки технічні характеристики надано для з'єднання 8K і поточних стандартів декодування, майбутні з'єднання, стандарти мовлення та декодування можуть не підтримуватися. Для відповідності майбутнім стандартам вам, можливо, доведеться придбати додаткові пристрої.

Окремі стандарти третіх сторін можуть не підтримуватись.

#### Інші обмеження

- Якщо із вмістом щось негаразд, кодеки можуть не працювати належним чином.
- Якщо вміст або контейнер містять помилку, відеовміст не відтворюватиметься або не відтворюватиметься належним чином.
- Звук і відео можуть не відтворюватися, якщо їхня стандартна швидкість передачі даних / частота кадрів є вищою за норми сумісності ТВ.
- Якщо покажчик містить помилку, функція пошуку не працюватиме.
- Відео може не відтворюватися через мережу належним чином, що пов'язано зі швидкістю передачі даних.
- Деякі пристрої USB та цифрові камери можуть бути несумісними з телевізором ТВ.
- Кодек HEVC доступний лише для контейнерів MKV /MP4 / TS.

#### Відеодекодери

- H.264 UHD підтримується до рівня 5,1, а H.264 FHD підтримується до рівня 4,2 (ТВ не підтримує FMO / ASO / RS).
- HEVC UHD підтримується до рівня 5.2, і HEVC FHD підтримується до рівня 4.1.
- HEVC 8K підтримується до рівня 6.1.
- VC1 AP L4 не підтримується.
- GMC 2 чи пізнішої версії не підтримується.

#### Аудіодекодери

- WMA підтримується до 5.1-канального рівня 10 Pro, профіль М2.
- WMA1, WMA без втрат / голосовий режим не підтримується.
- QCELP та AMR NB/WB не підтримуються.
- Vorbis підтримує максимально 5,1-канальний звук.
- Dolby Digital+ підтримує 5,1-канальний звук.
- Підтримується частота вибірки 8, 11.025, 12, 16, 22.05, 24, 32, 44.1 і 48 KHz, яка залежить від кодека.

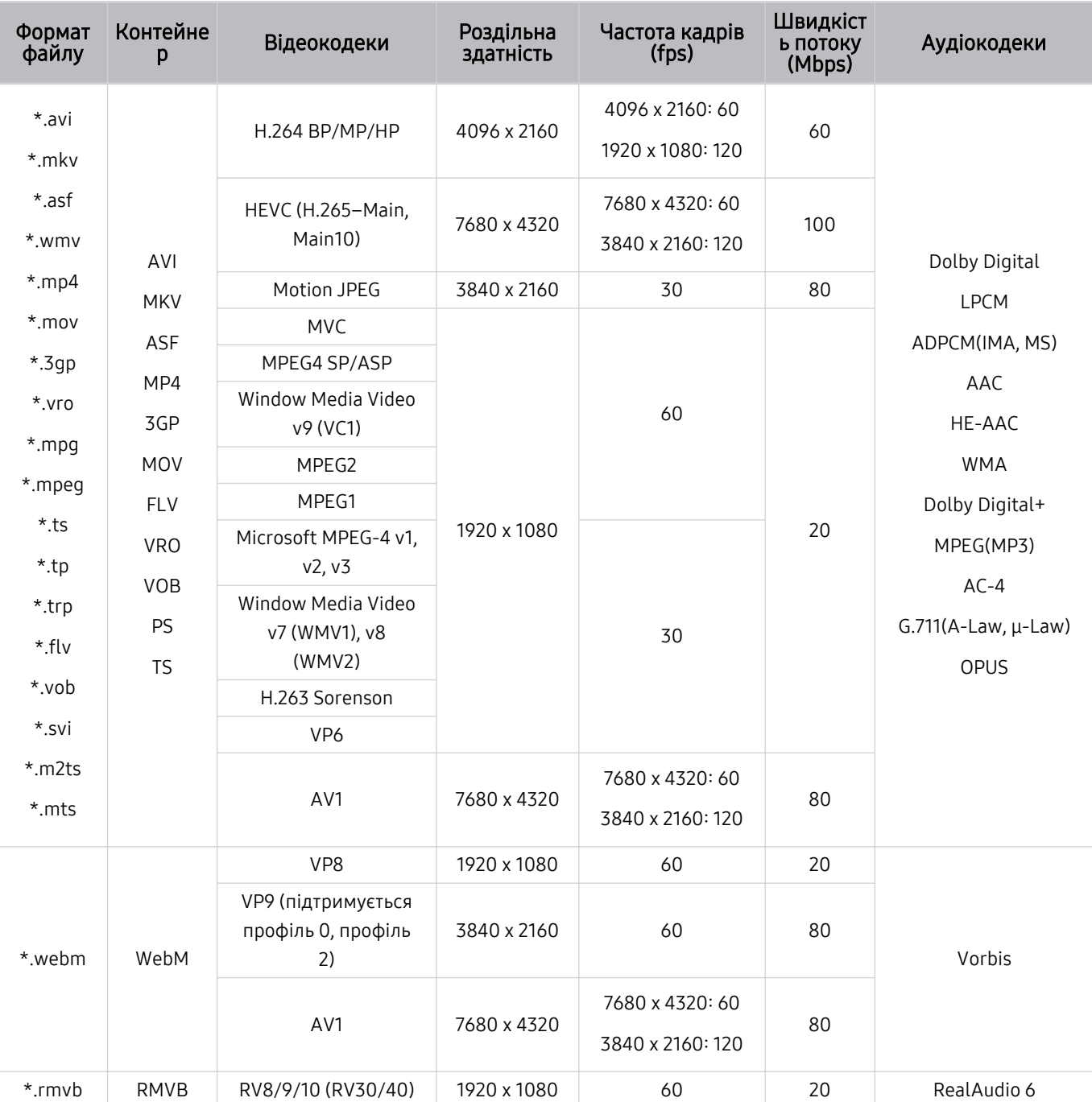

#### Підтримувані відеокодеки (серії QN8\*\*C чи пізнішої версії)

Оскільки технічні характеристики надано для з'єднання 8K і поточних стандартів декодування, майбутні з'єднання, стандарти мовлення та декодування можуть не підтримуватися. Для відповідності майбутнім стандартам вам, можливо, доведеться придбати додаткові пристрої.

Окремі стандарти третіх сторін можуть не підтримуватись.

#### Інші обмеження

- Якщо із вмістом щось негаразд, кодеки можуть не працювати належним чином.
- Якщо вміст або контейнер містять помилку, відеовміст не відтворюватиметься або не відтворюватиметься належним чином.
- Звук і відео можуть не відтворюватися, якщо їхня стандартна швидкість передачі даних / частота кадрів є вищою за норми сумісності ТВ.
- Якщо покажчик містить помилку, функція пошуку не працюватиме.
- Відео може не відтворюватися через мережу належним чином, що пов'язано зі швидкістю передачі даних.
- Деякі пристрої USB та цифрові камери можуть бути несумісними з телевізором ТВ.
- Кодек HEVC доступний лише для контейнерів MKV /MP4 / TS.

#### Відеодекодери

- H.264 UHD підтримується до рівня 5.1.
	- FMO/ASO/RS не підтримується телевізором
	- У процесі відтворення відео збільшується роздільність здатність екрана (до 3840 x 2160)
- H.264 FHD підтримується до рівня 4.2.
	- FMO/ASO/RS не підтримується телевізором
- HEVC UHD підтримується до рівня 5.2.
	- У процесі відтворення відео збільшується роздільність здатність екрана (до рівня 5.1 3840 x 2160)
- HEVC FHD підтримується до рівня 4.1.
- HEVC 8K підтримується до рівня 6.1.
- VC1 AP L4 не підтримується.
- GMC 2 чи пізнішої версії не підтримується.

#### Аудіодекодери

- WMA підтримується до 5.1-канального рівня 10 Pro, профіль М2.
- WMA1, WMA без втрат / голосовий режим не підтримується.
- QCELP та AMR NB/WB не підтримуються.
- Vorbis підтримує максимально 5,1-канальний звук.
- Dolby Digital+ підтримує 5,1-канальний звук.
- Підтримується частота вибірки 8, 11.025, 12, 16, 22.05, 24, 32, 44.1 і 48 KHz, яка залежить від кодека.

## Прочитайте після встановлення телевізора ТВ

Прочитайте цю інформацію, коли встановите телевізор ТВ.

#### Формат зображення і вхідні сигнали

До поточного джерела буде застосовано налаштування Формат зображ.. Застосоване налаштування Формат зображ. використовуватиметься щоразу, коли ви вибиратимете це джерело сигналу, поки ви його не зміните.

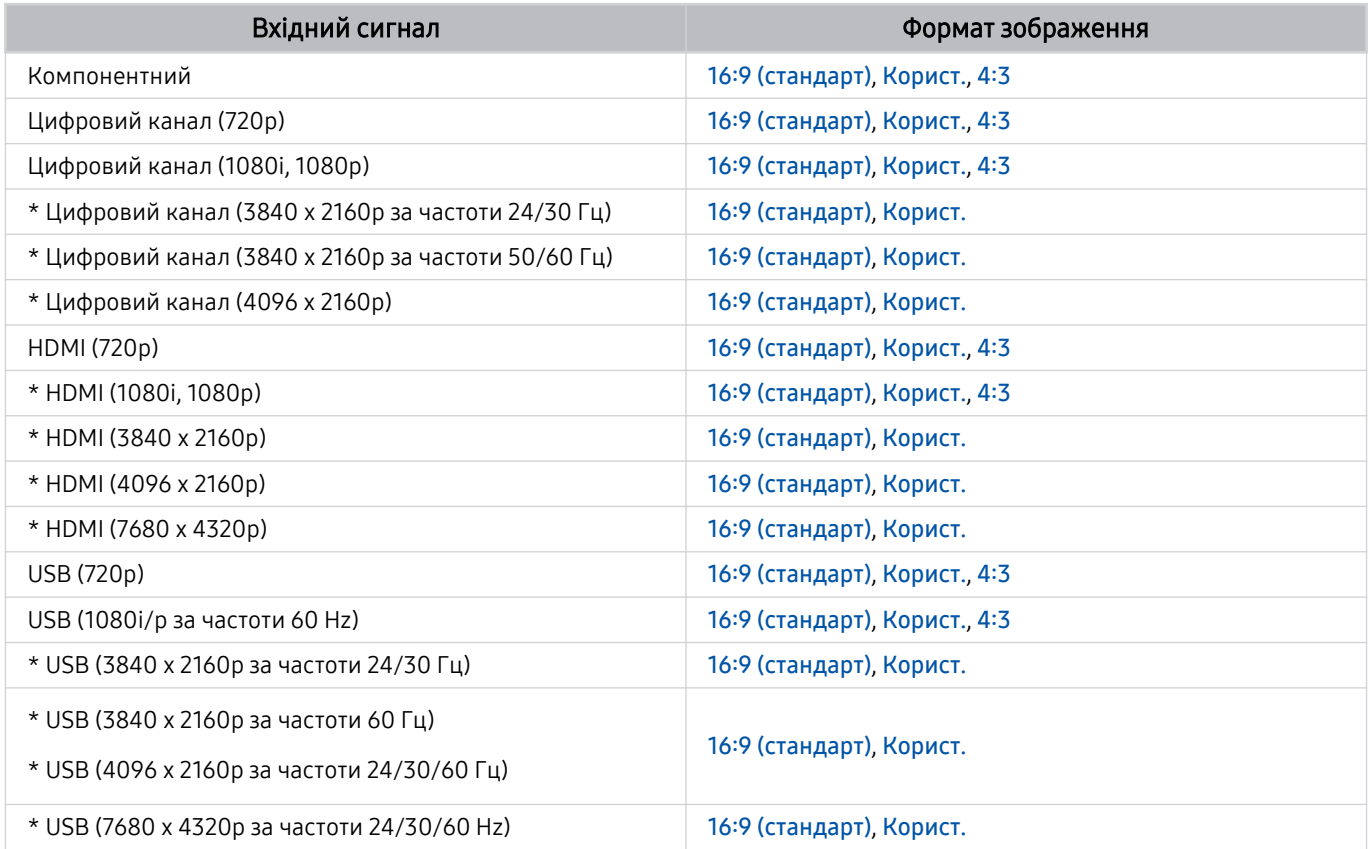

 $*$  \* Джерело вхідного сигналу може різнитися залежно від моделі чи географічного регіону.

Вхідні роз'єми зовнішніх пристроїв можуть різнитися, залежно від моделі та регіону.

#### Встановлення замка проти крадіжок

Замок проти крадіжок — це фізичний пристрій, який застосовується для захисту телевізора ТВ від крадіжок. Знайдіть гніздо для замка на тильній стороні телевізора ТВ. Поруч із гніздом є значок  $\mathbb E$ . Щоб скористатися замком, обмотайте кабель замка навколо великого важкого предмета і протягніть його крізь гніздо замка на телевізорі ТВ. Замок продається окремо. Спосіб застосування замка може різнитися залежно від моделі. Докладніше про це читайте у посібнику до замка.

Ця функція може не підтримуватися, залежно від моделі чи регіону.

## Підтримувані значення роздільної здатності для вхідних сигналів UHD

Перевірте значення підтримуваної роздільної здатності для вхідних сигналів UHD.

#### • Роздільна здатність: 3840 x 2160p, 4096 x 2160p

Ця функція може не підтримуватися, залежно від моделі.

#### Якщо для параметра Розширення вхідного сигналу встановлено значення Вимк

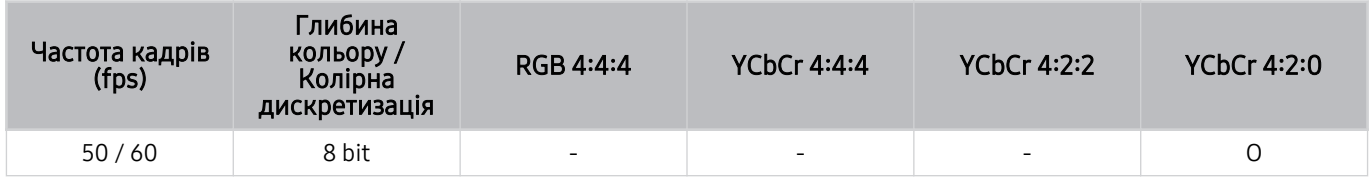

#### Якщо для параметра Розширення вхідного сигналу встановлено значення Вмк

- Усі моделі серій QE1C/Q6\*C, Q8\*C (50-дюймові та менші моделі)
- Усі моделі серій CU6/CU7/BEC, CU8 (75-дюймові та менші моделі)

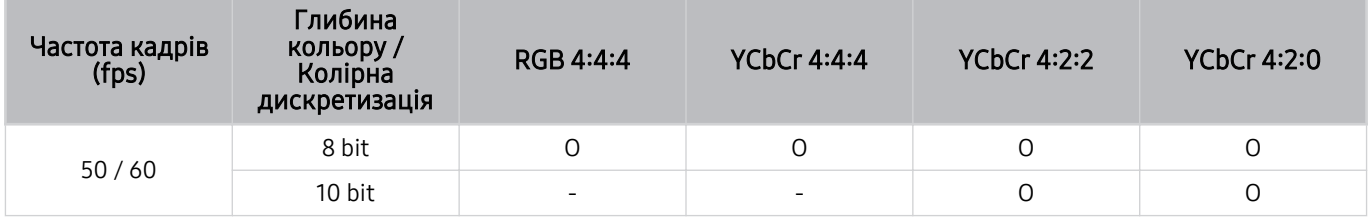

- Телевізори QLED (окрім серій QE1C/Q6\*C, Q8\*C (50-дюймові та менші моделі)
- Серія S8\*C/S9\*C
- Серія CU8 (для моделей із діагоналлю екрана 85 дюймів та більше)

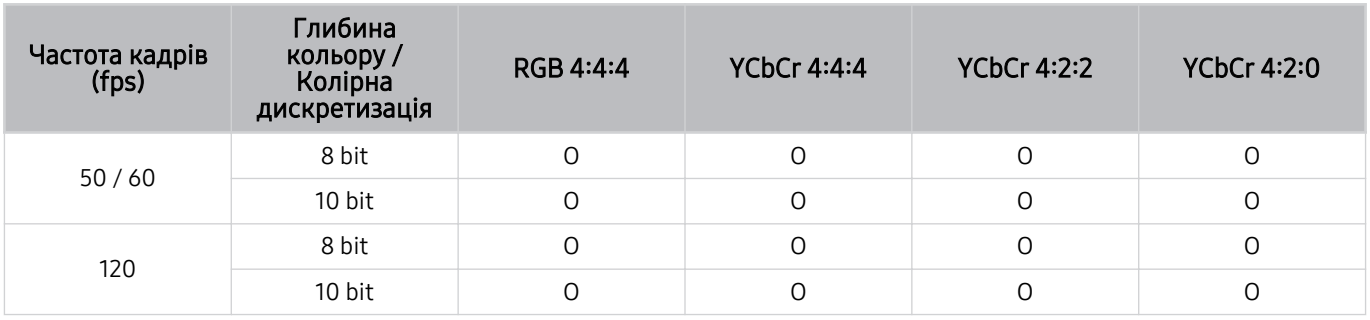

## Значення роздільної здатності вхідного сигналу, які підтримуються моделями 8K (серії QN7\*\*C чи пізнішої версії)

Перевірте значення роздільної здатності вхідного сигналу, які підтримуються моделями 8K (серії QN7\*\*C чи пізнішої версії).

Ця функція може не підтримуватися, залежно від моделі.

#### Якщо для параметра Розширення вхідного сигналу встановлено значення Вимк

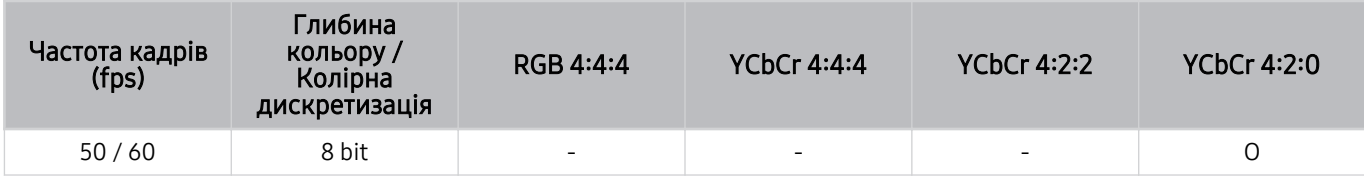

#### Якщо для параметра Розширення вхідного сигналу встановлено значення Вмк

• Роздільна здатність: 3840 x 2160p, 4096 x 2160p

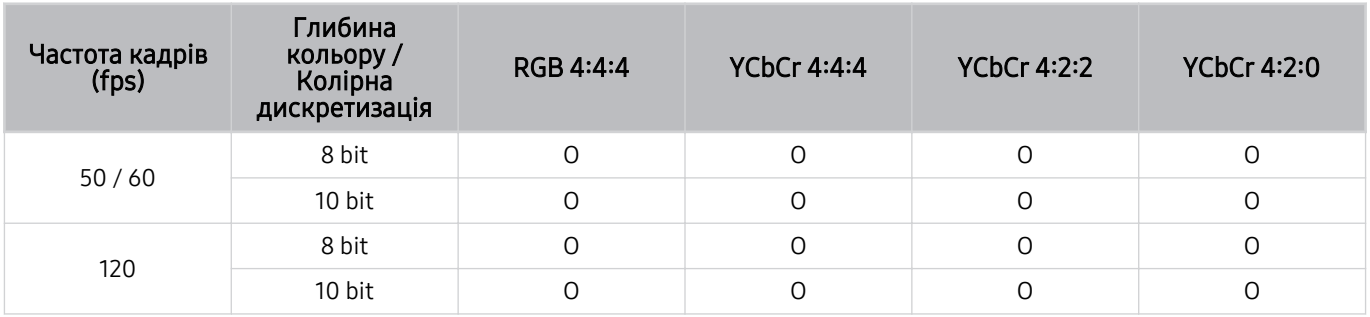

#### • Роздільна здатність: 7680 x 4320p

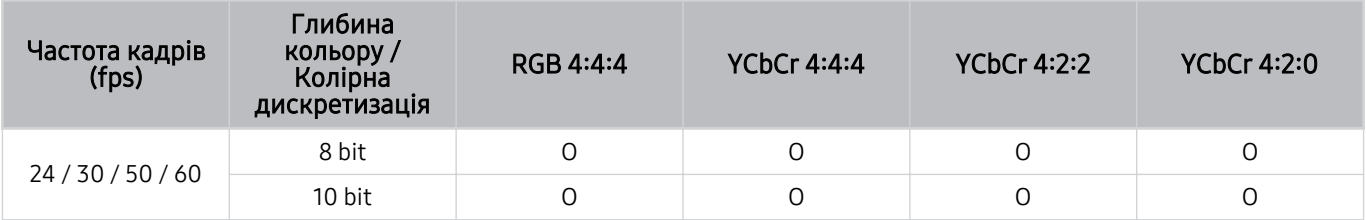

## Підтримувана роздільна здатність для FreeSync (VRR)

Перевірте підтримувані значення роздільної здатності для сигналу FreeSync (VRR).

#### Якщо для Ігровий реж. вибрано значення Вмк або Авто, функцію FreeSync (VRR) активовано.

- Функція FreeSync (VRR) доступна тільки для деяких моделей. З детальною інформацією щодо моделей, які підтримують функцію FreeSync (VRR), можна ознайомитись у "[Як користуватися послугою FreeSync](#page-107-0)".
- Ця функція може не підтримуватися, залежно від моделі.

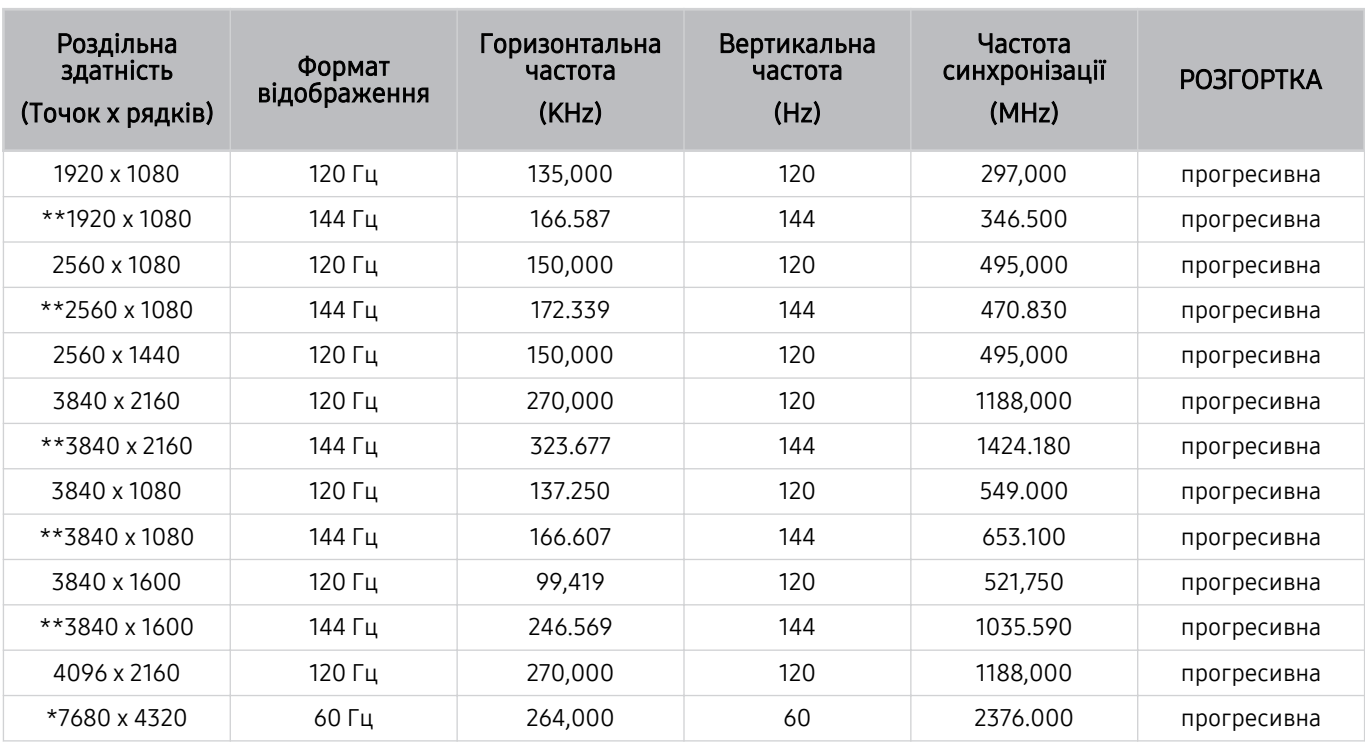

\*: Це значення роздільної здатності може не підтримуватися, залежно від моделі. Ì,

\*\*: Підтримують цю функцію тільки моделі із частотою 144 Гц.

## Прочитайте, перш ніж підключати комп'ютер (підтримувані значення роздільної здатності)

Перевірте значення підтримуваної роздільної здатності для вхідних сигналів ПК.

У разі підключення телевізора ТВ до комп'ютера встановіть для відеокарти комп'ютера одне зі значень роздільної здатності, вказане в таблиці нижче. Телевізор ТВ автоматично встановить вибрану роздільну здатність. Зауважте, що оптимальна та рекомендована роздільна здатність становить 3840 x 2160 @ 60 Гц (моделі UHD) та серії 7680 x 4320 @ 60 Гц (QN7\*\*C або пізніші версії). Якщо вибрати значення роздільної здатності, якого немає в таблицях, це може призвести до відображення порожнього екрана, блимання екрана або ввімкнення лише приймача сигналів дистанційного керування. Відомості щодо сумісних значень роздільної здатності шукайте у посібнику користувача графічної карти.

Власна роздільна здатність становить 3840 x 2160 @ 60 Гц (моделі UHD) і 7680 x 4320 @ 60 Гц (серії QN7\*\*C чи пізніші версії), коли для параметра Розширення вхідного сигналу вибрано значення Вмк. Власна роздільна здатність 3840 х 2160 @ 30 Гц, якщо для параметра Розширення вхідного сигналу вибрано значення Вимк.

#### IBM

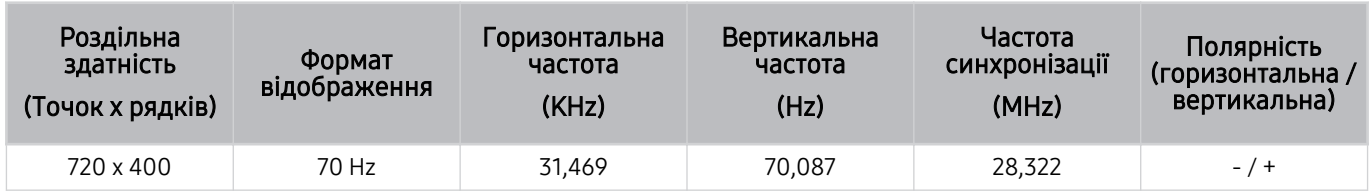

#### MAC

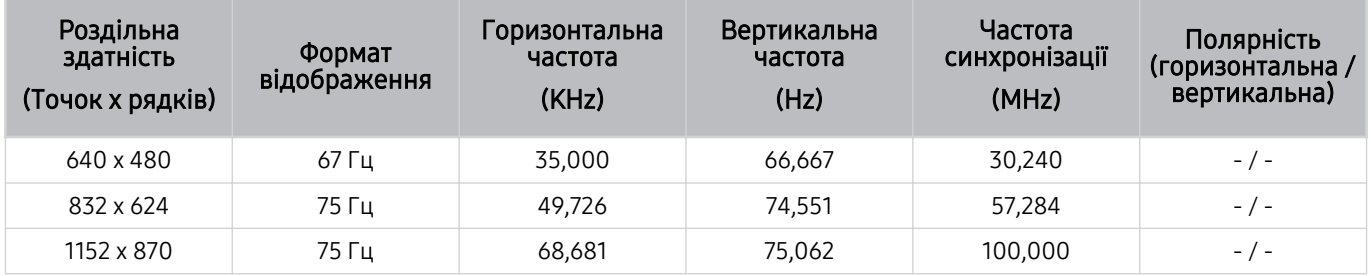

#### VESA DMT

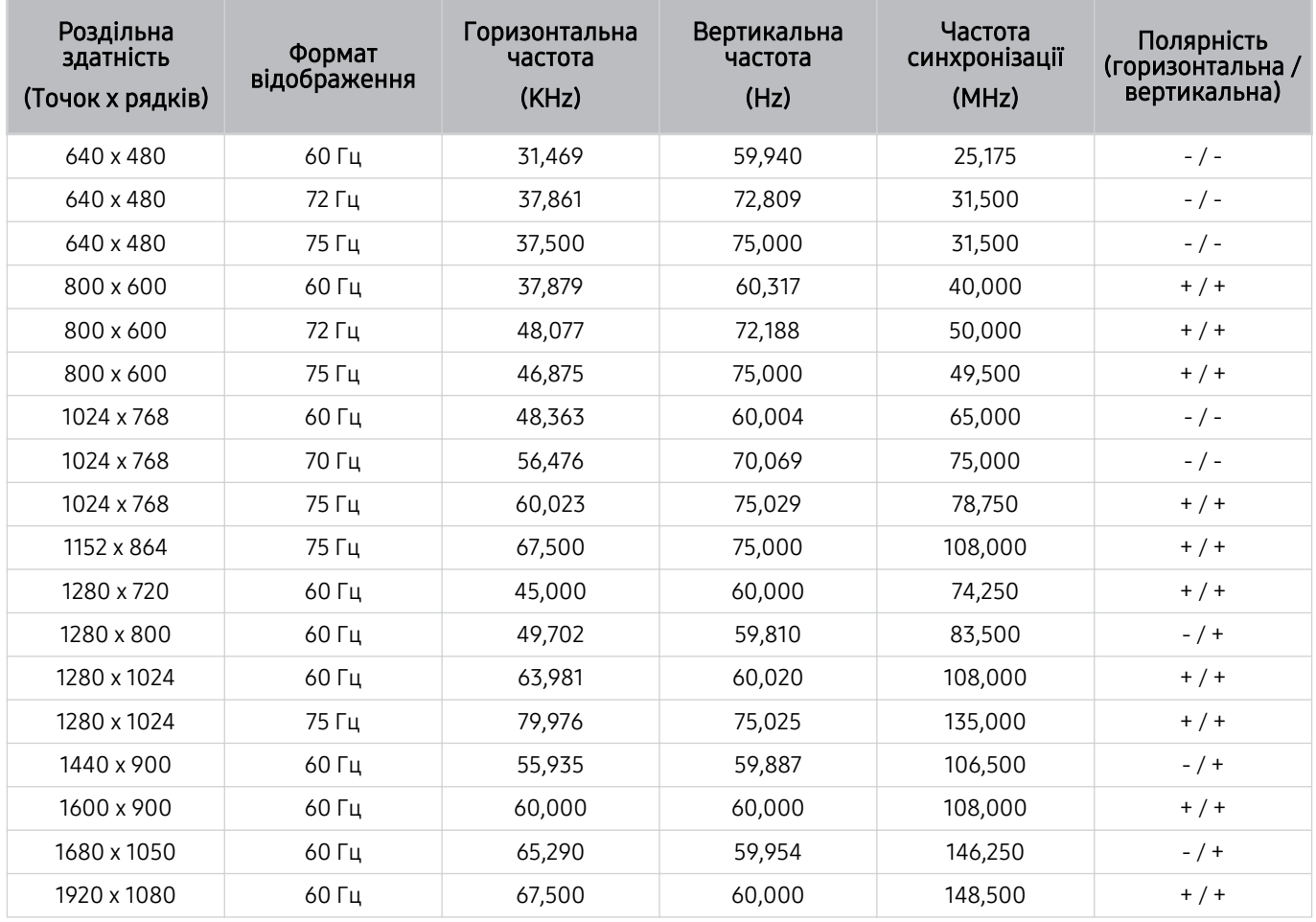

### VESA CVT

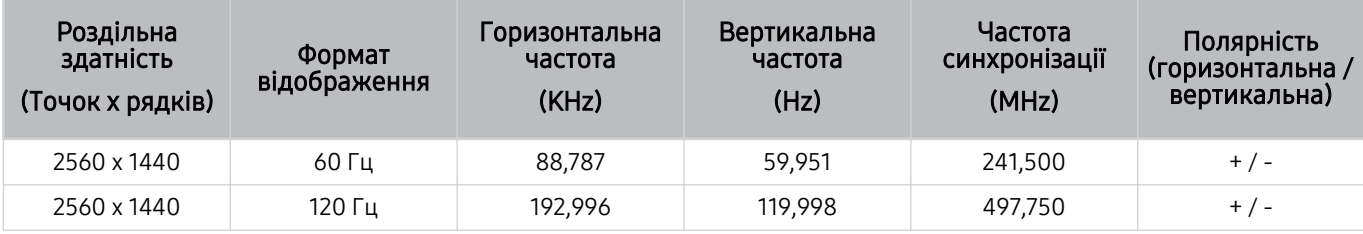

Це значення роздільної здатності може не підтримуватися, залежно від моделі.

**≥** Роздільна здатність 2560 × 1440 при 60 Гц не підтримується в режимі **Ігровий реж.**.

#### CTA-861

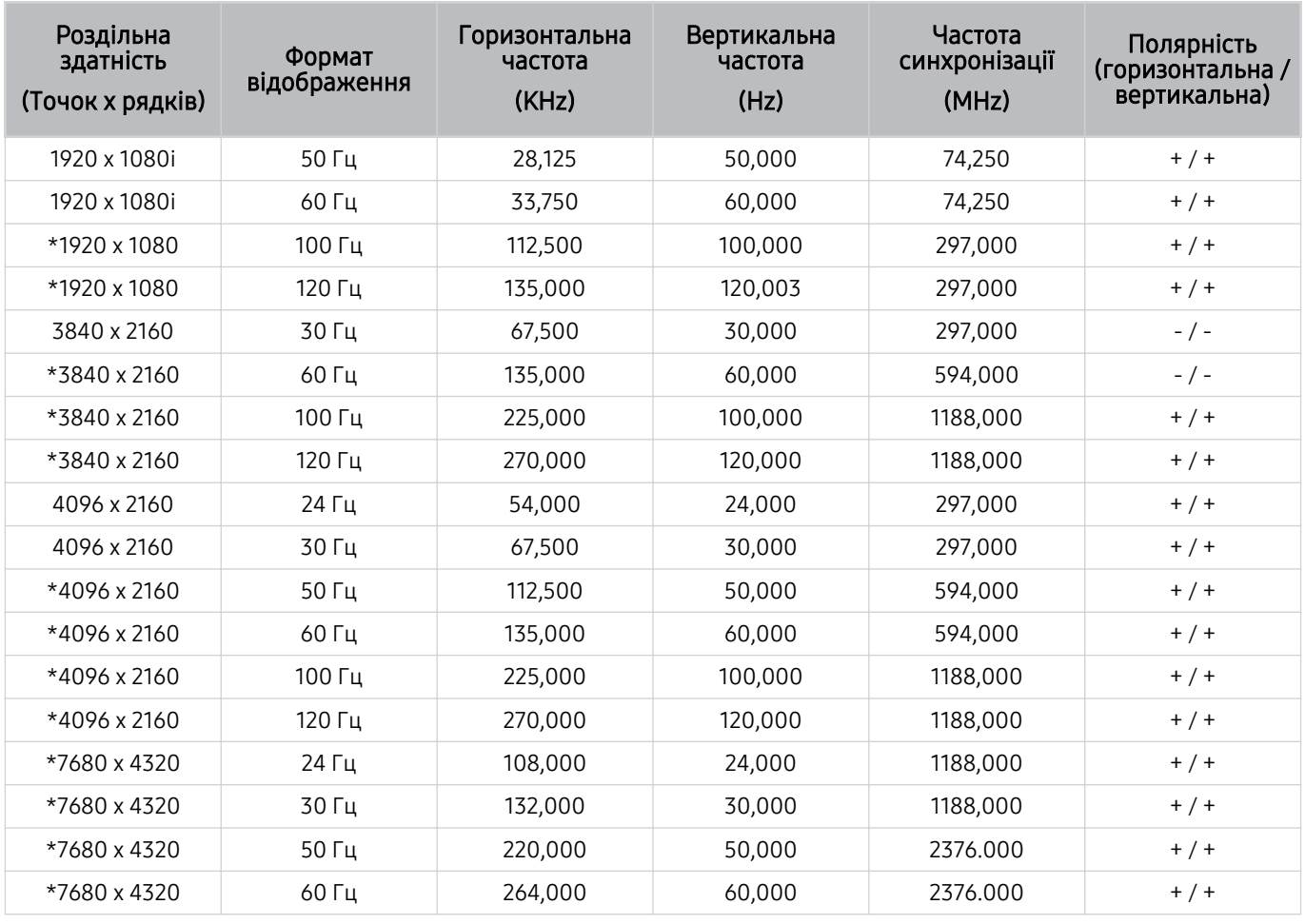

\*: Це значення роздільної здатності може не підтримуватися, залежно від моделі.

## Підтримувані значення роздільної здатності для відеосигналів

Перевірте значення підтримуваної роздільної здатності для відеосигналів.

#### CTA-861

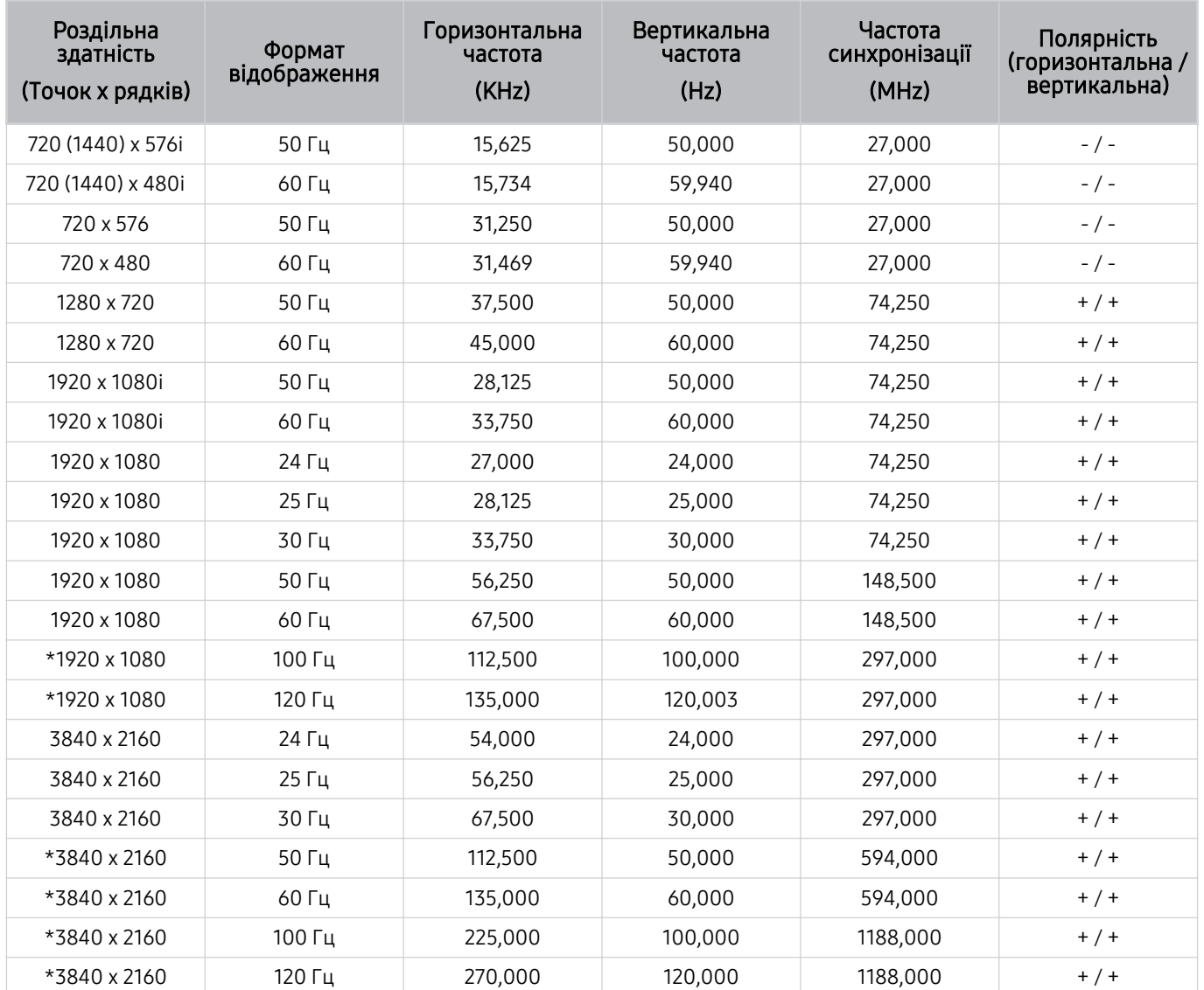

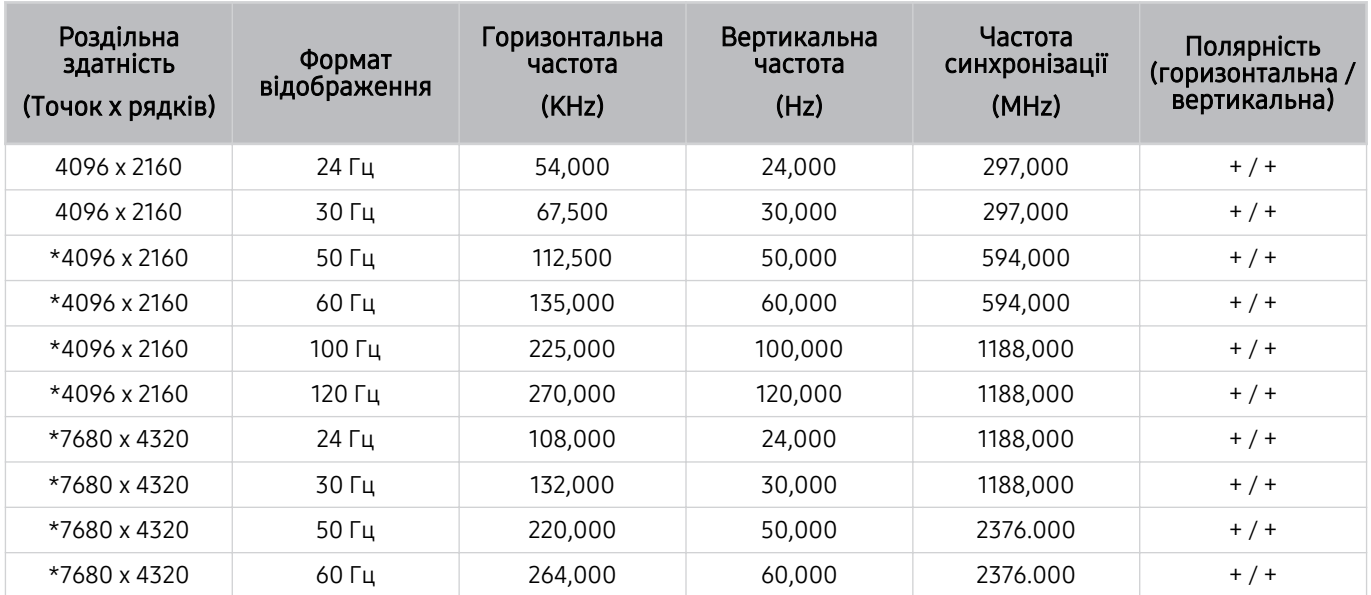

\*: Це значення роздільної здатності може не підтримуватися, залежно від моделі.

#### VESA CVT

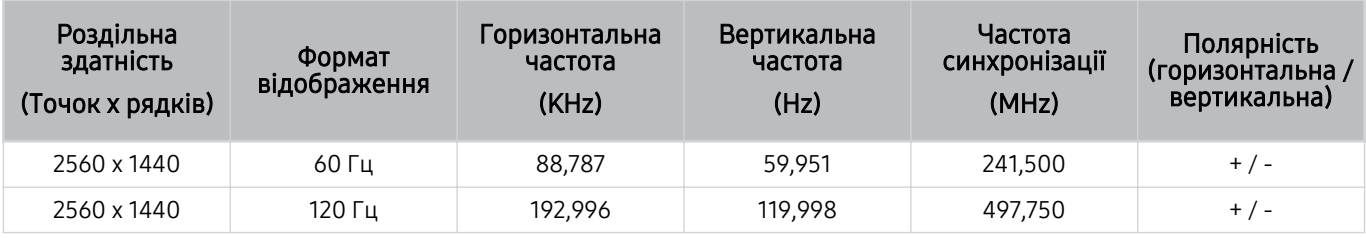

Це значення роздільної здатності може не підтримуватися, залежно від моделі.

## Прочитайте, перш ніж користуватися пристроями Bluetooth

Прочитайте цю інформацію, перш ніж користуватися пристроєм Bluetooth.

Ця функція може не підтримуватися, залежно від моделі чи регіону.

#### Обмеження щодо користування функцією Bluetooth

- Залежно від пристроїв Bluetooth, можуть мати місце проблеми з сумісністю. (Залежно від середовища гарнітура для мобільних пристроїв може бути недоступною).
- Можуть ставатися помилки синхронізації руху губами з мовленням.
- Залежно від відстані між телевізором ТВ і пристроєм Bluetooth, може статися роз'єднання.
- Пристрій Bluetooth може гудіти або не працювати належним чином у таких випадках:
	- коли частина вашого тіла контактує із системою отримання/передавання сигналу пристрою Bluetooth або телевізора ТВ.
	- коли роботу пристрою блокують перешкоди, такі як стіни, кути або офісні перегородки;
	- коли на роботу пристрою впливають електричні перешкоди від інших пристроїв, які працюють в тому самому частотному діапазоні, зокрема медичного обладнання, мікрохвильових печей і бездротових локальних мереж.
- Якщо проблему не вдається вирішити, рекомендовано використовувати дротове з'єднання.
	- Роз'єм DIGITAL AUDIO OUT (OPTICAL)

Ця функція може не підтримуватися, залежно від моделі.

– Роз'єм HDMI (eARC/ARC)

## Ліцензії & інша інформація

Перегляньте інформацію про ліцензію, товарні знаки та інші відомості, які стосуються вашого телевізора ТВ.

## **DCDolby Audio**

Dolby, Dolby Atmos, Dolby Audio and the double-D symbol are registered trademarks of Dolby Laboratories Licensing Corporation. Manufactured under license from Dolby Laboratories. Confidential unpublished works. Copyright © 2012-2021 Dolby Laboratories. All rights reserved.

Ця ліцензія може не підтримуватися, залежно від моделі чи регіону.

## HDMI

The terms HDMI, HDMI High-Definition Multimedia Interface, HDMI trade dress and the HDMI Logos are trademarks or registered trademarks of HDMI Licensing Administrator, Inc.

#### Open Source License Notice

Open Source used in this product can be found on the following webpage. (https://opensource.samsung.com)

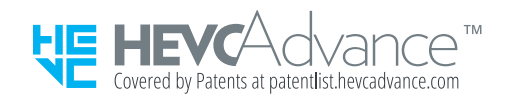

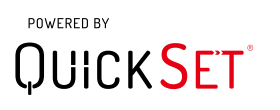

Ця ліцензія може не підтримуватися, залежно від моделі чи регіону.

Що переглянути інформацію про енергетичне маркування для цього продукту в Європейському реєстрі енергетичного маркування продуктів (EPREL), перейдіть на сторінку https://eprel.ec.europa.eu/qr/\*\*\*\*\*\*,

де «\*\*\*\*\*\*» означає реєстраційний номер продукту в EPREL. Реєстраційний номер можна знайти на етикетці з технічними даними продукту.

# Усунення несправностей

Нижче наведено рекомендації щодо усунення несправностей для кожної проблеми.

## Проблеми із зображенням

Якщо у телевізора ТВ виникають проблеми із зображенням, описані нижче дії можуть допомогти вирішити такі проблеми.

#### Екран миготить чи стає темним

Якщо зображення на телевізорі ТВ іноді миготить або тьмяніє, ймовірно, слід вимкнути деякі функції енергозаощадження.

Вимкніть функції Оптимізація яскравості, Технології енергозбереження, Motion Lighting або Підсилювач контрастності.

- $\langle \bullet \rangle \equiv$  Меню >  $\circledR$  Параметри > Усі параметри > Загальна інформація та конфіденційність > Живлення та енергозбереження > Оптимізація яскравості Спробувати
- $\langle \textbf{m} \rangle \equiv$  Меню >  $\otimes$  Параметри > Усі параметри > Загальна інформація та конфіденційність > Живлення та енергозбереження > Технології енергозбереження Спробувати
- $\langle \bullet \rangle$   $\geq$   $\equiv$  Меню  $\geq$   $\otimes$  Параметри  $\geq$  Усі параметри  $\geq$  Загальна інформація та конфіденційність  $\geq$  Живлення та енергозбереження  $\rightarrow$  Motion Lighting Спробувати
- $\hat{\mathbf{m}} \geq \mathbb{H}$ еню  $\geq \hat{\mathbb{E}}$  Параметри  $\geq$  Усі параметри  $\geq$  Зображ.  $\geq$  Експертні параметри  $\geq$  Підсилювач контрастності Спробувати

Виконайте функцію Перевірка зобр.. Якщо якість зображення є нормальною, перевірте сигнал під'єднаного пристрою.

•  $\langle \mathbf{m} \rangle$   $\geq$   $\equiv$  Меню  $\geq$   $\otimes$  Параметри  $\geq$  Підтримка  $\geq$  Догляд за пристроєм  $\geq$  Самодіагностика  $\geq$  Перевірка зобр. Спробувати

### Зображення недостатньо яскраве або кольори не є чіткими

Якщо екран виглядає надто тьмяним, спробуйте змінити налаштування в меню Скидання зображ. або вимкнути функцію Оптимізація яскравості, Технології енергозбереження.

- $\langle \textbf{m} \rangle \geq 0$ еменю >  $\mathcal{B}$  Параметри > Усі параметри > Зображ. > Експертні параметри > Скидання зображ. Спробувати
- $\hat{\mathbf{m}}$  >  $\equiv$  Меню >  $\hat{\mathbf{\varnothing}}$  Параметри > Усі параметри > Загальна інформація та конфіденційність > Живлення та енергозбереження > Оптимізація яскравості Спробувати
- $\hat{\mathbf{m}}$  >  $\equiv$  Меню >  $\hat{\mathbf{\in}}$  Параметри > Усі параметри > Загальна інформація та конфіденційність > Живлення та енергозбереження > Технології енергозбереження Спробувати

Перейдіть до пункту Зображ. і налаштуйте параметри Режим зображення, Контраст., Яскравість і Різкість.

- $\langle \mathbf{m} \rangle \equiv$  Меню  $\rangle \otimes$  Параметри  $\rangle$  Усі параметри  $\rangle$  Зображ.  $\rangle$  Режим зображення Спробувати
- $\bigcirc \bullet \bigcirc \equiv$  Меню >  $\otimes$  Параметри > Усі параметри > Зображ. > Експертні параметри > Контраст. Спробувати
- $\langle \bullet \rangle \equiv$  Меню >  $\circledR$  Параметри > Усі параметри > Зображ. > Експертні параметри > Яскравість Спробувати
- $\bigcirc$  >  $\Rightarrow$  Меню >  $\circ$  Параметри > Усі параметри > Зображ. > Експертні параметри > Різкість Спробувати
- $\langle \textbf{m} \rangle \geq \text{m}$ еню >  $\otimes$  Параметри > Усі параметри > Зображ. > Експертні параметри > Колір  $\zeta$ пробувати
- $\hat{\mathbf{m}}$  >  $\equiv$  Меню >  $\hat{\otimes}$  Параметри > Усі параметри > Зображ. > Експертні параметри > Тон (з/ч) Спробувати

## Зображення чорно-біле, а не таке, яке повинно бути

Якщо кольори продукту або абсолютні білі/чорні кольори вимкнено, запустіть Перевірка зобр..

•  $\langle \textbf{m} \rangle > \equiv$  Меню >  $\otimes$  Параметри > Підтримка > Догляд за пристроєм > Самодіагностика > Перевірка зобр. Спробувати

Якщо відповідно до результатів перевірки проблема спричинена не телевізором ТВ, виконайте вказані нижче дії:

Якщо ви використовуєте приставку One Connect, перевірте, чи вхідні відеороз'єми модуля з'єднано з правильними вихідними відеороз'ємами зовнішнього пристрою.

У разі використання компонентного кабелю перевірте, чи зелений (Y), синій (Pb) і червоний (Pr) кабелі під'єднано належним чином. Неналежне під'єднання може спричинити проблеми з відображенням кольорів або згасання екрана.

Компонентний роз'єм може не підтримуватися залежно від моделі.

Перевірте, чи для пункту Відтінки сірого встановлено значення Вмк

•  $\langle \bigcirc \bigcirc \bigcirc \rangle$   $\equiv$  Меню  $\ge$   $\bigcirc \}$  Параметри  $\ge$  Усі параметри  $\ge$  Загальна інформація та конфіденційність  $\ge$  Доступність Відтінки сірого Спробувати

#### ТВ вимикається автоматично

Якщо телевізор ТВ самовільно вимикається, спробуйте вимкнути певні ТВ функції енергозбереження.

Перевірте, чи ввімкнено функцію Таймер сну. Функція Таймер сну автоматично вимикає телевізор ТВ через вказаний проміжок часу.

•  $\langle \mathbf{m} \rangle \equiv$  Меню >  $\otimes$  Параметри > Усі параметри > Загальна інформація та конфіденційність > Диспетчер системи > Час > Таймер сну Спробувати

Якщо функцію Таймер сну не ввімкнено, перевірте, чи ввімкнено функції Автовимк. жив. або Таймер вимкнення, і вимкніть їх.

- $\langle \bullet \rangle$  >  $\equiv$  Меню >  $\circ$  Параметри > Усі параметри > Загальна інформація та конфіденційність > Диспетчер системи > Час > Таймер вимкнення Спробувати
- $\langle \bullet \rangle \equiv$  Меню >  $\circ$  Параметри > Усі параметри > Загальна інформація та конфіденційність > Живлення та енергозбереження > Автовимк. жив. Спробувати
#### ТВ (The Frame ТВ) не можна вимикати.

Якщо модель вашого ТВ — The Frame, ТВ можна вимкнути, натискаючи та утримуючи кнопку Power. Для переходу з режиму Мистецтво у режим перегляду ТВ або навпаки потрібно швидко натиснути кнопку Power, коли ТВ ввімкнено.

#### Неможливо ввімкнути живлення

Якщо у вас проблеми з увімкненням живлення телевізора ТВ, перш ніж телефонувати у центр обслуговування, виконайте зазначені нижче перевірки.

Перевірте, чи кабель живлення ТВ належним чином під'єднано і чи належним чином працює пульт дистанційного керування.

Упевніться, що кабель антени або кабель ТВ надійно під'єднано.

Якщо використовується декодер каналів супутникового або кабельного мовлення, перевірте, чи він під'єднаний і ввімкнений.

Якщо модель телевізора підтримує приставку One Connect, перевірте з'єднання One Invisible Connection або з'єднання кабелю One Connect між ТВ і приставкою One Connect.

#### ТВ залишається ввімкненим або не вмикається автоматично.

Якщо оточення навколо телевізора надто темне чи яскраве, датчик руху може не працювати належним чином. На роботу датчика руху може негативно впливати середовище встановлення виробу (висота, нахил, перешкоди). Якщо ваш одяг або колір шкіри зливається з оточенням, датчик руху може не працювати належним чином.

Датчик руху може не підтримуватися залежно від моделі чи регіону.

ТВ реагує на всі візуальні зміни довкола (світло, відображення, домашні улюбленці, зміни за вікном тощо). Можна відрегулювати рівень реакції, налаштувавши чутливість датчика руху.

- $\bigcirc$  > кнопка зі стрілкою ліворуч >  $\bigvee$  Мистецтво > Параметри "Режим перегляду картин" > Датчик руху
- Параметри "Режим перегляду картин" доступні в нижній частині екрана Мистецтво. Для налаштування значень параметрів прокручуйте до нижньої кнопки.
- Послуга Датчик руху може не підтримуватися, залежно від моделі чи регіону.

#### Неможливо знайти канал

Якщо до ТВ не під'єднано декодер каналів кабельного або супутникового мовлення, запустіть функцію Автоматична настройка.

- $\langle \textbf{m} \rangle \geq \text{m}$ еню >  $\otimes$  Параметри > Усі параметри > Трансляція > (Параметри автоматичної настройки) > Автоматична настройка Спробувати
- Меню Параметри автоматичної настройки може не відображатися, залежно від моделі чи регіону.

Якщо використовується приймач сигналу, такий як декодер каналів або IPTV, перевірте його під'єднання до телевізора ТВ.

•  $\langle \textbf{m} \rangle \geq \text{m}$ еню  $\rangle$   $\gamma$  Підключені пристрої  $\rangle$  Довідник із підключення  $\langle \textbf{m} \rangle$ обувати

Якщо несправність не вдасться усунути, зверніться до постачальника послуг.

### Зображення на екрані телевізора ТВ не настільки якісне, як було в магазині.

Дисплеїв магазині налаштовані на канали надвисокої чіткості (UHD) чи високої чіткості (HD).

Змініть роздільну здатність вихідного сигналу приймача, приставки IPTV або декодера каналів на UHD або HD. Щоб насолоджуватися високоякісними відео, використовуйте кабель HDMI.

•  $\bigcirc$  >  $\equiv$  Меню >  $\circ$  Підключені пристрої > Довідник із підключення > Відеопристрій > НDMI

Щоб підключити телевізор ТВ до комп'ютера, перевірте, чи відеокарта комп'ютера підтримує роздільну здатність надвисокої чіткості (UHD).

Докладніше про підтримувані значення роздільної здатності надвисокої чіткості (UHD) читайте в розділі [«Підтримувані значення роздільної здатності для вхідних сигналів UHD»](#page-202-0).

Докладніше про підтримувані значення роздільної здатності 8K читайте в розділі [«Значення роздільної](#page-203-0) [здатності вхідного сигналу, які підтримуються моделями 8K \(серії QN7\\*\\*C](#page-203-0) чи пізнішої версії)».

- Упевніться, що декодер супутникових чи кабельних каналів підтримує вміст та сигнал для UHD, і встановіть відповідну роздільну здатність. Для отримання докладнішої інформації зверніться до постачальника послуг.
- **∕ Під час використання каналу Samsung TV Plus** перевіряйте з'єднання з мережею. Якщо в мережі повільний зв'язок, програма може не працювати або якість зображення може бути незадовільною.

#### Відтворюване відео виглядає розмитим

Якщо ви помітите на екрані розмите зображення або якщо зображення тремтить, скористайтеся функцією Параметри функції "Чіткість зображення", щоб вирішити проблему.

•  $\langle \bigcirc \bigcirc \bigcirc \rangle$   $\equiv$  Меню  $\geq$   $\bigcirc \bigcirc$  Параметри  $\geq$  Усі параметри  $\geq$  Зображ.  $\geq$  Експертні параметри  $\geq$  Параметри функції "Чіткість зображення" Спробувати

#### Зображення спотворено.

Стиснення відеовмісту може спричинити спотворення зображення, особливо це актуально для динамічних епізодів, наприклад спортивних програм і бойовиків.

Від'єднайте й знову під'єднайте шнур живлення та перевірте батарейку пульта дистанційного керування.

Якщо прийом сигналу слабкий, зображення може спотворюватися, але це не є несправністю.

Мобільні телефони, які використовуються поруч із телевізором ТВ (у межах 1 м) можуть спричинити шуми на зображенні аналогових і цифрових каналів.

#### З краю екрана відображається пунктирна лінія.

Змініть налаштування параметра Формат зображ. на 16:9 (стандарт).

•  $\bigcirc$  >  $\equiv$  Меню >  $\otimes$  Параметри > Усі параметри > Зображ. > Параметри формату зображення > Формат зображ. Спробувати

Змініть роздільну здатність вихідного відеосигналу зовнішнього пристрою.

#### Зображення не відображається у повноекранному режимі.

Під час відтворення вдосконаленого вмісту стандартної чіткості (4:3) канали високої чіткості відображаються з чорними смугами з боків екрана.

Чорні смуги вгорі та внизу будуть також залишатися під час відтворення відео, формат якого не підтримується телевізором ТВ.

Налаштуйте параметри формату зображення зовнішнього пристрою або встановіть можливість відображення на весь екран телевізора ТВ.

•  $\bigcirc$  >  $\equiv$  Меню >  $\circ$  Параметри > Усі параметри > Зображ. > Параметри формату зображення > Формат зображ. Спробувати

#### Функція Субтитри в меню телевізора ТВ вимкнена.

Якщо зовнішній пристрій під'єднаний за допомогою кабелю HDMI або компонентного кабелю, функція Субтитри недоступна. Налаштуйте параметр субтитрів на зовнішньому пристрої.

#### На екрані телевізора ТВ відображаються субтитри.

Вимкніть функцію Субтитри в меню Настройки субтитрів.

•  $\hat{\mathbf{m}}$  >  $\equiv$  Меню >  $\hat{\otimes}$  Параметри > Усі параметри > Загальна інформація та конфіденційність > Доступність Настройки субтитрів Субтитри Спробувати

#### Функція HDR під'єднаного зовнішнього пристрою вимикається.

Якщо функцію Розширення вхідного сигналу увімкнено, діапазон вхідних сигналів HDMI розширюється, що дозволяє переглядати вміст HDR, надісланий із зовнішнього пристрою.

•  $\bigcirc$  >  $\equiv$  Меню >  $\otimes$  Параметри > Усі параметри > Підключення > Диспетчер зовнішніх пристроїв > Розширення вхідного сигналу Спробувати

# Проблеми зі звуком та шум

Якщо в телевізора ТВ виникають проблеми зі звуком, описані нижче дії можуть допомогти вирішити такі проблеми.

### Як підключити аудіопристрій до виробу ТВ?

Спосіб під'єднання різниться, залежно від використовуваного аудіопристрою – HDMI (eARC/ARC), Оптичний, Bluetooth та Wi-Fi.

Щоб дізнатися докладніше про те, як підключити аудіопристрій, виконайте функцію Довідник із підключення.

 $\ket{\text{m}}\equiv$  Меню  $\rightarrow$   $\gamma$  Підключені пристрої  $\rightarrow$  Довідник із підключення  $\rightarrow$  Аудіопристрій

### Звук не відтворюється або за максимального рівня гучності відтворюється надто тихо.

Перевірте рівень гучності телевізора ТВ, а тоді зовнішнього пристрою (декодера каналів кабельного чи супутникового мовлення, програвача дисків DVD чи Blu-ray тощо), під'єднаного до телевізора ТВ.

Перевірте кабельне з'єднання між зовнішнім пристроєм та телевізором ТВ і спробуйте під'єднати кабель ще раз.

#### Зображення якісне, але звук не відтворюється.

Перевірте налаштування Виведення звуку.

Якщо вибрано налаштування Динамік ТВ, перевірте налаштування гучності.

•  $\langle \mathbf{m} \rangle \equiv$  Меню >  $\mathcal{B}$  Параметри > Усі параметри > Звук > Виведення звуку Спробувати

Якщо використовується зовнішній пристрій, перевірте налаштування виведення звуку такого пристрою

Наприклад, якщо декодер підключено до телевізора ТВ за допомогою кабелю HDMI, можливо, доведеться змінити налаштування звуку декодера каналів кабельного мовлення на HDMI.

Для прослуховування звуку з комп'ютера з'єднайте зовнішній гучномовець з аудіовиходом комп'ютера.

Якщо на телевізорі ТВ є роз'єм для навушників, перевірте, чи до нього нічого не під'єднано.

Перезавантажте під'єднаний пристрій, від'єднавши і повторно під'єднавши його кабель живлення.

Якщо використовується декодер супутникових або кабельних каналів, перевірте під'єднання кабелю і перезапустіть зовнішній пристрій. Якщо несправність не вдасться усунути, зверніться до постачальника послуг.

### HDMI (eARC/ARC) під'єднано, але звуку немає.

Перевірте, чи для пункту Аудіоформат для цифрового виходу встановлено значення Спосіб виведення звуку без обробки

Якщо використовується звукова панель або аудіовідеоприймач, що не підтримує Dolby Digital+ і вибрано Спосіб виведення звуку без обробки, під час отримання вхідного сигналу Dolby Digital+ звуку немає.

Якщо підключено звукову панель або підключений аудіовідеоприймач підтримує лише обмежені формати звуку, рекомендується встановити для параметра Аудіоформат для цифрового виходу значення Авто.

 $\langle \mathbf{a} \rangle \geq 0$  Меню  $\rangle \otimes$  Параметри  $\rangle$  Усі параметри  $\rangle$  Звук  $\rangle$  Експертні параметри  $\rangle$  Аудіоформат для цифрового виходу > Авто

#### Гучномовці видають дивні шуми.

Виконайте функцію Перев. звуку.

•  $\langle \hat{\mathbf{m}} \rangle \geq \mathbb{R}$  Меню  $\rangle$   $\otimes$  Параметри  $\rangle$  Підтримка  $\rangle$  Догляд за пристроєм  $\rangle$  Самодіагностика  $\rangle$  Перев. звуку Спробувати

Упевніться, що аудіокабель під'єднано до правильного вихідного аудіороз'єму зовнішнього пристрою.

У разі під'єднання антени або кабелю перевірте меню Сигнал трансляції. Слабкий рівень сигналу може спричинити спотворення звуку.

•  $\langle \bullet \rangle \equiv$  Меню >  $\circ$  Параметри > Підтримка > Догляд за пристроєм > Самодіагностика > Сигнал трансляції

#### Звук переривається.

Якість звуку може погіршуватися, якщо бездротовий маршрутизатор знаходиться поблизу динаміка Bluetooth. Розташуйте динамік Bluetooth якомога ближче до ТВ так, щоб між ними не було перешкод. Не розташовуйте бездротовий маршрутизатор надто близько до корпусу динаміка Bluetooth.

Щоб зменшити перебої, рекомендовано використовувати бездротову точку доступу, яка працює на частоті 5 GHz. Частота 5 ГГц може бути недоступна залежно від моделі.

Якщо проблему вирішити не вдається, рекомендовано використовувати дротове з'єднання, як-от HDMI (eARC/ ARC) і оптичне.

Коли на телевізорі ТВ використовується ця функція або змінюється канал, телевізор ТВ озвучує дію. Телевізор ТВ дає опис відеосцен, які відображаються на екрані.

Вимкніть функцію Голосовий гід в меню Параметри голосового гіда.

•  $\langle \mathbf{m} \rangle$   $\geq$   $\equiv$  Меню  $>$   $\otimes$  Параметри  $>$  Усі параметри  $>$  Загальна інформація та конфіденційність  $>$  Доступність  $\geq$  Параметри голосового гіда  $\geq$  Голосовий гід Спробувати

#### Звук із ТВ не відтворюється через звукову панель чи аудіовідеоприймач.

Перевірте живлення звукової панелі або приймача аудіо- та відеосигналу та його налаштування.

- Під'єднуючи приймач аудіо- та відеосигналу до ТВ за допомогою оптичного кабелю, обов'язково встановіть на ТВ для вихідного аудіосигналу значення Оптичний.
- У випадку з'єднання HDMI-eARC упевніться, що приймач підключено до спеціального роз'єму HDMI eARC на ТВ. Функція eARC доступна для використання лише за умови, якщо звукова панель або приймач аудіо- та відеосигналу її підтримує.

#### Звук відтворюється не чітко.

Виберіть відповідний режим відтворення звуку.

•  $\bigcirc$  >  $\equiv$  Меню >  $\circledast$  Параметри > Усі параметри > Звук > Режим звуку Спробувати

Коли ввімкнено режими Інтелектуальний режим і Професійний адаптивний звук, звукові ефекти автоматично коригуються відповідно до умов середовища.

- $\langle \mathbf{m} \rangle \equiv$  Меню >  $\otimes$  Параметри > Усі параметри > Загальна інформація та конфіденційність > Параметри  $i$ нтелектуального режиму > Інтелектуальний режим Спробувати
- Ця функція може не підтримуватися, залежно від моделі.

Для оптимізації відтворення звуку відповідно до умов середовища виберіть функцію Професійний адаптивний звук.

•  $\langle \mathbf{m} \rangle \equiv$  Меню >  $\mathcal{D}$  Параметри > Усі параметри > Загальна інформація та конфіденційність > Параметри  $i$ нтелектуального режиму > Професійний адаптивний звук Спробувати

Ця функція може не підтримуватися, залежно від моделі.

#### Не вдається регулювати гучність зовнішнього пристрою.

Перевірте кабельне з'єднання між телевізором ТВ і зовнішнім пристроєм.

У разі під'єднання зовнішнього динаміка, такого як домашній кінотеатр, через HDMI упевніться, що він під'єднаний на телевізорі ТВ до роз'єму HDMI (eARC/ARC). Упевніться, що на ТВ увімкнено функцію  $\textbf{a} > \textbf{b}$ Меню > @ Параметри > Усі параметри > Підключення > Диспетчер зовнішніх пристроїв > Anynet+ (HDMI-CEC). Спробувати

Якщо пристрій під'єднано через оптичний кабель, регулювання гучності може бути неможливим залежно від пристрою.

#### Одночасне ввімкнення та вимкнення ТВ й аудіопристрою.

У разі під'єднання звукової панелі Samsung до телевізора ТВ через Bluetooth живлення на обох пристроях вимикається і вмикається одночасно. Ця функція може не підтримуватися, залежно від моделі звукової панелі Samsung.

У разі під'єднання аудіопристрою, який підтримує функцію HDMI eARC, до роз'єму HDMI (eARC) на ТВ живлення на обох пристроях вимикається й вмикається одночасно.

## Проблеми з каналами та мовленням

Якщо в телевізора ТВ виникають проблеми із сигналом мовлення, описані нижче дії можуть допомогти вирішити такі проблеми.

### У режимі ТВ відображається повідомлення «Слабк./відсутн. сигнал» або не вдається знайти канал.

Упевніться, що зовнішній пристрій надійно підключений і ввімкнений. Перейдіть до пункту Джерела, щоб перемкнутися на інші джерела вхідного сигналу.

•  $\mathbf{a} > \mathbf{b}$  )  $\mathbf{b} \geq \mathbf{b}$ еню  $\mathbf{b} \geq \mathbf{c}$  Підключені пристрої  $\mathbf{b}$  Джерела

Якщо використовується декодер супутникових або кабельних каналів, перевірте стан сигналу трансляції або швидкість роботи мережі, до якої під'єднано зовнішній пристрій.

#### Виріб ТВ приймає не всі канали.

Упевніться, що коаксіальний кабель надійно під'єднано до ТВ.

Виконайте функцію Скинути або Автоматична настройка.

- $\textbf{a}$  >  $\textbf{b}$  = Меню >  $\textcircled{\tiny{R}}$  Параметри > Усі параметри > Загальна інформація та конфіденційність > Скинути Спробувати
- $\langle \bullet \rangle$  >  $\equiv$  Меню >  $\otimes$  Параметри > Усі параметри > Трансляція > (Параметри автоматичної настройки) > Автоматична настройка Спробувати

Меню Параметри автоматичної настройки може не відображатися, залежно від моделі чи регіону.

### На цифровому каналі відсутні субтитри.

Під час перегляду каналів, сигнал яких надходить через кабель антени, відкрийте меню Настройки субтитрів.

•  $\bigcirc \hspace{-.08cm} \bullet \hspace{.18cm} \rangle \equiv$  Меню  $> \otimes$  Параметри  $>$  Усі параметри  $>$  Загальна інформація та конфіденційність  $>$  Доступність Настройки субтитрів Спробувати

Окремі канали можуть не підтримувати субтитрів.

У разі перегляду каналу, що транслюється зовнішнім пристроєм, як-от декодером супутникових або кабельних каналів, увімкніть функцію субтитрів на пристрої. Для отримання докладнішої інформації зверніться до постачальника послуг.

#### Функцію Трансляція вимкнено.

Функція Трансляція доступна лише якщо для параметра Джерело встановлено значення ТВ.

Меню Трансляція недоступне під час перегляду ТВ через декодер каналів кабельного або супутникового мовлення.

Меню Трансляція неможливо відкрити, поки йде запис або поки виконується функція Timeshift.

**Функції Записати і Timeshift** можуть не підтримуватися в деяких моделях або регіонах.

# Проблеми з під'єднанням зовнішніх пристроїв

Якщо виникають труднощі з під'єднанням телевізора ТВ до зовнішніх пристроїв, таких як ПК, ігрова приставка або мобільний телефон, наведені нижче кроки можуть допомогти вирішити проблему.

#### Відображається повідомлення «Режим не підтримується».

Налаштуйте вихідну роздільну здатність зовнішнього пристрою на значення, яке підтримується телевізором ТВ.

#### Зображення якісне, але звук не відтворюється.

Якщо використовується з'єднання HDMI, перевірте налаштування вихідного аудіосигналу комп'ютера.

Якщо виріб підключено за допомогою кабелю DVI-HDMI, потрібен окремий аудіокабель.

Для прослуховування звуку з комп'ютера з'єднайте зовнішні гучномовці з аудіовиходом комп'ютера.

### Потрібно під'єднатися до ПК та мобільного пристрою за допомогою функції віддзеркалення екрана.

Шоб підключити телевізор ТВ до комп'ютера бездротовим способом, прочитайте вказівки в пунктах ПК > Спільний екран (Безпровод.) меню Довідник із підключення, тоді спробуйте під'єднатися.

•  $\langle \bullet \rangle \equiv$  Меню  $\rightarrow$   $\sim$  Підключені пристрої  $\rightarrow$  Довідник із підключення  $\rightarrow$  ПК  $\rightarrow$  Спільний екран (Безпровод.)

Упевніться, що телевізор ТВ і комп'ютер під'єднані до однієї мережі.

Щоб підключити телевізор ТВ до мобільного пристрою бездротовим способом, прочитайте вказівки в пунктах Смартфон Спільний екран (Smart View) у меню Довідник із підключення, тоді спробуйте під'єднатися.

•  $\langle \bullet \rangle$   $\equiv$  Меню  $\rangle$   $\gamma$  Підключені пристрої  $\rangle$  Довідник із підключення  $\rangle$  Смартфон  $\rangle$  Спільний екран (Smart View) Спробувати

Якщо телевізор ТВ має проблеми з підключенням до комп'ютера чи мобільного пристрою через довколишні радіоперешкоди, змініть частоту бездротової смуги доступу, тоді спробуйте під'єднатися.

### У разі під'єднання телевізора ТВ до зовнішнього пристрою зображення не відображається.

Докладніше про підключення зовнішнього пристрою читайте в розділі «Довідник із підключення».

•  $\bigcirc$  >  $\bigcirc$  Меню >  $\circ$  Підключені пристрої > Довідник із підключення Спробувати

Упевніться, що зовнішній пристрій надійно підключений і ввімкнений. Перейдіть до пункту Джерела, щоб перемкнутися на інші джерела вхідного сигналу.

 $\langle \hat{\mathbf{m}} \rangle$   $\geq$   $\equiv$  Меню  $\geq$   $\gamma$  Підключені пристрої  $\geq$  Джерела

За допомогою функції Усунення несправностей з HDMI можна перевірити стан під'єднання кабелю HDMI та зовнішніх пристроїв (займає приблизно 2 хвилини).

•  $\langle \textbf{m} \rangle \geq \text{m}$ еню  $\rangle$   $\sim$  Підключені пристрої  $\rangle$  Довідник із підключення  $\rangle$  Відеопристрій  $\rangle$  Усунення несправностей з HDMI

Якщо використовується декодер супутникових або кабельних каналів, перевірте стан сигналу трансляції або швидкість роботи мережі, до якої під'єднано зовнішній пристрій.

#### Потрібно під'єднатися до динаміка Bluetooth.

Щоб дізнатися більше про під'єднання до динаміка Bluetooth, виберіть Аудіопристрій > Bluetooth на екрані Довідник із підключення.

•  $\bigcirc$  >  $\equiv$  Меню >  $\vee$  Підключені пристрої > Довідник із підключення > Аудіопристрій > Bluetooth

#### Екран комп'ютера не відображається або миготить.

Якщо екран комп'ютера не відображається або комп'ютер не розпізнається, перевірте, чи ввімкнено живлення комп'ютера, а тоді повторно під'єднайте кабель HDMI до комп'ютера та ТВ. Якщо несправність не вдасться усунути, коли комп'ютер перейде в режим сну, встановіть для пункту Розширення вхідного сигналу значення Вмк.

•  $\langle \bullet \rangle \equiv$  Меню >  $\circ$  Параметри > Усі параметри > Підключення > Диспетчер зовнішніх пристроїв > Розширення вхідного сигналу Спробувати

Блимання або відображення порожнього екрана може виникати внаслідок невідповідності встановленої роздільної здатності. Відомості щодо підтримуваних комп'ютером параметрів роздільної здатності див. в розділі [«Прочитайте, перш ніж підключати комп'ютер \(підтримувані значення роздільної здатності\)»](#page-205-0).

# Проблеми з мережею

Якщо в ТВ виникають проблеми з під'єднанням до мережі, описані нижче дії можуть допомогти вирішити такі проблеми.

### Не вдалося під'єднатися до бездротової мережі. Неможливо під'єднатися до бездротової точки доступу. Неможливо під'єднатися до мережі.

 $\bigcirc$  >  $\equiv$  Меню >  $\circledast$  Параметри > Підтримка > Догляд за пристроєм > Самодіагностика > Перевірка підключення до Smart Hub Спробувати Спробувати

Переконайтеся, що мережевий кабель під'єднано, а маршрутизатор увімкнено.

Підключіть мобільний пристрій до маршрутизатора через Wi-Fi.

Вимкніть і знову ввімкніть маршрутизатор. (для цього потрібно 2-3 хвилини)

Якщо потрібен ключ безпеки, переконайтеся, що його введено правильно.

Від'єднайте та під'єднайте знову шнур живлення телевізора ТВ або втримуйте кнопку живлення впродовж щонайменше 3 секунд.

Переконайтеся, що між ТВ і маршрутизатором немає пристрою, який генерує електромагнітні хвилі.

У разі виникнення проблем із бездротовим підключенням до Інтернету підключіть ТВ до бездротового маршрутизатора за допомогою кабелю локальної мережі.

Якщо ТВ можна під'єднати до Інтернету через кабельне з'єднання, можливо, маршрутизатор несправний. У такому разі скористайтесь іншим маршрутизатором.

Деякі моделі телевізора не підтримують дротових мереж.

#### Не вдалося під'єднатися до дротової мережі.

Упевніться, що кабель локальної мережі підключено з обох кінців. Якщо кабелю підключено, перевірте, чи ввімкнено точку доступу. Якщо вона ввімкнена, вимкніть її, зачекайте 1 або 2 хвилини, тоді ввімкніть.

Деякі моделі телевізора не підтримують дротових мереж.

#### Встановлено підключення до локальної мережею, але не до Інтернету.

- 1. Перевірте, чи кабель локальної мережі під'єднано до зовнішнього роз'єму локальної мережі точки доступу.
- 2. Перевірте значення DNS у меню Парам. IP.

–  $\langle \textbf{m} \rangle$   $\equiv$  Меню  $\rangle$   $\hat{\textbf{m}}$  Параметри  $\rangle$  Усі параметри  $\rangle$  Підключення  $\rangle$  Мережа  $\rangle$  Стан мережі  $\rangle$  Парам. IP

Деякі моделі телевізора не підтримують дротових мереж.

# Проблеми з Anynet+ (HDMI-CEC)

Якщо функція Anynet+ (HDMI-CEC) не працює, ці дії можуть допомогти вирішити проблему.

### Що таке Anynet+?

Пульт дистанційного керування телевізора ТВ дозволяє керувати зовнішніми пристроями, які підтримують Anynet+ (HDMI-CEC) і підключені до телевізора ТВ за допомогою кабелю HDMI. Наприклад, якщо підключений зовнішній пристрій підтримує Anynet+, підключений пристрій можна ввімкнути або вимкнути з увімкненням або вимкненням телевізора ТВ.

### Функція Anynet+ не працює. Під'єднаний пристрій не відображається.

Перевірте, чи цей пристрій підтримує функцію Anynet+ (HDMI-CEC). У меню налаштувань пристрою перевірте, чи ввімкнено параметр HDMI-CEC.

Перевірте та переконайтеся, що на ТВ для функції Anynet+ (HDMI-CEC) вибрано значення «Увімкнено».

•  $\bigcirc$  >  $\bigcirc$  Меню >  $\otimes$  Параметри > Усі параметри > Підключення > Диспетчер зовнішніх пристроїв > Anynet+ (HDMI-CEC) Спробувати

Перевірте та переконайтеся, що кабель живлення пристрою надійно під'єднано.

Перевірте під'єднання кабелю HDMI пристрою.

Функція Anynet+ (HDMI-CEC) може не працювати за певних обставин. (коли ТВ здійснює пошук каналів або виконує Скинути)

Під час під'єднання чи від'єднання кабелю HDMI вимкніть ТВ, а потім знову ввімкніть його.

### Я хочу увімкнути функцію Anynet+. Я також хочу, щоб підключені пристрої вмикалися з увімкненням телевізора ТВ.

Перевірте, чи пристрій Anynet+ під'єднано до телевізора ТВ належним чином, а тоді виберіть меню Anynet+ (HDMI-CEC) і перевірте, чи для параметра Anynet+ (HDMI-CEC) встановлено значення Вмк.

•  $\langle \bullet \rangle \equiv$  Меню >  $\circ$  Параметри > Усі параметри > Підключення > Диспетчер зовнішніх пристроїв > Anynet+ (HDMI-CEC) Спробувати

### Я хочу вийти з режиму Anynet+. Незручно вмикати інші пристрої, бо разом із ними вмикається телевізор ТВ. Це незручно, бо під'єднані пристрою (наприклад декодер каналів) вимикаються разом із телевізором.

Щоб вимкнути функцію Anynet+ на пристрої, під'єднаному до телевізора ТВ, вимкніть на пристрої параметр Anynet+ (HDMI-CEC).

•  $\langle \textbf{m} \rangle \equiv$  Меню >  $\circledR$  Параметри > Усі параметри > Підключення > Диспетчер зовнішніх пристроїв > Anynet+ (HDMI-CEC) Спробувати

Якщо функцію Anynet+ (HDMI-CEC) вимкнено, звукова панель, під'єднана через роз'єм HDMI (eARC), не буде вмикатися та вимикатися одночасно з телевізором ТВ. Щоб під'єднаний до телевізора ТВ пристрій не вимикався автоматично, вимкніть на цьому пристрої функцію HDMI-CEC ТВ.

### На екрані відображається повідомлення про те, що триває під'єднання або від'єднання від пристрою Anynet+.

Під час налаштування функції Anynet+ на виробі ТВ або перемикання на режим перегляду виробу ТВ пульт дистанційного керування не працює.

Пульт дистанційного керування знову починає працювати після того, як виріб ТВ виконає налаштування функції Anynet+ або перемкнеться на режим перегляду виробу ТВ.

#### Вміст пристрою Anynet+ не відтворюється.

Режим відтворення недоступний, коли виконується функція Скинути.

# Проблеми з пультом дистанційного керування

Якщо пульт дистанційного керування не працює, ці дії можуть допомогти вирішити проблему.

#### Пульт дистанційного керування не працює.

Зв'язок між пультом дистанційного керування та телевізором ТВ може бути втрачено.

Спрямуйте пульт Смарт-пульт ДК Samsung на передню панель телевізора ТВ, тоді одночасно натисніть і утримуйте кнопки  $\bigcirc$  і  $\bigcirc$  впродовж щонайменше 3 секунд.

Крім того, якщо пульт дистанційного керування не працює належним чином або повільно реагує, можливо, заряд батареї низький або батарея розрядилася.

- Зарядіть пульт дистанційного керування за допомогою розміщеного внизу USB-роз'єму (C-type) або переверніть пульт, щоб виставити сонячну батарею на світло.
	- Перевірити залишковий рівень заряду сонячної батареї пульта Смарт-пульт ДК Samsung можна в меню  $\langle \mathbf{A} \rangle$   $\geq$   $\equiv$  Меню  $\geq$   $\otimes$  Параметри  $\geq$  Усі параметри  $\geq$  Загальна інформація та конфіденційність  $\geq$ Живлення та енергозбереження Заряд акумулятора пульта ДК. Спробувати

Ця функція може не підтримуватися, залежно від моделі.

• Якщо пульт дистанційного керування працює на батарейках, замініть їх на нові.

#### Не вдається керувати зовнішніми пристроями за допомогою пульта дистанційного керування телевізора ТВ.

Перевірте кабельне з'єднання між телевізором ТВ і зовнішнім пристроєм.

Якщо несправність не вдасться усунути, установіть відповідні налаштування вручну в меню  $\textcircled{a}$  >  $\equiv$  Меню >  $\textcircled{c}$ Підключені пристрої > Налашт. станд. пульта ДК.

# Проблеми із записом

Якщо функції зсуву в часі чи планування запису не працюють, описані нижче дії можуть допомогти вирішити проблему.

### Функція Timeshift та функція запису недоступні.

Перевірте, чи до ТВ підключено накопичувач.

Запис зупиняється автоматично, коли сигнал стає слабким.

Перевірте наявність вільного місця на накопичувачі.

Ця функція недоступна, якщо на пристрої USB бракує місця.

Перш ніж використовувати функцію запису, прочитайте всі застереження. Докладніше про це читайте в розділі [«Перш ніж користуватися функціями Запис](#page-178-0) та Timeshift».

Ця функція може не підтримуватися, залежно від моделі чи регіону.

### Неможливо записати відео, отримане із зовнішнього пристрою або Samsung TV Plus.

Функція запису доступна лише для цифрових каналів мовлення, сигнали яких отримуються ТВ. Неможливо записати відео, отримане із зовнішнього пристрою або Samsung TV Plus.

Ця функція може не підтримуватися, залежно від моделі чи регіону.

### Повідомлення «Форматувати пристрій» з'являється, коли використовується функція Timeshift або функція запису.

Щоб використовувати функцію запису, накопичувач, підключений до ТВ, має бути відформатовано.

У результаті форматування всі дані з накопичувача буде видалено, а накопичувач буде відформатовано у форматі NTFS.

Ця функція може не підтримуватися, залежно від моделі чи регіону.

### Записані на ТВ файли не відтворюються на комп'ютері.

Записані на ТВ файли можна відтворити лише на тому самому ТВ. Ці відеофайли неможливо відтворити на комп'ютері чи іншому ТВ.

- У разі виникнення будь-яких проблем із файлом запису, відтворення буде неможливим. Якщо проблема не зникла, перевірте файл запису.
- Ця функція може не підтримуватися, залежно від моделі чи регіону.

# Програми

Якщо програми не працюють, описані нижче дії можуть допомогти вирішити проблему.

### Я не можу знайти потрібний додаток.

Щоб користуватися «розумними» функціями, необхідно під'єднатися до мережі, погодитися з умовами та увійти в систему за допомогою свого профілю Samsung. Якщо налаштування не було встановлено під час першого запуску, тоді налаштування Smart Hub можна встановити через APPS з Перший екран.

 $\textcircled{\tiny{A}}$  > кнопка зі стрілкою ліворуч >  $\textcircled{\tiny{A}}$  Медіа > APPS

Якщо налаштування Smart Hub завершено, але додаток досі не відображається на Перший екран, тоді виконайте пошук додатка через  $\mathsf Q$  Пошук або APPS. Щоб додати часто використовувані додатки на Перший екран, запустіть функцію Додати на головний екран за допомогою APPS.

•  $\langle \bullet \rangle$  > кнопка зі стрілкою ліворуч >  $\vert \bullet \vert$  Медіа > APPS > Параметри > Список встановлених додатків > Додати на головний екран

#### Я запускаю програму, але вона іншою мовою. Як змінити мову?

Мови, підтримувані програмою, можуть відрізнятися від вибраного в меню налаштування Мова на телевізорі ТВ.

Можливість зміни мови залежить від постачальника програми. Змініть мову в меню налаштувань програми.

#### Програма не працює належним чином. Якість зображення незадовільна.

Перевірте стан під'єднання до мережі. Якщо в мережі повільний зв'язок, програма може не працювати або якість зображення може бути незадовільною.

Видаліть і знову встановіть програму. Докладніше про видалення програми читайте в розділі «[Керування](#page-82-0) [встановленими програмами»](#page-82-0).

Служби програми надаються не телевізором ТВ, а постачальником програми.

Відомості можна отримати у розділі довідки на веб-сторінці постачальника послуг.

### Головний екран Smart Hub Перший екран з'являється щоразу під час увімкнення телевізора ТВ.

Вимкніть функцію Запуск зі сторінки "Головне" Smart Hub в меню Варіант початкового екрана.

•  $\langle \bullet \rangle \equiv$  Меню >  $\circ$  Параметри > Усі параметри > Загальна інформація та конфіденційність > Варіант початкового екрана > Запуск зі сторінки "Головне" Smart Hub Спробувати

# Мультимедійні файли

Якщо файли не відтворюються, описані нижче дії можуть допомогти вирішити проблему.

#### Окремі файли перериваються під час відтворення.

Така проблема може мати місце з непідтримуваними файлами або з файлами з високою швидкістю передачі даних. Більшість файлів можна відтворити, проте окремі файли можуть не відтворюватися належним чином.

#### Певні файли не відтворюються.

Окремі файли, які використовують непідтримуваний кодек, можуть не відтворюватися.

Упевніться, що кодек підтримується телевізором ТВ. Докладніше про підтримувані кодеки читайте в розділі [«Важливі відомості щодо відтворення фото, відео та музичних файлів](#page-184-0)».

# Проблеми з розпізнаванням голосу

Якщо функції розпізнавання голосу або Bixby не працюють, ці кроки можуть допомогти вирішити проблему.

#### Мікрофон вимкнено.

Увімкніть перемикач мікрофона внизу ТВ. Кожного разу, коли перемикач увімкнено чи вимкнено, на екрані з'являється спливне вікно, яке показує, чи ввімкнений мікрофон.

- Якщо мікрофон вимкнено, усі функції розпізнавання голосу та деякі звукові функції, пов'язані з мікрофоном, не працюють.
- Положення та зовнішній вигляд перемикача мікрофона можуть відрізнятись, залежно від моделі.
- Ця функція може не підтримуватися, залежно від моделі чи регіону.

#### Bixby відповідає автоматично.

Телевізор ТВ може розпізнати довколишній шум або щоденні розмови як виклик Bixby.

Вимкніть функцію Voice Wake-up або встановіть для параметра Wake-up Sensitivity значення Низ..

•  $\bigcirc$  > Explore Now >  $\otimes$  Settings > Voice Wake-up

### Я кажу «Hi, Bixby», але Bixby не відповідає.

Якщо ви перебуваєте далеко від телевізора ТВ або навколо дуже шумно, телевізор ТВ може не розпізнавати ваш голос.

• Оптимальна робота телевізора ТВ забезпечується, коли відстань до нього становить 3–4 метри. Дивіться на телевізор ТВ і говоріть.

Увімкніть функцію Voice Wake-up.

•  $\bigcirc$  > Explore Now >  $\otimes$  Settings > Voice Wake-up

### На відміну від інших функцій, функція розпізнавання голосу не працює з пультом Смарт-пульт ДК Samsung. Немає відповіді, навіть коли натиснута кнопка Голосовий помічник.

Зв'язок між пультом дистанційного керування та телевізором ТВ може бути втрачено. Спробуйте сполучити пульт дистанційного керування й телевізор ТВ.

Спрямуйте пульт Смарт-пульт ДК Samsung на передню панель телевізора ТВ, тоді одночасно натисніть і утримуйте кнопки **• i •** впродовж щонайменше 3 секунд.

Крім того, якщо пульт дистанційного керування не працює належним чином або повільно реагує, можливо, заряд батареї низький або батарея розрядилася.

- Зарядіть пульт дистанційного керування за допомогою розміщеного внизу USB-роз'єму (C-type) або переверніть пульт, щоб виставити сонячну батарею на світло.
	- Перевірити залишковий рівень заряду сонячної батареї пульта Смарт-пульт ДК Samsung можна в меню  $\langle \mathbf{A} \rangle$  >  $\equiv$  Меню >  $\otimes$  Параметри > Усі параметри > Загальна інформація та конфіденційність > Живлення та енергозбереження Заряд акумулятора пульта ДК. Спробувати

Ця функція може не підтримуватися, залежно від моделі.

• Якщо пульт дистанційного керування працює на батарейках, замініть їх на нові.

### Під час використання функції розпізнавання голосу відображається повідомлення про велике навантаження та функція не працює.

Від'єднайте та знову під'єднайте кабель живлення ТВ, а потім повторіть спробу за 1 хвилину 30 секунд. Для перевірки сервера розпізнавання голосу може знадобитися певний час.

#### Я хочу відобразити відомості про погоду в певному регіоні.

Скажіть це, назвавши регіон.

# Інші проблеми

Використовуйте описані процедури, щоб вирішити інші проблеми з виробом, які можуть виникнути.

#### Телевізор ТВ гарячий.

Тривале використання виробу ТВ може призвести до нагрівання панелі.

Тепло панелі розсіюється крізь вентиляційні отвори у верхній частині телевізора ТВ.

Проте нижня частина після тривалого використання може бути гарячою.

За дітьми, які користуються виробом ТВ, має наглядати дорослий, щоб не допустити, аби вони торкалися виробу ТВ.

Однак це тепло не є несправністю і не впливає на роботу телевізора ТВ.

#### Від телевізора ТВ пахне пластмасою.

Цей запах – нормальне явище, з часом він зникне.

#### Встановлені налаштування втрачаються через 5 хвилин або кожного разу після вимкнення телевізора ТВ.

Якщо для пункту Режим використання встановлено значення Режим демонстрації, аудіо- і відеоналаштування телевізора ТВ автоматично скидаються кожні 5 хвилин.

Змініть налаштування параметра Режим використання на Домашній.

- $\langle \textbf{m} \rangle \equiv$  Меню >  $\otimes$  Параметри > Усі параметри > Загальна інформація та конфіденційність > Диспетчер системи > Режим використання > Домашній
- Ця функція може не підтримуватися, залежно від моделі чи регіону.

### Телевізор ТВ нахилений набік.

Зніміть телевізор ТВ з основи підставки і встановіть його ще раз.

#### Підставка хитається або нерівно стоїть.

Перегляньте Посібник з розпаковки та встановлення і впевніться, що підставку встановлено належним чином.

#### Я хочу знати, як прикріпити та зняти підставку для ТВ.

Докладніше про те, як прикріпити підставку, дивіться у Посібник з розпаковки та встановлення.

Щоб зняти підставку, виконайте кроки кріплення у зворотному порядку.

Посібник з розпаковки та встановлення можна завантажити з веб-сайту Samsung Electronics за адресою https://www.samsung.com/support/.

### На екрані відображається (рекламний банер ТВ).

Змініть налаштування параметра Режим використання на Домашній.

- $\bigcirc$  >  $\equiv$  Меню >  $\otimes$  Параметри > Усі параметри > Загальна інформація та конфіденційність > Диспетчер системи > Режим використання > Домашній
- Ця функція може не підтримуватися, залежно від моделі чи регіону.

#### Екран вимкнено, але чутно шум.

Якщо виріб виконує задачі у фоновому режимі, він може створювати шум навіть за вимкненого екрана. Після виконання задач шум припиниться.

• Наприклад, шум можна почути, коли працює SmartThings або коли встановлюється підключення до мережі Wi-Fi.

### Телевізор ТВ видає легкий шум.

Шум може спричинятися розширенням і стисненням корпуса телевізора ТВ.

Це не є несправністю виробу.

Користуватися телевізором ТВ безпечно.

#### Телевізор ТВ видає шум, подібний до гудіння.

Телевізор ТВ використовує високошвидкісні контактні схеми і високий рівень електричного струму. Залежно від ТВ використовуваного рівня яскравості, телевізор ТВ може видавати більше шумів, аніж звичайний телевізор ТВ.

Ваш телевізор ТВ пройшов строгий контроль якості на відповідність нашим високим вимогам щодо функціональності й надійності.

Легкий шум, який надходить із телевізора ТВ, є нормальним і не вважається прийнятною причиною для обміну чи відшкодування вартості виробу.

#### Телевізор ТВ здійснює голосовий супровід дій на екрані.

Щоб вимкнути Голосовий гід, перемістіть курсор із пункту Ярлики доступності на пункт Голосовий гід, а тоді натисніть кнопку Вибір. Функцію Голосовий гід можна вмикати та вимикати. Щоб запустити Ярлики доступності, виконайте таке:

- Натисніть і втримуйте кнопку  $+/-$  (Гучність) на пульті Смарт-пульт ДК Samsung чи Пульт ДК.
- Натисніть і утримуйте кнопку AD/SUBT. на стандартному пульті дистанційного керування або натисніть і утримуйте кнопку MUTE.

# Діагностування проблем із роботою телевізора ТВ

Можна діагностувати проблеми з телевізором ТВ і службою Smart Hub, а також запустити функцію відновлення стандартних налаштувань.

#### Самодіагностика

#### $\bigcirc$  >  $\equiv$  Меню >  $\circledast$  Параметри > Підтримка > Догляд за пристроєм > Самодіагностика Спробувати

Переконайтеся, що продукт правильно відображає зображення і звуки. Переконайтеся, що модулі та датчики працюють правильно. Ви також можете налаштувати параметри, пов'язані зі скиданням Smart Hub.

Деякі функції можуть не підтримуватися, залежно від моделі чи регіону.

• Живлен.

Переглянути інформацію про історію живлення.

• Інформація про версію ПЗ

Перевірте поточну версію програмного забезпечення і, за потреби, оновіть програмне забезпечення до останньої версії.

• Тест відео

Перегляньте тестове відео, щоб переконатися у відсутності дефектів екрана.

• Перевірка зобр.

Перегляньте тестові фото, щоб переконатися у відсутності дефектів екрана.

• Перев. звуку

Увімкніть тестові звуки, щоб перевірити якість звуку.

• Пульт ДК

Переконайтеся у відсутності проблем зі з'єднанням чи кнопками Пульт ДК.

• Усунення несправностей з HDMI

Виберіть порт HDMI та переконайтеся у правильності під'єднання кабелю HDMI.

• Сигнал HDMI

Перевірте сигнали, реєстр сигналів і з'єднання із зовнішніми пристроями.

• Перевірка HDMI-CEC

Переконайтеся у відсутності помилок у з'єднаннях HDMI-CEC.

#### • Перевірка підключення до Smart Hub

Перевірте стан під'єднання до мережі.

• Wi-Fi

Переконайтеся, що модуль Wi-Fi працює правильно. У випадку відсутності доступної точки доступу (АР), може з'явитися помилка.

• Bluetooth

Переконайтеся, що модуль Bluetooth працює правильно.

• Модуль IoT

Переконайтеся, що модуль Модуль IoT працює правильно.

• Датчик прискорення

Переконайтеся, що модуль Датчик прискорення працює правильно.

• Датчик світла

Переконайтеся, що датчик інтенсивності світла працює правильно.

• Тест мікрофона

Переконайтеся, що модуль мікрофона працює правильно.

• Сигнал трансляції

Перевірте стан сигналу поточної трансляції.

• Скидання Smart Hub

Скиньте інформацію про Smart Hub.

#### Неможливо вибрати Сигнал трансляції в меню Самодіагностика.

Перевірте, чи це цифровий канал.

Функція Сигнал трансляції доступна лише для цифрових каналів.

•  $\bigcirc$  >  $\equiv$  Меню >  $\otimes$  Параметри > Підтримка > Догляд за пристроєм > Самодіагностика > Сигнал трансляції

### Скидання параметрів Smart Hub

Передбачає скидання всіх налаштувань Smart Hub до заводських значень і видалення всієї інформації, пов'язаної з обліковими записами Samsung, суміжними обліковими записами інших служб, угодами про користування службою Smart Hub та програмами Smart Hub.

•  $\langle \bullet \rangle$   $\geq$   $\equiv$  Меню  $\geq$   $\otimes$  Параметри  $\geq$  Підтримка  $\geq$  Догляд за пристроєм  $\geq$  Самодіагностика  $\geq$  Скидання Smart Hub Спробувати

#### Скидання параметрів зображення

Скидання поточних параметрів зображення до заводських налаштувань.

•  $\bigcirc \bullet$  >  $\equiv$  Меню >  $\circledast$  Параметри > Усі параметри > Зображ. > Експертні параметри > Скидання зображ. Спробувати

#### Скидання звуку

Скидання поточних параметрів звуку до заводських налаштувань.

•  $\langle \mathbf{m} \rangle \geq 0$ еню  $\rangle \otimes \mathbf{n}$ араметри  $\rangle$  Усі параметри  $\rangle$  Звук  $\rangle$  Експертні параметри  $\rangle$  Скидання звуку Спробувати

# Отримання підтримки

У разі проблем із телевізором ТВ зверніться безпосередньо в компанію Samsung.

#### Отримання технічної підтримки через службу Віддалене керування

#### $\bigcirc$  >  $\equiv$  Меню >  $\circledast$  Параметри > Підтримка > Віддалене керування  $\bigcirc$ пробувати

Прийнявши умови нашої угоди про надання послуг, ви можете користуватися послугою Віддалене керування для доступу до служби віддаленої підтримки; таким чином спеціаліст Samsung зможе віддалено (через мережу) виконати діагностику телевізора ТВ, вирішити проблеми та оновити програмне забезпечення телевізора ТВ. Послугу Віддалене керування можна ввімкнути та вимкнути.

Ця функція вимагає під'єднання до мережі.

#### Пошук контактної інформації для обслуговування

#### $\bigcirc$  >  $\equiv$  Меню >  $\circledast$  Параметри > Підтримка > Про цей телевізор  $\bigcirc$ пробувати

Можна переглянути інформацію про адресу вебсайту Samsung, номер телефону центру обслуговування, номер моделі ТВ, версію програмного забезпечення ТВ, ліцензію на відкритий вихідний код та іншу інформацію, яка може знадобитися для отримання обслуговування в центрі обслуговування Samsung або через вебсайт Samsung.

- Інформацію також можна переглянути, зчитавши QR-код телевізора ТВ.
- **∕** Цю функцію також можна запустити натисненням і утриманням кнопки <sup>1</sup> упродовж щонайменше 5 секунд. На стандартному пульті дистанційного керування натисніть кнопку (Відтворити) та утримуйте її протягом 5 секунд або довше. Не відпускайте цю кнопку, поки не з'явиться спливаюче вікно з клієнтською інформацією.

#### Запит щодо послуги

#### $\bigcirc$  >  $\equiv$  Меню >  $\circledast$  Параметри > Підтримка > Догляд за пристроєм > Запит на отримання підтримки Спробувати

Якщо з телевізором ТВ виникає проблема, ви можете подати запит на обслуговування. Виберіть пункт, який відповідає проблемі, з якою ви зіткнулися, введіть відповідний пункт, перемістіть фокус до кнопки Наст., тоді натисніть кнопку Вибір. Виберіть Запитати зараз > Надіс або Запланувати зустріч > Надіслати запит > Надіс. Ваш запит щодо послуги буде зареєстровано. Працівник центру обслуговування клієнтів Samsung зв'яжеться з вами, щоб узгодити або підтвердити домовленість про обслуговування.

- Потрібно прийняти положення та умови щодо подачі запиту на обслуговування.
- Ця функція може не підтримуватися, залежно від регіону.
- Ця функція вимагає під'єднання до мережі.

# Вказівки щодо спеціальних функцій

Забезпечує меню та підказки щодо користування пультом дистанційного керування для осіб із вадами зору.

### Ознайомитися з екранним меню

Відомості щодо меню, яке відображається на екрані телевізора ТВ. Після ввімкнення телевізор ТВ повідомить про структуру та можливості вибраних меню.

#### Користування пультом дистанційного керування

Ви можете переглядати опис кнопок на пульті Смарт-пульт ДК Samsung чи Пульт ДК.

Пульт Смарт-пульт ДК Samsung може не підтримуватися, залежно від моделі чи регіону.

#### Орієнтація Смарт-пульт ДК Samsung або Пульт ДК

Тримайте пульт дистанційного керування кнопками у напрямку до себе. Сторона з кнопкою у верхньому лівому куті — це верхня частина пульта дистанційного керування.

#### Опис Смарт-пульт ДК Samsung або Пульт ДК

Вигляд, кнопки та функції пульта дистанційного керування можуть різнитися залежно від моделі або географічного регіону.

#### Згори донизу і зліва направо:

- Кнопка Ф розташована вгорі зліва.
- З-поміж двох кнопок під кнопкою © на Смарт-пульт ДК Samsung ліворуч кнопка , праворуч кнопка  $\mathbf{0}$ .
- Між кнопкою  $\mathbf 0$  та кнопкою  $\mathbf 0$  на Смарт-пульт ДК Samsung розташований маленький світлодіодний індикатор (мікрофон), але його не можна знайти на дотик.
- З двох кнопок під кнопкою <sup>(1)</sup> на пульті Пульт ДК, який постачається з телевізорами серії CU6/CU7/BEC (окрім моделі CU77\*\*), ліворуч розташована кнопка  $\bullet$ , а праворуч — кнопка  $\bullet$ .
- Якщо під час перегляду телепрограми натиснути кнопку  $\ket{\psi}$  , а потім кнопку зі стрілкою вниз або кнопку  $\ket{\psi}$ відобразяться параметри Записи, Диспетчер розкладу, Timeshift, Зупин (якщо ввімкнено функцію Записати або Timeshift), з'являться кнопка Інфо, червона, зелена, жовта й синя кнопки параметрів.
	- $\ell$  Функції Записати і Timeshift можуть не підтримуватися в деяких моделях або регіонах.
	- Виберіть кнопку Перемістити вгору, щоб перемістити меню вгору.
	- Ця функція може не підтримуватися, залежно від регіону.
- Під цими двома кнопками є кругла кнопка і велика зовнішня кільцева кнопка. Кругла кнопка це кнопка Вибір. Велике зовнішнє коло складається з 4 кнопок зі стрілками (вгору/вниз/вліво/вправо).
- Під кнопкою зі стрілками розташовуються три кнопки зліва, справа та посередині. Зліва розташована кнопка  $\bigcirc$ , а справа – кнопка  $\bigcirc$ . Кругла кнопка посередині – це кнопка  $\bigcirc$ .
- Якщо натиснути кнопку **Du** під час перегляду ТВ, відтворюване зображення зупиниться та з'явиться рядок керування. Доступні функції: Назад, Відтворити, Пауза, Уперед, Зупинити Timeshift, Записати, Перейти до живого ТБ або Інфо. За допомогою кнопки «вгору» можна перейти до екрана відтворення і перевірити час трансляції програми і налаштування функції зсуву в часі.
	- Можна використовувати функції Повільне перемотування назад або Повільне перемотування вперед у разі вибору параметра Пауза.
	- Щоб користуватися функціями Записати або Timeshift, вам слід під'єднати пристрій USB для запису.
	- Ця функція може не підтримуватися, залежно від моделі чи регіону.
- Під кнопкою є дві тонкі горизонтальні кнопки. Ці кнопки більше виступають над поверхнею, ніж інші кнопки пульта дистанційного керування. Зліва – кнопка-перемикач регулювання гучності, а справа – кнопка-перемикач вибору каналу. Натискайте ці кнопки-перемикачі догори або донизу, щоб змінити канал або налаштувати гучність.
	- Коротко натисніть кнопку  $+/-$  (Гучність), щоб вимкнути звук.
	- Натисніть і утримуйте кнопку  $+/-$  (Гучність), щоб відкрити меню Ярлики доступності.
	- Коротко натисніть кнопку  $\sim$ / $\sim$  (Канал), щоб відкрити Гід.
	- Натисніть і утримуйте кнопку  $\land\lor$  (Канал), щоб відкрити Список каналів.
	- Ця функція може не підтримуватися, залежно від моделі чи регіону. 8

#### Використання меню спеціальних функцій

Перегляньте, як використовувати функції меню Доступність, а також опис цих функцій.

Ця функція може не підтримуватися, залежно від моделі чи регіону.

#### Виконання меню Ярлики доступності

Ви можете вимкнути спеціальні функції, як-от Голосовий гід, Аудіоопис, Субтитри, Масштабування для жестової мови, Гід для мови жестів, Кілька аудіовиходів, Висока контрастність, Relumino Mode, Збільшення розміру меню і тексту, Відтінки сірого, Інверсія кольорів, Сповільнити повтор кнопки, і перейти до сторінок Ознайомлення з пультом дистанційного керування ТВ, Ознайомитися з екранним меню, Вимк. зображ. і Accessibility Settings.

• Смарт-пульт ДК Samsung / Пульт ДК

На пульті Смарт-пульт ДК Samsung чи Пульт ДК, дещо нижче середини пульта, поруч розташовані дві тонкі горизонтальні кнопки-перемикачі. Ліворуч – кнопка регулювання гучності. Натисніть і утримуйте кнопку регулювання гучності, щоб відкрити меню Ярлики доступності.

Навіть якщо для параметра Голосовий гід встановлено значення Вимк або вимкнено звук, коли ви натискаєте та утримуєте кнопку регулювання гучності, вмикається голосовий довідник Ярлики доступності.

• Стандартний пульт дистанційного керування

Натисніть кнопку AD/SUBT. або натисніть і утримуйте кнопку MUTE, щоб відкрити меню Ярлики доступності.

#### Виконання функцій меню Доступність за допомогою меню Загальні

#### $\bigcirc$  >  $\equiv$  Меню >  $\circ$  Параметри > Усі параметри > Загальна інформація та конфіденційність > Доступність Спробувати

До меню Доступність можна також перейти з меню налаштувань телевізора ТВ. Тут є більше можливостей, зокрема можливість змінити швидкість режиму Голосовий гід.

ТВ не озвучуватиме цих пунктів меню, якщо не ввімкнено функції Голосовий гід.

- 1. Натисніть кнопку $\bigcirc$ .
- 2. Натисніть кнопку «ліворуч», щоб перейти до  $\equiv$  Меню, а потім кнопки «вгору» і «вниз», щоб перейти до  $\circledast$ Параметри.
- 3. Натисніть кнопку Вибір, а потім кнопку Усі параметри, щоб відкрити меню. Натисніть кнопку Вибір, щоб відкрити меню налаштувань ТВ.
- 4. За допомогою кнопки «вниз» виберіть Загальна інформація та конфіденційність, тоді натисніть кнопку Вибір, щоб відкрити меню.
- 5. Встановіть фокус на Доступність, а потім натисніть кнопку Вибір, щоб відкрити меню.
- 6. Відкриється меню, де пункт Параметри голосового гіда буде на першій позиції. Перейдіть до пункту Параметри голосового гіда, тоді натисніть кнопку Вибір.
- 7. З'явиться меню з параметрами, які можна змінити: Голосовий гід та Гучність, Швидкість, Висота звуку, Фонова гучність телевізора.
- 8. За допомогою кнопок «вгору/вниз/праворуч/ліворуч» виберіть меню і натисніть кнопку Вибір.

Ці меню активовано, лише якщо ввімкнено функцію Голосовий гід.

#### Виконання функцій меню Доступність за допомогою функції Bixby

- Ця функція доступна лише тоді, коли для пункту Голосовий помічник встановлено значення Bixby.
- Послуга Bixby може не підтримуватися, залежно від моделі чи регіону.

Для використання функції Bixby ТВ має бути налаштовано й підключено до мережі. Підключити ТВ до мережі можна під час початкового налаштування або пізніше через меню налаштувань.

Доступно багато голосових команд, за допомогою яких можна керувати телевізором ТВ. Їх можна використовувати спільно з функцією Голосовий гід для керування телевізором за допомогою голосу та для отримання голосових коментарів. Щоб використовувати Смарт-пульт ДК Samsung, ТВ має бути під'єднано до мережі.

Щоб подати голосову команду, натисніть і утримуйте кнопку (розташована у верхній правій частині Смартпульт ДК Samsung, справа від кнопки  $\mathbb{B}$ ), промовте команду й відпустіть кнопку  $\mathbb{Q}$ . Телевізор ТВ підтвердить команду.

Наприклад, можна зробити таке:

• Увімкнення функції Голосовий гід

Натисніть кнопку  $\mathbf 0$  на Смарт-пульт ДК Samsung і скажіть «Голосовий гід – увімкнути».

• Увімкнення функції Аудіоопис

Натисніть кнопку  $\mathbf 0$  на Смарт-пульт ДК Samsung і скажіть «Аудіоопис – увімкнути».

• Увімкнення функції Висока контрастність

Натисніть кнопку на Смарт-пульт ДК Samsung і скажіть «Висока контрастність – увімкнути».

#### Опис функцій менюДоступність

#### • Параметри голосового гіда

Ця функція працює на кожному екрані телевізора ТВ і в разі ввімкнення повідомляє в голосовому режимі про поточні налаштування телевізора ТВ і дані про програму, яку ви переглядаєте. Наприклад, озвучується інформація про вибрану гучність, поточний канал та відомості про програму. Також озвучується інформація про програму з екрана Гід.

#### • Параметри аудіоопису

Можна активувати аудіодовідник, який надає аудіоопис відеосцен для людей із вадами зору. Ця функція доступна лише для мовлення, яке підтримує таку послугу.

#### • Настройки субтитрів

Субтитри можна переглядати у програмах, які забезпечують таку можливість.

У разі перегляду каналу, що транслюється зовнішнім пристроєм, як-от декодером супутникових або кабельних каналів, увімкніть функцію субтитрів на пристрої. Для отримання докладнішої інформації зверніться до постачальника послуг.

#### • Параметри масштабування для жестової мови

Екран у режимі мови жестів можна збільшити, якщо програма, яку ви переглядаєте, підтримує таку можливість.

#### • Ознайомлення з пультом дистанційного керування ТВ

ознайомлення з назвами та функціями кнопок на пульті дистанційного керування. Якщо натиснути на цьому екрані кнопку живлення (вгорі ліворуч), телевізор ТВ вимкнеться; якщо натиснути будь-яку іншу кнопку, телевізор ТВ промовить назву кнопки і коротко озвучить її функції. У цьому навчальному режимі ви зможете ознайомитися з розташуванням кнопок на пульті дистанційного керування та їх функціями, не порушуючи нормальну роботу телевізора ТВ. Натисніть кнопку два рази, щоб вийти з режиму Ознайомлення з пультом дистанційного керування ТВ.

#### • Ознайомитися з екранним меню

Відомості щодо меню, яке відображається на екрані телевізора ТВ. Після ввімкнення телевізор ТВ повідомить про структуру та можливості вибраних меню.

#### • Вимк. зображ.

Вимкніть екран телевізора ТВ і залиште лише звук, щоб зменшити рівень загального енергоспоживання. Якщо, поки екран вимкнений, на пульті дистанційного керування натиснути будь-яку кнопку, окрім кнопки регулювання гучності чи живлення, екран телевізора ТВ ввімкнеться.

#### • Збільшення

Функція збільшення екрана дає змогу збільшити зображення або текст. Можна регулювати рівень масштабування або перемістити збільшену область, дотримуючись інструкцій на екрані.

Збільшення може не працювати належним чином із деякими меню або екранами. Ø

Ця функція може не підтримуватися, залежно від моделі чи регіону.

#### • Кілька аудіовиходів

Динамік телевізора ТВ і навушники Bluetooth, розроблені для людей із порушеннями слуху, можна використовувати одночасно. Люди з вадами слуху можуть встановити вищу гучність у навушниках Bluetooth, аніж гучність динаміків телевізора ТВ, і це не впливатиме на гучність динаміків телевізора ТВ; відтак люди з вадами слуху та їхні рідні можуть слухати ТВ телепрограми із комфортним рівнем звуку.

Ця функція може не підтримуватися, залежно від моделі чи регіону.

#### • Висока контрастність

Відображення всіх меню з непрозорим чорним тлом і білим шрифтом для забезпечення максимальної контрастності.

Якщо режим Висока контрастність увімкнено, окремі меню Доступність недоступні.

#### • Relumino Mode

Ця функція збільшує контрастність і яскравість екрана та підкреслює контури зображень, щоб глядачі зі слабким зором могли бачити екран чіткіше.

Ця функція доступна, лише якщо вхідним сигналом вибрано сигнал ТВ або сигнал HDMI. Для деяких відео вона може бути недоступна.

Ця функція може не підтримуватися, залежно від моделі чи регіону.

#### • Збільшення розміру меню і тексту

Збільшення важливих елементів меню, наприклад назв програм.

#### • Відтінки сірого

Текст на екрані телевізора ТВ можна відображати в чорно-білих тонах, щоб зробити чіткішими краї, розмиті в кольоровому режимі.

- Якщо режим Відтінки сірого увімкнено, окремі меню Доступність недоступні.
- Ця функція може не підтримуватися, залежно від моделі чи регіону.

#### • Інверсія кольорів

Для зручності читання можна обернути кольори тексту та фону, що відображаються на телевізорі ТВ.

- Якщо режим Інверсія кольорів увімкнено, окремі меню Доступність недоступні.
- Ця функція може не підтримуватися, залежно від моделі чи регіону.

#### • Параметри повтору кнопки на пульті ДК

Можна налаштувати швидкість спрацьовування для кнопок пульта дистанційного керування так, що вони сповільнюються, коли ви безперервно тиснете та утримуєте їх.
# Використання телевізора ТВ з увімкненою функцією Голосовий гід

Увімкніть функцію Голосовий гід, яка в голосовому режимі описує параметри меню для людей із вадами зору.

## Зміна каналу

Канал можна змінити у три способи. Щоразу зі зміною каналу будуть озвучені детальні відомості про канал. Способи перемикання каналів описано нижче.

• Список каналів

Натисніть і утримуйте кнопку  $\sim$ / $\vee$  (Канал), щоб відкрити Список каналів. Перейдіть до потрібного каналу, натискаючи кнопки зі стрілкою вгору або вниз, а потім натисніть кнопку Вибір.

Кнопка  $\sim$  /  $\sim$  (Канал)

З-поміж двох кнопок, які виступають посередині пульта Смарт-пульт ДК Samsung чи Пульт ДК, права кнопка – це кнопка  $\land$  / $\lor$  (Канал). Натискайте кнопку  $\land\lor$  (Канал) вгору або вниз, щоб змінити канал. Переводьте кнопку CH на стандартному пульті дистанційного керування у верхнє чи нижнє положення, щоб перемикати канали.

• Кнопка Цифра

За допомогою кнопки **ва** або ва на пульті Смарт-пульт ДК Samsung чи Пульт ДК відкрийте віртуальну цифрову панель, введіть номер і виберіть Гот.. Натискайте кнопки з цифрами на стандартному пульті дистанційного керування, щоб ввести номер каналу.

## Введення цифр на екрані за допомогою пульта Смарт-пульт ДК Samsung чи Пульт ДК

Віртуальна цифрова панель дозволяє вводити цифри, наприклад для номера каналу чи PIN-коду.

Натисніть кнопку чи на пульті Смарт-пульт ДК Samsung чи Пульт ДК, і на екрані з'явиться віртуальна цифрова панель із двома рядами кнопок. Функція Голосовий гід промовить «віртуальна цифрова панель, 6», що вказує на те, що на екрані відображаються цифри і виділено цифру 6. Доступні такі кнопки:

- У верхньому рядку наведено перелік найбільш популярних каналів.
- У нижньому ряді: скраю зліва: Кольорові кнопки, TTX/MIX, 1, 2, 3, 4, 5, 6, 7, 8, 9, 0, Видалити
	- Меню можуть не відображатися, залежно від моделі виробу або регіону.
	- Параметри, які можна вибрати на віртуальній цифровій клавіатурі, можуть різнитися, залежно від режиму перегляду.

За допомогою кнопок «ліворуч» і «праворуч» переходьте уздовж ряду, тоді натисніть кнопку Вибір, щоб вибрати цифрову панель. Вибравши всі потрібні цифри (наприклад, 123), натисніть кнопку зі стрілкою напрямку руху, щоб вибрати Гот., тоді натисніть кнопку Вибір, щоб завершити.

Вводячи номер каналу, можна ввести потрібні цифри і вибрати пункт Гот. у верхньому ряді або ж просто ввести потрібний номер і зачекати. За мить канал перемкнеться, а віртуальна цифрова клавіатура зникне з екрана.

# Зміна гучності

• Смарт-пульт ДК Samsung / Пульт ДК

Для регулювання гучності використовуйте кнопку регулювання гучності  $+$ / $-$  (Гучність) ліворуч. Щоразу зі зміною гучності буде озвучено новий рівень гучності.

З-поміж двох кнопок, які виступають посередині пульта Смарт-пульт ДК Samsung чи Пульт ДК, ліва кнопка – це  $+/-$  (Гучність). Натискайте кнопку  $+/-$  (Гучність) вгору або вниз, щоб змінити гучність.

• Стандартний пульт дистанційного керування

Натискайте кнопку VOL на стандартному пульті дистанційного керування, щоб відрегулювати гучність.

# Використання інформації про програму

Під час перегляду виробу ТВ натисніть кнопку Вибір щоб переглянути інформацію про відповідну програму. Функція Голосовий гід озвучуватиме субтитри програми або надаватиме аудіоопис, за наявності. Щоб переглянути докладнішу інформацію про програму, натисніть та утримуйте кнопку Вибір. Функція Голосовий гід озвучить докладніші відомості, наприклад короткий виклад програми.

Натискайте кнопки «ліворуч» і «праворуч», щоб дізнатися, що транслюватиметься пізніше на цьому каналі. Натискайте кнопки «вгору» або «вниз», щоб перейти до інших каналів і переглянути, які програми зараз транслюються.

Натисніть кнопку  $\bigcirc$ , щоб повернутися назад або закрити вікно з детальними відомостями про програму.

Ця функція може не підтримуватися, залежно від моделі чи регіону.

# Використання довідника

Переглядайте інформацію про програми кожного налаштованого цифрового каналу.

Щоб дізнатися, що показують на всіх інших каналах, коли ви дивитеся якусь телепрограму, натисніть кнопку  $\sim$  / $\sim$  (Канал) на пульті Смарт-пульт ДК Samsung чи Пульт ДК. Щоб переглядати інформацію про програми, натискайте кнопку зі стрілками.

У меню Гід можна переглянути щоденний розклад програм для кожної телестанції та інформацію про програму. Можна вибрати програми для планування перегляду або запису.

Меню Гід можна також відкрити за допомогою функції Bixby. Натисніть і утримуйте кнопку  $\bm{\mathbb{Q}}$  на пульті Смартпульт ДК Samsung, а потім скажіть «Гід».

- Ця функція може не підтримуватися, залежно від моделі чи регіону.
- **∕ На екрані Гід** наведено інформацію лише для цифрових каналів. Аналогові канали не підтримуються.
- $\blacktriangleright$  Якщо не налаштовано параметр Годинн., функція Гід не працюватиме. Насамперед налаштуйте Годинн.. (⋒  $> \equiv$ Меню  $\geq$   $\bigcirc$  Параметри  $\geq$  Усі параметри  $\geq$  Загальна інформація та конфіденційність  $\geq$  Диспетчер системи  $\geq$  Час  $\geq$ Годинн.) Спробувати

Щоб знову налаштувати годинник, дотримуйтеся кроків нижче.

- 1. Натисніть кнопку  $\bigcirc$  і кнопку зі стрілкою ліворуч на пульті дистанційного керування.
- 2. За допомогою кнопки зі стрілкою вниз перейдіть до розділу ® Параметри.
- 3. Натисніть кнопку Вибір та натисніть кнопку «праворуч», щоб перейти до пункту Усі параметри.
- 4. Натисніть кнопку Вибір, щоб відкрити меню Усі параметри телевізора ТВ.
- 5. За допомогою кнопок «вгору» та «вниз» перейдіть до меню Загальна інформація та конфіденційність, тоді натисніть кнопку Вибір.
- 6. За допомогою кнопок «вгору» та «вниз» перейдіть до меню Диспетчер системи, тоді натисніть кнопку Вибір.
- 7. Виберіть меню Час і натисніть кнопку Вибір.
- 8. Виберіть меню Годинн. і натисніть кнопку Вибір.
- 9. Виберіть меню Реж.годинника, натисніть кнопку Вибір і виберіть варіант Авто або Вручну.
	- <u>©</u> Якщо вибрано Вручну, можна перейти до меню Дата або Час нижче, щоб встановити час і дату.

Коли відкриється екран Гід, з'явиться табличка каналів і програм. У верхніх рядках екрана відображається тип вибраного фільтру та час. У кожному ряді назва каналу відображається ліворуч, а програми цього каналу – праворуч.

У режимі Гід для переходу між каналами використовуйте кнопки «вгору» та «вниз», а для переходу між програмами на одному каналі – кнопки «ліворуч» та «праворуч».

За допомогою кнопок **вы** або вы можна ввести номер каналу і безпосередньо перейти до цього каналу. За допомогою кнопки перейдіть до поточної програми.

Навівши фокус на програму, ви почуєте детальну інформацію про вибрану програму. Вибравши інший канал, ви почуєте назву і номер каналу, а також детальні відомості про програму. У разі переходу на інший день буде озвучено інформацію, який це день і дані про першу програму в цей день. Інформація про день не повторюється, тож якщо ви не впевнені, який це день, то можете перейти на 24 години вперед або назад і прослухати інформацію про день.

# Перегляд поточної програми

У режимі Гід перейдіть до програми, яка зараз транслюється, а тоді натисніть кнопку Вибір, щоб перейти в режим прямого мовлення на вибраному каналі чи в програмі ТВ.

## Інші параметри довідника

У режимі Гід перейдіть до запланованої програми, тоді натисніть кнопку Вибір. З'явиться спливе вікно зі списком функцій.

За допомогою кнопок «вгору» та «вниз» перейдіть до потрібного пункту меню, тоді натисніть кнопку Вибір, щоб вибрати цей пункт. Натисніть  $\bigcirc$ , щоб закрити меню і повернутися до екрана Гід.

Для програми, яку ви зараз переглядаєте, натисніть кнопку Вибір.

• Записати

Запис програми, яку ви переглядаєте на цю мить, чи програми на іншому каналі.

- Ця функція може не підтримуватися, залежно від моделі чи регіону.
- Зупин

## зупинка функції запису, яка зараз виконується.

Ця функція може не підтримуватися, залежно від моделі чи регіону.

#### • Редагування часу записування

#### зміна часу початку і завершення запису для запланованої телепрограми.

Ця функція може не підтримуватися, залежно від моделі чи регіону.

#### • Запланувати перегляд

Перегляд запланованої телепрограми можна запланувати.

#### • Запланувати записування

#### планування запису для запланованої телепрограми.

- Ця функція може не підтримуватися, залежно від моделі чи регіону.
- Докладніше про функцію Запланувати записування читайте в розділі «[Запис»](#page-261-0).

#### • Скасувати запланований перегляд

#### Скасування запланованих переглядів.

Ця функція може не підтримуватися, залежно від моделі чи регіону.

#### • Скасувати заплановане записування

#### Ви можете скасувати заплановані записи.

Ця функція може не підтримуватися, залежно від моделі чи регіону.

#### • Переглянути відомості

Перегляд детальної інформації про вибрану програму. Інформація може різнитися залежно від сигналу мовлення. Якщо інформація з програмою не надається, нічого не відображатиметься.

Натисніть кнопку Вибір в меню Переглянути відомості. На екрані з'явиться спливне вікно з описом програми. У спливному вікні відображається докладна інформація та пункт ОК. Ознайомившись з інформацією, натисніть кнопку Вибір на пульті дистанційного керування, щоб закрити спливне вікно.

# Як користуватися послугою Запланувати перегляд

Налаштування ТВ для відображення певного каналу чи програми у визначені час і дату.

Ця функція може не підтримуватися, залежно від моделі чи регіону.

#### Поруч із програмою, для якої налаштовано режим запланованого перегляду, з'явиться значок  $\mathbb{R}$ .

 $\gg$  Щоб налаштувати функцію запланованого перегляду, потрібно спершу налаштувати годинник ТВ ( $\textcircled{a}$ )  $\equiv$  Меню  $\geq$ ® Параметри > Усі параметри > Загальна інформація та конфіденційність > Диспетчер системи > Час > Годинн.) і встановити час. Спробувати

### Налаштування запланованого перегляду

Можна встановити запланований перегляд на двох екранах.

• Екран Гід

На екрані Гід виберіть програму, яку потрібно переглянути, а тоді натисніть кнопку Вибір. У спливному вікні, яке з'явиться, виберіть Запланувати перегляд.

• Екран з інформацією про програму

Натисніть кнопку Вибір під час перегляду ТВ. З'явиться вікно з інформацією про програму. За допомогою кнопок «ліворуч» і «праворуч» виберіть заплановану програму, тоді натисніть кнопку Вибір. Перегляд програми можна запланувати, вибравши Запланувати перегляд.

## Скасування запланованого перегляду

Є два способи скасувати запланований перегляд.

- Скасування запланованого перегляду через Гід
	- 1. Натисніть кнопку  $\sim$  / $\sim$  (Канал), щоб відкрити розділ Гід.
	- 2. Перейдіть до програми, щоб скасувати запланований перегляд, і натисніть кнопку Вибір.
	- 3. Перейдіть до пункту Скасувати запланований перегляд, тоді натисніть кнопку Вибір.
	- 4. Коли з'явиться спливне повідомлення із запитом підтвердження скасування запланованого перегляду, виберіть Так. Запланований перегляд скасовується, відкривається екран Гід.
- Скасування запланованого перегляду у вікні Диспетчер розкладу або Записи
	- 1. На пульті Смарт-пульт ДК Samsung натисніть кнопку  $\mathbb{B}$  або  $\mathbb{B}$ .
	- 2. Використовуйте кнопки зі стрілками для переходу на панель керування.
	- 3. Натисніть кнопку Вибір, щоб відкрити функцію Диспетчер розкладу або Записи.

<u>И</u> Якщо ТВ підтримує функцію **Записи**, за допомогою кнопок зі стрілками перейдіть до **Розклади.** 

- 4. Натисніть кнопку зі стрілкою вгору, щоб перейти в меню Розклади.
- 5. За допомогою кнопки «вниз» перейдіть до списку програм, запланованих для перегляду.
- 6. За допомогою кнопки «праворуч» перейдіть до пункту Видалити і натисніть кнопку Вибір, щоб видалити вибраний пункт зі списку.
	- Ця функція може не підтримуватися, залежно від моделі чи регіону.

# Робота із функцією «Список каналів»

Дізнайтеся, як упорядкувати доступні канали на ТВ.

Під час перегляду ТВ можна змінити канал або переглянути програми на інших цифрових каналах за допомогою функції Список каналів.

Натисніть і утримуйте кнопку  $\land\lor$  (Канал), щоб відкрити Список каналів.

Фокус переміщено на ввімкнений на даний момент канал, на екрані відображається інформація про назву і номер каналу, а також про назву програми.

Для переходу між каналами у списку використовуйте кнопки «вгору» та «вниз» (або скористайтеся кнопкою  $\sim$ / $\sim$  (Канал), щоб перейти на сторінку вгору або вниз). За допомогою кнопок  $\omega$  або  $\omega$  можна ввести номер каналу і безпосередньо перейти до цього каналу.

Натисніть кнопку зі стрілкою ліворуч у меню Список каналів, щоб перейти до Спис. категорій. Для переходу між пунктами списку використовуйте кнопки «вгору» та «вниз». Натисніть кнопку Вибір, щоб вибрати потрібну категорію на екрані Спис. категорій. У меню Спис. категорій є пункти Усі, Samsung TV Plus, Уподобання і Тип каналу. За допомогою кнопок «вгору» та «вниз» виберіть канал, який ви хочете переглянути, тоді натисніть кнопку Вибір.

- Ця функція може не підтримуватися, залежно від моделі чи регіону.
- Усі

#### Відображення каналів, які було знайдено автоматично.

**2** Відобразяться канали поточного сигналу трансляції: Ант., Кабель або Супутник.

### • Samsung TV Plus

Якщо ТВ підключено до мережі, можна в будь-коли переглядати популярні програми або ключові аспекти на певну тему через віртуальний канал. Як і загальні канали, забезпечує щоденний розклад програм для Samsung TV Plus.

Ця функція може не підтримуватися, залежно від моделі чи регіону.

#### • Уподобання

Відображення екранів Уподобання 1 – Уподобання 5. Для переходу між списками вибраного використовуйте кнопки «вгору» та «вниз». Виберіть потрібне, тоді натисніть кнопку Вибір. У списку каналів відображатимуться лише канали із цього списку.

#### • Тип каналу

Фільтрування списку так, щоб він включав канали вибраного типу. Однак параметр Тип каналу можна використовувати лише якщо канал містить відомості про тип.

Ця функція може не підтримуватися, залежно від вхідного сигналу мовлення.

# <span id="page-261-0"></span>Запис

### Запис програми на зовнішній жорсткий диск, під'єднаний до роз'єму USB.

- Ця функція може не підтримуватися, залежно від моделі чи регіону.
- Перш ніж використовувати функцію запису, прочитайте всі застереження. Докладніше про це читайте в розділі [«Перш ніж користуватися функціями Запис](#page-178-0) та Timeshift».

## Використання функцій миттєвого і запланованого запису з екрана довідника

Шоб записати програму, яка зараз транслюється, відкрийте провідник, натиснувши кнопку  $\wedge/\vee$  (Канал) перейдіть до програми, а тоді натисніть кнопку Вибір. З'явиться спливне меню. За допомогою кнопок «вгору» та «вниз» перейдіть до пункту Записати. Натисніть кнопку Вибір, щоб записати програму. Знову з'явиться довідник програм. Запис автоматично припиняється із завершенням програми.

Щоб зупинити запис, натисніть кнопку «вниз», коли відображається програма, яка записується. З'явиться рядок керування. Виберіть Зупинити записув., а тоді натисніть кнопку Вибір. Коли з'явиться спливне вікно, виберіть Зупин.

Щоб записати програму, трансляція якої відбувається на цей момент, пізніше, перейдіть до програми на екрані Гід, а тоді натисніть кнопку Вибір. З'явиться спливне меню. Для переходу між пунктами меню використовуйте кнопки «вгору» та «вниз». Перейдіть до пункту Запланувати записування, а тоді натисніть кнопку Вибір. Пролунає повідомлення про те, що програму налаштовано на запис, і знову з'явиться довідник програм.

Поруч із назвою програми з'явиться піктограма  $\mathbb Q$ , яка підтверджує налаштування програми на запис. Щоб дізнатися, чи програму налаштовано на запис, чи це налаштування скасовано, натисніть кнопку Вибір для відповідної програми. Якщо програму налаштовано на запис, в меню відображатиметься пункт Скасувати заплановане записування. Натисніть кнопку Вибір, щоб скасувати запланований запис, або натисніть кнопку , щоб повернутися до довідника програм, не скасовуючи запису.

## Запис програми, яку переглядаєте

Щоб відобразити меню запису програми або запустити функцію Timeshift, двічі натисніть кнопку або один раз кнопку , після чого натисніть Вибір під час перегляду програми. У меню доступні описані нижче функції.

• Записати

негайний запис програми, яку ви переглядаєте.

• Timeshift

Запуск функції Timeshift.

• Зупин

Зупинка запису або функції Timeshift.

• Інфо

відображення детальної інформації про програму, яку ви переглядаєте.

# Планування запису з вікна інформації про програму

Під час перегляду програми натисніть кнопку Вибір, щоб вивести на екран вікно з інформацією про програму. У вікні з інформацією про програму за допомогою кнопок «ліворуч» та «праворуч» виберіть заплановану програму, тоді натисніть кнопку Вибір. Щоб запланувати запис програми, виберіть Запланувати записування.

# Зміна часу запису

У разі запису програми прямого мовлення можна вказати тривалість запису.

Натисніть кнопку «вниз», щоб відобразити внизу екрана рядок керування. За допомогою кнопок «ліворуч» або «праворуч» перейдіть до пункту Редагування часу записування, тоді натисніть кнопку Вибір. З'явиться шкала, і ви почуєте інформацію про встановлений час запису. За допомогою кнопок «ліворуч» і «праворуч» змініть час і натисніть кнопку Вибір. Буде озвучено меню з інформацією про час запису. Щоб повернутися до програми, яку ви переглядаєте, натисніть кнопку Эна пульті дистанційного керування.

Максимальна тривалість запису може бути різною, залежно від місткості USB-накопичувача.

## Перегляд записаних телепрограм

- 1. На пульті Смарт-пульт ДК Samsung натисніть кнопку <sup>12</sup>2 або ...
- 2. Використовуйте кнопки зі стрілками для переходу на панель керування.
- 3. Виберіть Диспетчер розкладу або Записи, щоб отримати доступ до екрана Диспетчер записування та розкладу.

Щоб відтворити програму, для переходу між назвами програм використовуйте кнопки зі стрілками вгору та вниз. Натисніть кнопку Вибір, щоб відтворити програму, або натисніть кнопку зі стрілкою вправо, щоб перейти до списку параметрів. Для переходу між пунктами у списку використовуйте кнопки зі «вгору» та «вниз». Вибрану програму можна відтворити, вилучити, видалити або переглянути інформацію про неї

Виберіть пункт Відтворити, щоб відтворити програму. Розпочнеться відтворення. Якщо ви переглядали частину цієї програми раніше, з'явиться спливне вікно, що дозволяє виконати такі функції: Відтворити (з початку), Продовж. (з місця зупинки) або Скасув.. За допомогою кнопок «вліво» та «вправо» перейдіть до потрібного пункту і натисніть кнопку Вибір.

Ця функція може не підтримуватися, залежно від моделі чи регіону.

## Видалення записаної програми

Ви можете видалити будь-яку записану програму.

- 1. Перейдіть до списку записів Записи, щоб видалити записану програму.
- 2. За допомогою кнопок «вгору» та «вниз» перейдіть до запису, який слід видалити.
- 3. За допомогою кнопки «праворуч» перейдіть до списку з 3 параметрів.
- 4. Натиснувши кнопку «вниз», перейдіть до пункту Видалити, а тоді натисніть кнопку Вибір.

З'явиться повідомлення із проханням підтвердити видалення вибраного пункту.

- 5. Натиснувши кнопку «вліво», перейдіть до пункту Видалити, а тоді натисніть кнопку Вибір, щоб видалити назву програми.
	- Програму буде видалено, і знову відкриється список Записи.

# Як користуватися послугою Smart Hub

#### Дізнайтеся, як використовувати службу Smart Hub для доступу до програм, ігор, фільмів тощо.

## Smart Hub

### Використовуйте різноманітний вміст Smart Hub, який пропонується ТВ Samsung.

- Окремі послуги Smart Hub є платними.
- Щоб користуватися «розумними» функціями, необхідно під'єднатися до мережі, погодитися з умовами та увійти в систему за допомогою свого профілю Samsung.
- Залежно від постачальника послуг, мови та регіону, деякі функції служби Smart Hub можуть не підтримуватися.
- Перебої в роботі служби Smart Hub можуть бути спричинені перебоями інтернет-підключення.

Натисніть кнопку  $\bigcirc$ . Ви перейдете на екран вмісту Перший екран, який зараз використовується. Натисніть кнопку «Ліворуч» і спробуйте перемістити фокус на інші пункти.

Використовуйте різноманітний вміст Smart Hub, як-от: Варіанти налаштування конфіденційності, Обл.запис Samsung, Пошук, Ambient, Гра, Мистецтво, Медіа, Меню.

Підтримуваний вміст Smart Hub може відрізнятися залежно від моделі та регіону.

# Використання Smart Hub Перший екран

З лівого краю екрана Smart Hub Перший екран відображається статичне меню. Ви можете швидко і легко вибрати потрібний пункт у списку для доступу до основних параметрів телевізора ТВ або зовнішніх пристроїв, функції пошуку або програм.

## • Варіанти налаштування конфіденційності

З ТВ можна легко керувати політикою конфіденційності щодо послуг, пов'язаних із Smart Hub, і перевіряти, як захищається особиста інформація.

- Щоб використовувати Smart Hub, слід погодитися з умовами угоди про надання послуг Smart Hub, а також зі збором і використанням особистої інформації. Якщо ви не приймете ці умови, то не зможете користуватися додатковими функціями та послугами. Увесь текст Умови та положення про конфіденційність можна переглянути, вибравши  $\bigcirc \geq \equiv$  Меню  $\geq \otimes$  Параметри  $\geq$  Усі параметри  $\geq$  Загальна інформація та конфіденційність  $\geq$  Умови та положення про конфіденційність. Спробувати
- $\ell$  Шоб відкликати свою згоду з обов'язковими умовами використання Smart Hub, запустіть Скидання Smart Hub ( $\textcircled{\tiny n}$  $\geq$   $\equiv$  Меню  $\geq$   $\otimes$  Параметри  $\geq$  Підтримка  $\geq$  Догляд за пристроєм  $\geq$  Самодіагностика  $\geq$  Скидання Smart Hub). Спробувати
- Ця функція може не підтримуватися, залежно від моделі чи регіону.

### • Обл.запис Samsung

Перейдіть до екрана Обл.запис Samsung, щоб створити новий обліковий запис або вийти з вашого облікового запису.

Докладніше про це читайте в розділі «[Використання](#page-68-0) облікового запису Samsung».

### • Пошук

#### Пошук каналів, телепрограм, фільмів і програм у Smart Hub.

- Щоб користуватися послугою пошуку, переконайтеся, що ТВ під'єднано до мережі.
- Ця функція може не підтримуватися, залежно від моделі чи регіону.

## **•** Ambient

Налаштуйте ТВ на відображення бажаного вмісту, як-от час чи погода, коли ТВ не використовується.

Щоб повернутися до режиму ТВ із режиму Ambient, натисніть  $\bigcirc$  > кнопку зі стрілкою ліворуч >  $\blacksquare$  Медіа. Натисніть кнопку (1). щоб вимкнути телевізор ТВ.

- Ця функція може не підтримуватися, залежно від моделі чи регіону.
- Докладніше про це читайте в розділі «[Використання](#page-43-0) режиму Ambient».

#### • Мистецтво

Якщо ви не дивитесь ТВ або якщо ТВ вимкнено, ви можете відображати та редагувати різні зображення (фотошаблони або фотографії) у режимі Мистецтво.

- $\triangle$  Ця функція доступна лише на телевізорах The Frame.
- Докладніше про це читайте в розділі «[Використання](#page-49-0) режиму Мистецтво».

### **Pa** Гра

Грайте в ігри на екрані ТВ, підключивши контролер до ТВ. Налаштовуйте параметри контролера й аудіопристрою для оптимізації відтворення ігрового вмісту.

- Ця функція може не підтримуватися, залежно від моделі чи регіону.
- $\ell$  Докладніше про це читайте в розділі «Як [користуватися](#page-57-0) послугою Samsung Gaming Hub».

### • Медіа

Переглядайте різноманітні програми на ТВ. Установлюйте різноманітні програми, що пропонуються Smart Hub, як-от відео, музику, спортивні програми, і використовуйте їх на ТВ.

Докладніше про це читайте в розділі «Про Медіа [Перший](#page-60-0) екран».

 $\equiv$  Меню

Керуйте зовнішніми пристроями, під'єднаними до ТВ, і налаштовуйте параметри для різних функцій, доступних на ТВ.

Докладніше про це читайте в розділі «Про Меню [Перший](#page-63-0) екран».

# Запуск режиму e-Manual

Відкрийте посібник користувача, вбудований у телевізор ТВ.

## $\bigcirc$  >  $\equiv$  Меню >  $\otimes$  Параметри > Підтримка > Відкрити e-Manual

#### Можна переглянути вбудований документ e-Manual із відомостями про основні функції телевізора ТВ.

- Крім того, можна завантажити копію e-Manual з веб-сайту Samsung (https://www.samsung.com).
- **Пункти меню позначені синім кольором (наприклад, Internet).**

Екран Перший екран довідника e-Manual містить 1 ряд значків меню. Переміщуйтеся по ряду за допомогою кнопок «вліво» і «вправо». Натисніть кнопку Вибір, щоб відкрити потрібний розділ.

Ви можете використовувати кнопки «вгору/вниз/вправо/вліво» на пульті дистанційного керування, щоб вибрати функції вгорі екрана, як-от Пошук, Карта сайту, і Показник.

e-Manual містить розділ "Ознайомлення з пультом дистанційного керування ТВ" у главі "Вказівки щодо спеціальних функцій". Це корисно для людей, які погано бачать кнопки на пульті дистанційного керування або які не знають, що означає та чи інша кнопка. Коли ви переглядаєте цей розділ у e-Manual, телевізор ТВ не виконуватиме команди з кнопок пульта дистанційного керування.

# Як користуватися послугою Bixby

Виберіть для параметра Голосовий помічник значення Bixby. Промовляйте в мікрофон на Смарт-пульт ДК Samsung або на телевізорі ТВ, щоб керувати роботою телевізора ТВ.

Щоб користуватися функцією Bixby, потрібно під'єднати ТВ до мережі та говорити в мікрофон на пульті Смартпульт ДК Samsung.

Щоб користуватися функцією Bixby, натисніть і утримуйте кнопку  $\bullet$  на пульті Смарт-пульт ДК Samsung, промовте команду в мікрофон на пульті та відпустіть кнопку, щоб виконати функцію Bixby.

- Ця функція може не підтримуватися, залежно від моделі чи регіону.
- Наявні функціональні характеристики може бути змінено з оновленням Bixby.
- Підтримувані мови можуть різнитися, залежно від регіону.  $\hat{\mathscr{O}}$
- Мікрофон ТВ може підтримуватися не на всіх моделях і не в усіх регіонах.  $\mathscr{E}$

# Запуск функції Bixby

Натисніть і утримуйте кнопку  $\bm{\Phi}$  на пульті Смарт-пульт ДК Samsung. Функція Bixby активується в режимі прослуховування, а внизу на екрані телевізора ТВ відображається піктограма Bixby. Промовте команду і відпустіть кнопку. Телевізор ТВ коментує, як він зрозумів команду, і виконує вказане завдання.

- Якщо телевізор ТВ не розуміє команди, спробуйте вимовити її ще раз, чіткіше.
- Ця функція може не підтримуватися, залежно від моделі чи регіону.
- <u>♪</u> Докладний перелік голосових команд можна знайти на екрані Explore Bixby. Натисніть кнопку ♥. Кнопка Explore Now відображається внизу екрана. За допомогою кнопки Вибір перейдіть до екрана Explore Bixby.